# **ESCUELA SUPERIOR POLITÉCNICA DEL LITORAL**

**Facultad de Ingeniería en Electricidad y Computación**

## **"AUTOMATIZACIÓN DEL SISTEMA DE UN PROCESO DE EXTRUSIÓN DE CINTAS DE POLIPROPILENO"**

# **TÓPICO DE GRADUACIÓN**

Previa la obtención del Título de: **INGENIERO EN ELECTRICIDAD**

## **Especialización: ELECTRÓNICA Y AUTOMATIZACIÓN INDUSTRIAL**

Presentada por:

EMILIO XAVIER ESCANDÓN ESCANDÓN CARLOS ALBERTO MÉNDEZ ORTÍZ ROBERTO CARLOS SÁNCHEZ NÚÑEZ

GUAYAQUIL – ECUADOR

AÑO

2006

# **A G R A D E C I M I E N T O**

ING. DAMIÁN ALBERTO LARCO Director de Tesis, por su ayuda y colaboración para la realización de este trabajo.

## **D E D I C A T O R I A**

A NUESTROS PADRES por todo el apoyo que nos han brindado en todo momento y gracias a ellos hemos podido salir adelante en nuestros estudios y en nuestras vidas cotidianas.

TRIBUNAL DE GRADUACIÓN

Ing. Alberto Larco DIRECTOR DE TESIS

Ing. Gustavo Bermudez<br>DECANO DE LA FIEC

Ing. Carlos Valdiviezo **VOCAL** 

Ing. Alberto Mánzur **VOCAL** 

### **DECLARACION EXPRESA**

"La responsabilidad del contenido de esta Tesis de Grado, nos corresponden exclusivamente; y el patrimonio intelectual de la misma a la ESCUELA SUPERIOR POLITÉCNICA DEL LITORAL"

Emilio Escandón Escandón

Carlos Méndez Ortiz

Roberto Sánchez Núñez

# **RESUMEN**

Este trabajo se basa principalmente en la adquisición de conocimientos respecto a modernas herramientas utilizadas para la automatización, con el fin de mejorar procesos de producción. En nuestro caso se realizó la automatización del "Proceso de Extrusión de cintas de Polipropileno" de la compañía PLASTI-EMPAQUES S.A.

Para la realización del proyecto en mención se usaron como herramientas de trabajo los programas LOOKOUT 5.1 y LabVIEW 7.1 de NATIONAL INSTRUMENTS para el sistema de monitoreo y control. Por otro lado se hace referencia al uso de microcontroladores, demostrando su importancia y sus múltiples funciones en diferentes aplicaciones del campo de la automatización. Con ayuda de este componente se realizó el diseño de una tarjeta de adquisición de datos la cual puede interactuar con el SCADA LabVIEW 7.1. Finalmente se realizará un estudio a una fuente conmutada de alta frecuencia como elemento importante para el correcto funcionamiento de dispositivos o tarjetas electrónicas.

El trabajo ha sido redactado en 5 capítulos, donde se amplia detalladamente los pasos a seguir para la obtención de la Cinta de Polipropileno, luego de esto se mejora el proceso con la utilización de los programas LOOKOUT 5.1 y LABVIEW 7.0 de NATIONAL INSTRUMENTS. Continuando con nuestro trabajo podemos ver el diseño de una tarjeta de adquisición de datos y finalizamos con el estudio de una fuente de conmutación de alta frecuencia.

En el capítulo 1 se trata sobre la descripción del ingreso de la materia prima "polipropileno" a la maquina extrusora donde esta será triturada y se hace viscosa para salir en forma de lámina por el cabezal; luego pasa por una tina de agua para su enfriamiento e ingresa por los rodillos calandra que son de caucho y a su salida será cortada por medio de cuchillas; las tiras pasan por rodillos lentos. Posteriormente entran a un Horno de Orientación con el fin de orientar las moléculas del plástico en un solo sentido las cuales a su salida tienen sus correspondientes rodillos rápidos; luego pasan por un Horno de Estabilización cuyo objetivo es estabilizar dicha orientación y así mismo pasan por sus correspondientes rodillos rápidos. Finalmente entran a una etapa de embobinado.

En el capítulo 2 trataremos sobre el diseño y desarrollo de monitoreo y control implementados por medio del SCADA LOOKOUT 5.1 de NATIONAL INSTRUMENTS en el sistema del proceso de extrusión de cintas de polipropileno de la empresa Plasti-Empaques S.A. LOOKOUT 5.1 es un software que permite fácilmente crear poderosas aplicaciones de monitoreo y control de procesos. Con Lookout, el desarrollo de su interface hombremáquina le toma menos tiempo permitiéndole ahorrar sustancialmente en el costo total de su proyecto. LOOKOUT 5.1 elimina completamente la programación, scripts o compilación separada. Solamente tiene que configurar y conectar objetos para desarrollar aplicaciones de monitoreo y control. La arquitectura basada en objetos le permite más fácilmente desarrollar y mantener sus aplicaciones, reduciendo aún más el costo total de su proyecto con el fin de obtener un producto de mejor calidad en el mercado.

Estas son algunas de las características que lo hacen especial:

Conexión en red, el conectar múltiples servidores y clientes dentro de una planta o en locaciones remotas es muy fácil con LOOKOUT 5.1. Solamente tiene que hacer un browse y seleccionar para poder conectarse a cualquier computadora en la red.

Listo para Internet, con LOOKOUT 5.1, usted puede monitorear y controlar su proceso usando un browser de Web (como Internet Explorer o Netscape) sin necesidad de programar en HTML o XML.

Y contiene otras funciones especiales que hacen que este SCADA sea muy versátil y de gran utilidad:

- Desempeño confiable para diversas aplicaciones.
- Conectividad a nivel empresa (MES/ERP) y conectividad abierta.
- Herramientas de manejo de datos.
- Generación de reportes, visualización, control supervisorio, alarmas y eventos distribuidos, tendencias y gráficas, etc.

Con el uso de LOOKOUT 5.1; podemos entablar una comunicación entre varias PC por medio de Internet; algo muy importante es, que Lookout nos permite llevar su base de datos "Citadle" a EXCEL.

En el capítulo 3 se desarrollará una parte del proceso mediante uso herramientas que nos ofrece el programa LABVIEW 7.1, este programa ofrece un ambiente de desarrollo gráfico y donde se crea interfases de usuario para la instrumentación virtual sin la necesidad de usar códigos de programación puesto que LabVIEW utiliza diferentes recursos:

- LabVIEW usa el lenguaje de programación gráfico Lenguaje G.

- Sentencias (Gráficos) de control de Flujo y repetitivas.

- Posibilidad de declaración de variables.

LabVIEW incluye también bibliotecas de funciones extendidas para cualquier tarea de programación, así como bibliotecas para la adquisición de datos.

Los programas en LabVIEW son llamados Instrumentos Virtuales (y son salvados con la extensión .VI).

Los programas de LabVIEW constan de un panel frontal y un diagrama de bloques. En el panel frontal se diseña la interfaz con el usuario, viene a ser la cara del VI y en el diagrama de bloques se programa en lenguaje G el funcionamiento del VI.

Y mediante estos recursos que nos ofrece LabVIEW 7.1; nos permite desarrollar aplicaciones en el control de procesos dentro de una Industria.

En el capítulo 4 se encuentra el diseño, desarrollo e implementación de una tarjeta de adquisición de datos por medio de un microcontrolador 16F877A de MICROCHIP el mismo que interactuará con LABVIEW 7.1 mediante la conexión de un puerto serial (COM 1) con el objetivo principal de manipular datos externamente y así llevar un control exhaustivo de los parámetros en dicho proceso mediante entradas analógicas. El diseño de esta tarjeta está basada mediante el uso de 6 entradas analógicas, 6 salidas digitales por relé, resolución de 8 bits; el uso del microcontrolador antes mencionado, el mismo que se utiliza los recursos que ofrece como son el uso de interrupciones, comunicación del microcontrolador con la PC por medio del módulo USART (interfase serial) y el uso del convertidor análogo digital. Así mismo se presenta sus correspondientes diagramas de bloque de cómo está elaborado nuestro proyecto que se basa en un diagrama esquemático del hardware.

La simulación de la tarjeta fue realizada mediante el programa PROTEUS 6.7 donde consta con un terminal virtual y un puerto RS232, para la correspondiente simulación de la comunicación serial.

Y se muestra fotografías del diseño final de la tarjeta de adquisición de datos con su correspondiente tabla del costo de materiales que se utilizó para la elaboración del mismo.

En el capítulo 5, se realiza el análisis y desarrollo de una Fuente de Conmutación de PC de tipo ATX cuya alimentación se la puede hacer por medio de un seleccionador de 110 o 220VAC. Con la ayuda de ingeniería inversa se obtendrá el circuito esquemático y mediante la realización de cálculos teóricos podemos obtener la selección de los elementos que componen dicha fuente. Mediante la utilización PROTEL 99 SE TRIAL será diseñado el circuito impreso de acuerdo a la ubicación de cada elemento. Para un análisis más completo se mostrarán las simulaciones de cada etapa del circuito por medio del software PSPICE SCHEMATICS VERSION 9.2.2 para la comparación de las señales reales obtenidas mediante el Osciloscopio TEKTRONIX 2220 y multímetro gráfico FLUKE 867B.

# **INDICE GENERAL**

## **INTRODUCCION**

## **CAPITULO I**

## **1 DESCRIPCION GENERAL DEL PROCESO**

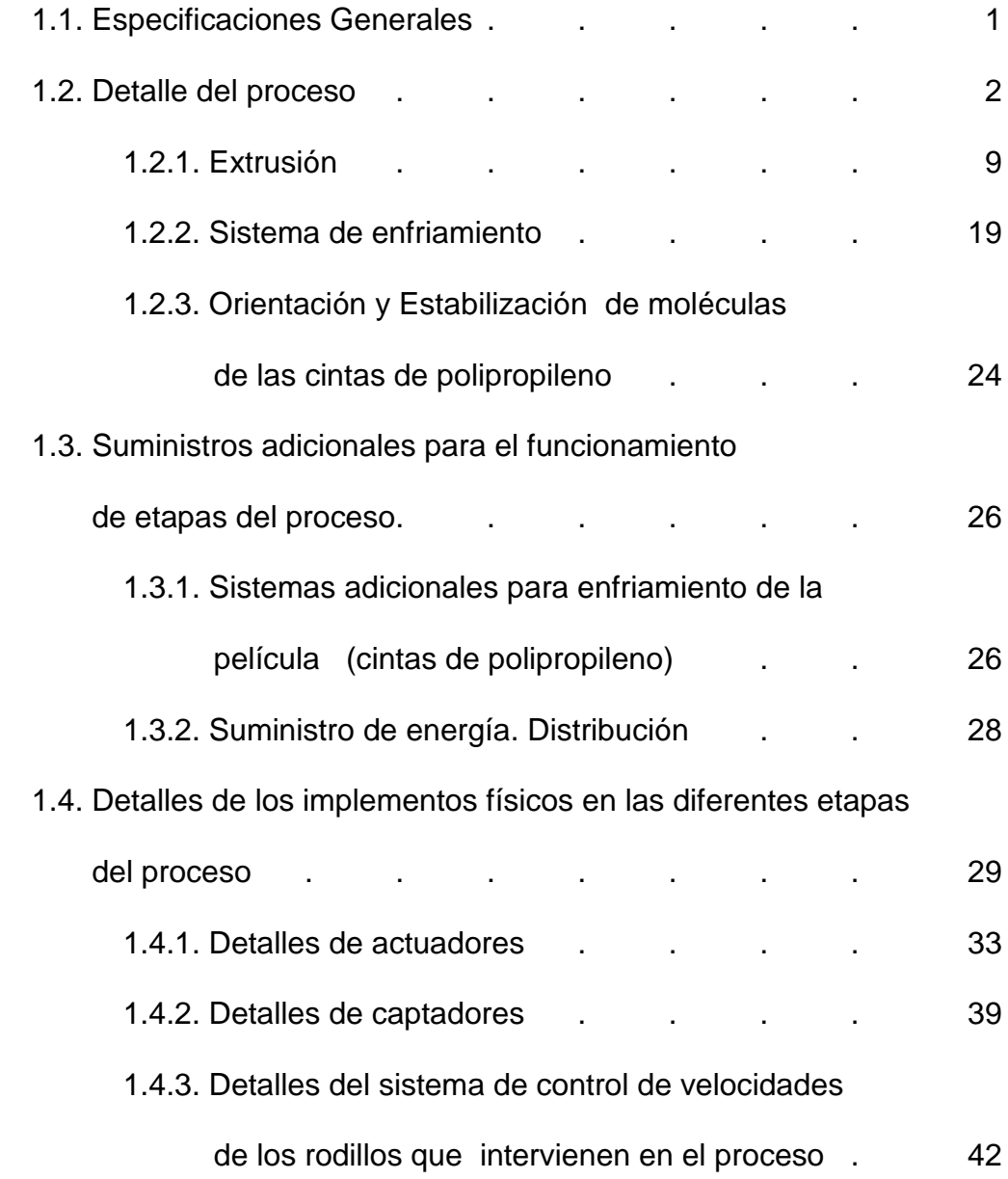

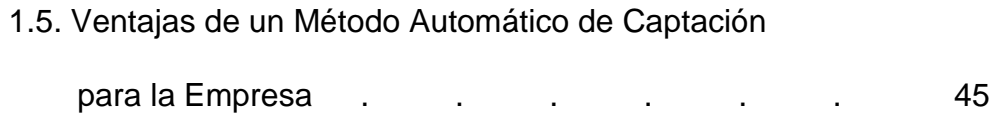

### **CAPITULO II**

# **2 DESCRIPCION DEL DISEÑO DE CONTROL Y MONITOREO DEL PROCESO**

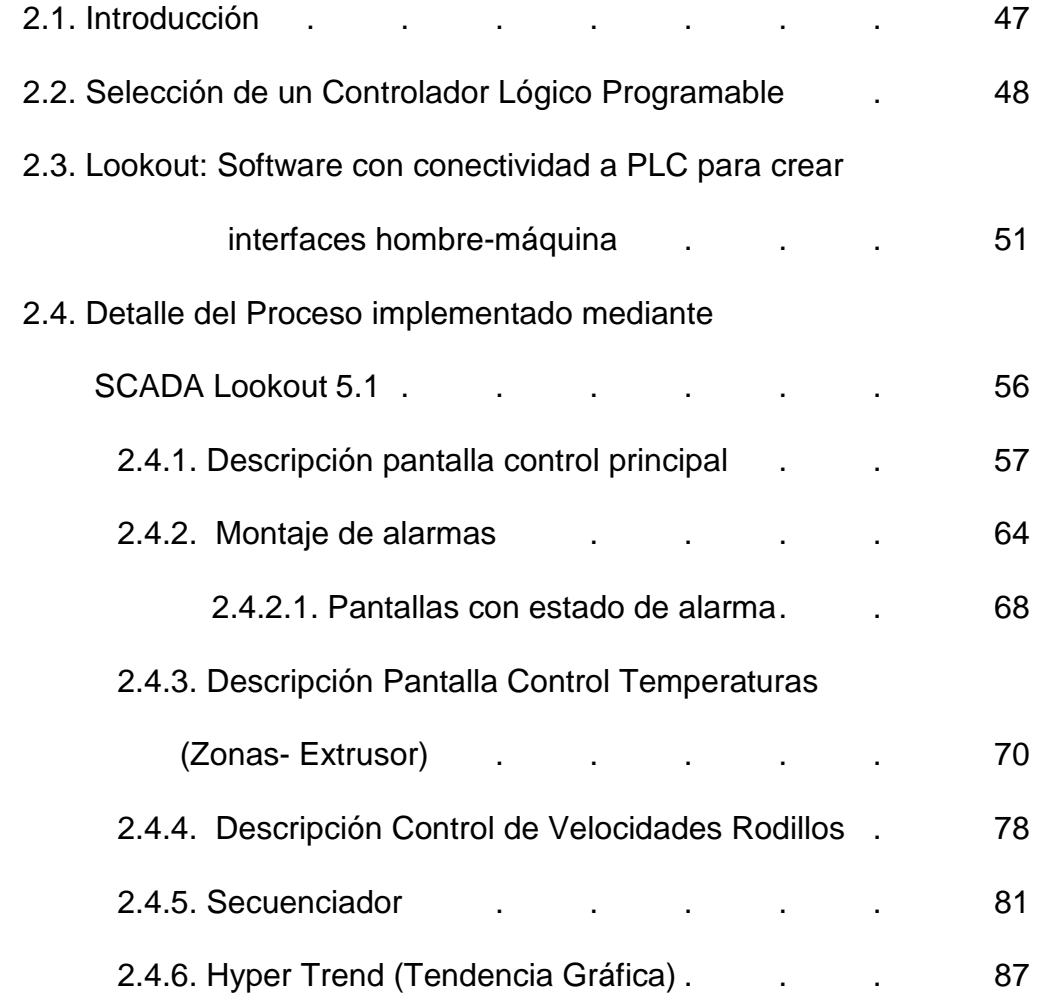

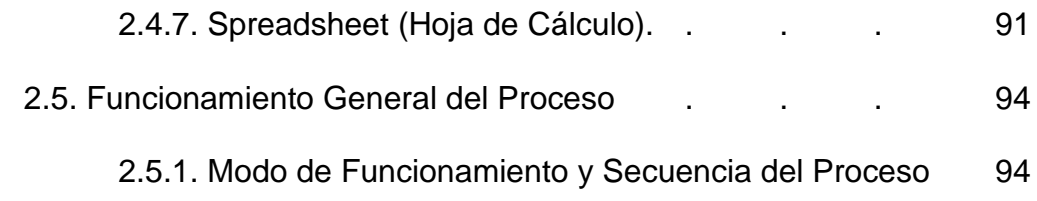

### **CAPITULO III**

# **3 USO DE HERRAMIENTAS QUE NOS OFRECE EL SOFTWARE LABVIEW 7.1**

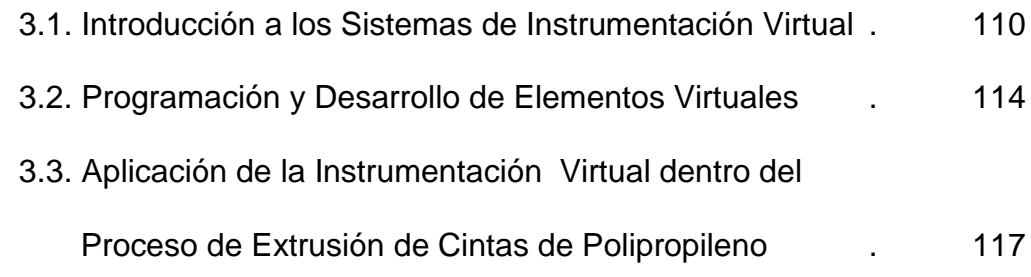

### **CAPITULO IV**

# **4 DISEÑO E IMPLEMENTACION DE UNA TARJETA DE ADQUISICION DE DATOS**

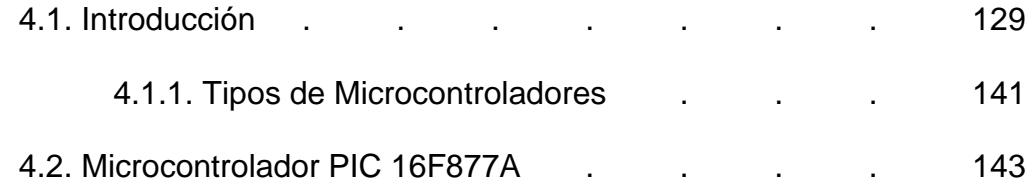

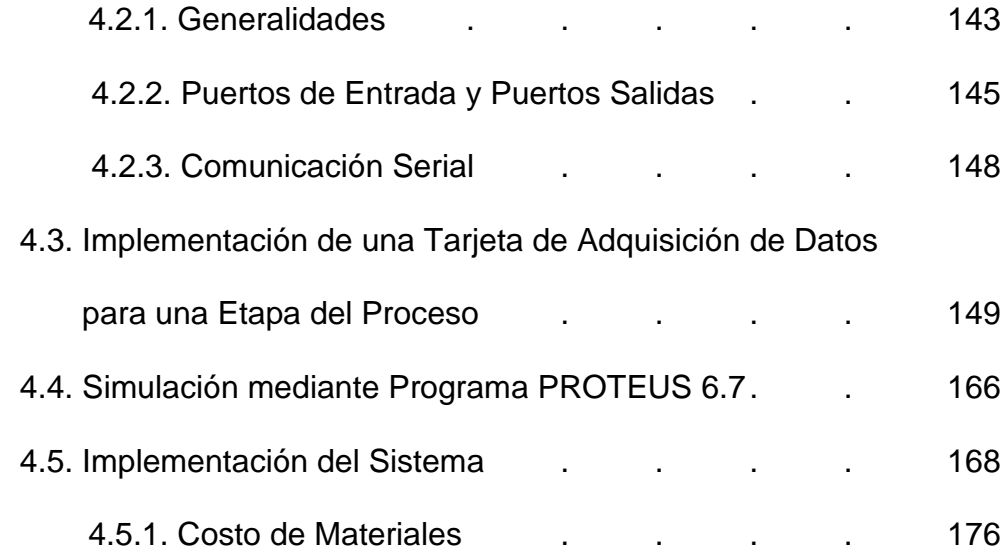

## **CAPITULO V**

# **5 ANÁLISIS Y DESARROLLO DE UNA FUENTE DE CONMUTACIÓN**

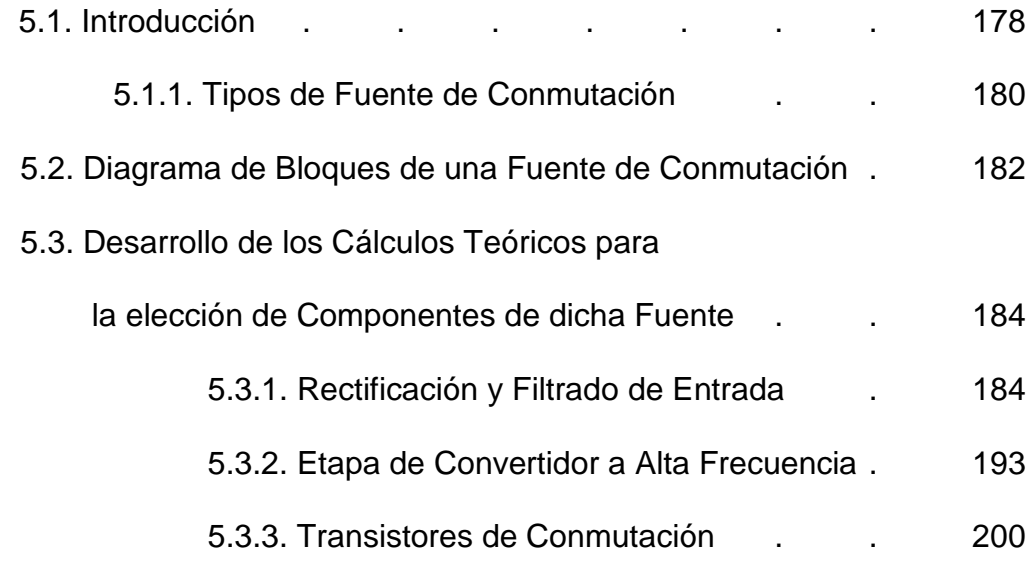

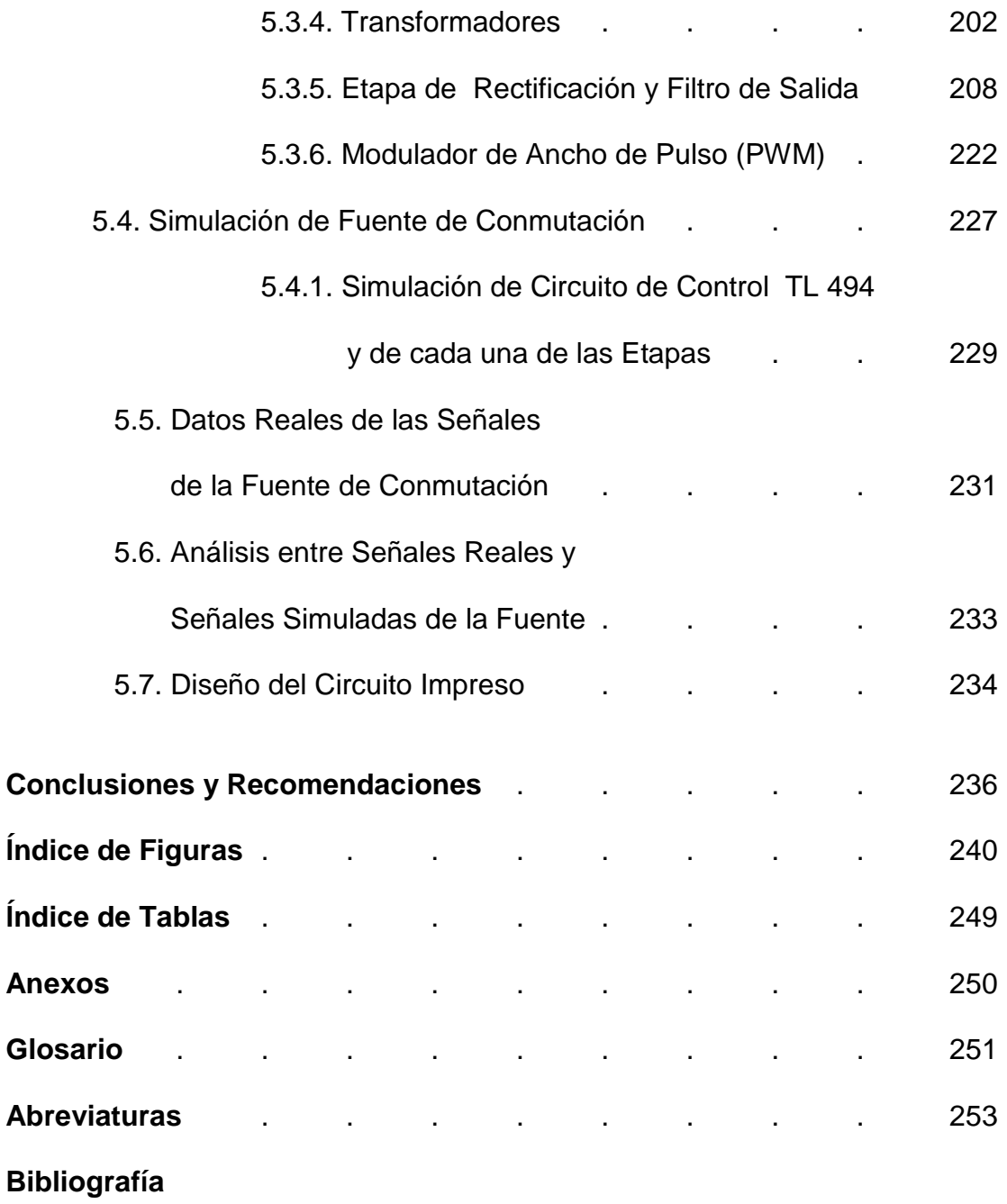

# **INTRODUCCION**

Como es conocimiento de todas las personas involucradas con el avance de la tecnología; los procesos de producción buscan ser cada vez más eficientes y precisos, por lo que debemos estar al tanto de los nuevos elementos o equipos electrónicos que serían de gran utilidad para el desarrollo Industrial.

Para el control de los procesos industriales se necesita enfocar un proceso mecánico o manipulado por el hombre a sistemas automatizados. La automatización es un sistema de control con el fin de usar la mayor capacidad de las máquinas y llevar a cabo tareas anteriormente realizadas por el hombre. En la actualidad podemos aplicar la automatización en cualquier campo industrial teniendo el completo control de parámetros específicos para la producción de cualquier producto; además podemos tener un control visual por medio de SCADAs (Supervisión Control y Adquisición de datos) la cual es una perfecta herramienta para complementar un trabajo basados en PLCs (Controladores Lógicos Programables).

Por medio de un SCADA no solo podemos tener un control visual sino que podemos interactuar con las máquinas utilizadas en los procesos.

Inicialmente tenemos el diseño de las pantallas vistas por el monitor de la computadora y luego se realizan las comunicaciones. Por tanto un sistema SCADA nos permite identificar un problema ocasionado en la máquina por medio de alarmas o mensajes, también el operador puede dar ordenes a las máquinas por medio de la computadora sin la necesidad de pulsar alguna botonera ubicada en la máquina. Todas las etapas de un proceso pueden ser manejadas por medio de un SCADA, desde el encendido de un motor hasta el empaque del producto.

Debido a los puntos mencionados anteriormente es que en este proyecto de tesis se escogió como procesos industrial "Extrusión de cintas de polipropileno" para la elaboración de cabos. Dentro del cual utilizamos dos programas de control, supervisión y adquisición de datos que son LOOKOUT 5.1 y LABVIEW 7.1 de NATIONAL INSTRUMENTS

Un componente muy importante en nuestro proyecto y que hoy en día es muy usado en todos los campos tecnológicos por sus numerosas aplicaciones es el microcontrolador, un circuito integrado que se lo puede programar de acuerdo a nuestras necesidades y que además ayuda a disminuir costos ya que en ocasiones puede reemplazar elementos electrónicos (PLCs) debido a que puede cumplir ciertas aplicaciones no tan complejas.

Para la elaboración de este proyecto de tesis se incluye la realización de una tarjeta de adquisición de datos basado en un microcontrolador 16F877A.

Este microcontrolador es fabricado por MicroChip [familia](http://www.monografias.com/trabajos5/fami/fami.shtml) a la cual se le denomina PIC. El modelo 16F877 posee varias [caracterí](http://www.monografias.com/trabajos10/carso/carso.shtml)sticas que hacen a este microcontrolador un dispositivo muy versátil, eficiente y práctico; la misma que posteriormente se comunicará mediante una comunicación serial con el Programa LabVIEW 7.1 para el manejo y manipulación de datos externos de nuestro proceso.

# **Capítulo I**

# **I. DESCRIPCIÓN GENERAL DEL PROYECTO.**

### **1.1. Especificaciones Generales.**

El **plástico** es una sustancia cuya principal característica es la capacidad de ser moldeada bajo diversas circunstancias y creada a partir de la adición de moléculas basadas en el carbono para producir otras de gran tamaño, conocidas como polímeros. Cualquier sustancia moldeable puede recibir el calificativo de plástica, aunque como plásticos se suelen denominar ciertos polímeros moldeables.

- Las moléculas pueden ser de origen natural, por ejemplo la celulosa, la cera y el caucho (hule) natural, o sintéticas, como el polietileno y el nailon.
- > Los plásticos se caracterizan por tener excelentes propiedades para el aislamiento térmico y eléctrico y una buena resistencia a los ácidos y disolventes.

> Las enormes moléculas de las que están compuestos pueden ser lineales, ramificadas o entrecruzadas, dependiendo del tipo de plástico. Las moléculas lineales y ramificadas son termoplásticos (se ablandan con el calor), mientras que las entrecruzadas son termoestables (no se ablandan con el calor).

## **1.2. Detalle del Proceso.**

#### **Técnicas de Moldeo de los Plásticos.**

El moldeo de los [plásticos](http://www.monografias.com/trabajos5/plasti/plasti.shtml) consiste en dar las formas y medidas deseadas a un plástico por medio de un molde. El molde es una pieza hueca en la que se vierte el plástico fundido para que adquiera su forma. Para ello los plásticos se introducen a presión en los moldes.

En función del tipo de presión, tenemos estos dos tipos:

#### **a. Moldeo a Alta Presión.**

Se realiza mediante máquinas hidráulicas que ejercen la presión suficiente para el moldeado de las piezas. Básicamente existen tres tipos: compresión, inyección y extrusión.

**Compresión:** en este proceso, el plástico en polvo es calentado y comprimido entre las dos partes de un molde mediante la acción de una [prensa](http://www.monografias.com/trabajos10/prens/prens.shtml) hidráulica, ya que la presión requerida en este proceso es muy grande.

Este proceso se usa para obtener pequeñas piezas de baquelita, como los mangos aislantes del [calor](http://www.monografias.com/trabajos15/transf-calor/transf-calor.shtml) de los recipientes y utensilios de cocina.

**Inyección:** consiste en introducir el plástico granulado dentro de un cilindro, donde se calienta. En el interior del cilindro hay un tornillo sinfín que actúa de igual manera que el émbolo de una jeringuilla. Cuando el plástico se reblandece lo suficiente, el tornillo sinfín lo inyecta a alta presión en el interior de un molde de [acero](http://www.monografias.com/trabajos10/hidra/hidra.shtml%23fa) para darle forma. El molde y el plástico inyectado se enfrían mediante unos canales interiores por los que circula agua. Por su [economía](http://www.monografias.com/Economia/index.shtml) y rapidez, el moldeo por inyección resulta muy indicado para la [producción](http://www.monografias.com/trabajos16/estrategia-produccion/estrategia-produccion.shtml) de grandes series de piezas. Por este [procedimiento](http://www.monografias.com/trabajos13/mapro/mapro.shtml) se fabrican palanganas, cubos, carcasas, componentes del automóvil, etc.

**Extrusión:** consiste en moldear [productos](http://www.monografias.com/trabajos12/elproduc/elproduc.shtml) de manera continua, ya que el material es empujado por un tornillo sinfín a través de un cilindro que acaba en una boquilla, lo que produce una tira de longitud indefinida. Cambiando la forma de la boquilla se pueden obtener barras de distintos perfiles. También se emplea este procedimiento para la fabricación de tuberías, inyectando [aire](http://www.monografias.com/trabajos/aire/aire.shtml) a presión a través de un orificio en la punta del cabezal. Regulando la presión del aire se pueden conseguir tubos de distintos espesores.

#### **b. Moldeo a Baja Presión.**

Se emplea para dar forma a láminas de plástico mediante la aplicación de calor y presión hasta adaptarlas a un molde. Se emplean, básicamente, dos [procedimientos:](http://www.monografias.com/trabajos13/mapro/mapro.shtml) El primero consiste en efectuar el vacío absorbiendo el aire que hay entre la lámina y el molde, de manera que ésta se adapte a la forma del molde. Este tipo de moldeado se emplea para la obtención de envases de productos alimenticios en moldes que reproducen la forma de los objetos que han de contener.

El segundo procedimiento consiste en aplicar aire a presión contra la lámina de plástico hasta adaptarla al molde. Este procedimiento se denomina moldeo por soplado, como el caso de la extrusión, aunque se trata de dos técnicas totalmente diferentes. Se emplea para la fabricación de cúpulas, piezas huecas, etc.

**Colada:** La colada consiste en el vertido del material plástico en [estado](http://www.monografias.com/trabajos12/elorigest/elorigest.shtml) líquido dentro de un molde, donde fragua y se solidifica. La colada es útil para fabricar pocas piezas o cuando emplean moldes de [materiales](http://www.monografias.com/trabajos14/propiedadmateriales/propiedadmateriales.shtml) baratos de poca duración, como escayola o [madera.](http://www.monografias.com/trabajos15/transformacion-madera/transformacion-madera.shtml) Debido a su lentitud, este procedimiento no resulta útil para la fabricación de grandes series de piezas.

**Espumado:** Consiste en introducir aire u otro [gas](http://www.monografias.com/trabajos10/gase/gase.shtml) en el interior de la masa de plástico de manera que se formen burbujas permanentes. Por este procedimiento se obtiene la espuma de poliestireno, la espuma de poliuretano (PUR), etc. Con estos materiales se fabrican colchones, aislantes termo-acústicos,

esponjas, embalajes, cascos de ciclismo y patinaje, plafones ligeros y otros.

**Calandrado:** Consiste en hacer pasar el material plástico a través de unos rodillos que producen, mediante presión, láminas de plástico flexibles de diferente espesor. Estas láminas se utilizan para fabricar hules, impermeables o planchas de plástico de poco grosor.

### **Fabricación.**

La fabricación de los plásticos y sus manufacturas implica cuatro pasos básicos: obtención de las materias primas, síntesis del polímero básico, composición del polímero como un [producto](http://www.monografias.com/trabajos12/elproduc/elproduc.shtml) utilizable industrialmente y moldeo o deformación del plástico a su forma definitiva.

### **Materias Primas.**

En un principio, la mayoría de los plásticos se fabricaban con resinas de origen vegetal, como la celulosa (del algodón), el furfural (de la cáscara de la avena), aceites (de semillas), derivados del almidón o el carbón. La caseína de la [leche](http://www.monografias.com/trabajos6/lacte/lacte.shtml%23compo) era

uno de los materiales no vegetales utilizados. A pesar de que la producción del nylon se basaba originalmente en el carbón, el aire y el agua, y de que el nylon 11 se fabrique todavía con semillas de ricino, la mayoría de los plásticos se elaboran hoy con derivados del [petróleo.](http://www.monografias.com/trabajos10/petro/petro.shtml%23pe)

Las materias primas [derivadas](http://www.monografias.com/trabajos6/esfu/esfu.shtml%23tabla) del petróleo son tan baratas como abundantes. No obstante, dado que las existencias mundiales de petróleo tienen un límite, se están investigando otras [fuentes](http://www.monografias.com/trabajos10/formulac/formulac.shtml%23FUNC) de materias primas, como la gasificación del carbón.

### **Aditivos.**

Con frecuencia se utilizan aditivos químicos para conseguir una [propiedad](http://www.monografias.com/trabajos16/romano-limitaciones/romano-limitaciones.shtml) determinada. Por ejemplo, los antioxidantes protegen el polímero de degradaciones químicas causadas por el oxígeno o el ozono. De una forma parecida, los estabilizadores ultravioleta lo protegen de la intemperie. Los plastificantes producen un polímero más flexible, los lubricantes reducen la fricción y los pigmentos colorean los plásticos. Algunas sustancias ignífugas y antiestáticas se utilizan también como aditivos.

Muchos plásticos se fabrican en forma de material compuesto, lo que implica la adición de algún material de refuerzo (normalmente fibras de [vidrio](http://www.monografias.com/trabajos11/vidrio/vidrio.shtml) o de [carbono\)](http://www.monografias.com/trabajos14/ciclos-quimicos/ciclos-quimicos.shtml%23car) a la [matriz](http://www.monografias.com/trabajos10/macroecon/macroecon.shtml) de la resina plástica. Los materiales compuestos tienen la [resistencia](http://www.monografias.com/trabajos10/restat/restat.shtml) y la estabilidad de los [metales,](http://monografias.com/trabajos10/coma/coma.shtml) pero por lo general son más ligeros. Las espumas plásticas, un material compuesto de plástico y gas, proporcionan una masa de gran tamaño pero muy ligera.

### **El [Color](http://www.monografias.com/trabajos5/colarq/colarq.shtml) del Plástico.**

Los plásticos son resinas sintéticas cuyas moléculas son polímeros, grandes cadenas orgánicas. Los plásticos son duraderos y ligeros. [El petróleo](http://www.monografias.com/trabajos10/petro/petro.shtml%23pe) se refina para formar moléculas orgánicas pequeñas, llamadas monómeros, que luego se combinan para formar polímeros resinosos, que se moldean o extruyen para fabricar productos de plástico.

Con el término películas usualmente se designa a material plástico de forma laminar con calibres o espesores muy delgados, en el rango de 0.10 a 10 (0.001"). Existen varias técnicas para la fabricación de películas de plástico, la mayoría de ellas basadas en la extrusión de una resina a través de una abertura con forma predefinida. Y entre éstas, la técnica más sencilla y la más común es la de moldeo por soplado.

En la **extrusión** de polímeros el material se alimenta en forma de pelets a un cilindro de extrusión donde se calienta y se le hace fluir a través del orificio de un dado por un tornillo giratorio. Los 2 componentes principales del extrusor son el cilindro y el tornillo (Ver Fig. 1.1). El dado no es un componente del extrusor, esta es una herramienta especial.

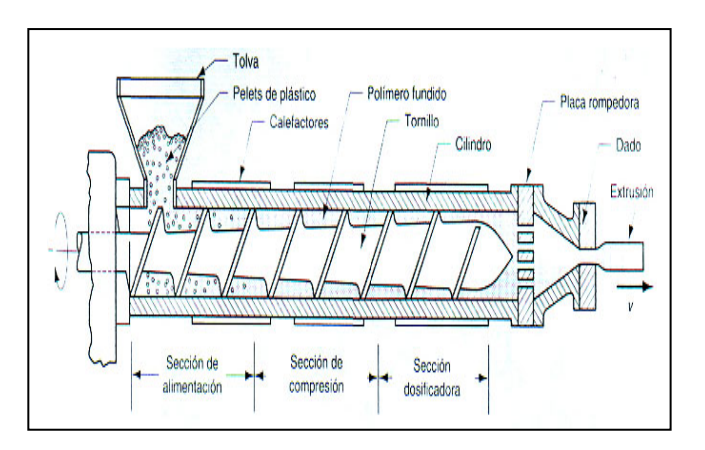

**Fig. 1.1 Componentes de un Extrusor**

El proceso de película soplada utiliza un extrusor equipado con un cabezal de salida circular por el que es extruída una resina plástica para formar una especie de tubo que después constituirá el producto final. Un extrusor típico consta de un mecanismo de transmisión y potencia, de un cilindro, de un tornillo, de una malla filtrante (opcional) y de los apropiados controles de presión, temperatura y velocidad.

El tornillo consiste en paletas o aspas espirales con canales entre ellas, que contiene al polímero fundido. El canal tiene un ancho Wc y una profundidad dc.

Al girar el tornillo las paletas empujan el material hacia adelante a través del canal desde la tolva hasta el dado. En el proceso se usan resinas de alto peso molecular debido a que mantienen la forma extruída durante el enfriamiento pero antes de utilizarlas deben prepararse mediante el mezclado de diversos aditivos que le dan las características que desea impartirse al producto final o que ayudan a su procesamiento adecuado.

### **Operación del Extrusor.**

Los principios de operación de un extrusor forman la base para varios importantes procesos de fabricación de artículos de plástico. Un extrusor funde, comprime, mezcla y bombea el material plástico a la sección de formado. La sección de formado es usualmente un cabezal con una boquilla de salida que da al material fundido la forma que se desea obtener mediante un proceso continuo, como son: hojas, tubos, perfiles y otros.

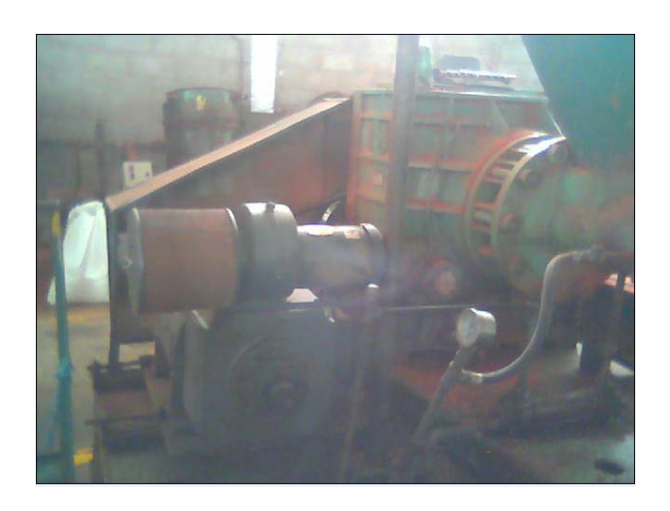

**Fig. 1.2 Vista Real Motor Extrusor**

En las subsecuentes etapas se utiliza esta forma inicial como base para dar al producto su forma final. Un corte típico de un extrusor mono husillo (Ver Fig. 1.3)

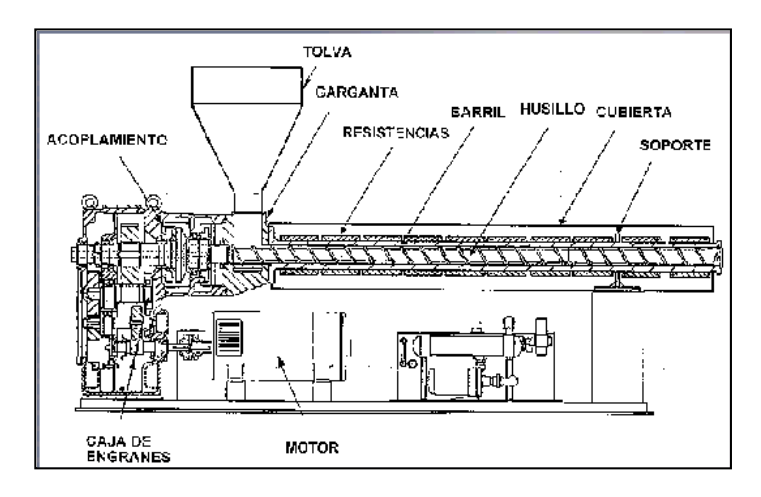

**Fig. 1.3 Corte de Extrusor Monohusillo** 

### **Forma y Acabado.**

### **Gránulos de Plástico y Extrusión.**

Al principio del proceso de fabricación se remueven y funden pequeños gránulos de polipropileno. Una vez fundida, la mezcla de plástico naranja recibirá la forma deseada mediante un proceso llamado extrusión.

Las técnicas empleadas para conseguir la forma final y el acabado de los plásticos dependen de tres factores: [tiempo,](http://www.monografias.com/trabajos6/meti/meti.shtml) [temperatura](http://www.monografias.com/trabajos/termodinamica/termodinamica.shtml) y fluencia (conocido como deformación). La [naturaleza](http://www.monografias.com/trabajos7/filo/filo.shtml) de muchos de estos [procesos](http://www.monografias.com/trabajos14/administ-procesos/administ-procesos.shtml%23PROCE) es cíclica, si bien algunos pueden clasificarse como continuos o semicontinuos.

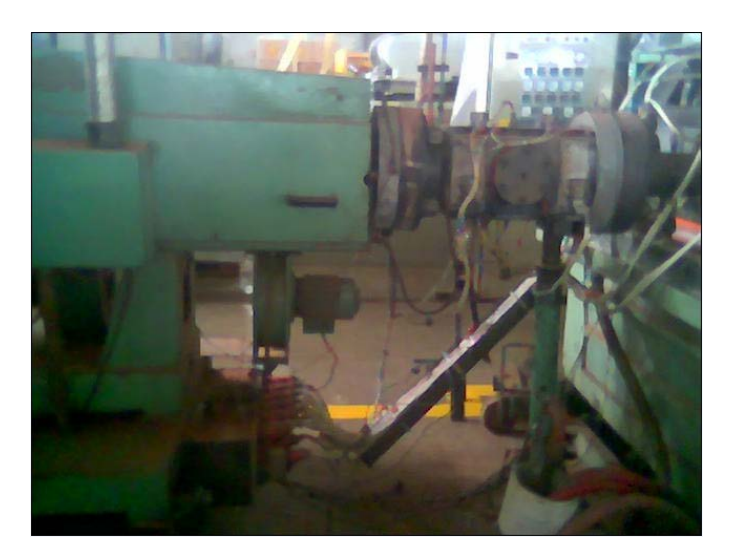

**Fig. 1.4 Vista Real Extrusor**

Una de las [operaciones](http://www.monografias.com/trabajos6/diop/diop.shtml) más comunes es la extrusión. Una máquina de extrusión consiste en un aparato que bombea el plástico a través de un molde con la forma deseada. Los productos extrusionados, como por ejemplo los tubos, tienen una sección con forma regular. La máquina de extrusión también realiza otras operaciones, como moldeo por soplado o moldeo por inyección.

Otros procesos utilizados son el moldeo por compresión, en el que la presión [fuerza](http://www.monografias.com/trabajos12/eleynewt/eleynewt.shtml) al plástico a adoptar una forma concreta, y el moldeo por transferencia, en el que un pistón introduce el plástico fundido a presión en un molde.

El calandrado es otra técnica mediante la que se forman láminas de plástico. Algunos plásticos, y en particular los que tienen una elevada resistencia a la temperatura, requieren procesos de fabricación especiales. Por ejemplo, el politetrafluoretileno tiene una [viscosidad](http://www.monografias.com/trabajos13/visco/visco.shtml) de fundición tan alta que debe ser prensado para conseguir la forma deseada, y sinterizado, es decir, expuesto a temperaturas extremadamente altas que convierten el plástico en una masa cohesionada sin necesidad de fundirlo.

# **Extrusión de Lámina y Película en Dado Plano.**

El proceso de extrusión por dado plano ofrece algunas variantes con respecto a la extrusión de película, siendo el método para obtener lámina para aplicaciones como termo formado (blister pack, skin pank, artículos desechables) y láminas de varios espesores para diversos usos.

Algunas características del proceso son: alta productividad, mejor enfriamiento y buen control de las dimensiones y propiedades del producto obtenido.

### **Componentes De La Línea.**

#### **Dado o Cabezal.**

En una línea de extrusión de película plana, el dado es la pieza esencial del sistema, ya que otorga la forma que el polímero tendrá en su aplicación final. Para una correcta uniformidad en el espesor de la película a la salida del dado, el factor fundamental es el diseño y la distribución correcta de las temperaturas a lo largo del mismo, así como el ajusta de los labios por donde el plástico fluirá y tomará su forma final. Debe considerarse que el ancho máximo de los labios del dado, debido al efecto de "formación de cuello" a la salida del dado y al recorte lateral, necesario para uniformizar los costado de la película. Los diseños de dados para la producción de película plana y lámina son similares, es posible distinguir tres tipos, con base en la forma del canal de distribución del polímero fundido a la salida del dado. Los diseños diferentes son los encargados de transformar secuencialmente el material fundido que avanza con un perfil cilíndrico en una lámina rectangular plana, libre de tensiones y esfuerzos, para evitar deformaciones en el tiempo de solidificación.

Los tipos de colectores o canales de distribución que distinguen el diseño de dado son:

- $\triangleright$  Tipo "T" (normal y biselado)
- > Tipo "Cola de Pescado"
- Tipo "Gancho para Ropa"

El último es el más recomendado, ya que muestra gran consistencia en la uniformidad de distribución del flujo a

pesar de cambios en las condiciones de operación. La desventaja es el costo, ya que el diseño de alta tecnología de los canales de flujo eleva se precio en comparación con los otros tipos.

Si se toman en cuenta aspecto de calidad y costo, el diseño de colector tipo "cola de Pescado" es el más equilibrado, pero al igual que en el diseño tipo "T", es necesario agregar elementos mecánicos que permitan hacer ajustes a la distribución de flujos cuando existan variaciones en las condiciones de proceso.

El diseño de "Gancho para Ropa", es usado preferentemente en operaciones en que la calidad y uniformidad de espesor del producto sean aspectos importantes, mientras en el otro extremo, el diseño de dato con colector "T", tienen mejor aplicación en la producción de recubrimientos y laminaciones con papel y/o aluminio, donde las variaciones en uniformidad son prácticamente despreciables. Sumando a la incidencia del tipo de diseño sobre el costo de un dado plano, se debe considerar el
área en el dado sujeta a presión, que es proporcional a la longitud de los labios de salida del dado.

Esta área, además de influir por el aumento en la cantidad de material de fabricación, tiene otro aspecto importante: las áreas que son recorridas por el plástico fundido están expuestas a grande presiones y, por ello, debe ser utilizados mecanismo de cierre del dado de mejor desempeño, pero que también son más costosos.

Estos efectos son más críticos cuando se procesan materiales de alta viscosidad, se requiere el uso de sistemas de cierre mecánico reforzado por pistones hidráulicos o por diseños de dados especiales de mayor resistencia a presiones que tiendan a abrir los labios.

En dado de gran longitud de salida, el efecto de la presión causa el efecto llamado "Concha de Almeja", que es una deformación en la zona central del dado donde se presenta una mayor abertura por la deflexión de las paredes metálicas.

## **1.2.2. Sistema de Enfriamiento.**

Tomando una forma laminar al salir del dado, el polímero para por un corto tramo donde no hay contacto, excepto con el aire ambiental hasta llegar al rodillo en donde empieza el enfriamiento. En este punto, dos diferentes tipos de líneas de extrusión se pueden distinguir:

- Para película  $(0.01 0.4$  mm)
- $\triangleright$  Para lámina (0.2 2.5 mm)

Esta última división se puede emplear en casos prácticos pero no es una clasificación definitiva, si se toma en cuenta que los criterios para distinguir una lámina de una película se basan en el espesor y en la posibilidad de formar rollos sin daños ni deformaciones permanentes, es característica sólo de las películas. Ya que esta última cualidad no fácil de establece en un espesor definido, sino que aumenta de manera paulatina, no es imposible fijar un diferenciación exacta por espesor entre las películas y las láminas. Las diferencias entre las líneas de producción de

película plana y de lámina termo formable se observan en la zona de rodillos de enfriamiento, donde el primer caso la película tienen contacto en un solo lado al momento de unirse al rodillo enfriador, mientras en la lámina termo formable, la resina cae entre dos rodillos que calibran el espesor final y permanece unida al rodillo mayor para continuar enfriándose.

El rodillo de enfriamiento requiere un efectivo sistema de intercambio de calor; entre mejor y más rápido sea el enfriamiento, mayor será la productividad y algunas propiedades físicas de la película, entre las que se incluye la transparencia.

### **Unidad o Tina de Enfriamiento.**

Tiene por objeto remover el calor excedente que la lámina conserva a la salida del tanque de calibración. La importancia del enfriamiento, radica en la estabilidad que adquiere el plástico para no deformarse al pasar por la unidad de tiro, en donde la lámina se somete a presiones donde puede producirse alteraciones en su forma.

Se puede encontrar dos tipos de tinas de enfriamiento:

- **Enfriamiento por espreado**
- Enfriamiento por inmersión

## **Enfriamiento por Espreado.**

La lámina pasa por la unidad de enfriamiento, que consiste en una cámara donde numerosas boquillas instaladas rocían agua fría sobre la lámina. Este enfriamiento es usado para tubería de gran diámetro donde las velocidades de producción son bajas y la aspersión puede lograr un enfriamiento efectivo, por el tiempo de permanencia elevado del producto dentro de este equipo.

## **Enfriamiento por Inmersión.**

En el enfriamiento por inmersión, la lámina pasa por una tina llena de agua en constante enfriamiento; así se lleva acabo por un intercambio de calor también constante.

En ambos métodos, algunos autores sugieren el cálculo exacto de la longitud de la tina de enfriamiento, requiriendo datos como: diámetro, espesor, material de fabricación, velocidad de producción de la lámina y temperatura de agua de enfriamiento. También es común para los dos métodos, el uso de un enfriador y una bomba de recirculación, para [poder](http://www.monografias.com/trabajos12/foucuno/foucuno.shtml%23CONCEP) enfriar [el agua](http://www.monografias.com/trabajos14/problemadelagua/problemadelagua.shtml) que se calienta por el contacto con el plástico, se devuelve a la tina de enfriamiento y se completa el ciclo.

### **Elementos Posteriores al Enfriamiento.**

Ya estabilizado el polímero por el rodillo de enfriamiento, pasa por una serie de etapas preparándolo para su acondicionamiento final. El camino del plástico ya moldeado incluye rodillos libres, rodillos para eliminación de pliegues, medidor y controlador de espesor, un sistema de tratamiento superficial para facilitar la impresión, equipo de corte y succión de bordes.

Dependiendo de las especificaciones establecidas para el producto final, vario de los equipos de corte longitudinal de las películas y de embobinado.

## **Equipos de Corte.**

Dos tipos son utilizados: el corte lateral, para tener un producto con borde uniforme y el corte central, cuando se requiere de películas de un ancho menor al que se produce en el dado. En los corte laterales con funciones automatizadas, se cuenta con sistemas que conduce el recorte a equipos que reducen su tamaño hasta dejarlo disponible para reintroducirlo al extrusor.

## **Calandrado.**

Consiste en hacer pasar el material plástico a través de unos rodillos que producen, mediante presión, láminas de plástico flexibles de diferente espesor. Estas láminas se utilizan para fabricar hules, impermeables o planchas de plástico de poco grosor. (Ver Fig. 1.5)

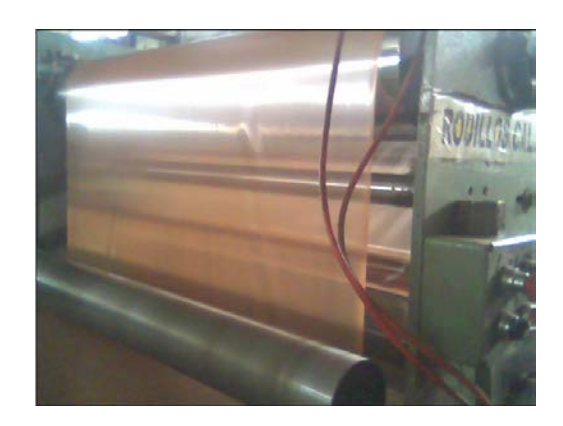

**Fig. 1.5 Vista Real Rodillos Calandra**

# **1.2.3. Orientación y Estabilización de Moléculas de Cintas de Polipropileno.**

## **Horno de Orientación y Estabilizador.**

Simplemente la función de estos hornos es de orientar y estabilizar las moléculas de plástico en un solo sentido con el fin de obtener un excelente producto. En nuestro caso cintas de polipropileno para la elaboración de **cabos.** (Ver Fig. 1.6)

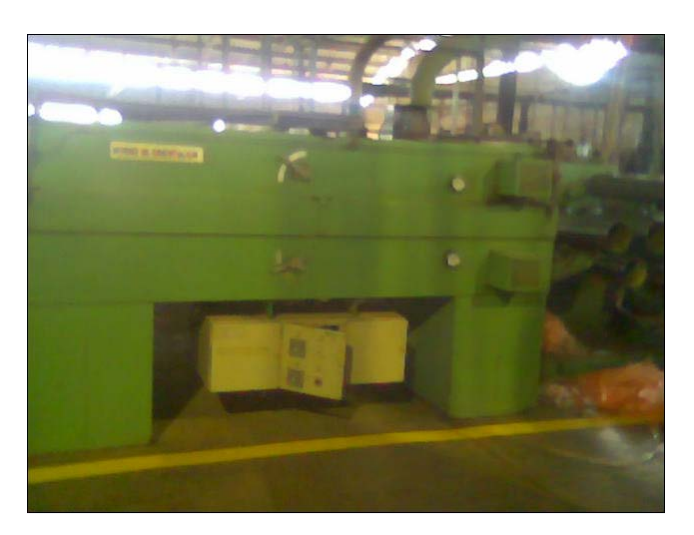

**Fig. 1.6 Vista Real Horno de Orientación**

## **Unidades de Enrollado.**

Tienen la función de producir bobinas compactas y uniformes, pero generalmente la película es usada en otros procesos como impresión y/o envase, el producto debe ser de fácil procesamiento y uso, esto es, no presentar bloqueo y no estar excesivamente tenso.

Los procesos básicos de embobinado son:

- Embobinado por contacto
- $\triangleright$  Embobinado central

El **embobinador por contacto**, es usado para obtener rollos de película no sensible a la tensión, mientras que el **embobinador central**, se usa cuando se requiere de rollos donde se puede regular la compactación.

# **1.3. Suministros adicionales para el Funcionamiento de las Etapas del Proceso.**

# **1.3.1. Sistemas adicionales para enfriamiento de la película (cintas de polipropileno).**

Para un mejor efecto de enfriado, varios sistemas acompañan al rodillo de enfriamiento:

- > Cámaras de succión
- $\triangleright$  Cuchillas de aire
- $\triangleright$  Estabilizadores laterales

## **Cámara de Succión.**

Auxilia para lograr un buen contacto entre la película y el tambor de enfriamiento, al crear un área de baja presión que jala a la película hacia el tambor, además de remover cualquier volátil que pueda adherirse al tambor y ocasione la reducción de la capacidad de enfriamiento.

## **Cuchilla de Aire.**

Debido a que mecánicamente sería difícil oprimir la película contra el rodillo de enfriamiento, la cuchilla de aire realiza esta operación al lanzar una cortina de aire a alta presión contra la película en el punto de contacto con el rodillo. Cuando se usa el aire frío para la función, éste contribuye en parte con la remoción del calor excedente.

## **Estabilizadores Laterales.**

Son boquillas de aire que reducen el encogimiento de los costados de la película.

# **1.3.2. Suministro de Energía. DISTRIBUCIÓN.**

Actualmente la Empresa Plasti-Empaques S.A. posee su propia subestación para sus diferentes áreas de trabajo tanto en la parte administrativa como en la parte operacional (diferentes procesos que genera la Empresa).

Básicamente dicha generación se distribuye en PLANTA 1 (3 x 167 KVA) y PLANTA 2 (3 x 250 KVA).

Nuestro "**Proceso de Extrusión de Cintas de Polipropileno**" para la elaboración de Cabos es conocida en dicha empresa como **Extrusora de Cintas XC-36** y esta se es abastecida por la PLANTA 2 (3 x 250 KVA).

Planos de Distribución:

PLANTA 1 y PLANTA 2 **(Ver Anexo 1.1)**

## **1.4. Detalle de los Implementos Físicos en las Diferentes Etapas del Proceso.**

## **Medición de Parámetros (Sensores)**

El objetivo es poder obtener una serie de parámetros que muestren información relevante del proceso que analizamos. Estos parámetros vienen determinados por unas variables que son obtenidas a partir unos elementos sensibles (sensores).

Los sensores son dispositivos que proporcionan información e informa de las variaciones de un determinado parámetro en base a una o varias propiedades físicas que los caracterizan. De esta manera, encontramos sensores para la medida de temperatura basados en el diferente grado de dilatación de algunos metales, sistemas para detectar presencias basados en el cambio de un valor de capacidad eléctrica por cambio de permisividad, sistemas de detección de presencia basados en el efecto Hall, etc.

#### **Aplicación de Sensores en la Industria.**

En la mayoría de las ocasiones reales, la sensibilidad no suele ser tan acusada y suele estar confrontada con el rango de aplicación. Como regla general puede ser de aplicación que, a mayor sensibilidad, menor rango de funcionamiento. El rango de funcionamiento de un sensor es aquel intervalo en el que es capaz de responder con una sensibilidad determinada.

Es innegable que es necesario conocer el valor de proporcionalidad existente entre la realidad y el sensor para poder establecer una relación entre el valor obtenido y el real, y tener capacidad de obtener este último a partir del primero. Sin embargo, en el mundo industrial, no va a resultar excesivamente útil tener una variación de una determinada magnitud en él.

Los sensores utilizados con fines industriales no proporcionan una salida como la que hemos visto en el ejemplo (longitud), sino que deben proporcionar una salida incorporable al sistema industrial en que se halle inmerso el sensor.

Así pues encontramos:

**Salidas hidráulicas**. La variación registrada por el sensor es llevada a un sistema hidráulico. Por ejemplo, la variación del caudal o la presión de un fluido hidráulico puede ser representativa de una determinada variable externa (p.e. el peso de una determinada pieza actúa sobre un vaso comunicado mediante el principio de Pascal con otro de menor área, resultando un incremento de presión en el sistema).

**Salidas neumáticas**. De modo similar al sistema hidráulico.

**Salidas eléctricas**. El sistema es capaz de convertir una medida procedente de un sensor en una magnitud eléctrica De manera estandarizada se fijan dos tipos de salida comunes, según sea salida en tensión o en corriente:

\* Tensión: 0 - 10 V

 $*$  Corriente:  $0 - 20$  mA  $4 - 20$  mA

### **Temperatura.**

Es uno de los parámetros fundamentales en un proceso puesto que determina la viscosidad de la masa plástica, y por tanto, las presiones. Es por ello por lo que resulta muy importante efectuar la medida de temperatura correctamente, debiendo ser por tanto los elementos sensibles de calidad.

En una máquina de inyección se registran temperaturas en múltiples lugares:

- $\checkmark$  Existen 6 zonas de temperatura a controlar en la propia máquina (tolva y cinco zonas en el cilindro de plastificación)
- $\checkmark$  Se controla también la temperatura del aceite
- $\checkmark$  Existen 6 zonas más que pueden ser utilizadas para usos futuros.

### **Las Termo resistencias.**

En este tipo de termómetros se utiliza la propiedad que tienen los metales de aumentar su resistencia eléctrica con la temperatura. Los metales más corrientemente empleados son el platino y el níquel; cuya resistividad varía mucho con la temperatura, de tal manera que, mientras aumenta la temperatura, aumenta la resistividad y al bajar la temperatura, disminuye la resistividad.

## **1.4.1. Detalles de Actuadores.**

Los actuadores son dispositivos capaces de generar una fuerza a partir de líquidos, de energía eléctrica y gaseosa. El actuador recibe la orden de un regulador o controlador y da una salida necesaria para activar a un elemento final de control como lo son las válvulas.

Existen tres tipos de actuadores:

- $\triangleright$  Hidráulicos
- $\triangleright$  Neumáticos
- Eléctricos

Los actuadores hidráulicos, neumáticos y eléctricos son usados pera manejar aparatos mecatrónicos.

Por lo general, los actuadores hidráulicos se emplean cuando lo que se necesita es potencia, y los neumáticos son simples posicionamientos.

Sin embargo, los hidráulicos requieren demasiado equipo para suministro de energía, así como de mantenimiento periódico.

Por otro lado, las aplicaciones de los modelos neumáticos también son limitadas desde el punto de vista de precisión y mantenimiento.

Por todo esto es necesario conocer muy bien las características de cada actuador para utilizarlos correctamente de acuerdo a su aplicación especifica

## **Actuadores Hidráulicos.**

Los actuadores hidráulicos, que son los de mayor antigüedad, pueden ser clasificados de acuerdo con la forma de operación, funcionan en base a fluidos a presión.

Existen tres grandes grupos:

- 1) Cilindro Hidráulico
- 2) Motor Hidráulico
- 3) Motor Hidráulico de Oscilación

#### **Cilindro Hidráulico.**

De acuerdo con su función podemos clasificar a los cilindros hidráulicos en 2 tipos: de Efecto simple y de acción doble. En el primer tipo se utiliza fuerza hidráulica para empujar y una fuerza externa, diferente, para contraer. El segundo tipo se emplea la fuerza hidráulica para efectuar ambas acciones. El control de dirección se lleva a cabo mediante un solenoide.

#### **Motor hidráulico.**

En los motores hidráulicos el movimiento rotatorio es generado por la presión. Estos motores los podemos clasificar en dos grandes grupos: El primero es uno de tipo rotatorio en el que los engranes son accionados directamente por aceite a presión, y el segundo, de tipo oscilante, el movimiento rotatorio es generado por la acción oscilatoria de un pistón o percutor; este tipo tiene mayor demanda debido a su mayor eficiencia.

A continuación se muestra la clasificación de este tipo de motores.

- $\triangleright$  Motor de engranaje
- Tipo Rotatorio Motor de Veleta
- Motor de Hélice
- Motor Hidráulico [Motor](http://www.monografias.com/trabajos10/motore/motore.shtml) de Leva excéntrica
- $\triangleright$  Pistón Axial
- Tipo Oscilante Motor con eje inclinado

#### **Motor de Engranaje.**

El aceite a presión fluye desde la entrada que actúa sobre la cara dentada de cada engranaje generando torque en la dirección de la flecha. La estructura del motor es simple, por lo que es muy recomendable su uso en operaciones a alta velocidad.

#### **Motor con pistón eje inclinado.**

EL aceite a presión que fluye desde la entrada empuja el pistón contra la brida y la fuerza resultante en la dirección radial hace que el eje y el bloque del cilindro giren en la dirección de la flecha. Este tipo de motor es muy conveniente para usos a alta presión y a alta velocidad. Es

posible modificar su capacidad al cambiar el ángulo de inclinación del eje.

#### **Motor oscilante con pistón axial.**

Tiene como [función,](http://www.monografias.com/trabajos7/mafu/mafu.shtml) el absorber un determinado [volumen](http://www.monografias.com/trabajos5/volfi/volfi.shtml) de fluido a presión y devolverlo al circuito en el momento que éste lo precise.

## **Actuadores Neumáticos.**

A los mecanismos que convierten la energía del [aire](http://www.monografias.com/trabajos/aire/aire.shtml) comprimido en trabajo mecánico se les denomina actuadores neumáticos. Aunque en esencia son idénticos a los actuadores hidráulicos, el rango de compresión es mayor en este caso, además de que hay una pequeña diferencia en cuanto al uso y en lo que se refiere a la estructura, debido a que estos tienen poca viscosidad.

En esta clasificación aparecen los fuelles y diafragmas, que utilizan aire comprimido y también los músculos artificiales de hule, que últimamente han recibido mucha atención.

- $\triangleright$  De Efecto simple
- Cilindro Neumático
- ▶ Actuador Neumático De efecto Doble
- $\triangleright$  Con engranaje
- ▶ Motor Neumático Con Veleta
- $\triangleright$  Con pistón
- Con una veleta a la vez
- $\triangleright$  Multiveleta
- Motor Rotatorio Con pistón
- > De ranura Vertical
- $\triangleright$  De émbolo
- Fuelles, Diafragma y músculo artificial
- $\triangleright$  Cilindro de Simple Efecto

## **Actuadores Eléctricos.**

La estructura de un actuador eléctrico es simple en comparación con la de los actuadores hidráulicos y neumáticos, ya que sólo se requieren de energía eléctrica como fuente de poder. Como se utilizan cables eléctricos para transmitir electricidad y las señales, es altamente versátil y prácticamente no hay restricciones respecto a la distancia entra la fuente de poder y el actuador.

Existe una gran cantidad de modelos y es fácil utilizarlos con motores eléctricos estandarizados según la aplicación. En la mayoría de los casos es necesario utilizar reductores, debido a que los motores son de operación continua.

## **1.4.2. Detalles de Captadores.**

### **Utilidad de la captación.**

La captación de datos en planta es una técnica que se realiza con el fin de controlar un proceso, vigilar el cumplimiento de un determinado método, determinar la efectividad de cualquiera de los anteriores y, en general, cualquier acción que requiera cierta información procedente del sistema a controlar va a servirse de la captación.

El objetivo que más fuertemente se persigue es, en la mayoría de las ocasiones, la mejora de la producción. Sobre todo en aquellas empresas o procesos de tipo industrial.

Sin embargo esta información, aparte de ser importante para el Departamento de Producción, también acarrea consigo una importante fuente de datos para otros departamentos de la empresa, como por ejemplo, Mantenimiento o Control de Calidad.

## **Captación manual y automática.**

Frecuentemente la captación de información viene asociada a una figura: el auditor.

Históricamente, el auditor o inspector es tenido en la mente como aquella persona que, carpeta en mano, va tomando valores que considera de importancia, para posterior análisis, informe o estadística.

Este tipo de captación se denomina manual y ha sido muy frecuente desde prácticamente los inicios de la producción masiva, durante la Revolución Industrial, alcanzando sus máximos en la época de la Segunda Guerra Mundial.

La captación manual hoy en día sigue realizándose, aunque poco a poco se está desplazando este método y está siendo reemplazado por el autocontrol efectuado en el mismo puesto de trabajo, y por los métodos de captación automatizados.

Aunque es imposible establecer un teórico sistema de captación en tiempo real, porque existen unos decalajes y unas informaciones perdidas debido al muestreo de las señales analógicas, con un sistema automático, pese a que la captación se realice de manera discreta, la aproximación a un sistema en tiempo real (RTS) es bastante buena.

En un sistema de captación manual, la información no puede ser analizada en el mismo instante que se capta, ni mucho menos podrían ser detectadas las alarmas, a no ser que coincida el preciso instante de la alarma con la captación.

Reseñaremos que en este tipo de procesos, las alarmas son detectadas por el operario o encargado de las instalaciones, y suele ser él mismo quien solvente la irregularidad.

En un sistema automático es el propio computador el que efectúa unas maniobras de autocontrol, tal y como las realizaría un operador manual; salvo que el ordenador las realiza con una frecuencia mucho mayor, y aparte de efectuar este autocontrol también es capaz de realizar las operaciones que antes realizaba el auditor de manera autónoma, y actualizándose cada muy poco tiempo.

## **1.4.3. Detalles Del Sistema de Control de Velocidades de los Rodillos que Intervienen en el Proceso.**

Este sistema es muy importante en nuestro proceso puesto que la velocidad de dichos rodillos deben ser controlados perfectamente para así tener una perfecta tensión de las cintas de polipropileno y evitar que esta se rompa o sufra deformaciones.

Nuestro sistema está conformado por un grupo de rodillos los mismos que detallamos a continuación:

- ▶ Rodillos Calandra
- Rodillos Lentos
- ▶ Rodillos Rápidos Estabilizadores
- ▶ Rodillos Rápidos Orientadores

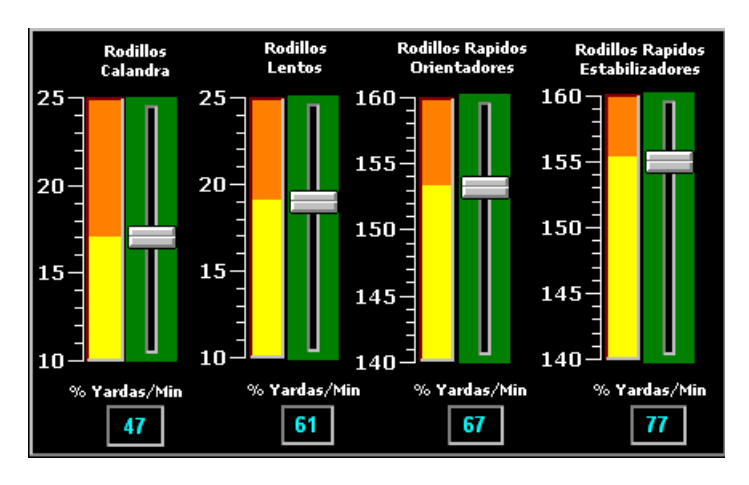

**Fig. 1.7 Vista del Sistema de los Rodillos** 

Las unidades que presentan dichos rodillos están en **Yardas/Minutos**. (Ver Fig. 1.7).

## **Aplicaciones De Los Productos Película**

## **Plana (0.01 – 0.4 mm)**

- •Película para bolsa
- Laminaciones
- •Películas encogibles
- •Películas para envolturas
- •Películas de uso doméstico
- •Para envase
- •Películas para uso decorativo
- •Películas para pañal
- •Películas con relieve
- •Cintas adhesivas

## **Lámina Termoformable (0.03 – 2.5 mm)**

- •Cubiertas
- •Envases
- •Desechables
- •Skin Pack
- •Blister Pack

### **Coextrusiones.**

- •Envases de alimentos
- •Envases de productos químicos

## **1.5. Ventajas de un Método Automático de Captación para la Empresa.**

- Permite un establecimiento metódico y automatizado de los controles de las piezas.
- Control más intensivo del proceso, basado en más mediciones y control automático de los parámetros de control.
- Posibilidad de generación automática de informes, utilizando los registros de todas las mediciones.
- $\triangleright$  Sistema que garantiza la trazabilidad de las características de sus productos.
- $\triangleright$  Suele prepararse como un sistema abierto que permite ampliación según las necesidades u objetivos de la empresa.
- $\triangleright$  Aviso inmediato de valores fuera de tolerancias.
- > Análisis estadísticos.
- Informes con integración de información adicional por variables o atributos.
- Consultas basadas en criterios, lo cual otorga gran flexibilidad al posterior análisis de datos.
- Seguridad en el registro y custodia de los resultados.
- Control del cumplimiento de los procedimientos de inspección y ensayo del sistema de la calidad.
- > Información de la eficiencia de las operaciones de medición.
- Posibilidad de generación automática de informes y certificados con los registros de las mediciones.

# **Capítulo II**

# **II. DESCRIPCION DEL DISEÑO DE CONTROL Y MONITOREO DEL PROCESO.**

## **2.1. Introducción.**

**Automatización**, sistema de fabricación diseñado con el fin de usar la capacidad de las máquinas para llevar a cabo determinadas tareas anteriormente efectuadas por seres humanos, y para controlar la secuencia de las operaciones sin intervención humana. El término automatización también se ha utilizado para describir sistemas no destinados a la fabricación en los que dispositivos programados o automáticos pueden funcionar de forma independiente o semiindependiente del control humano.

En la actualidad dentro de la industria, es muy importante el uso de PLC (Ver glosario y abreviaturas); puesto que en el mismo se carga el programa para que realice las diferentes acciones que pueden existir dentro de un proceso y así mismo debe ser capaz de comunicarse con todos los elementos (motores, bombas sensores, etc.) existentes dentro del sistema automatizado con el fin de que este control sea efectivo y confiable.

## **2.2. Selección de un Controlador Lógico Programable.**

Un controlador lógico programable (PLC) debe cumplir ciertos requerimientos:

- Elaboración y envío de acciones presentes en el sistema.
- > Lecturas de señales.
- Interfaz Hombre-Máquina para un mejor control exhaustivo de los parámetros presentes en el sistema.
- $\triangleright$  Programación de la aplicación automática.
- Comunicación en tiempo real e intercambio de información de las diferentes etapas de control presentes en el sistema.
- $\triangleright$  Sistemas de Supervisión.
- Entradas y salidas distribuidas en el campo para la comunicación mediante cable red del autómata principal con los autómatas secundarios (Maestro-Esclavo).

Para la selección de un PLC se debe tomar en cuenta ciertos criterios:

- Arquitectura y Configuración
- $\triangleright$  Comunicación
- Entradas/Salidas
- $\triangleright$  Programación
- $\triangleright$  Diagnostico
- $\triangleright$  Costo

Para la implementación de nuestro **"Proceso de Extrusión de Cintas de Polipropileno"** para la elaboración de cabos; se utilizó un PLC central principal con unidad de procesamiento y procesador matemático; el cual se detalla a continuación:

| <b>Fuente</b> | Nro.            | Nro.           |
|---------------|-----------------|----------------|
| De Poder      | <b>Entradas</b> | <b>Salidas</b> |
| 120/240 Vac   | 13 digitales    | 9 de relé      |
|               | 2 analógicas    | 1 analógica    |
|               |                 | 1 de 24 Vdc    |

Tabla # 1 Detalle del PLC

Para la programación del circuito de control del PLC FANUC VERSAMAX de GENERAL ELECTRIC; se lo implementó en el software CIMPLICITY MACHINE EDITION que trabaja bajo el ambiente de WINDOWS. **(Ver Anexo 1.2)**

# **2.3. Lookout: Software con conectividad a PLC para crear interfaces hombre-máquina.**

Lookout de National Instruments es el software **HMI/SCADA** más fácil de usar en el mercado. **[Lookout](http://sine.ni.com/apps/we/nioc.vp?cid=12511&lang=US)** es un software que le permite fácilmente crear poderosas aplicaciones de monitoreo y control de procesos. Con Lookout, el desarrollo de su interface hombre-máquina le toma menos tiempo permitiéndole ahorrar sustancialmente en el costo total de su proyecto. Estas son algunas de las características que lo hacen especial:

## **Arquitectura basada en objetos.**

Lookout elimina completamente la programación, scripts o compilación separada. Solamente tiene que configurar y conectar objetos para desarrollar aplicaciones de monitoreo y control. La arquitectura basada en objetos le permite más fácilmente desarrollar y mantener sus aplicaciones, reduciendo aún más el costo total de su proyecto.

## **Conexión en red.**

El conectar múltiples servidores y clientes dentro de una planta o en locaciones remotas es muy fácil con Lookout. Solamente tiene que hacer un browse y seleccionar para poder conectarse a cualquier computadora en la red. Lookout cuenta también con las habilidades de distribuir la carga de su aplicación en una red y poder ver instantáneamente los puntos de E/S de cualquier punto en la red.

## **Listo para Internet.**

Con Lookout, usted puede monitorear y controlar su proceso usando un browser de Web (como Internet Explorer o Netscape) sin necesidad de programar en HTML o XML. Solamente seleccione exportar su proceso como una página web en Lookout y esta listo.

### **Lista de funciones en Lookout:**

- Desempeño confiable para diversas aplicaciones
- Conectividad a nivel empresa (MES/ERP)
- Conectividad abierta
- $\triangleright$  Herramientas de manejo de datos
- Generación de reportes
- Visualización
- Control supervisorio
- $\triangleright$  Manejo de eventos
- Configuración en línea
- > Loggeo distribuido
- Alarmas y eventos distribuidos
- $\triangleright$  Seguridad
- Redundancia
- > Tendencias y gráficas

## **Descripción de la configuración de la comunicación con el PLC.**

Para la comunicación de nuestro proceso debemos seleccionar nuestro correspondiente tipo de PLC; en este caso el de GENERAL ELECTRIC puesto que Lookout dispone de diferentes manejadores de PLC.
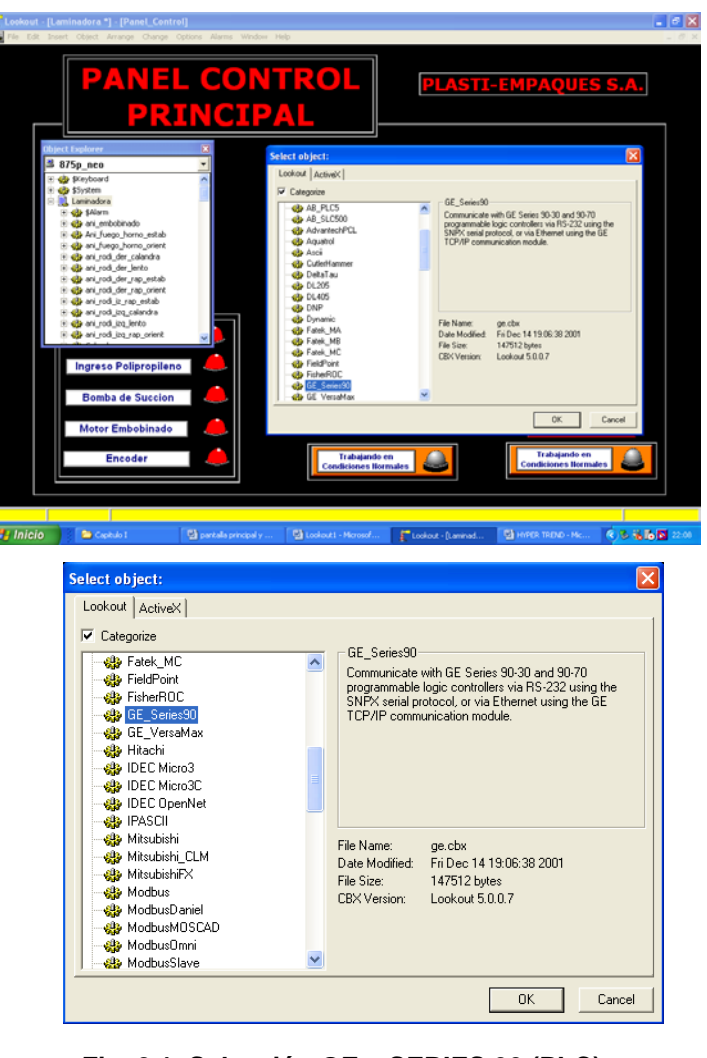

**Fig. 2.1 Selección GE \_ SERIES 90 (PLC)**

Elegimos este tipo de PLC puesto que este se encuentra disponible en el Laboratorio de Automatización Industrial.

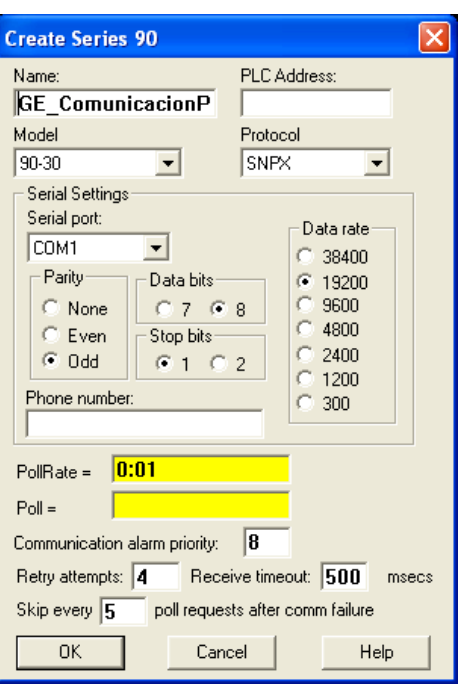

**Fig. 2.2 Configuración Comunicación del PLC**

Para la configuración de nuestra correspondiente comunicación con el PLC (Ver Fig. 2.2); debemos declarar el modelo y su respectivo protocolo de comunicación (SNP); el cual será mediante una comunicación serial (COM1).

Debemos declarar su respectiva velocidad de transmisión (19200 baudios), su paridad (Impar), bits de parada (8 bits).

Poll Rate= 0:01; donde es el tiempo en el que el PLC nos va a estar muestreando las entradas o las salidas.

# **2.4. Detalle del Proceso implementado mediante SCADA Lookout 5.1.**

En el presente Proceso de Extrusión de Cintas de Polipropileno es de fácil manejo para un operador, está realizado en un **SCADA "Lookout 5.1"** el mismo que nos facilita tener una perfecta visualización de las etapas del proceso de producción y además nos permite tomar mediciones ya sea de temperatura o presión para así obtener un producto de mejor calidad en el Mercado.

Nuestro proceso consta de 10 pantallas las cuales están divididas en:

Tres pantallas de Control:

- ▶ Control Principal
- Control Temperaturas (Extrusor Interno)
- Control Velocidad Rodillos (Calandra, Lentos, Rápidos)

Y el resto de pantallas son de las diversas etapas del proceso:

- $\triangleright$  Extrusor
- $\triangleright$  Vista Interna Extrusor
- $\triangleright$  Calandra
- $\triangleright$  Cuchillas
- > Horno Orientación
- Horno Estabilización
- Embobinado

A continuación detallamos los diferentes tipos de herramientas que presenta el **SCADA Lookout** para la elaboración de nuestro **"Proceso de Extrusión de Cintas de Polipropileno"**.

## **2.4.1. Descripción Pantalla Control Principal.**

Tenemos un **Panel de Control Principal**; el cual nos permite la visualización y funcionamiento de nuestro proceso. (Ver Fig. 2.3)

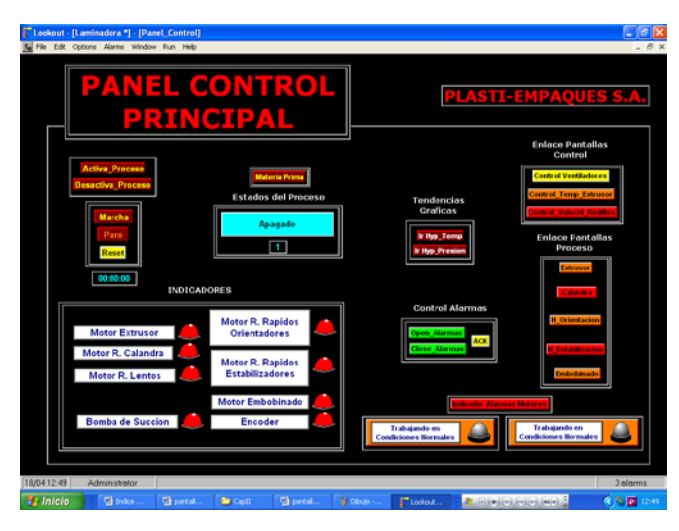

**Fig. 2.3 Panel Control Principal**

Además muestra los enlaces a las demás pantallas de control y de las diferentes etapas del proceso.

Este es nuestro botón de activa proceso el cual al pulsarlo entra a un estado de calentamiento y luego nos permitirá dar marcha y con su correspondiente botón de Paro. Y un botón de Reset . (Ver Fig. 2.4)

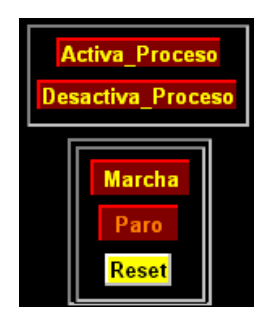

**Fig. 2.4 Botoneras (Activa\_Proceso Descativa\_Proceso – Marcha – Reset)**

#### **Materia Prima.**

Antes de dar marcha al proceso debemos pulsar en Materia Prima donde simplemente es una receta llamada **Cabos** donde elegimos nuestra materia prima "polipropileno". (Ver Fig. 2.5) **Materia Prima** 

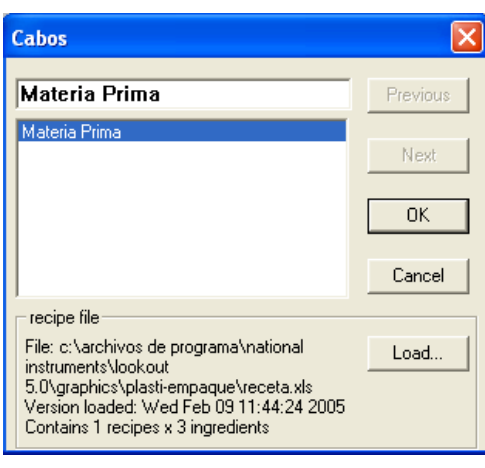

 **Fig. 2.5 Selección Materia Prima (Recipe – Cabos)**

Este enlace es realizado mediante una hoja realizada en

Excel.

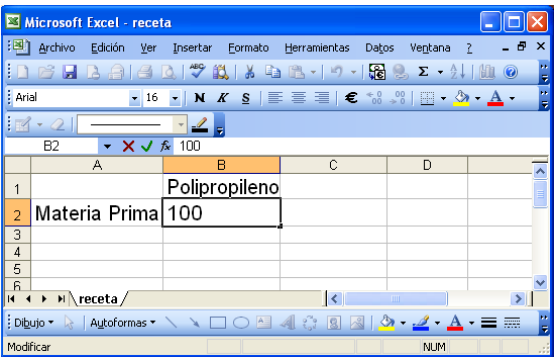

**Fig. 2.6 Formato Hoja de Excel (Receta)**

#### **Control Alarmas.**

Como todo proceso utilizamos parámetros de temperatura o de presión con sus respectivos sensores o transductores para sus correspondientes lecturas adecuadas a un rango correspondiente para tener un perfecto funcionamiento del proceso y para esto utilizamos alarmas (Ver Fig. 2.7) el cual nosotros ingresamos con sus correspondientes valores.

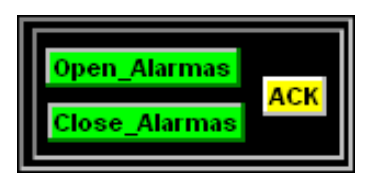

**Fig. 2.7 Botoneras Control Alarmas**

Así mismo para tener un estado de alerta (Ver Fig. 2.8) mediante un incremento de temperatura o de presión lo podemos visualizar por un indicador que nos dirá si el proceso está en condiciones normales o no.

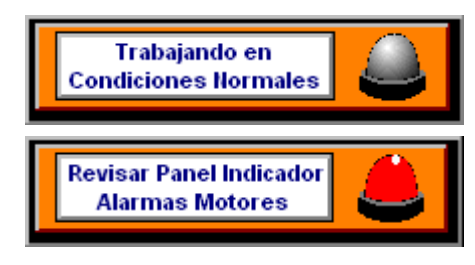

**Fig. 2.8 Indicadores Control Alarmas**

#### **Alarmas Motores.**

Del mismo modo en nuestro proceso trabajamos con motores los cuales tienen su correspondientes protecciones térmicas y debemos tener un monitoreo de los mismos por lo que implementamos un panel indicadores (Ver Fig.2.9 y 2.10) donde podremos visualizar donde ocurre tal falla. Indicador Alarmas Motores

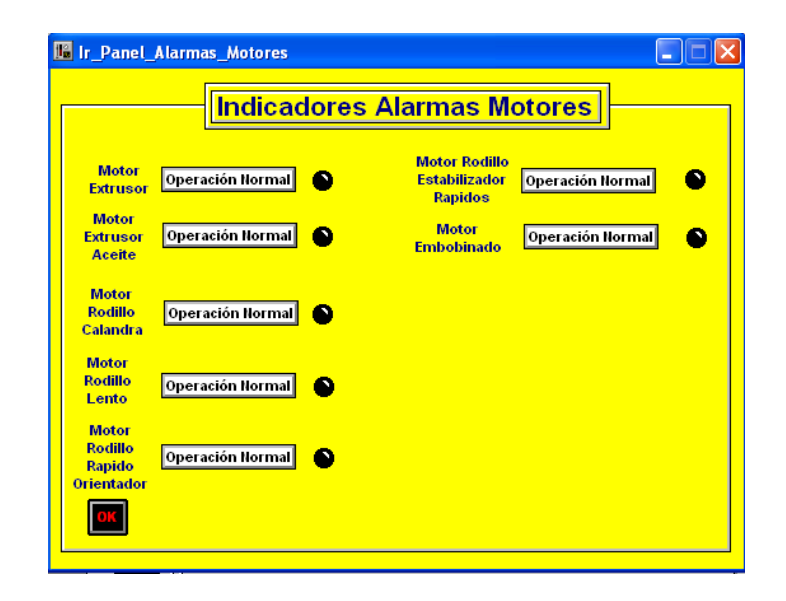

**Fig. 2.9 Indicadores Alarmas Motores**

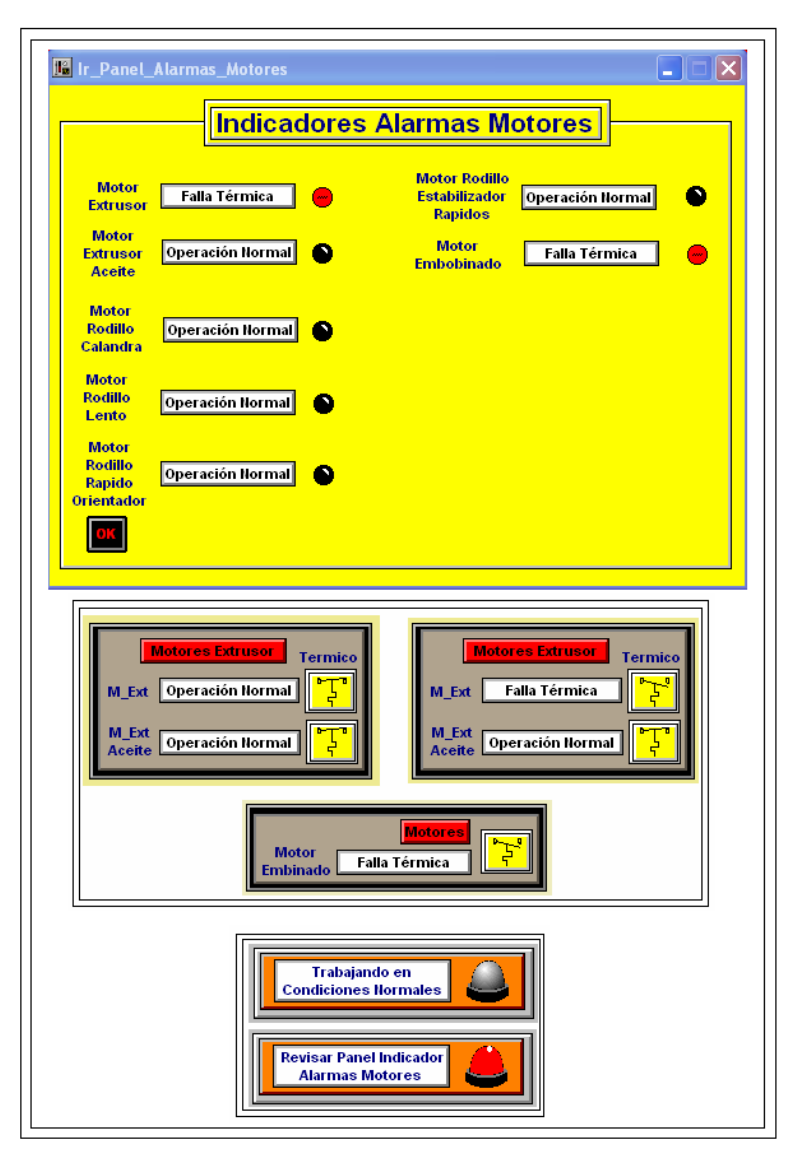

**Fig. 2.10 Indicadores Alarmas Motores (Fallas Térmicas)**

Simplemente muestra en que estado se encuentra nuestro

proceso.

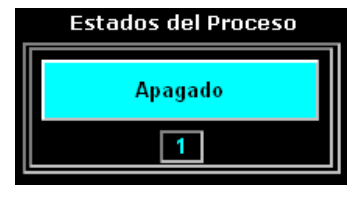

**Fig. 2.11 Estados del Proceso**

#### **Luces Indicadoras.**

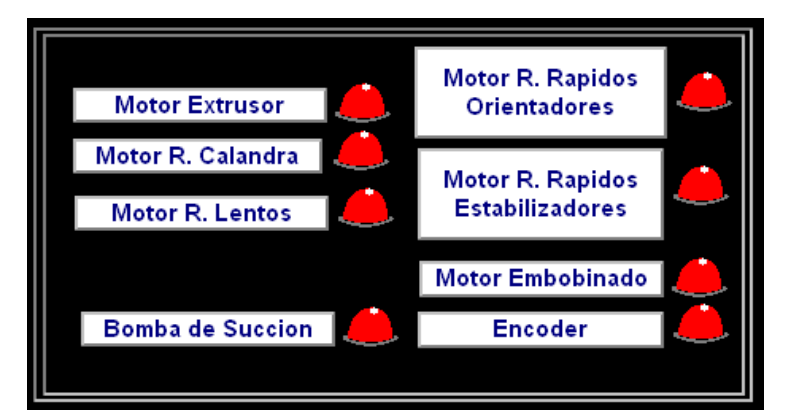

**Fig. 2.12 Luces Indicadoras Pantalla Principal**

**Enlaces Pantallas de Control, Tendencias Gráficas y Etapas del Proceso.**

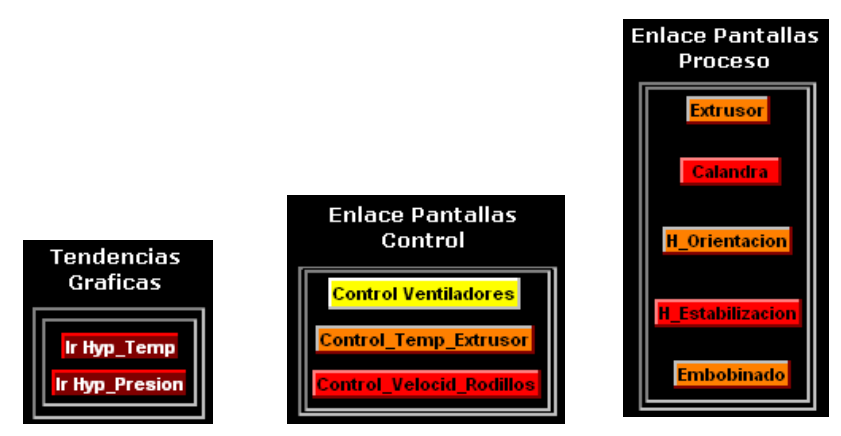

**Fig. 2.13 Enlaces Pantallas, Tendencias Gráficas y Etapas del Proceso**

## **2.4.2. Montaje de Alarmas.**

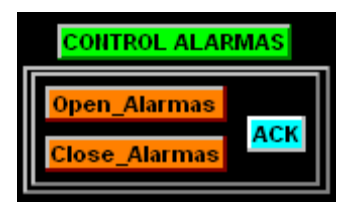

**Fig. 2.14 Control Alarmas**

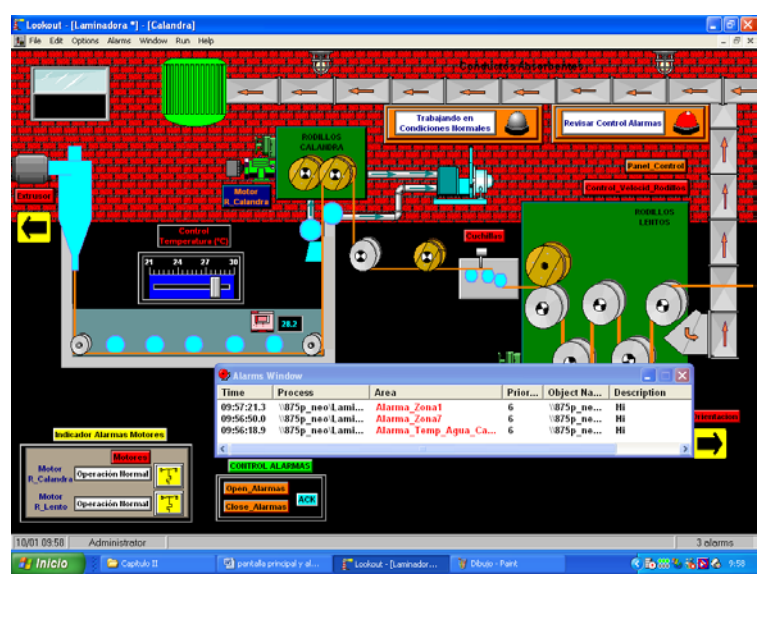

| Alarms Window |                                         |                                       |   |                                 |  |  |  |
|---------------|-----------------------------------------|---------------------------------------|---|---------------------------------|--|--|--|
| <b>Time</b>   | <b>Process</b>                          | Area                                  |   | Prior   Object Na   Description |  |  |  |
|               | 09:57:21.3 \\875p neo\Lami Alarma Zona1 |                                       | 6 | \\875p ne Hi                    |  |  |  |
| 09:56:50.0    | \\875p neo\Lami Alarma Zona7            |                                       | ь | \\875pme Hi                     |  |  |  |
| 09:56:18.9    |                                         | \\875p neo\Lami Alarma Temp Agua Ca 6 |   | \\875pme Hi                     |  |  |  |
|               |                                         | <b>TILL</b>                           |   |                                 |  |  |  |

**Fig. 2.15 Montaje Alarma (Calandra)**

Mediante el botón **Open\_Alarmas** muestra una pequeña pantalla donde podemos observar el estado de alerta y así mismo **Close\_Alarmas** cierra la correspondiente pantalla. Tenemos un botón **ACK** donde al pulsarlo simplemente sombrea cual es el estado de alerta que está ocurriendo en este preciso momento. (Ver Fig. 2.14)

En este caso podemos ver que se muestran 3 lecturas una de ellas es Alarma\_Temp\_Agua\_Calandra (Ver Fig. 2. 15 y 2.16) debido a que en la tina el agua tiene que estar a una temperatura de 25 $\textdegree$ C  $\pm$  3% una vez excedido dicho rango muestra la alarma en un estado Hi el cual es un aviso pero el proceso no parará donde el operador tiene que hacer los correctivos necesarios.

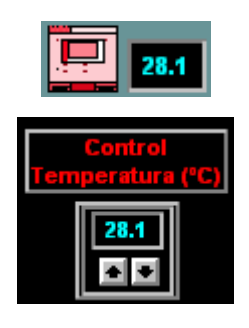

**Fig. 2.16 Control Temperatura (ºC) Agua Calandra**

#### **Alarma\_Temp\_Agua\_Calandra**

Tenemos 2 Condiciones

Hi= 28 con Prioridad=6

Significa que si mi temperatura está entre 28ºC a 29.9ºC; dentro de este rango se muestra un alerta de alarma que se encuentra en este estado pero el proceso no se detiene. (Ver Fig. 2.17)

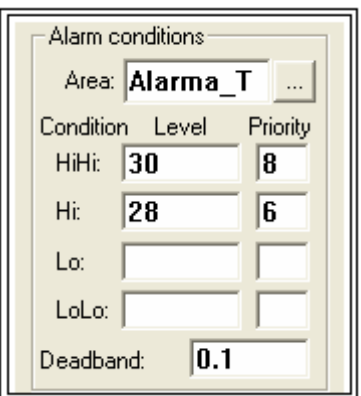

**Fig. 2.17 Parámetros Alarma\_Temp\_Agua\_Calandra**

HiHi= 30 con Prioridad=8

Significa que si mi temperatura es igual o mayor de 30ºC se muestra la alerta de alarma donde con estas condiciones mi proceso se para en forma inmediata.

Banda Muerta= 0.1

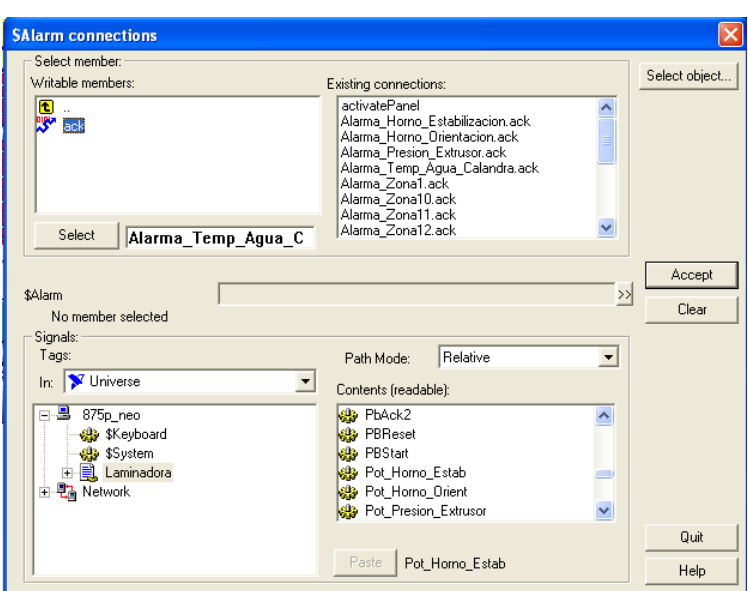

**Fig. 2.18 Conexión de Parámetros Estados de Alarmas**

Para la ejecución correcta de nuestros estados de alarmas debemos hacer las conexiones debidas utilizando las variables de control que necesitamos. (Ver Fig. 2.18)

## **2.4.2.1. Pantallas con Estado de Alarmas.**

#### **Extrusor (Vista Interna)**

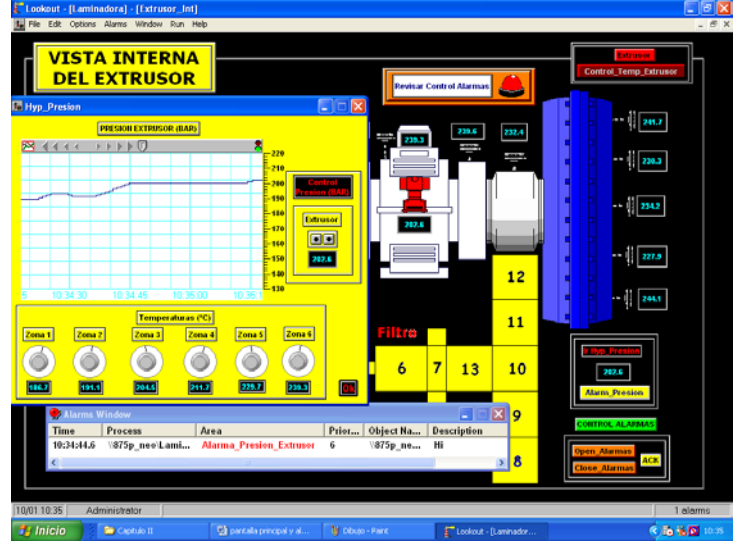

**Fig. 2.19 Vista Estado Alarma Presión Extrusor**

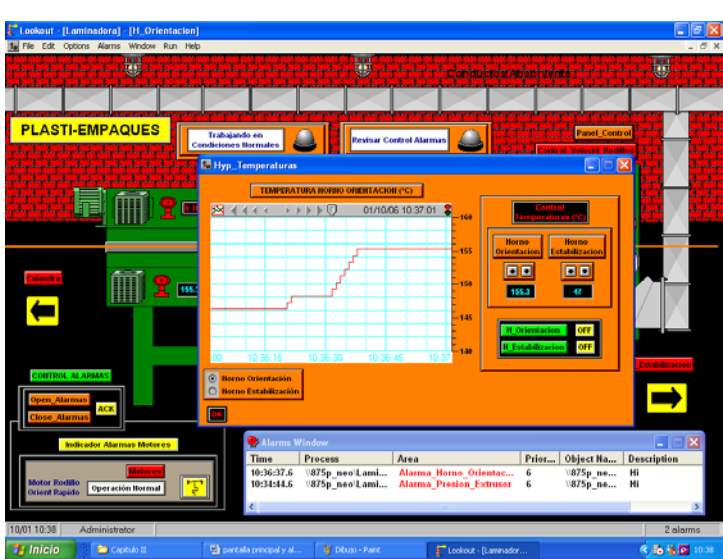

**Horno Orientación.**

**Fig. 2.20 Vista Estado Alarma Horno Orientación**

**Horno Estabilización.**

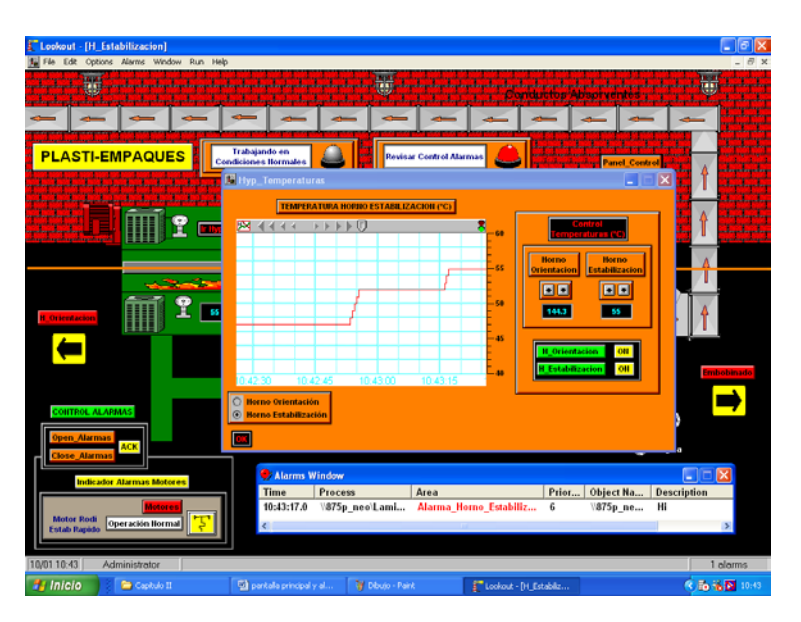

**Fig. 2.21 Vista Estado Alarma Horno Estabilización**

### **2.4.3. Descripción Pantalla Control**

### **Temperaturas (Zonas-Extrusor)**

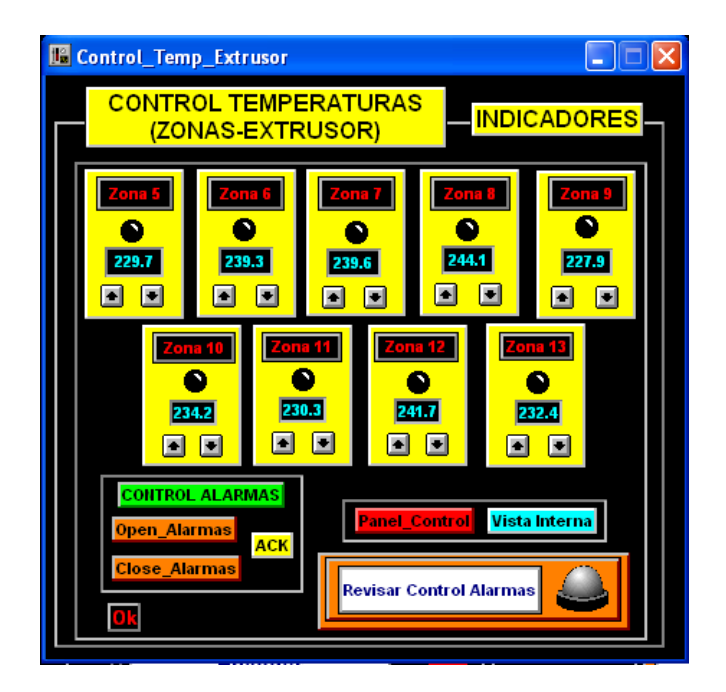

**Fig. 2.22 Pantalla Control de Temperaturas (Zonas Extrusor)**

En la presente pantalla tenemos la visualización del control de temperaturas (zonas-extrusor) (Ver Fig. 2.22 y 2.23) puesto que en nuestro proceso utilizamos un extrusor el cual está conformado por 13 zonas las mismas que se toman mediciones de temperaturas mediante termocuplas para un correcto desempeño del mismo.

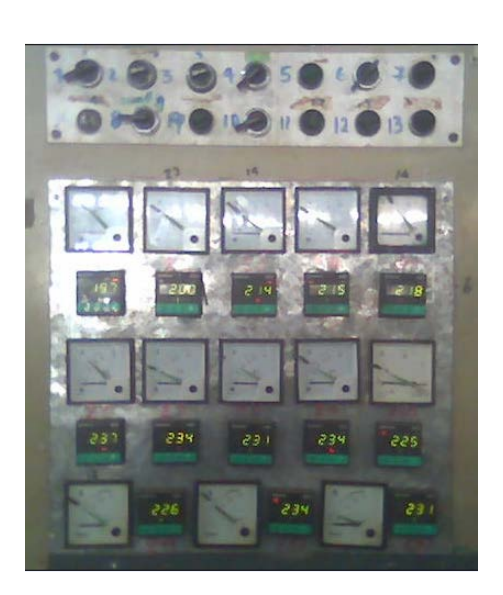

**Fig. 2.23 Vista Real Panel Control Temperaturas (Zonas Extrusor)**

Mediante un botón de enlace podemos ver en que zonas se presenta dichos cambios de temperatura. Cada variación de temperatura tiene su correspondiente alarma para que así el operador pueda tener un perfecto control.

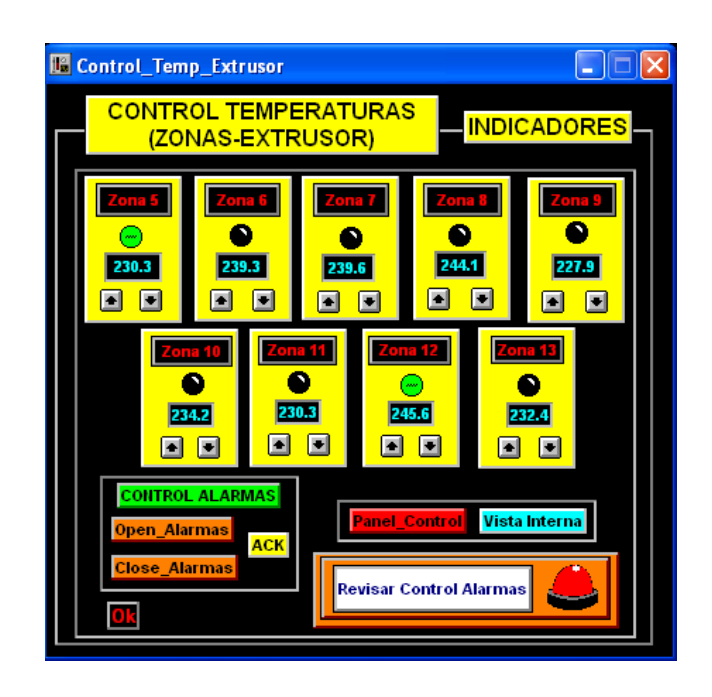

**Fig. 2.24 Activación de Indicadores (Zonas Extrusor)**

Observamos que en las primeras 4 zonas del extrusor poseen cada una un ventilador en caso de que la temperatura aumente (Ver Fig. 2.25); automáticamente el ventilador se encienda. Así mismo si la temperatura excede demasiado y el ventilador aún estando encendido no baja la temperatura el proceso para automáticamente.

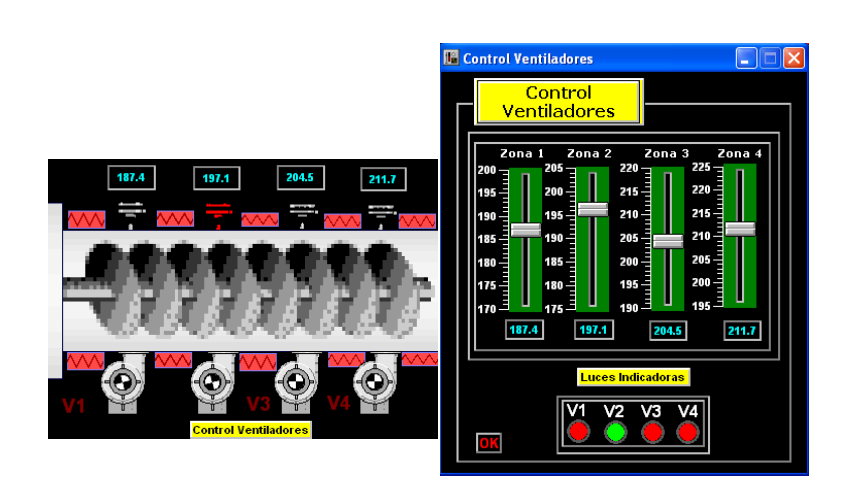

**Fig. 2.25 Control Ventiladores (Zona 1 – 2 – 3 – 4)**

Hay que recalcar que en todas las zonas cuando excede el rango establecido por temperatura, el proceso presenta un estado de alerta **(alarma)** donde el operador deberá revisar que tipo de falla se está presentando; en este caso por aumento de temperatura en las termocuplas presentes en cada zona del extrusor. Si la temperatura sigue incrementando pese al estado de alerta llegará un momento que el proceso para automáticamente

Referente a las zonas presentes en el extrusor, poseen un rango de **± 10ºC**.; (Ver Tabla # 2)

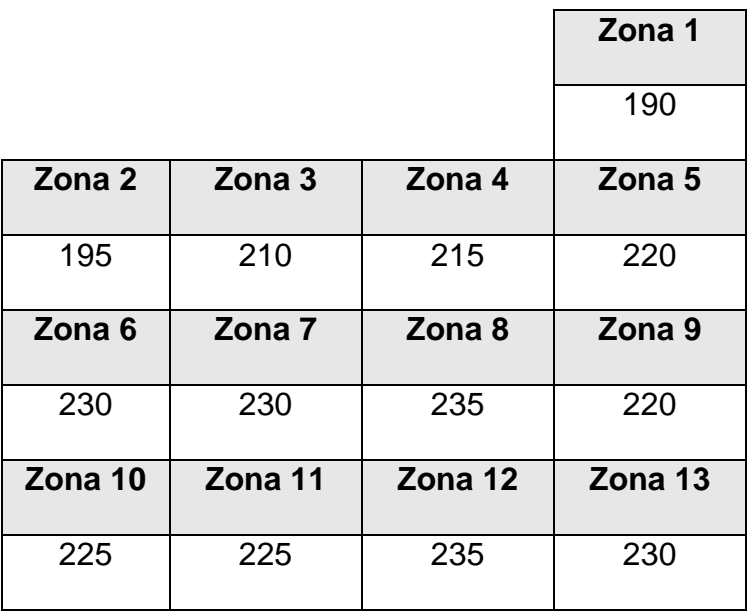

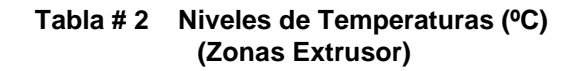

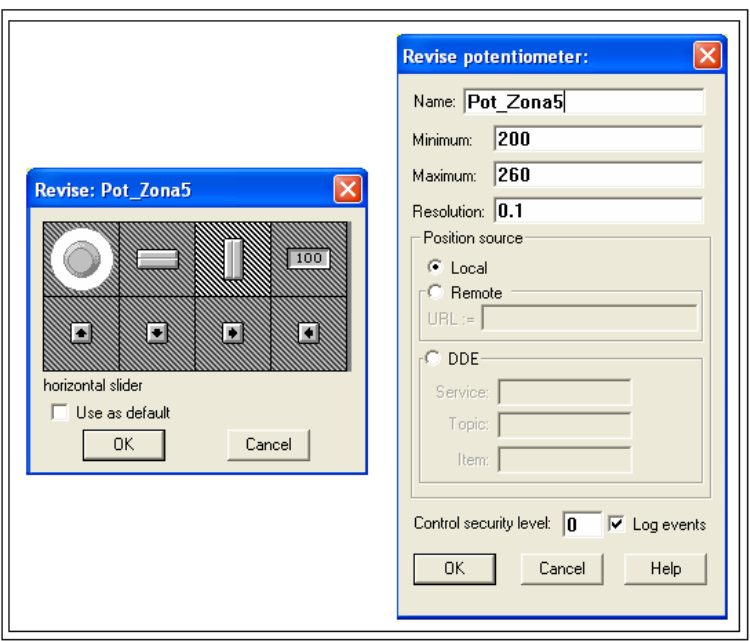

**Fig. 2.26 Selección e ingreso de parámetros Potenciómetro (Pot\_Zona 5)**

Cada zona podemos nosotros simular el aumento o decremento de la temperatura por medio de potenciómetros donde en el recuadro podemos observar que le damos un nombre Pot\_Zona5 y el rango correspondiente:

Máximo: 260 Mínimo: 200

Y al desplazar el potenciómetro su incremento sea de 0.1. (Ver Fig. 2.26)

De la misma manera con las restantes zonas e igualmente con todas las demás controles de presión o de temperatura del proceso.

a) Estado Inicial b) Indicador de aumento

de Temperatura

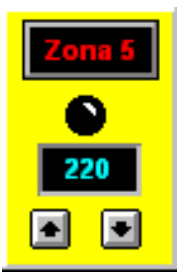

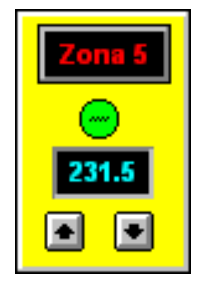

Fig. 2.27 Vista de Indicador Zona 5 (Extrusor)

Además de poseer termocuplas en cada zona podemos observar que existe un **sensor de presión (BAR).**  (Ver Fig. 2.28)

Este medidor de presión variará de **2 formas**:

- 1. Cuando nosotros simulamos un exceso de presión de 200 BAR que puede darse en un proceso real cuando algún pedazo de metal ingresó al extrusor; esto hará a que el proceso pare automáticamente.
- 2. Y si en nuestras primeras 6 zonas existe una baja temperatura fuera del rango establecido el sensor de presión automáticamente sube. En caso de que la presión aumente y sobrepase los 200 BAR el proceso pare automáticamente.

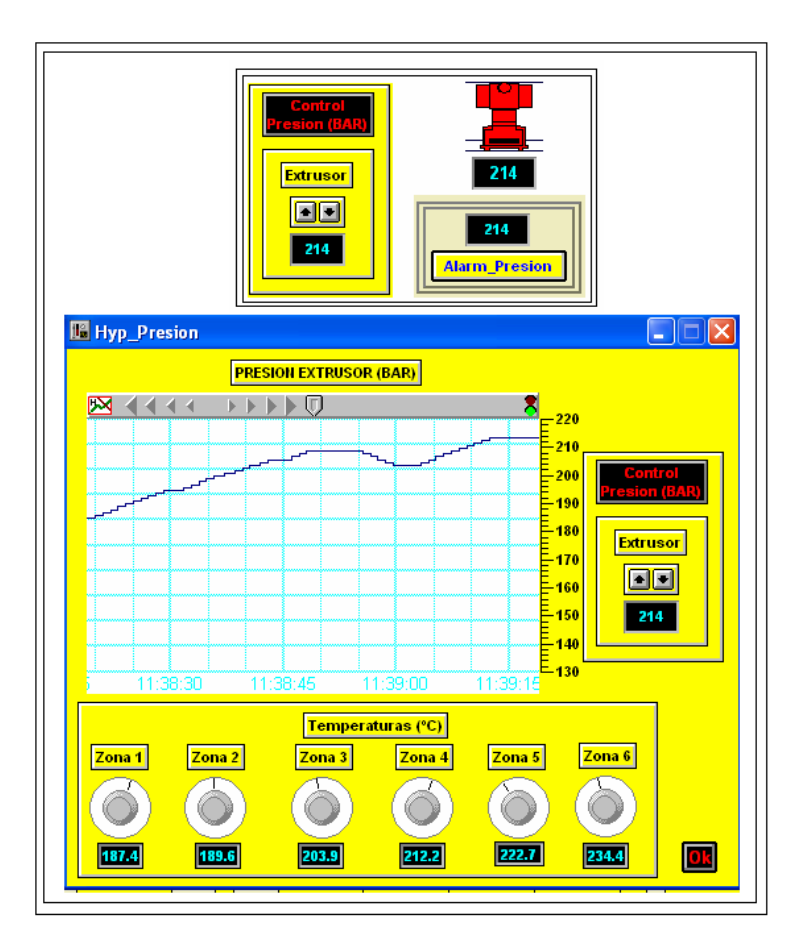

**Fig. 2.28 Visualización Variación Presión Extrusor (BAR)**

## **2.4.4. Descripción Control de**

## **Velocidades Rodillos**

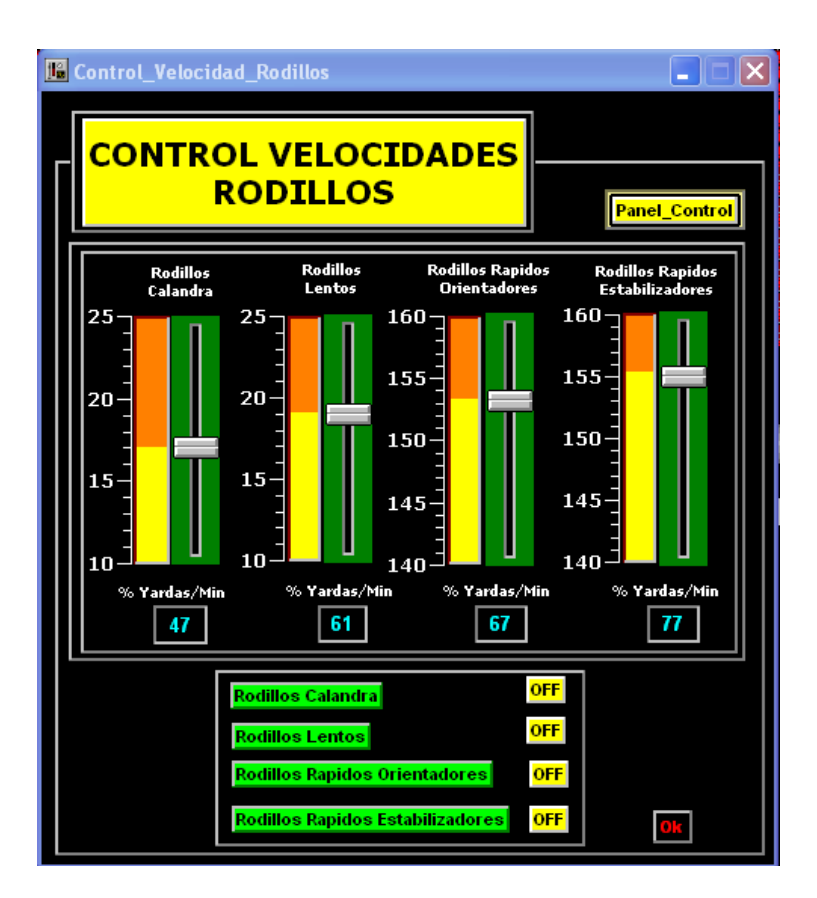

**Fig. 2.29 Control Velocidades Rodillos**

En la presente pantalla podemos observar que tenemos el control de velocidades de los rodillos. (Ver Fig. 2.29 y 2.30)

Está compuesto por cuatro rodillos:

- ▶ Rodillos Calandra
- Rodillos Lentos
- ▶ Rodillos Rápidos Orientadores
- Rodillos Rápidos Estabilizadores

Los mismos que deben estar reguladas a una velocidad; dicha velocidad ya está estandarizada para obtener un grosor en la lámina de **20000 deniers**.

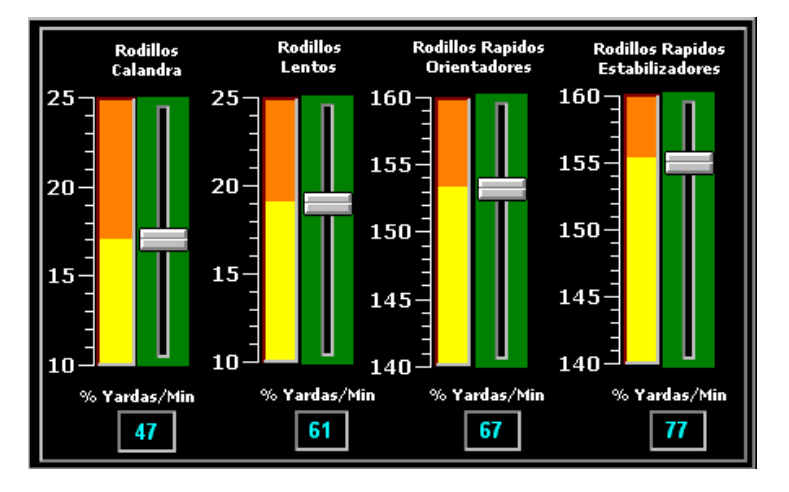

**Fig. 2.30 Sliders (Rodillos Calandra – Lentos Rápidos Orientadores – Rápidos Estabilizadores)**

Las unidades de velocidad de estos rodillos están en **Yardas/Minuto.** (Ver Tabla # 3)

|                 |       | Rápido            | Rápido               |
|-----------------|-------|-------------------|----------------------|
| <b>Calandra</b> | Lento | <b>Orientador</b> | <b>Estabilizador</b> |
| 17              | 19    | 153               | 155                  |

**Tabla # 3 Unidades Yardas/Minuto (Rodillos Calandra – Lento – Orientador Estabilizador)**

Hay que recalcar que en dichos rodillos cuando la velocidad varía en un rango de **± 5 Yardas/Minuto;** el proceso presenta un estado de alerta **(alarma)** donde el operador deberá chequear que tipo de falla se está presentado para que no ocurra dicha variación de velocidad presente en los rodillos. Si la velocidad sigue variando; el proceso para automáticamente.

Además en nuestra pantalla tenemos indicadores de apagado y encendido (Fig. 2.31) de los correspondientes motores de los rodillos.

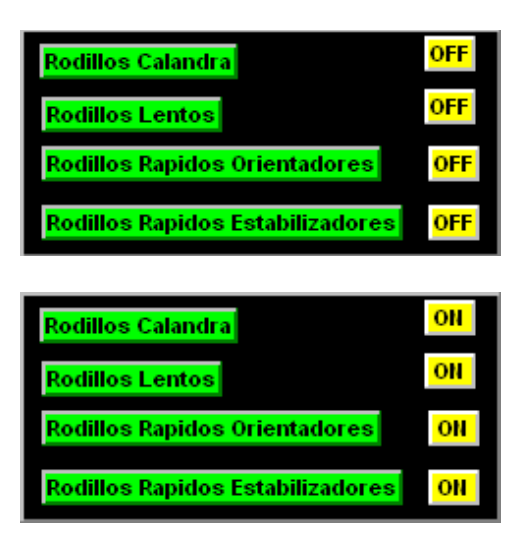

**Fig. 2.31 Indicadores (Rodillos Calandra Lentos – Orientadores – Estabilizadores)** 

## **2.4.5. Secuenciador**

Para la realización de nuestro proceso utilizamos una herramienta el cual nos permite tener un correcto procedimiento el mismo que es un secuenciador. (Ver Fig. 2.32)

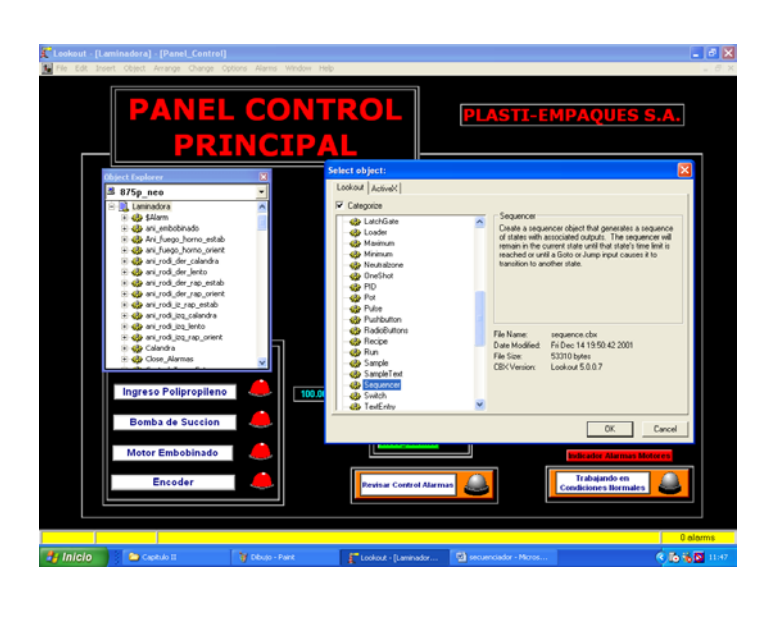

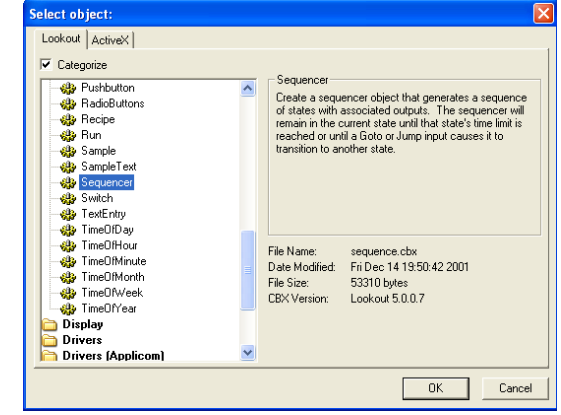

**Fig. 2.32 Selección Herramienta Secuencer**

Un secuenciador está compuesto por Nro de Estados, Etiquetas, Parámetros de Tiempo o Condicionales y Salidas. (Ver Fig. 2.33)

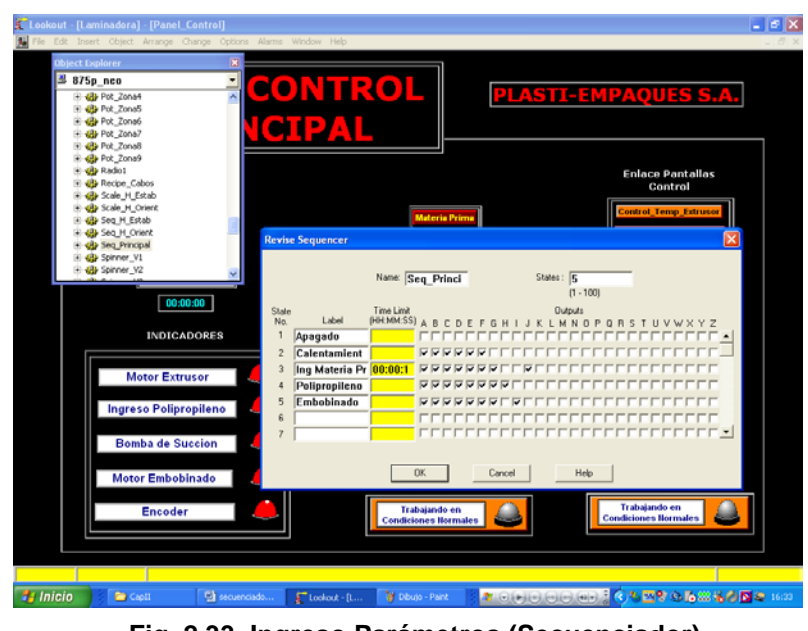

**Fig. 2.33 Ingreso Parámetros (Secuenciador)**

Para la elaboración de nuestro proyecto hemos empleado en total 3 secuenciadores:

- $\triangleright$  Seq\_Principal
- ▶ Seq\_H\_Orient
- > Seq\_H\_Estab

#### **Seq\_Principal**

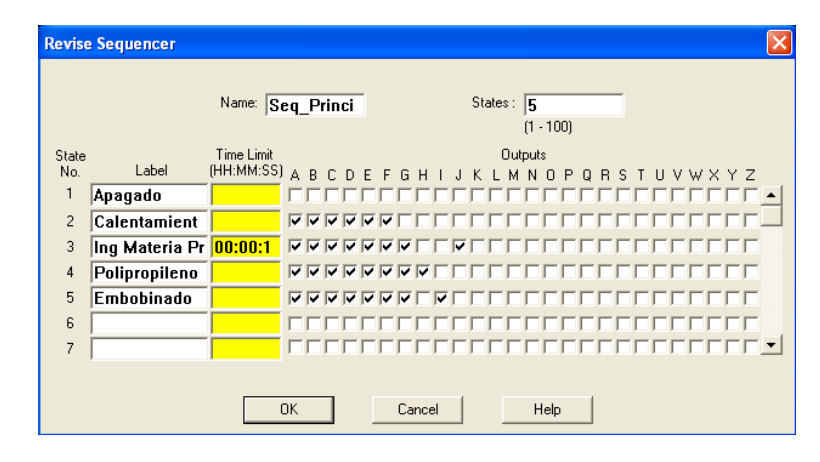

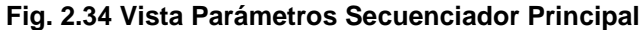

- •Apagado
- Motores
- Ingreso Materia Prima
- •Polipropileno
- •Embobinado

#### **Seq\_H\_Orient**

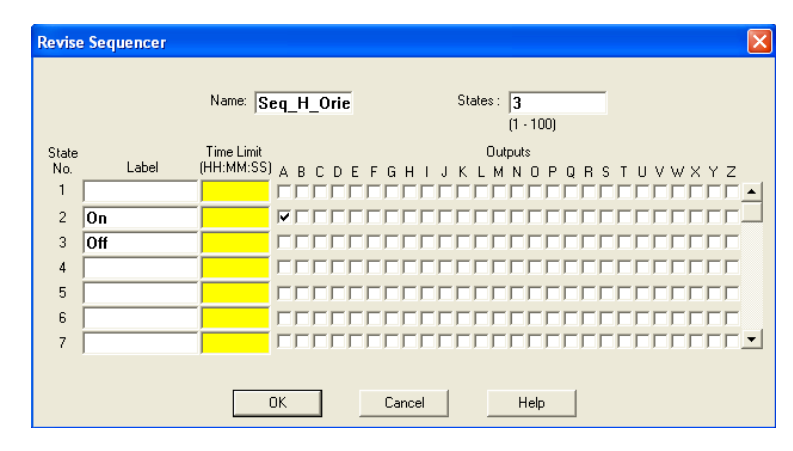

**Fig. 2.35 Vista Parámetros Secuenciador H\_Orientador** 

#### **Seq\_H\_Estab**

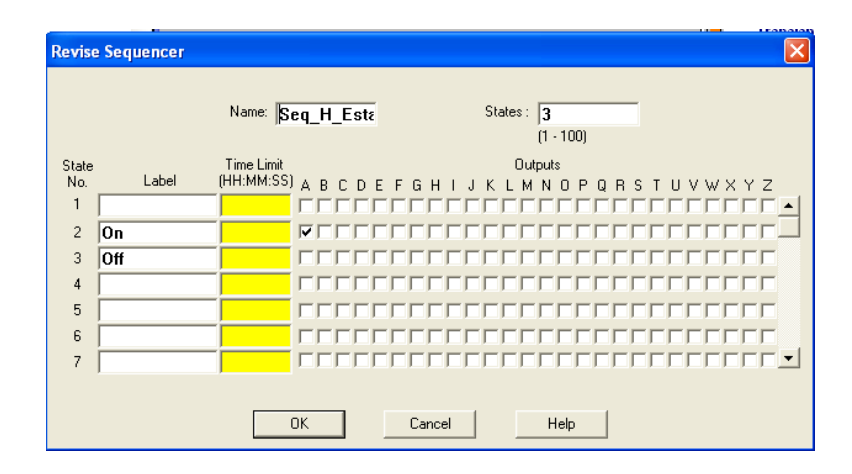

**Fig. 2.36 Vista Parámetros Secuenciador H\_Estabilizador**

Y cada cambio de estado está condicionado mediante pulsos de botoneras o parámetros de tiempo y de mediciones de temperaturas/presión con el fin de obtener un mejor desarrollo.

Podemos darnos cuenta que a cada estado puede asignarse diversas salidas que están representadas por letras del alfabeto por un visto esto quiere decir que cuando nuestro proceso esté en dicho estado habrá un número de salidas el cual podrá ser visualizadas en nuestra pantalla por indicadores de luz o también visualizadas como salidas de un PLC.

Para la ejecución correcta de nuestro secuenciador debemos hacer las conexiones debidas utilizando las variables de control que necesitamos. (Ver Fig. 2.37)

También puede haber saltos automáticos puesto que se le puede asignar un tiempo el cual finalizado el mismo seguirá al estado siguiente.

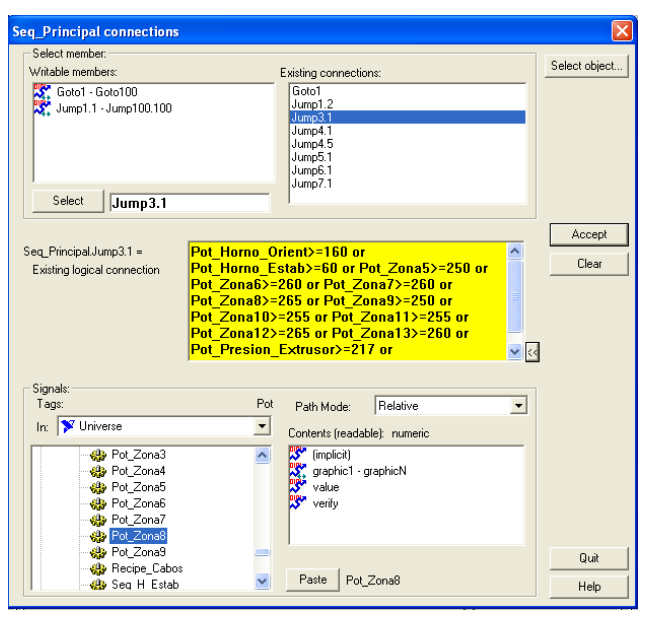

**Fig. 2.37 Conexión Parámetros (Secuenciador)**

Además al realizar las conexiones debidas también podemos restringir nuestro proceso en este caso cuando sea en cualquier estado que nos encontremos y si existe una alarma que me indica que en alguna parte del proceso

se presenta una anomalía sea por aumento de temperatura o presión y si este mismo aumento supera un rango máximo que hemos establecido (HiHi) mediante la conexión del proceso del secuenciador hará que automáticamente pase al estado 1 que es donde todo el sistema está sin operación es decir Apagado ya que en proceso real puede que se dañe un equipo y es necesario que el proceso se detenga.

### **2.4.6. Hyper Trend (Tendencia Gráfica)**

Para una visualización gráfica de los parámetros de nuestro proceso utilizamos un Hyper Trend. (Ver Fig. 2.38)

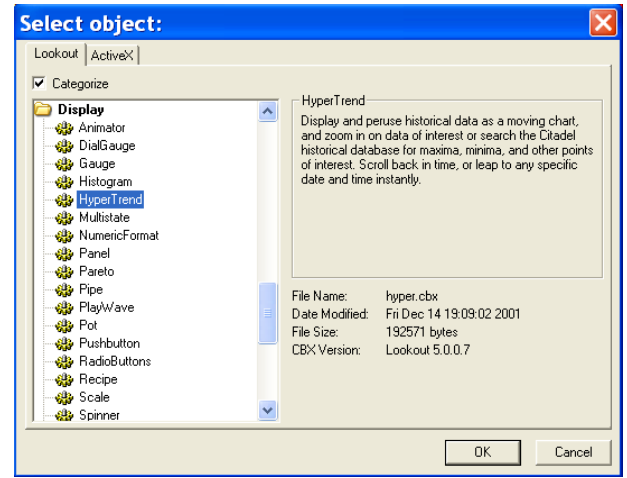

**Fig. 2.38 Selección de Herramienta (Hyper Trend)**

Podemos darnos cuenta que mediante el uso de esta herramienta nosotros podemos visualizar las variaciones que ocurren de los parámetros de temperatura o de presión en nuestro proceso respecto al tiempo (Ver Fig. 2.39 y 2.40) y así llevar un historial con un control exhaustivo de nuestro proceso.

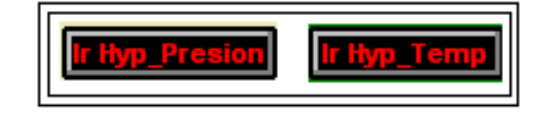

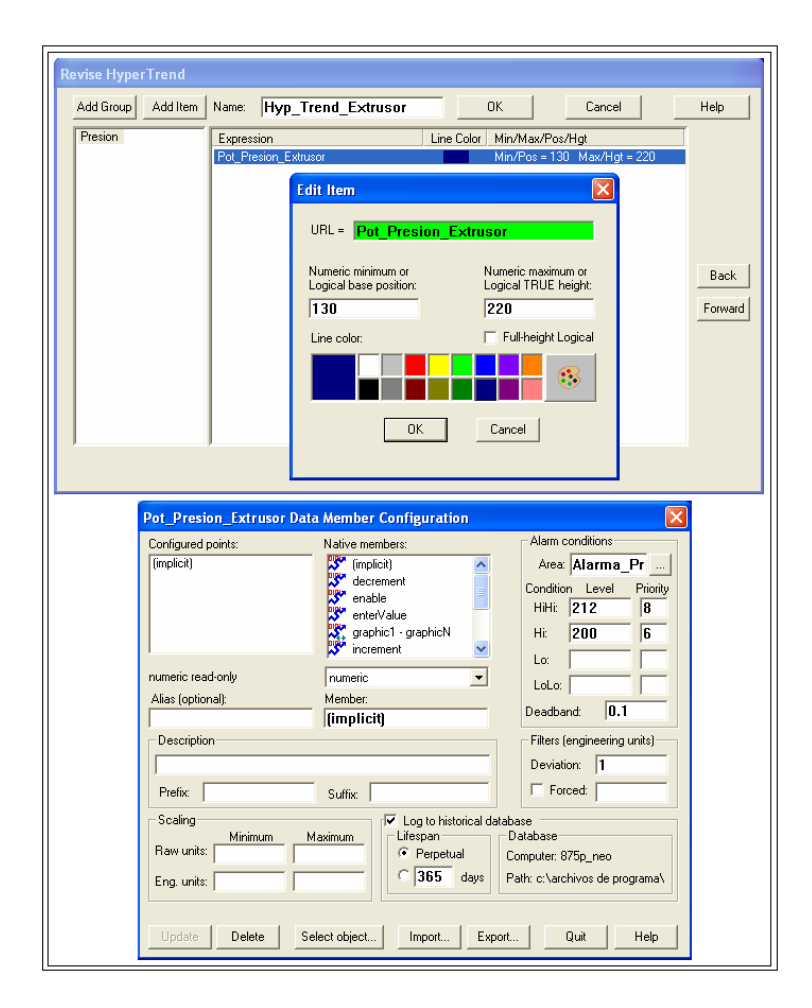

**Fig. 2.39 Ingreso de Parámetros (Hyper Trend)**

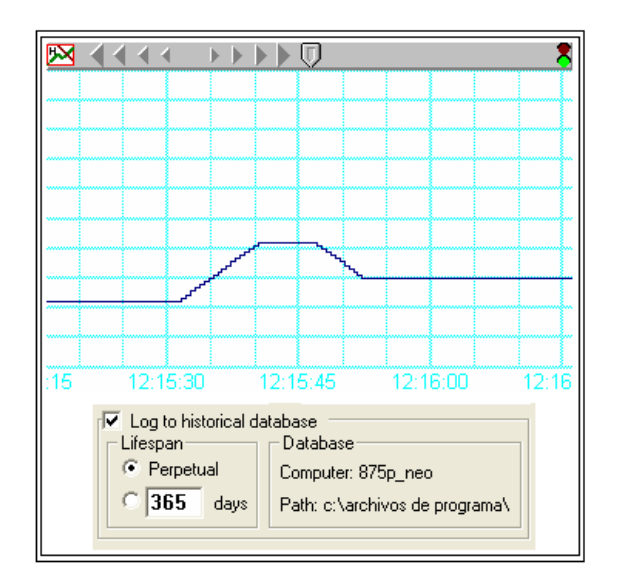

**Fig. 2.40 Vista Gráfica (Hyper Trend)**

En nuestro proceso implementamos esta herramienta para el control de los parámetros en el extrusor y los correspondientes hornos orientación y estabilización. (Ver Fig. 2.41, 2.42 y 2.43)

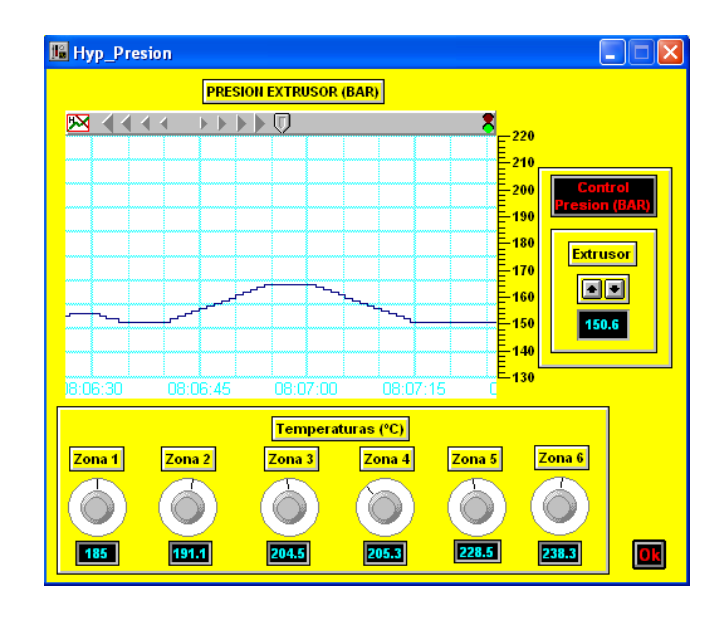

**Fig. 2.41 Hyper Trend (Presión Extrusor (BAR))**
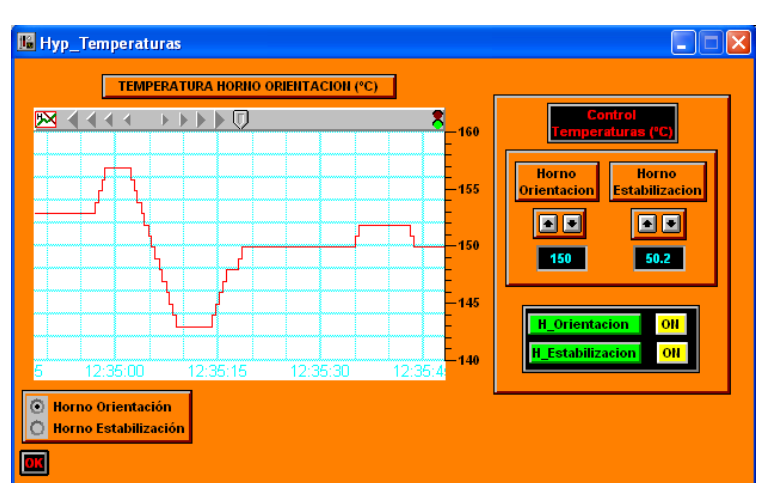

**Fig. 2.42 Hyper Trend (Temperatura Horno Orientación (ºC))**

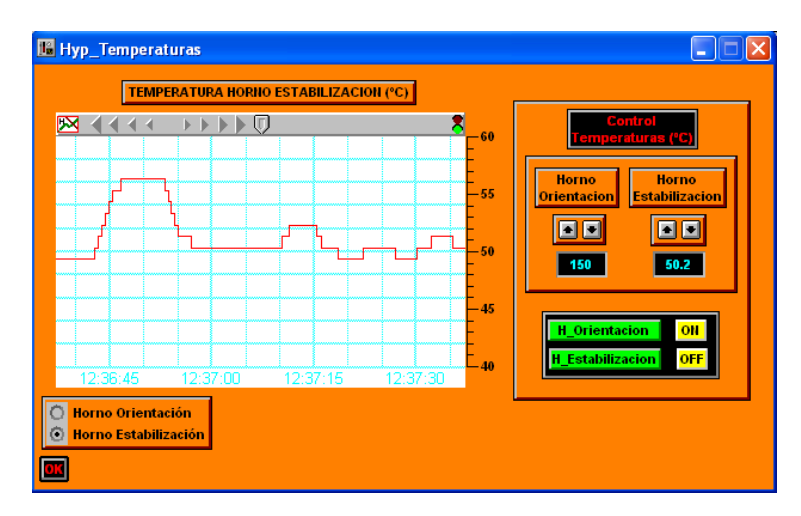

**Fig. 2.43 Hyper Trend (Temperatura Horno Estabilización (ºC))** 

Este recurso es muy importante y necesario en toda industria para llevar un historial o record actualizado de todas las variaciones que pueden ocurrir durante todo el proceso con el fin de obtener un producto en óptimas condiciones.

# **2.4.7. Spreadsheet (Hoja de Cálculo)**

Esta herramienta es muy indispensable puesto que nosotros podemos obtener un informe detallado de las variaciones que pueden ocurrir en nuestro proceso; en este caso temperatura o de presión mediante un spreadsheet el cual cuyas variaciones las presenta en una hoja de cálculo en **Excel.**

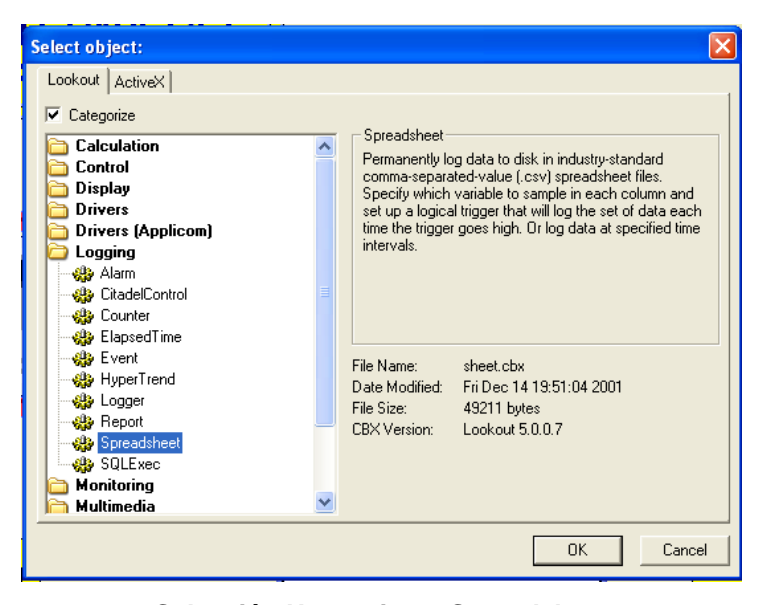

**2.44 Selección Herramienta Spreadsheet**

Simplemente el uso de esta herramienta es muy fácil puesto que nosotros decidimos que parámetro deseamos tener un control exhaustivo para un mejor control en nuestro proceso.

En este caso podemos observar la creación de un spreadsheet para la Zona 1 (Extrusor Interno) **SS\_Zona4**  el cuál ingresamos un nombre de archivo.

**"Zona4 Reporte"** (Ver Fig. 2.45).

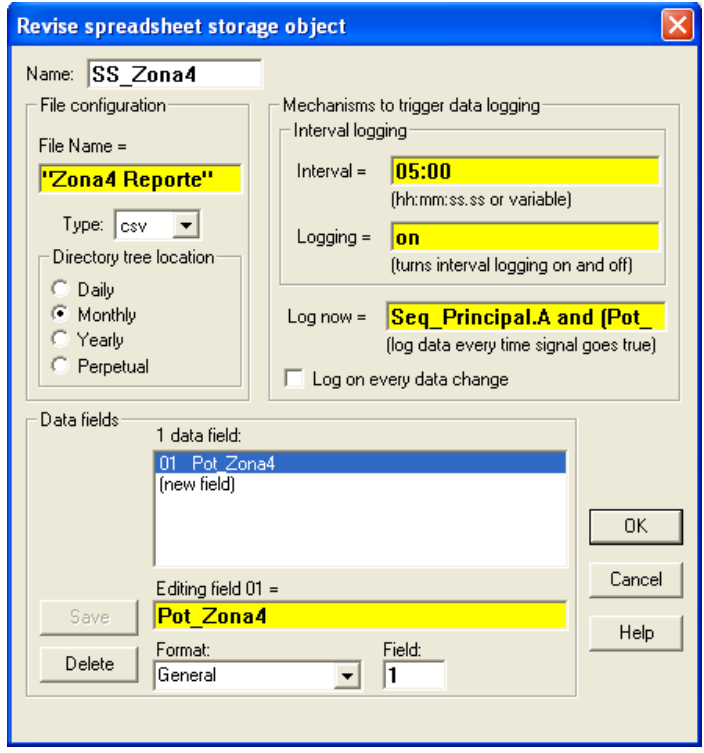

**Figura 2.45 Ingreso de Parámetros (Spreadsheet)**

Este nombre de archivo **"Zona4 Reporte"** se crea automáticamente como una Hoja de Cálculo en Excel donde nosotros podemos obtener las diferentes variaciones.

Así mismo nosotros definimos nuestro intervalo de tiempo; y la prioridad para que dicha hoja de cálculo se genere.

Podemos darnos cuenta del detalle que se genera en la Hoja de Cálculo el cual es la siguiente:

### **Tiempo, "Pot\_Zona4"**

Tiempo: Indicador de tiempo (mm/dd/yy)

Pot\_Zona4: Valor que se genera en dicha zona

|    | А                         | R |
|----|---------------------------|---|
|    | Time,"Pot Zona4"          |   |
| 2  | 07/18/2005 13:10:00 211.7 |   |
| з. | 07/18/2005 13:11:00,211.7 |   |
| 4  | 07/18/2005 13:15:00,211.7 |   |
| 5. | 07/18/2005 13:20:00 211.7 |   |
| 6. | 07/18/2005 13:25:00 211.7 |   |

**Fig. 2.46 Detalle de un Spreadsheet**

En este caso no ha existido ninguna variación en dicha zona.

# **2.5. Funcionamiento General del Proceso.**

A continuación detallamos en forma clara y precisa el modo de funcionamiento de nuestro **"Proceso de Extrusión de Cintas de Polipropileno"** para la elaboración de cabos implementado en el **SCADA Lookout 5.1.**

### **Vista de Pantallas (Estado Inicial)**

**(Ver Anexo 1.3)**

# **2.5.1. Modo de Funcionamiento y Secuencia del Proceso.**

Tenemos nuestra Pantalla Control Principal, el mismo que está enlazada con las demás pantallas de control y con las pantallas de las etapas del proceso; además posee un botón habilitador **"Activa\_Proceso"** donde al pulsarlo entra a un estado de calentamiento la máquina extrusora y los respectivos hornos orientador y estabilizador presentes en nuestro sistema con su respectivo

"**Desactiva\_Proceso"** y nuestro botón **"Marcha"** para dar inicio a nuestro proceso con su correspondiente botón de "**Paro"**. Tenemos una **"Recipe" (Receta)** llamada **Cabos**  que simplemente es donde nuestro ingreso de Materia Prima "polipropileno" (Ver Fig. 2.47); también presenta sus respectivos indicadores y la visualización de los diferentes estados del proceso a realizar.

Antes de iniciar marcha debemos pulsar en nuestra recipe **Cabos "Materia Prima"** para que así el SCADA sepa que tipo de material es el utilizado "polipropileno". Una vez elegido nuestra Materia Prima nos proponemos a dar marcha a nuestro proceso.

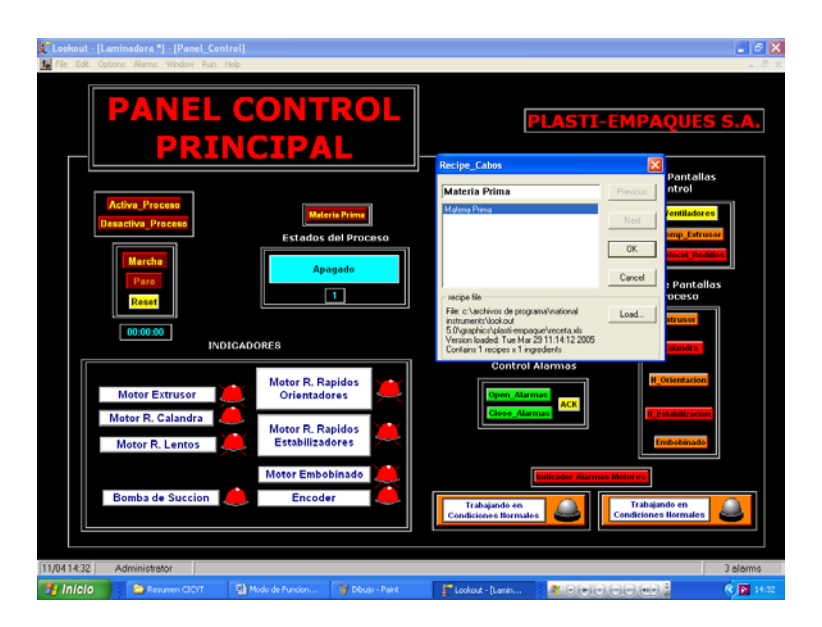

**Fig. 2.47 Selección de Receta "Cabos"**

Al oprimir el botón habilitador **"Activa\_Proceso"** nuestro sistema entra a un estado de calentamiento; es decir las resistencias de la máquina extrusora se calientan y así mismo los correspondientes hornos presentes en el proceso con el fin de que se regulen en sus correspondientes valores de temperatura y presión (condiciones normales) para un correcto funcionamiento y obtener un producto de excelente calidad. Esta regulación en un proceso real tarda 2 horas; pero para nuestro proceso simplemente el tiempo es arbitrario puesto que nosotros colocamos los valores de nuestros parámetros en los rangos correspondientes. Una vez regulados dichos parámetros nos disponemos a pulsar nuestro botón de **"Marcha"**. Este funcionará siempre y cuando nuestros parámetros estén en **condiciones iniciales** (Valores de Temperatura, Presión y Seteo de Velocidades de los Rodillos presentes en el Proceso).

Podemos darnos cuenta que al pulsar **Marcha** los motores del **Extrusor (además Bomba de Aceite e intercambiadores de calor), Rodillos Calandra, Rodillos Lentos, Rodillos Rápidos, Embobinados,**  **Motor Absorbente de Agua y Motor Absorbente de Papel** se encienden en cascada para el funcionamiento de nuestro proceso.

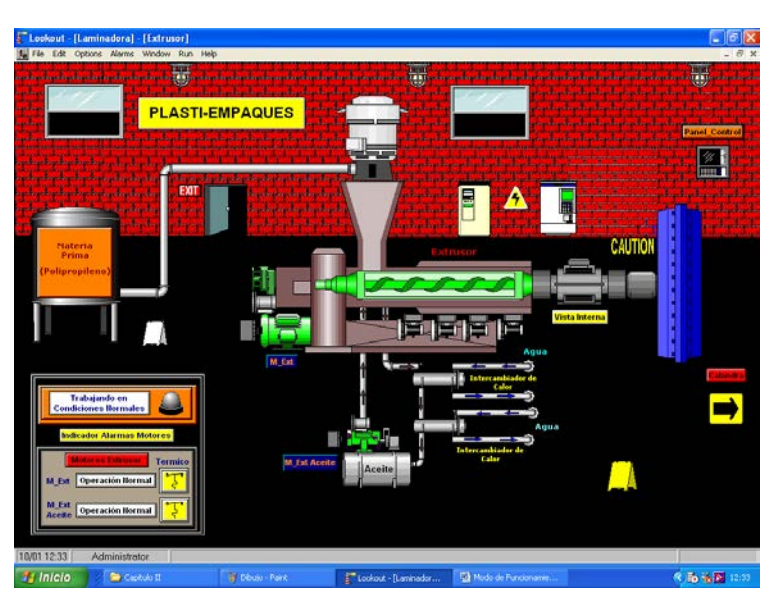

**Fig. 2.48 Encendido Motor Extrusor**

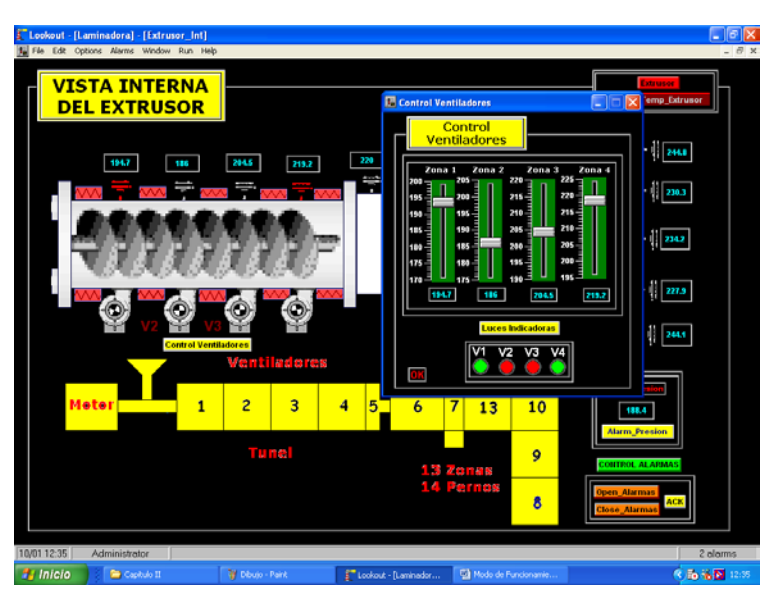

**Fig. 2.49 Vista Monitoreo de Ventiladores Extrusor (Zona 1-2-3-4)** 

Después de haber pulsado el botón "**Marcha"**; observamos que la Materia Prima "polipropileno"; ingresa al extrusor mediante el encendido de una **Bomba de Succión** (Ver Fig. 2.50); la cual en su interior será triturada y se haga de forma viscosa y saldrá en forma de lámina por el cabezal del extrusor con un grosor determinado siguiendo por una tina de agua que tiene que estar a una temperatura de 25ºC que hace que la lámina se enfríe (se solidifica) debido a que esta sale demasiado caliente por las altas temperaturas que se maneja en el extrusor. (Ver Fig. 2.51 y 2.52)

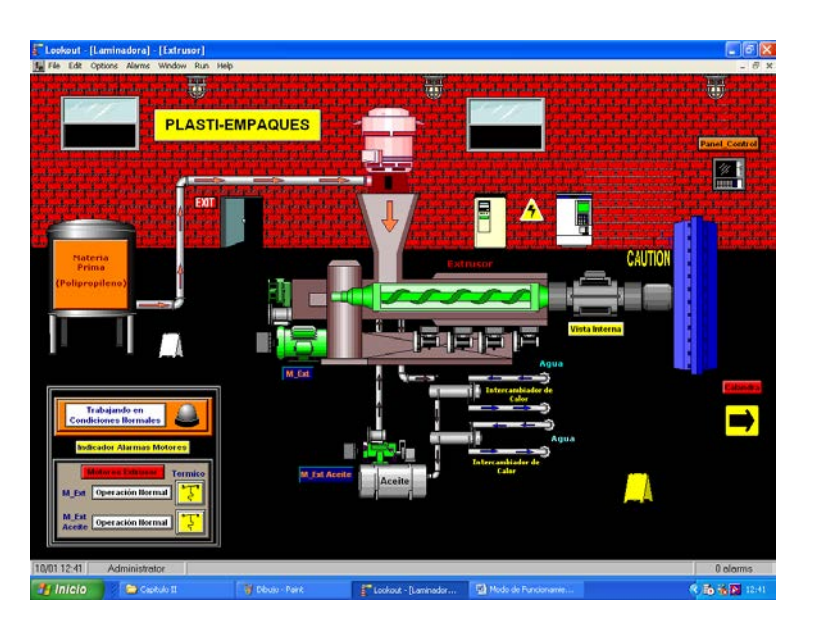

**Fig. 2.50 Encendido Bomba Succión**

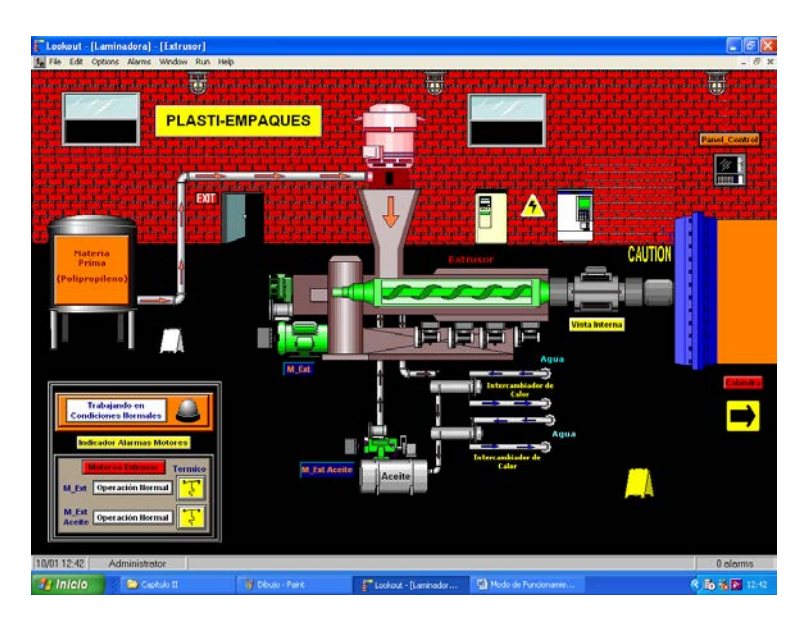

**Fig. 2.51 Salida de Lámina del Extrusor**

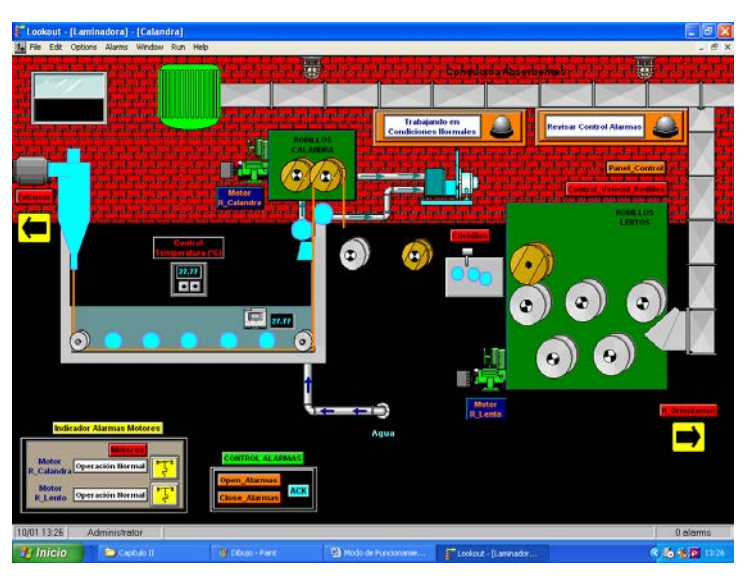

**Fig. 2.52 Ingreso de Lámina por Rodillos Calandra**

Al salir la lámina de la tina pasa por unos filtros de **absorción de agua** ya que la lámina debe pasar totalmente seca a los rodillos calandra los mismos que son de caucho y tienen una velocidad de 17 yardas/min.

Luego de pasar por los Rodillos Calandras; la lámina pasa por las **cuchillas** las cuales harán que sea cortada en 4 tiras gruesas (o dependiendo del pedido se hace el corte) (Ver Fig. 2.53, 2.54 y 2.55) y a la vez queda un residuo el mismo que pasa directamente por un tubo conductor absorbente ya que estos desperdicios son reutilizados y las 4 tiras gruesas pasan por los **Rodillos Lentos** los cuales tienen una velocidad de 19 yardas/min.

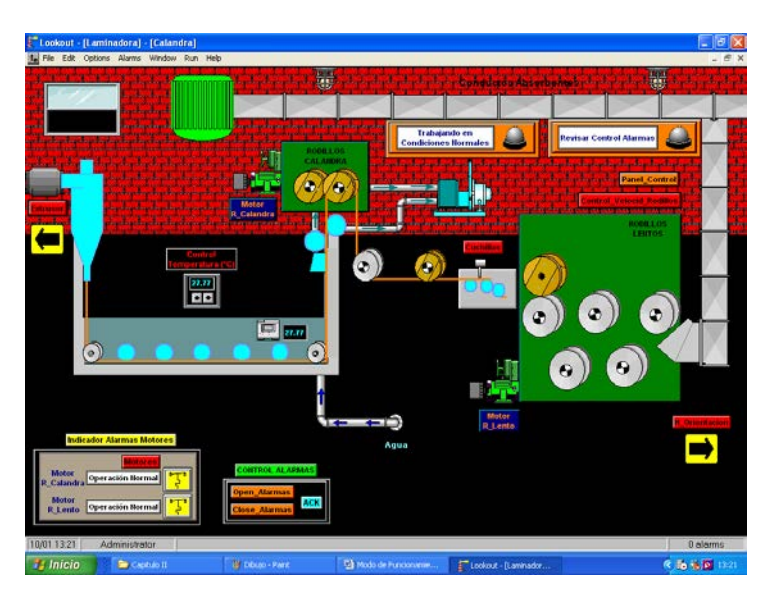

**Fig. 2.53 Ingreso de Lámina por Cuchillas**

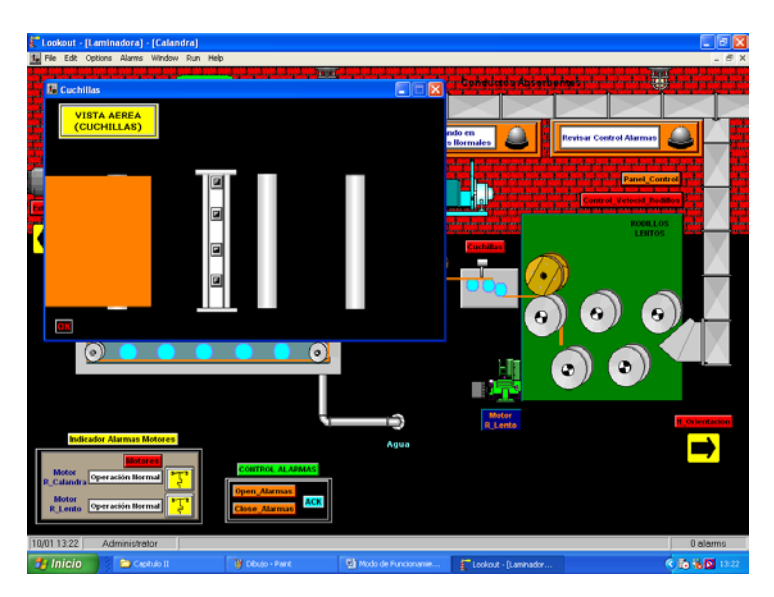

**Fig. 2.54 Vista Aérea Cuchillas**

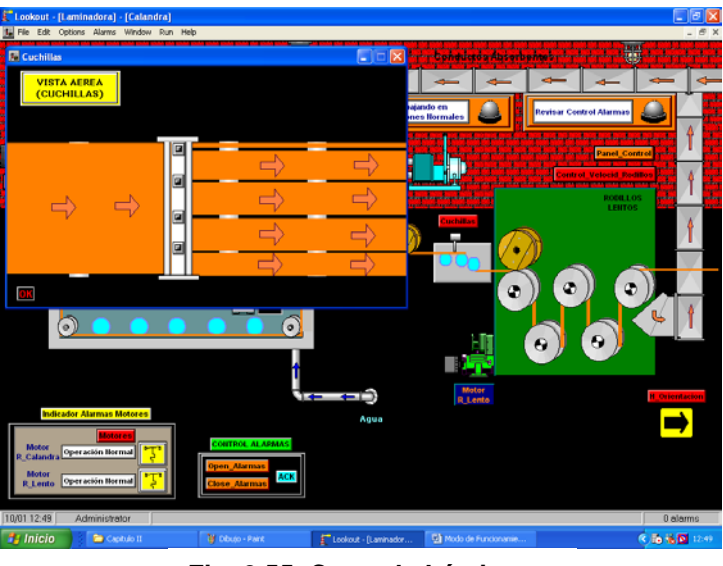

**Fig. 2.55 Corte de Lámina**

Una vez pasado la lámina por los **Rodillos Lentos** estás se disponen a pasar por un Horno llamado **Horno de Orientación** el cual está a una temperatura de alrededor de 150ºC (Ver Fig. 2.56); con el fin de orientar las moléculas de plástico en un solo sentido; y al final del

Horno la lámina pasa por los **Rodillos Rápidos** los cuales tienen una velocidad de 153 yardas/min. (Ver Fig. 2.47)

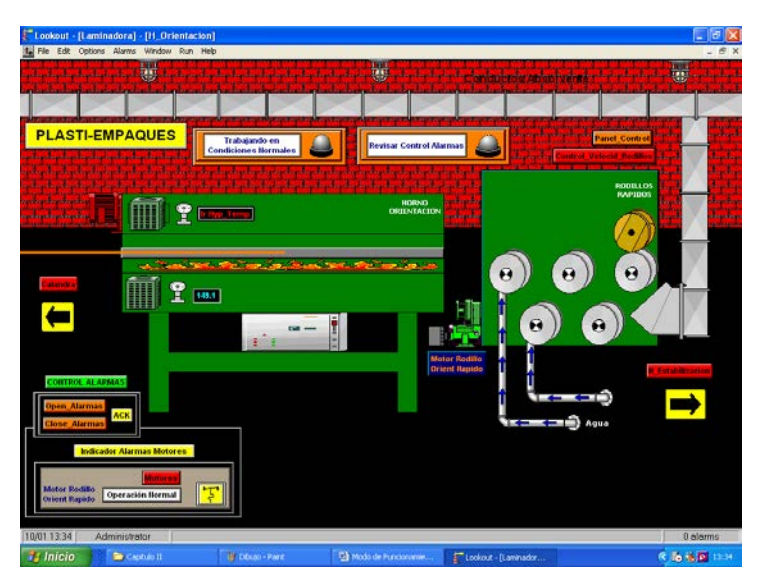

**Fig. 2.56 Ingreso de Lámina a través del Horno Orientación**

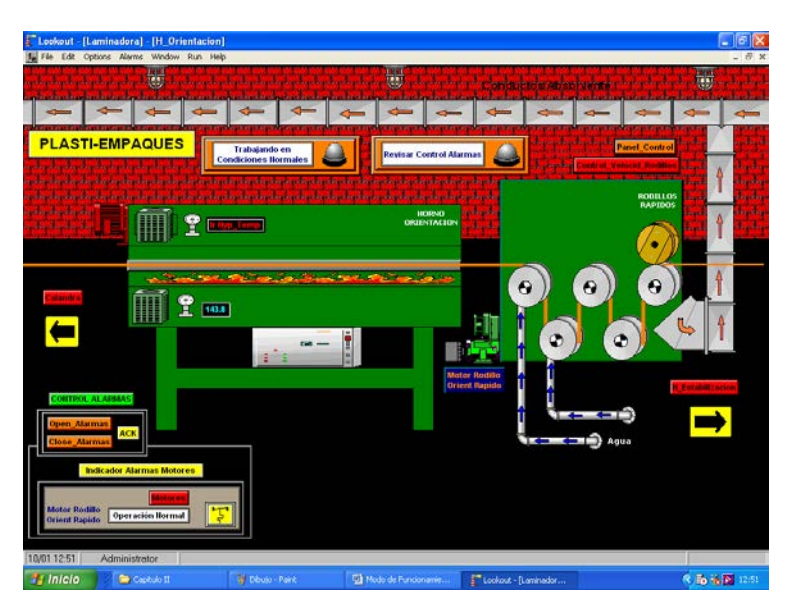

 **Fig. 2.57 Ingreso de Lámina a través de los Rodillos Rápidos Orientadores**

En una forma parecida la lámina pasa por un Horno llamado Horno Estabilización el mismo que a diferencia del Horno de Orientación su temperatura es de 50ºC (Ver Fig. 2.58); y su función simplemente es de estabilizar dicha orientación; así mismo pasa la lámina por los Rodillos Rápidos estos a diferencia de los otros es que tienen 2 puntos más de velocidad o sea a 155 yardas/min. (Ver Fig. 2.59)

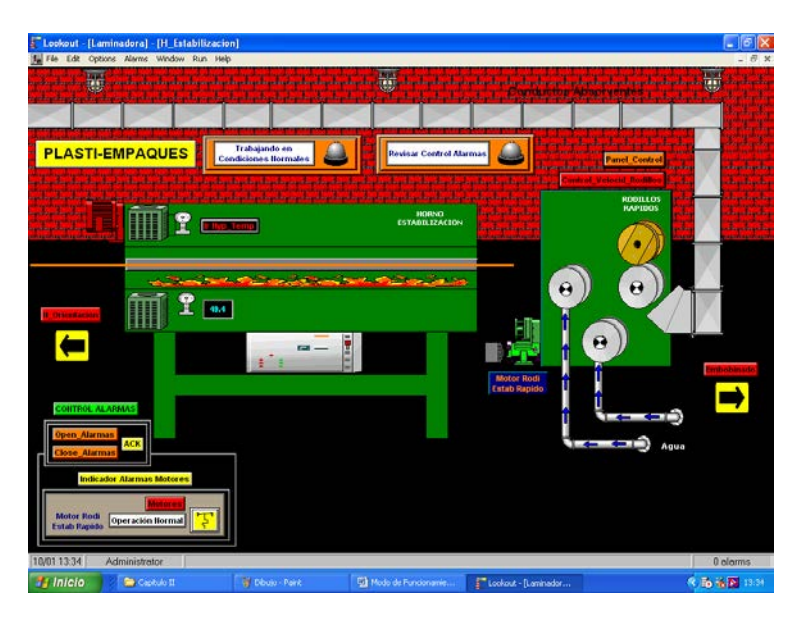

**Fig. 2.58 Ingreso de Lámina a través de Horno Estabilizador**

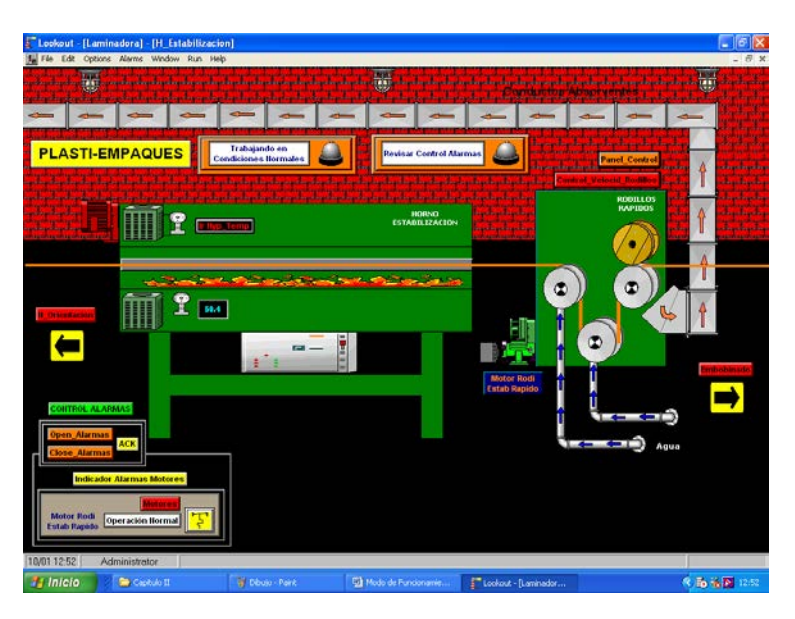

 **Fig. 2.59 Ingreso de Lámina a través de los Rodillos Rápidos Estabilizadores**

Y finalmente una vez pasada la lámina por estas etapas llegamos al **embobinado** el cual está compuesto por un bailarín el mismo que hará una tensión a la lámina para que esta no se estire ni se encoja y evitar que se rompa (Ver Fig. 2.60); además se cuenta también con la presencia de un **encoder** el cual verifica la velocidad, posición y desplazamiento para mandar una señal al variador de velocidad el cual hará que mientras se esté embobinando la lámina, como esta cada vez aumenta su grosor por ende no puede estar regulada a la velocidad de los Rodillos Rápidos; el encoder simplemente hará que mientras su radio de embobinado aumente entonces la velocidad de la lámina disminuya (por acción del variador de velocidad). (Ver Fig. 2.61, 2.62 y 2.63)

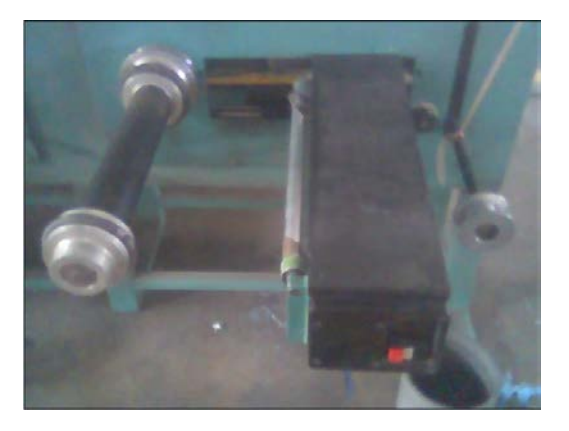

**Fig. 2.60 Vista Real Embobinador** 

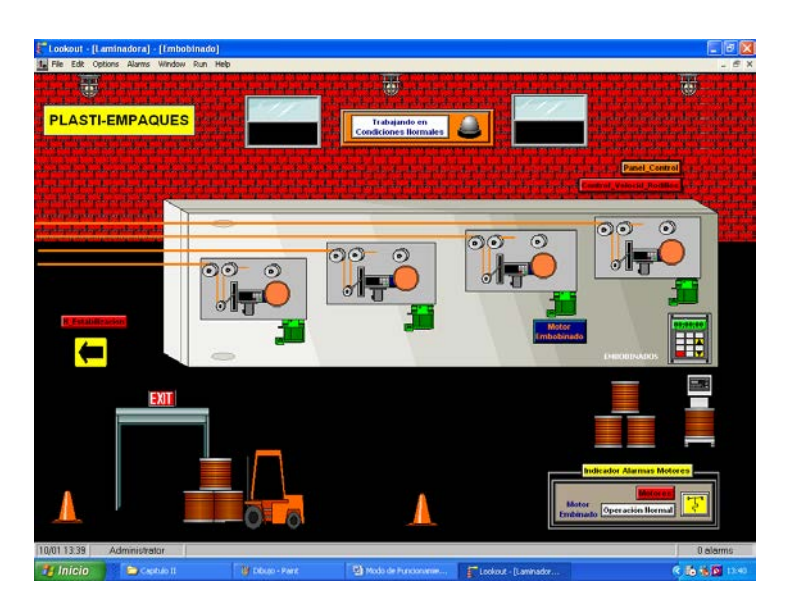

**Fig. 2.61 Embobinado de Cintas de Polipropileno**

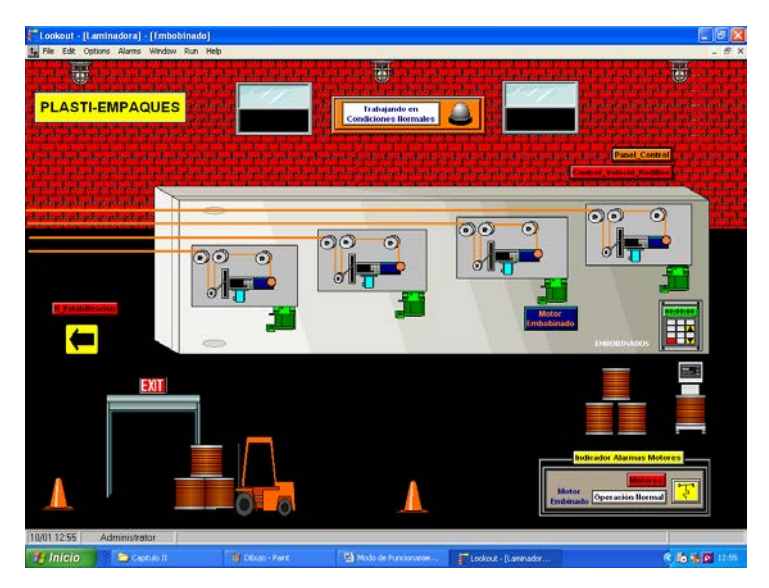

**Fig. 2.62 Encendido de Encoder para Embobinado**

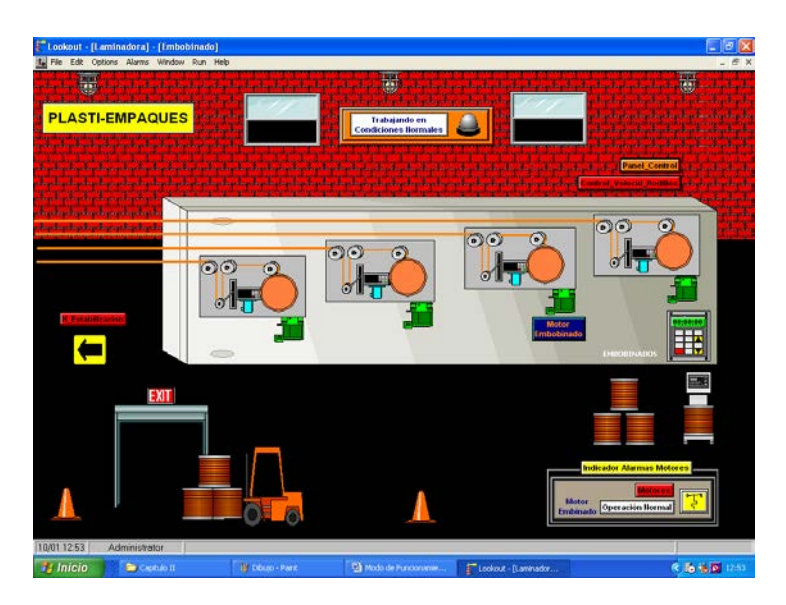

**Fig. 2.63 Embobinado Final**

# **Indicadores de Temperatura (Zona-Extrusor)**

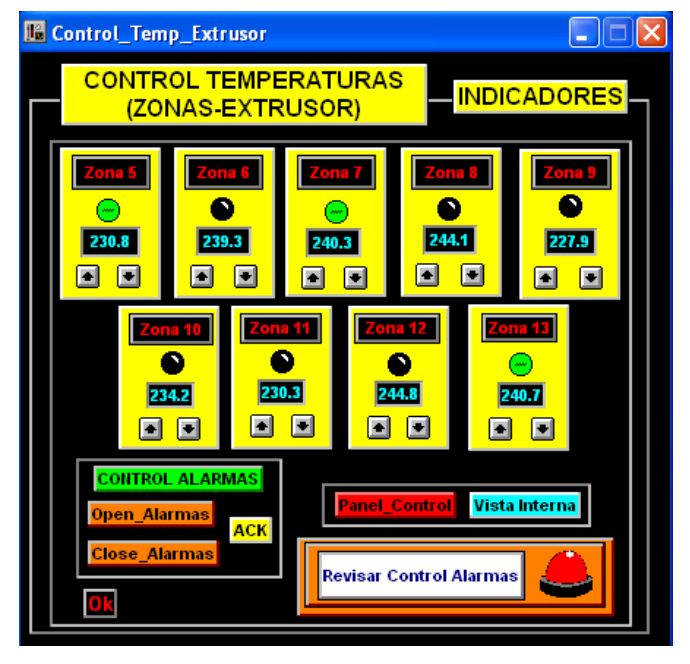

**Fig. 2.64 Indicadores (Zonas 5-7-13)**

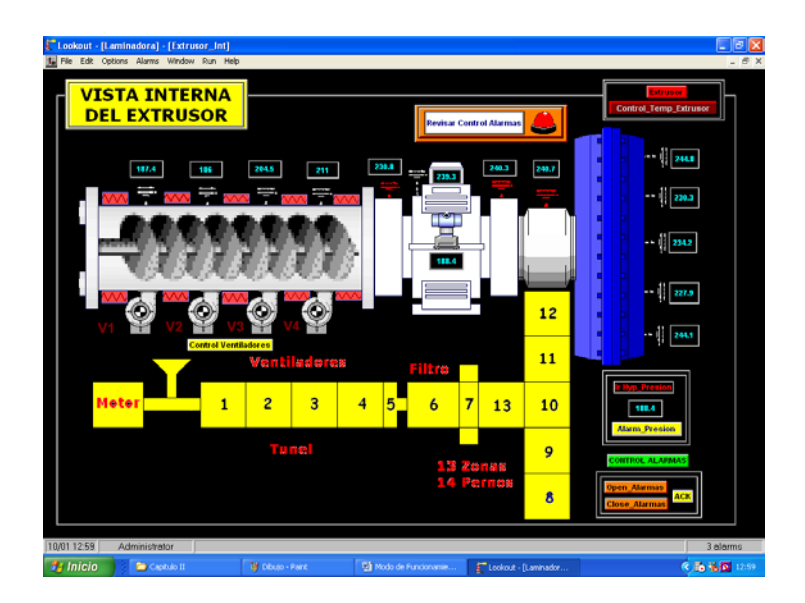

**Fig. 2.65 Indicadores (Zonas 5-7-13) Vista Interna Extrusor**

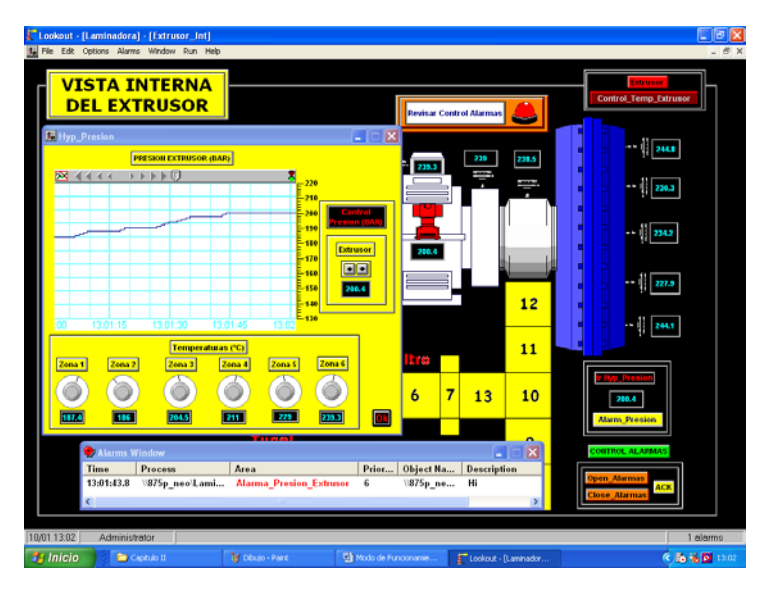

# **Variación de Presión en el Extrusor**

**Fig. 2.66 Vista Monitoreo Presión (Extrusor)**

# **Monitoreo Horno Orientador**

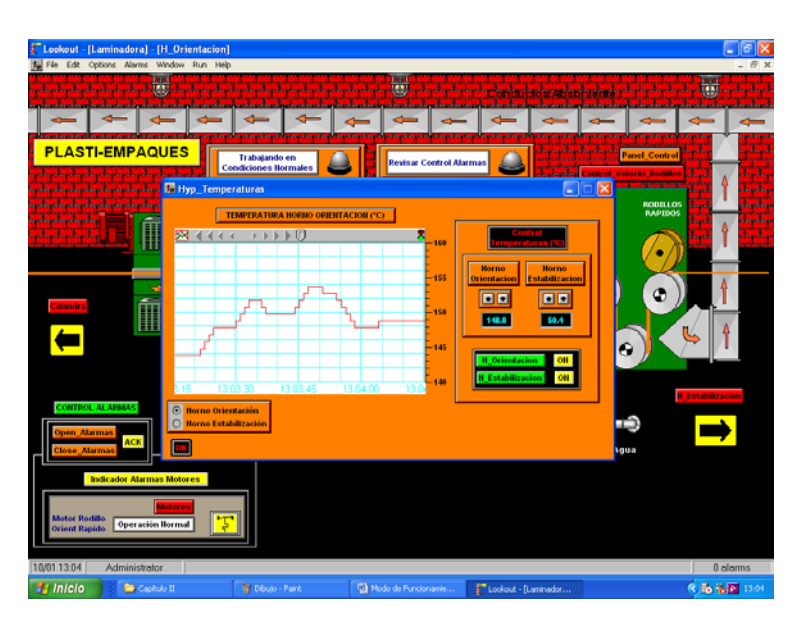

**Fig. 2.67 Vista Monitoreo Horno Orientador**

# **Monitoreo Horno Estabilizador**

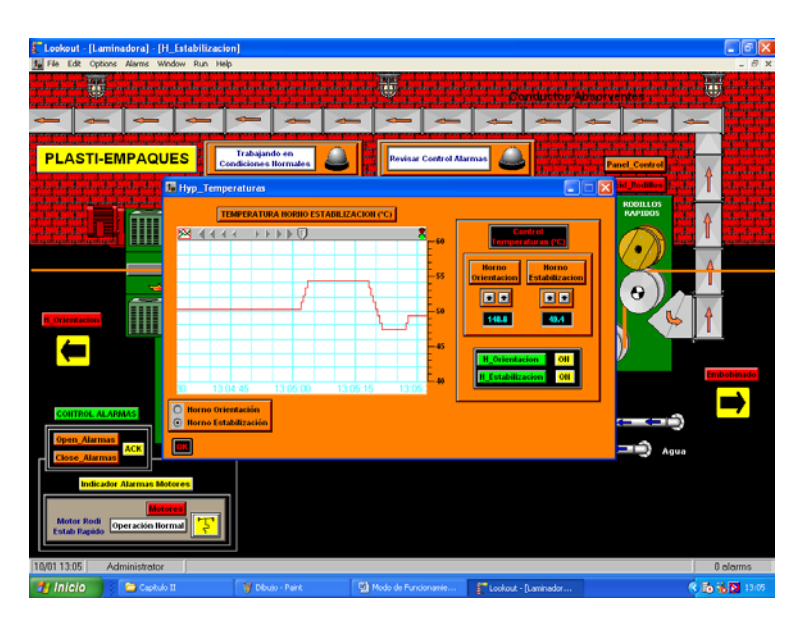

**Fig. 2.68 Vista Monitoreo Horno Estabilizador**

# **Capítulo III**

# **III. USO DE HERRAMIENTAS QUE NOS OFRECE EL SOFTWARE LABVIEW 7.1.**

# **3.1. Introducción a los Sistemas de Instrumentación Virtual.**

Durante este capitulo vamos establecer cuales son las ventajas en el uso de un software como lo es LabVIEW 7.1 y utilizando sus correspondientes herramientas de trabajo los cuales nos permiten tener un sistema de monitoreo de un proceso industrial; en este caso la elaboración de Cintas de Polipropileno y así mismo tener un control de sus parámetros en dicho sistema.

### **¿Que es un Laboratorio Virtual?**

**Laboratorio virtual:** Se habla de laboratorio virtual cuando se simula un proceso o sistema que se parece y se comporta como un proceso o sistema real, para poder observar su comportamiento.

## **¿Que es un Instrumento Virtual?**

**Instrumento virtual:** Se habla de instrumento virtual cuando se emplea la computadora para realizar funciones de un instrumento clásico pudiendo agregarle al instrumento otras funciones a voluntad.

## **¿Qué es LabVIEW?**

El **LabVIEW** es un programa para el desarrollo de aplicaciones de propósitos generales, tales como el C, el Basic, el Pascal.

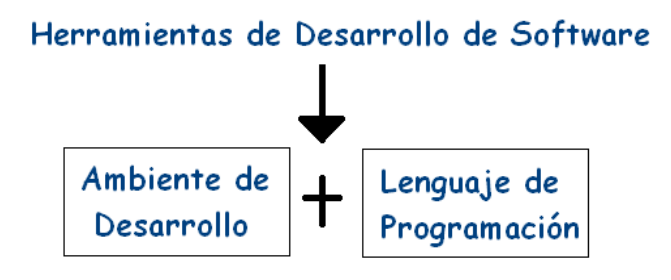

**Fig. 3.1 Esquema de Software Labview**

## **Ambiente de Desarrollo.**

#### **Depuración.**

- $\triangleright$  Puntos de ruptura.
- Ejecución paso a paso.
- $\triangleright$  Ventana de seguimiento a variables

#### **Facilidades de desarrollo.**

- Panel frontal: Para observar el estado de las pantallas que estamos desarrollando.
- $\triangleright$  Paletas de funciones y controles para adicionar a nuestro proyecto.
- $\triangleright$  Herramientas para alinear los controles y funciones.

#### **Lenguaje de Programación.**

- LabVIEW usa el lenguaje de programación gráfico Lenguaje G
- > Sentencias (Gráficos) de control de Flujo y repetitivas.
- $\triangleright$  Posibilidad de declaración de variables.
- Modularidad a través de la confección de funciones.
- > Trabajo con los eventos y propiedades de los controles y variables.
- Basado en objetos pero no permite nuevas declaraciones.
- Mecanismos de conexión con lenguaje C y C++ y DLL.

#### **LabVIEW incluye bibliotecas para la adquisición de datos.**

- > Tarjetas de adquisición de datos
- $\triangleright$  GPIB.
- Entrada/ Salida (Puerto serie y paralelo).
- $\triangleright$  Análisis de señales.
- $\triangleright$  Almacenamiento de datos.
- ▶ Comunicación (TCP-IP, UDP y otros).
- > Matemáticas.

## **¿Cómo se trabaja con el LabVIEW?**

- Los programas en LabVIEW son llamados Instrumentos Virtuales (y son salvados con la extensión .VI).
- Los programas de LabVIEW constan de un panel frontal y un diagrama de bloques. En el panel frontal se diseña la interfaz con el usuario, viene a ser la cara del VI y en

el diagrama de bloques se programa en lenguaje G el funcionamiento del VI.

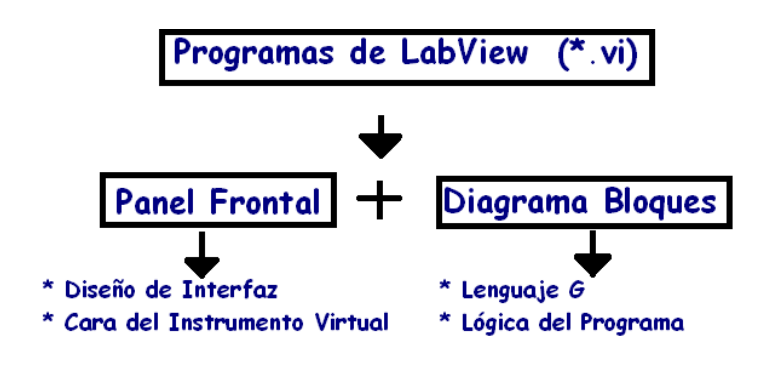

**Fig. 3.2 Partes de un Programa de Labview**

# **3.2. Programación y Desarrollo de Elementos Virtuales.**

Los Programas en LabVIEW son llamados instrumentos virtuales (VI).

Debemos tener en cuenta que el programa Labview utiliza la siguiente terminología:

> Controles = Entradas Indicadores = Salidas

Cada VI contiene tres partes principales:

- $\triangleright$  Panel Frontal
- Diagrama de Bloque
- > Icono/Conector

El **panel frontal** es utilizado para interaccionar con el usuario cuando el programa esta corriendo. Los usuarios pueden controlar el programa, cambiar entradas, y ver datos actualizados en tiempo real. Cabe recalcar que los controles son usados como entradas, ajustando controles de deslizamiento para colocar un valor de alarma, encendiendo o apagando un interruptor, o parando un programa.

Los indicadores son usados como salidas. Termómetros, luces, y otros indicadores indican valores del programa. Esto puede incluir datos, estados de programa y otra información.

Cada control o indicador del panel frontal tiene una terminal correspondiente en el diagrama de bloques. Cuando un VI se ejecuta, los valores de los controles fluyen a través del diagrama de bloques, en donde estos son usados en las funciones del diagrama, y los resultados son pasados a otras funciones o indicadores.

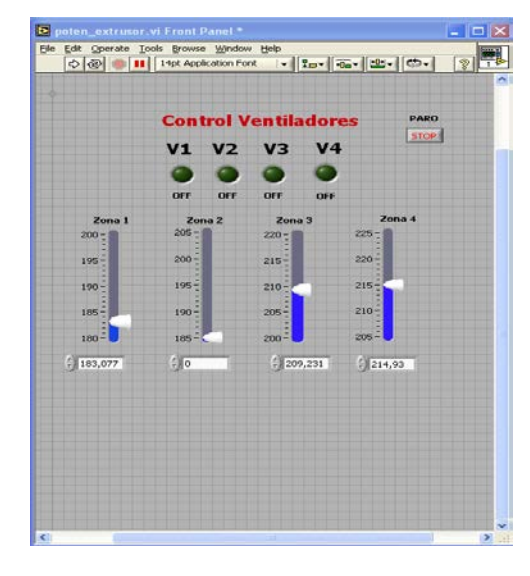

**Fig. 3.3 Vista General del Panel Frontal**

El **diagrama de bloque** contiene el código fuente grafico. Los objetos del panel frontal aparecen como terminales en el diagrama de bloque. Adicionalmente, el diagrama de bloque contiene funciones y estructuras incorporadas en las bibliotecas de LabVIEW. Los cables conectan cada uno de los nodos en el diagrama de bloques, incluyendo controles e indicadores de terminal, funciones y estructuras.

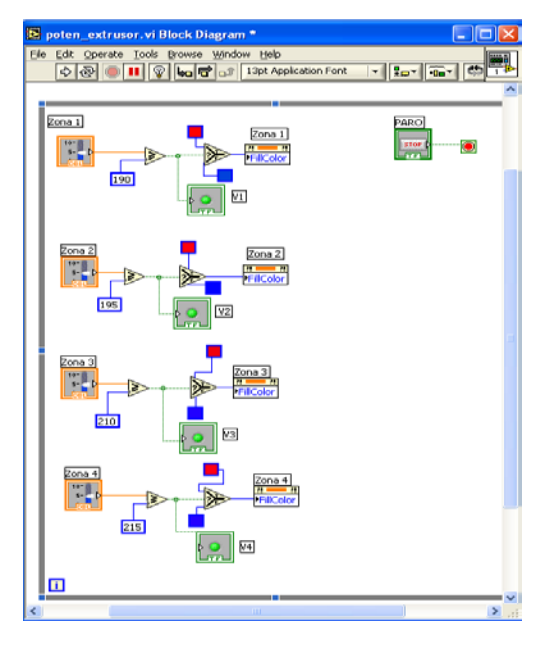

**Fig. 3.4 Vista General del Diagrama de Bloque**

# **3.3. Aplicación de la Instrumentación Virtual dentro del Proceso de Extrusión de Cintas de Polipropileno.**

Para la aplicación de la instrumentación virtual en nuestro proceso, mediante LabVIEW 7.1 creamos nuestro VI y con la utilización de bibliotecas para la adquisición de datos (DAQ) podemos obtener una manipulación externa mediante comunicación serial (VISA) con el propósito de tener una interacción (Tarjeta-LabVIEW) para el control minucioso de parámetros (temperatura y presión) y así mismo tener una visualización gráfica de la variación de dichos parámetros.

Específicamente trataremos sobre el modo de operación de la maquina extrusora, enfocándonos principalmente en sus primeras seis zonas, donde realizaremos sus correspondientes manipulación de datos.

Nuestra pantalla consiste básicamente en la visualización grafica de la variación de las temperaturas en las zonas mencionadas anteriormente y además del control de la presión ubicada en la zona 6 (filtro)

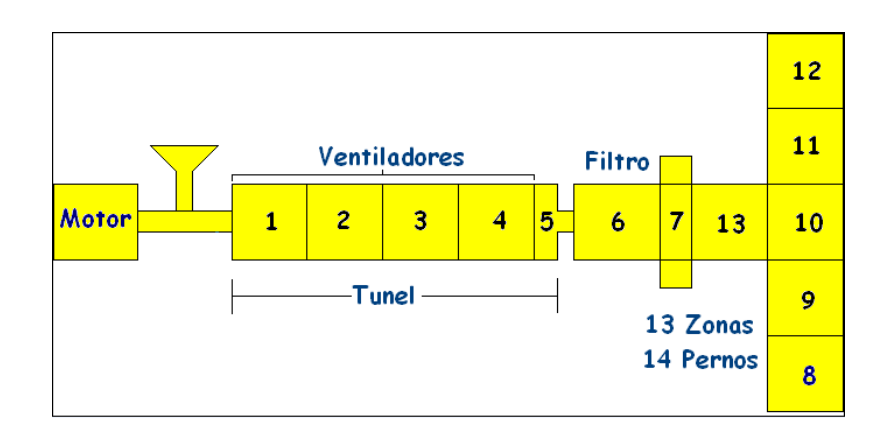

**Fig. 3.5 Diagrama de la Máquina Extrusora (Zonas)**

## **Adquisición de Datos**

A continuación se presenta el flujo grama que describe el funcionamiento del software en LabVIEW:

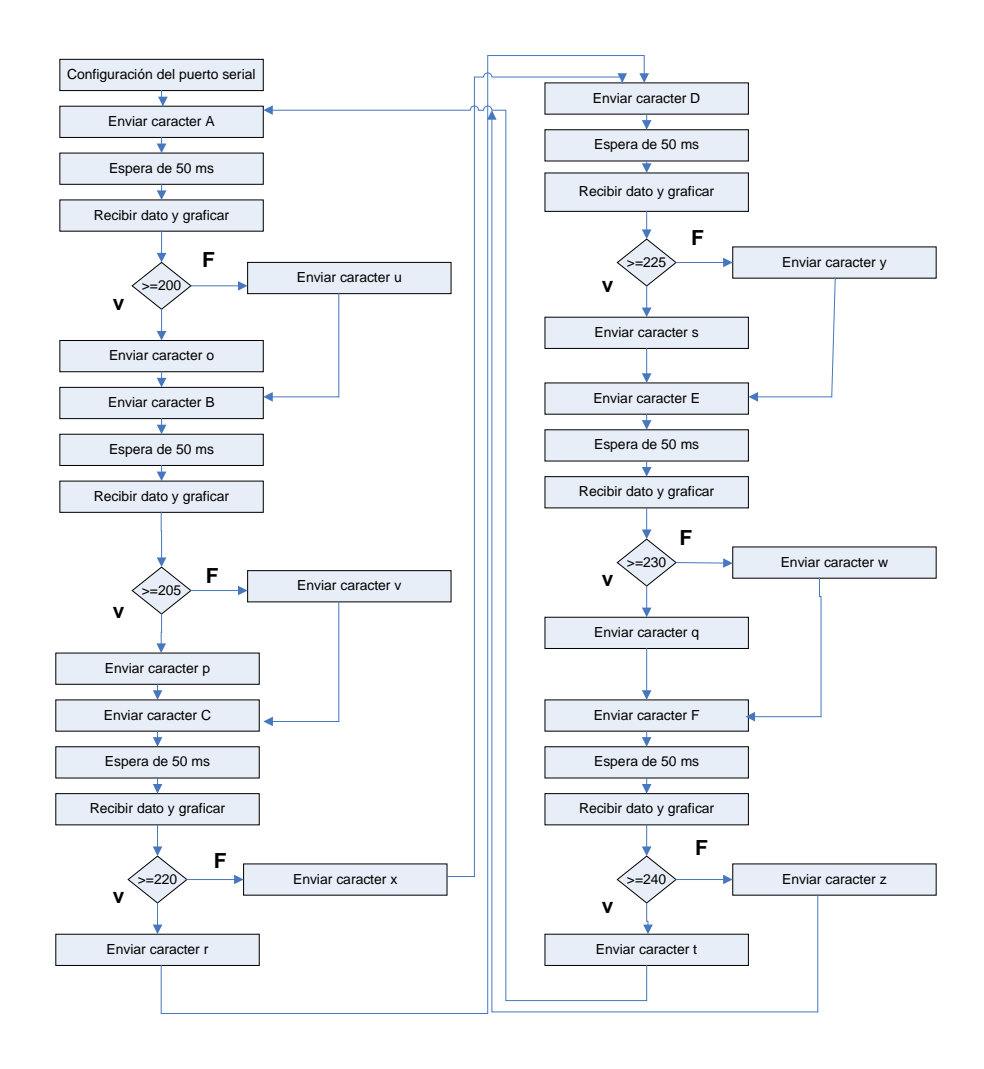

**Fig. 3.6 Diagrama de Flujo (Programa en LabVIEW)**

# **Vista de Pantalla Principal en Software LabVIEW 7.1**

Básicamente nuestra Pantalla Principal es un monitoreo y control de las zonas presentes en la Máquina Extrusora (1 al 6) para tener un seguimiento de los diversos cambios de temperatura y presión que pueden presentarse en dichas zonas.

Podemos observar que consta de 6 entradas analógicas y 6 salidas digitales (indicadores de alarmas).

Tenemos en nuestra correspondiente pantalla un selector, donde se selecciona (COM1); puerto que será utilizado para la comunicación serial. Y en las primeras 4 zonas contiene sus respectivos indicadores (ventiladores) donde se activaran por un exceso de variación de temperaturas (Ver Fig. 3.7). Dicha variación se las realiza mediante las entradas analógicas.

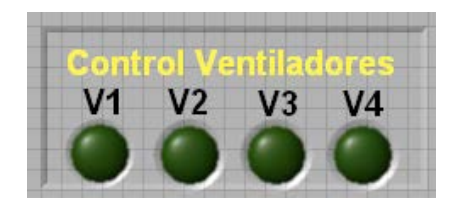

**Fig. 3.7 Indicadores (Control Ventiladores)**

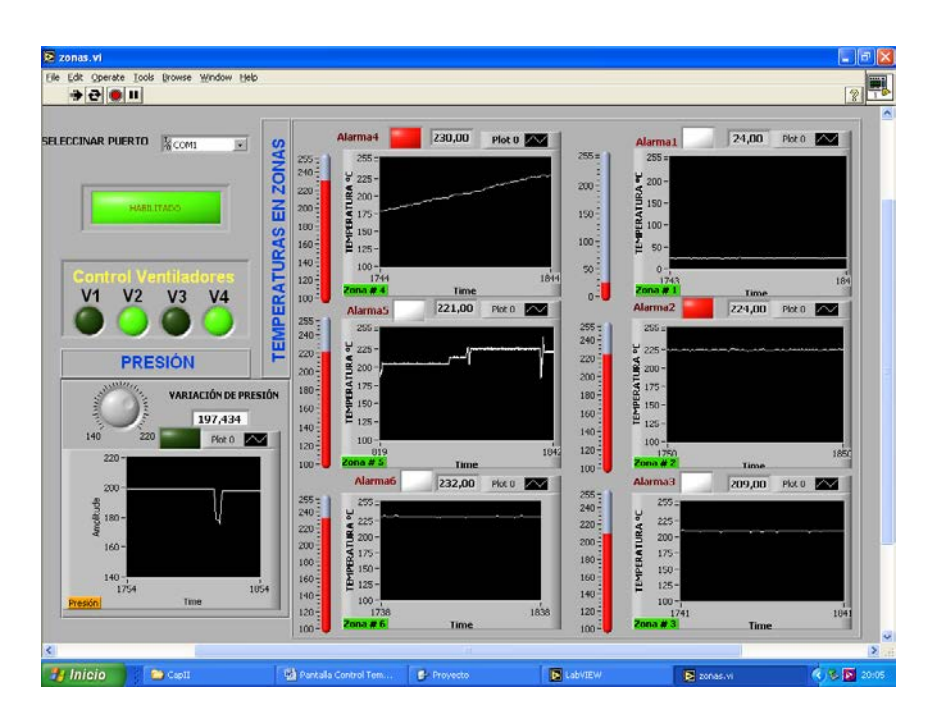

**Fig. 3.8 Vista Pantalla Principal**

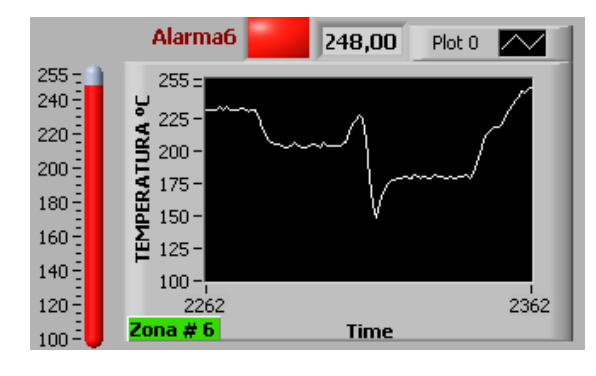

**Fig. 3.9 Vista Gráfica (Zona 6)**

### **Descripción de Bloques**

## **Configuración de Puerto Serial**

Se lo realiza una sola vez en el software y se lo hace mediante

el control de LabVIEW llamado **VISA.**

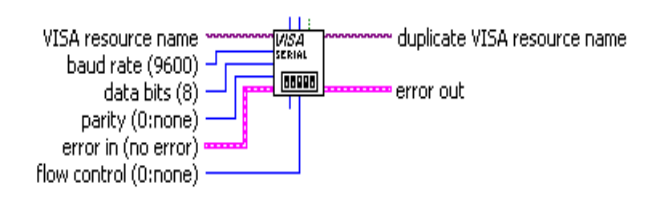

**Fig. 3.10 Configuración Puerto Serial VISA**

Mediante este control se establece los parámetros de funcionamiento del puerto serial, entre los que destacan las siguientes:

**Nombre de fuente para Visa:** Puede ser COM1, COM2, etc dependiendo de que puerto se planifique usar.

**Velocidad de baudios:** Puede ser 9600, 2400, 1200, 19600, es usado para establecer la velocidad de comunicación, por inicialización el sistema siempre tendrá 9600.

**Control de paridad:** En este caso se establece como 1 o 0, 0 en el caso que no se requiera utilizar un control de paridad, sirva para verificar que el dato recibido concuerde con la paridad de byte.

**Bits de datos:** Sirve para establecer el número de bits en la comunicación puede ser 8 o 9, en el caso de la tarjeta de adquisición desarrollada en el presente trabajo será siempre 8.

## **Enviar caractér X**

Se define x como cualquier carácter descrito en el flujo grama, se envía un carácter al puerto serial y se usa el control Escritura de VISA:

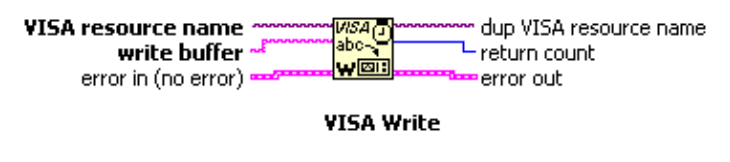

**Fig. 3.11 Control Escritura de VISA**

De este control destacan los siguientes parámetros:

**Nombre de Fuente de VISA:** Es el puerto utilizado, en este caso COM1.

**Almacenamiento de Escritura:** Es utilizado para colocar el carácter a ser enviado.

### **Espera de 50 ms**

Se recurre a un retardo de 50 ms en consideración del procesamiento del microcontrolador en el hardware, es decir, se da un tiempo hasta que el dato sea receptado por la tarjeta y haya sido procesado para luego enviar una respuesta. Para este propósito en LabVIEW se usa el control Multiplicador de milisegundos.

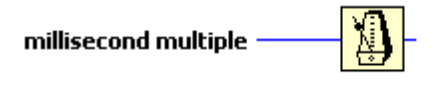

**Wait Until Next ms Multiple** 

**Fig. 3.12 Control Multiplicador de Milisegundos**

**Multiplicador de Milisegundos:** Se establece el número de milisegundos que tendrá el retardo

Para este caso es de 50 ms.

## **Recibir Dato y Graficar**

En este bloque el dato recibido es leído y graficado. Para la recepción se emplea el control Lectura de VISA.

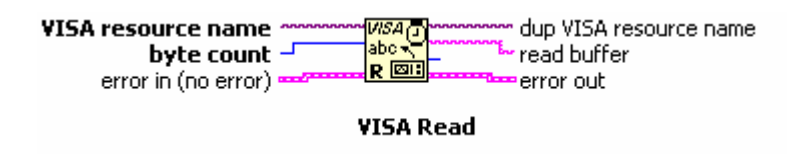

**Fig. 3.13 Control Lectura de VISA**

Los parámetros establecidos son:

**Nombre de fuente de VISA:** En este caso es COM1.

**Contador de Byte:** Este parámetro indica cuantos bytes son leídos desde el puerto serial, en este caso sólo será uno.

**Memoria leída:** es la salida del control, desde este punto el dato recibido puede ser procesado.
Para la graficación del dato recibido es necesaria la conversión de este a un arreglo de bytes, se usa por lo tanto el siguiente control.

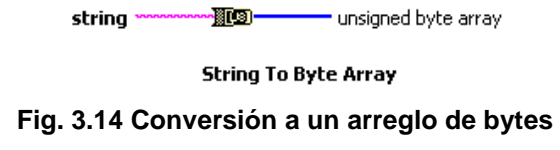

Para la graficación del dato en una escala desde 0 – 255 (ya que se utilizan 8 bits para representación del dato analógico) se usan los controles de Grafica, cabe mencionar que este tipo de control es visible en modo RUN (CORRER).

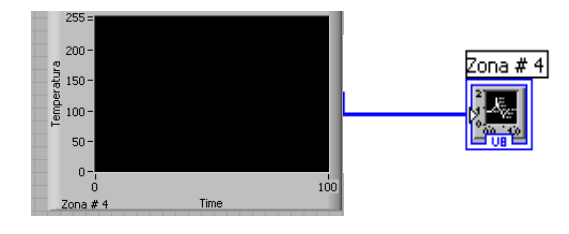

**Fig. 3.15 Control Gráfico**

Y para la visualización de dicha variación de parámetro de temperatura se utiliza un arreglo Índice

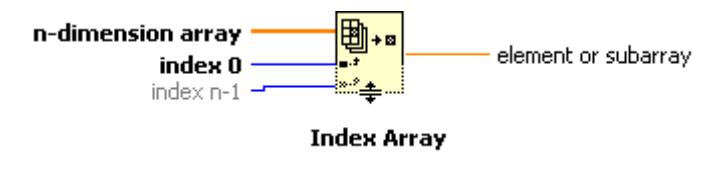

**Fig. 3.16 Índice Arreglo**

Convierte un arreglo de n dimensiones a un elemento o subarreglo; es decir podemos visualizar el valor de temperatura que se registra en ese momento.

#### **>X**

Para el caso de la comparación se lo realiza entre dos variables booleanas, la una es el dato recibido desde el puerto serial y el otro es una referencia que para objetos de definición se la ha descrito como X, pero en realidad puede ser un valor seteado para dicha comparación.

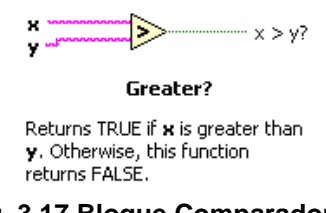

**Fig. 3.17 Bloque Comparador**

Para el caso de la toma de acciones dependiendo del valor de verdad de la comparación se utiliza el control Estructura de Caso, en la que se realiza una acción dependiendo el valor de verdad de una variable, en este caso la comparación de las cadenas.

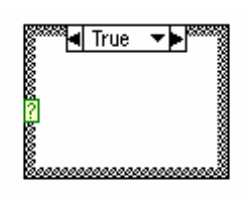

**Case Structure** 

**Fig. 3.18 Estructura de Caso**

#### **Secuencia del Programa**

Para completar la secuencia del programa se utiliza el control de LabVIEW llamado Estructura de secuencia, mediante este control el usuario puede programar distintas acciones a realizarse una después de la otra, el número se secuencias es de 12 (0-11) en el caso de la tarjeta de adquisición de datos desarrollada en el presente trabajo.

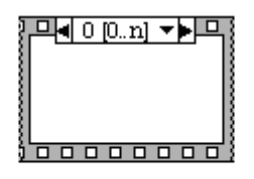

**Stacked Sequence Structure** [Stacked Sequence]

**Fig. 3.19 Estructura Secuenciador**

# **Capítulo IV**

# **IV. DISEÑO E IMPLEMENTACION DE UNA TARJETA DE ADQUISICION DE DATOS**

# **4.1. Introducción.**

Para el diseño, desarrollo e implementación de la tarjeta de adquisición de datos se utilizó como herramienta principal el microcontrolador **16F877A**, la misma que posteriormente se comunicará con el Programa **LabVIEW 7.1** para el manejo y manipulación de datos externos de nuestro proceso.

Dentro de este capítulo cabe recalcar ciertos aspectos acerca del microcontrolador**;** los **[microcontroladores](http://www.monografias.com/trabajos12/decibin/decibin.shtml)** están conquistando el mundo, están presentes en nuestro trabajo, en nuestra casa y en nuestra vida, en general. Se pueden

encontrar controlando el funcionamiento de los ratones y teclados de los computadores, en los teléfonos, etc.

#### **Controlador y Microcontrolador.**

Recibe el nombre de controlador el dispositivo que se emplea para el [gobierno](http://www.monografias.com/trabajos4/derpub/derpub.shtml) de uno o varios **[procesos](http://www.monografias.com/trabajos14/administ-procesos/administ-procesos.shtml%23PROCE)**. Por ejemplo, el controlador que regula el funcionamiento de un horno dispone de un sensor que mide constantemente su **[temperatura](http://www.monografias.com/trabajos/termodinamica/termodinamica.shtml)** interna y, cuando traspasa los **[límites](http://www.monografias.com/trabajos6/lide/lide.shtml)** prefijados, genera las señales adecuadas que accionan los efectores que intentan llevar el [valor](http://www.monografias.com/trabajos14/nuevmicro/nuevmicro.shtml) de la temperatura dentro del rango estipulado.

Aunque el **[concepto](http://www.monografias.com/trabajos10/teca/teca.shtml)** de controlador ha permanecido invariable a través del **[tiempo](http://www.monografias.com/trabajos6/meti/meti.shtml)**, su implementación **[física](http://www.monografias.com/Fisica/index.shtml)** ha variado frecuentemente. Hace tres décadas, los controladores se construían exclusivamente con componentes de **[lógica](http://www.monografias.com/trabajos15/logica-metodologia/logica-metodologia.shtml)** discreta, posteriormente se emplearon los **[microprocesadores](http://www.monografias.com/trabajos11/micro/micro.shtml)**, que se rodeaban con chips de **[memoria](http://www.monografias.com/trabajos13/memor/memor.shtml)** y E/S sobre una tarjeta de circuito impreso.

Un microcontrolador es un circuito integrado de alta **[escala](http://www.monografias.com/trabajos6/dige/dige.shtml%23evo) de [integración](http://www.monografias.com/trabajos11/funpro/funpro.shtml)** que incorpora la mayor parte de los elementos que configuran un controlador.

Un microcontrolador dispone normalmente de los siguientes componentes:

- Procesador o UCP (Unidad Central de **[Proceso](http://www.monografias.com/trabajos14/administ-procesos/administ-procesos.shtml%23PROCE)**).
- Memoria **[RAM](http://www.monografias.com/trabajos11/memoram/memoram.shtml)** para contener los **[datos](http://www.monografias.com/trabajos11/basda/basda.shtml)**.
- Memoria para el **[programa](http://www.monografias.com/Computacion/Programacion/)** tipo ROM/PROM/EPROM.
- $\triangleright$  Líneas de E/S para comunicarse con el exterior.
- Diversos módulos para el **[control](http://www.monografias.com/trabajos14/control/control.shtml)** de **[periféricos](http://www.monografias.com/trabajos5/losperif/losperif.shtml)** (temporizadores, Puertas Serie y Paralelo, CAD: Conversores Analógico/Digital, CDA: Conversores Digital/Analógico, etc.).
- Generador de impulsos de reloj que sincronizan el funcionamiento de todo el **[sistema](http://www.monografias.com/trabajos11/teosis/teosis.shtml)**.

#### **Aplicaciones de los Microcontroladores.**

Cada vez existen más productos que incorporan un microcontrolador con el fin de aumentar sustancialmente sus prestaciones, reducir su tamaño y costo, mejorar su fiabilidad y disminuir el **[consumo](http://www.monografias.com/trabajos14/consumoahorro/consumoahorro.shtml)**.

Existe una gran diversidad de microcontroladores. Quizá la clasificación más importante sea entre microcontroladores de 4, 8, 16 ó 32 bits.

En cuanto a las **[técnicas](http://www.monografias.com/trabajos6/juti/juti.shtml)** de fabricación, cabe decir que prácticamente la totalidad de los microcontroladores actuales se fabrican con **[tecnología](http://www.monografias.com/Tecnologia/index.shtml)** CMOS 4 (Semiconductor de Oxido de Metal complementario). Esta tecnología supera a las técnicas anteriores por su bajo consumo y alta inmunidad al ruido.

**Aplicación.-** Antes de seleccionar un microcontrolador es imprescindible analizar los requisitos de la aplicación:

 **[Procesamiento de datos](http://www.monografias.com/trabajos14/datos/datos.shtml%23pro)**: puede ser necesario que el microcontrolador realice cálculos críticos en un tiempo limitado. En ese caso debemos asegurarnos de seleccionar un dispositivo suficientemente rápido para ello. Por otro lado, habrá que tener en cuenta la precisión de los datos a manejar: si no es suficiente con un microcontrolador de 8 bits, puede ser necesario acudir a microcontroladores de 16 ó 32 bits.

 **Memoria:** para detectar las necesidades de memoria de nuestra aplicación debemos separarla en memoria volátil (RAM), memoria no volátil (ROM, EPROM, etc.) y memoria no volátil modificable (EEPROM). Este último tipo de memoria puede ser útil para incluir información específica de la aplicación como un número de serie o parámetros de calibración.

# **Recursos Comunes a todos los Microcontroladores.**

Al estar todos los microcontroladores integrados en un chip, su estructura fundamental y sus características básicas son muy parecidas. Todos deben disponer de los bloques esenciales Procesador, memoria de datos y de instrucciones, líneas de E/S, oscilador de reloj y módulos controladores de periféricos. Sin embargo, cada fabricante intenta enfatizar los recursos más idóneos para las aplicaciones a las que se destinan preferentemente.

#### **[Arquitectura](http://www.monografias.com/trabajos6/arma/arma.shtml) Básica.**

Aunque inicialmente todos los microcontroladores adoptaron la arquitectura clásica de von Neumann, en la actualidad se impone la arquitectura Harvard. La arquitectura de von Neumann se caracteriza por disponer de una sola memoria principal donde se almacenan datos e instrucciones de forma indistinta. A dicha memoria se accede a través de un sistema de buses único (direcciones, datos y control).

La arquitectura Harvard dispone de dos memorias independientes una, que contiene sólo instrucciones y otra, sólo datos. Ambas disponen de sus respectivos sistemas de buses de acceso y es posible realizar [operaciones](http://www.monografias.com/trabajos6/diop/diop.shtml) de acceso [\(lectura](http://www.monografias.com/trabajos14/textos-escrit/textos-escrit.shtml) o [escritura\)](http://www.monografias.com/trabajos16/metodo-lecto-escritura/metodo-lecto-escritura.shtml) simultáneamente en ambas memorias. Figura 4.1.

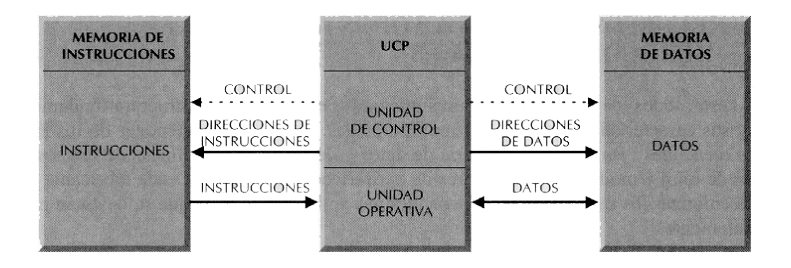

**Fig. 4.1 Disponibilidad de Memorias de una Arquitectura Harvard**

Los microcontroladores **PIC** responden a la arquitectura Harvard.

**RISC:** Tanto la **[industria](http://www.monografias.com/trabajos16/industria-ingenieria/industria-ingenieria.shtml)** de los computadores comerciales como la de los microcontroladores están dirigidos hacia la filosofía RISC (Computadores de Juego de Instrucciones Reducido). En estos procesadores el repertorio de instrucciones máquina es muy reducido, las instrucciones son simples y, generalmente, se ejecutan en un ciclo.

#### **Memoria.**

En los microcontroladores la memoria de instrucciones y datos está integrada en el propio chip. Una parte debe ser no volátil, tipo ROM, y se destina a contener el programa de instrucciones que gobierna la aplicación. Otra parte de memoria será tipo RAM, volátil, y se destina a guardar las **[variables](http://www.monografias.com/trabajos12/guiainf/guiainf.shtml%23HIPOTES)** y los datos.

Hay dos peculiaridades que diferencian a los microcontroladores de los computadores personales:

- 1. No existen sistemas de almacenamiento masivo como **[disco duro](http://www.monografias.com/trabajos14/discosduros/discosduros.shtml)** o disquetes.
- 2. Como el microcontrolador sólo se destina a una tarea en la **[memoria ROM](http://www.monografias.com/trabajos/memoria/memoria.shtml)**, sólo hay que almacenar un único programa de trabajo.

La RAM en estos dispositivos es de poca capacidad pues sólo debe contener las variables y los cambios de información que se produzcan en el transcurso del programa. Por otra parte, como sólo existe un programa activo, no se requiere guardar una copia del mismo en la RAM pues se ejecuta directamente desde la ROM.

Según el tipo de memoria ROM que dispongan los microcontroladores, la aplicación y utilización de los mismos es diferente. Se describen las cinco versiones de memoria no volátil que se pueden encontrar en los microcontroladores del mercado.

- **1. ROM con máscara.-** Es una memoria no volátil de sólo lectura cuyo contenido se graba durante la fabricación del chip. El elevado costo del diseño de la máscara sólo hace aconsejable el **[empleo](http://www.monografias.com/trabajos/fintrabajo/fintrabajo.shtml)** de los microcontroladores con este tipo de memoria cuando se precisan cantidades superiores a varios miles de unidades.
- **2. OTP.-** El microcontrolador contiene una memoria no volátil de sólo lectura "programable una sola vez" por el

usuario. OTP (Un tiempo programable). Es el usuario quien puede escribir el programa en el chip mediante un sencillo grabador controlado por un programa desde un computador. La versión OTP es recomendable cuando es muy corto el ciclo de diseño del producto, o bien, en la **[construcción](http://www.monografias.com/trabajos16/kaizen-construccion/kaizen-construccion.shtml%23CARATER)** de prototipos y series muy pequeñas.

- **3. EPROM.-** Los microcontroladores que disponen de memoria EPROM (Memoria de solo lectura programable y borrable) pueden borrarse y grabarse muchas veces. La grabación se realiza, como en el caso de los OTP, con un grabador gobernado desde un computador. Si, posteriormente, se desea borrar el contenido, disponen de una ventana de cristal en su superficie por la que se somete a la EPROM a rayos ultravioleta durante varios minutos. Las cápsulas son de material cerámico y son más caros que los microcontroladores con memoria OTP que están hechos con material **[plástico](http://www.monografias.com/trabajos5/plasti/plasti.shtml)**.
- **4. EEPROM.-** Se trata de memorias de sólo lectura, programables y borrables eléctricamente (EEPROM) Tanto la **[programación](http://www.monografias.com/Computacion/Programacion/)** como el borrado, se realizan

eléctricamente desde el propio grabador y bajo el control programado de un computador, lo cual ofrece comodidad y rapidez. No disponen de ventana de cristal en la superficie. Los microcontroladores dotados de memoria EEPROM una vez instalados en el circuito, pueden grabarse y borrarse cuantas veces se quiera sin ser retirados de dicho circuito. El número de veces que puede grabarse y borrarse una memoria EEPROM es finito, por lo que no es recomendable una reprogramación continua. Este tipo de memoria es relativamente lenta.

**5. FLASH.-** Se trata de una memoria no volátil, de bajo consumo, que se puede escribir y borrar. Funciona como una ROM y una RAM pero consume menos y es más pequeña. A diferencia de la ROM, la memoria [FLASH](http://www.monografias.com/trabajos6/mafla/mafla.shtml) es programable en el circuito. Es más rápida y de mayor **[densidad](http://www.monografias.com/trabajos5/estat/estat.shtml)** que la EEPROM. La alternativa FLASH está recomendada frente a la EEPROM cuando se precisa gran cantidad de memoria de programa no volátil. Es más veloz y tolera más ciclos de escritura/borrado.**.** Las memorias EEPROM y FLASH son muy útiles al permitir que los microcontroladores que las incorporan puedan ser reprogramados "en circuito", es decir, sin tener que sacar el circuito integrado de la tarjeta

#### **Reloj Principal.**

Todos los microcontroladores disponen de un circuito oscilador que genera una onda cuadrada de alta frecuencia, que configura los impulsos de reloj usados en la sincronización de todas las operaciones del sistema.

Generalmente, el circuito de reloj está incorporado en el microcontrolador y sólo se necesitan unos pocos componentes exteriores para seleccionar y estabilizar la frecuencia de trabajo. Dichos componentes suelen consistir en un cristal de cuarzo junto a elementos pasivos o bien un resonador cerámico o [una red](http://www.monografias.com/Computacion/Redes/) R-C.

Aumentar la frecuencia de reloj supone disminuir el tiempo en que se ejecutan las instrucciones pero lleva aparejado un incremento del consumo de energía.

#### **Recursos Especiales.**

Los principales recursos específicos que incorporan los microcontroladores son:

- > Temporizadores o "Timers".
- Perro guardián o "Watchdog".
- Protección ante fallo de **[alimentación](http://www.monografias.com/Salud/Nutricion/)** o "Brownout".
- Estado de reposo o de bajo consumo.
- Conversor A/D.
- $\triangleright$  Conversor D/A.
- Comparador analógico.
- Modulador de anchura de impulsos o PWM.
- $\triangleright$  Puertas de E/S digitales.
- Puertas de **[comunicación](http://www.monografias.com/trabajos12/fundteo/fundteo.shtml)**.

# **4.1.1. Tipos de Microcontroladores.**

Los microcontroladores más populares se encuentran, sin duda, entre las mejores elecciones:

**8048 (Intel).** Es el padre de los microcontroladores actuales, el primero de todos. Su precio, disponibilidad y herramientas de desarrollo hacen que todavía sea muy popular.

**8051 (Intel y otros).** Es sin duda el microcontrolador más popular. Fácil de programar, pero potente. Está bien documentado y posee cientos de variantes e incontables herramientas de desarrollo.

**80186, 80188 y 80386 EX (Intel).** Versiones en microcontrolador de los populares microprocesadores 8086 y 8088. Su principal ventaja es que permiten aprovechar las herramientas de desarrollo para PC.

**68HC11 (Motorola y Toshiba).** Es un microcontrolador de 8 bits potente y popular con gran cantidad de variantes.

**683xx (Motorola).** Surgido a partir de la popular familia 68k, a la que se incorporan algunos periféricos. Son microcontroladores de altísimas prestaciones.

**PIC (MicroChip).** Familia de microcontroladores que gana popularidad día a día. Fueron los primeros microcontroladores RISC.

Es preciso resaltar en este punto que existen innumerables familias de microcontroladores, cada una de las cuales posee un gran número de variantes.

Para el diseño, desarrollo y aplicación de nuestra **tarjeta de adquisición de datos** utilizamos el **microcontrolador 16F877A** perteneciente a la familia de **Microchip** puesto que contienen una arquitectura tipo RISC (Computadores de Juego de Instrucciones Reducido) puestos que en estos procesadores el repertorio de instrucciones máquina es muy reducido y las instrucciones son simples y, generalmente, se ejecutan en un ciclo.

# **4.2. Microcontrolador PIC 16F877A.**

# **4.2.1. Generalidades.**

En este [proyecto](http://www.monografias.com/trabajos12/pmbok/pmbok.shtml) se utilizo el **PIC 16F877**. Este microcontrolador es fabricado por MicroChip [familia](http://www.monografias.com/trabajos5/fami/fami.shtml) a la cual se le denomina **PIC**. El modelo 16F877 posee varias [caracterí](http://www.monografias.com/trabajos10/carso/carso.shtml)sticas que hacen a este microcontrolador un dispositivo muy versátil, eficiente y práctico para ser empleado en la aplicación que posteriormente será detallada.

Algunas de estas características se muestran a continuación:

- > Soporta modo de comunicación serial, posee dos pines para ello.
- $\triangleright$  Amplia memoria para datos y programa.
- > Memoria reprogramable: [La memoria](http://www.monografias.com/trabajos16/memorias/memorias.shtml) en este PIC es la que se denomina [FLASH;](http://www.monografias.com/trabajos6/mafla/mafla.shtml) este tipo de memoria se puede borrar electrónicamente (esto corresponde a la "F" en el modelo).

 Grupo de instrucciones reducido (tipo RISC), pero con las instrucciones necesarias para facilitar su manejo.

### **Características.**

En la siguiente tabla se pueden observar las características más relevantes del dispositivo:

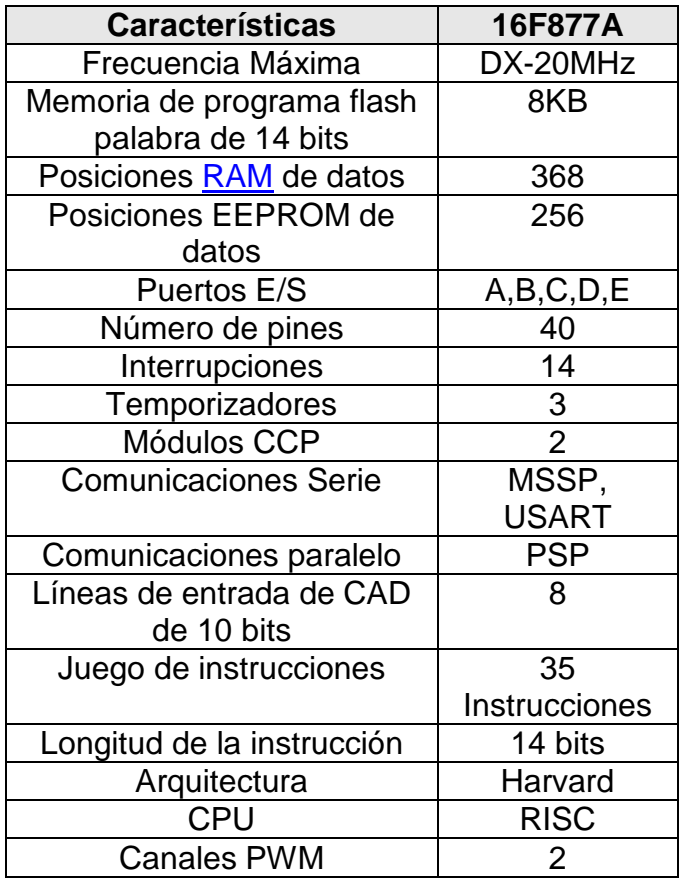

Tabla # 4 Características del PIC 16F877A

# **4.2.2. Puertos de Entrada y Puertos Salidas.**

#### **Descripción de los puertos:**

#### **Puerto A:**

- $\triangleright$  Puerto de e/s de 6 pines
- $\triangleright$  RA0/ AN0
- $\triangleright$  RA1/ AN1
- > RA2/ AN2 y Vref-
- RA3/ AN3 y Vref+
- RA4(Salida en colector abierto) / T0CKI(Entrada de reloj del modulo Timer0)
- RA5/ AN4 y SS [\(Selección](http://www.monografias.com/trabajos5/selpe/selpe.shtml) esclavo para el puerto serie síncrono)

#### **Puerto B:**

- $\triangleright$  Puerto e/s 8 pines
- $\triangleright$  Resistencias pull-up programables
- > RB0/Interrupción externa
- > RB4-7 interrupción por [cambio](http://www.monografias.com/trabajos2/mercambiario/mercambiario.shtml) de flanco
- RB5-RB7 y RB3 / programación y debugger in circuit
- $\triangleright$  Puerto e/s de 8 pines
- RC0, T1OSO (Timer1 salida oscilador) y T1CKI

(Entrada de reloj del modulo Timer1).

- RC1-RC2/PWM/COMP/CAPT
- RC1 /T1OSI (entrada osc timer1)
- $\triangleright$  RC3-4/IIC
- RC3-5 /SPI
- > RC6-7 /USART

### **Puerto D:**

- $\triangleright$  Puerto e/s de 8 pines
- > Bus de datos en PPS (*Puerto paralelo* esclavo)

### **Puerto E:**

- $\triangleright$  Puerto de e/s de 3 pines
- $\triangleright$  RE0 y AN5 y Read de PPS
- $\triangleright$  RE1 y AN6 y Write de PPS
- RE2 / RE2 y AN7 y CS de PPS

#### **Dispositivos [Periféricos:](http://www.monografias.com/trabajos5/losperif/losperif.shtml)**

- **Temporizador 0**: Temporizador-contador de 8 bits con preescalador de 8 bits
- **Temporizador 1**: Temporizador-contador de 16 bits con preescalador que puede incrementarse en modo reposo de forma externa por un cristal/reloj.
- **Temporizador 2:** Temporizador-contador de 8 bits con preescalador y postescalador.
- Dos módulos de Captura, Comparación, PWM [\(Modulación](http://www.monografias.com/trabajos10/modul/modul.shtml) de Anchura de Impulsos).
- > Conversor Analógico/Digital de 1 0 bits.
- > Puerto Serie Síncrono [Master](http://masters.monografias.com/) (MSSP) con SPI e l<sup>2</sup>C (Master/Slave).
- USART/SCI (Transmisor Recibidor Sincrónico Asincrónico Universal) con 9 bit.
- Puerta Paralela Esclava (PSP) solo en encapsulados con 40 pines

### **Diagrama de Bloques del PIC 16F877.**

#### **(Ver Anexo 1.4)**

**Descripción de Pines.**

**(Ver Anexo 1.5)**

# **4.2.3. Comunicación Serial.**

Algunos modelos disponen de recursos que permiten directamente esta tarea, entre los que destacan:

- UART, adaptador de comunicación serie asíncrona.
- USART, adaptador de comunicación serie síncrona y asíncrona
- $\triangleright$  Puerta paralela esclava para poder conectarse con los buses de otros microprocesadores.
- $\triangleright$  USB (Universal Serial [Bus\)](http://www.monografias.com/trabajos/bus/bus.shtml), que es un moderno bus serie para los PC.
- $\triangleright$  Bus I<sup>2</sup>C, que es un interfaz serie de dos hilos.
- CAN (Controller Area Network), para permitir la adaptación con redes de conexionado multiplexado desarrollado conjuntamente por Bosch e Intel para el cableado de dispositivos en automóviles. En EE.UU. se usa el J185O.

# **4.3. Implementación de una Tarjeta de Adquisición de Datos para una Etapa del Proceso.**

Para el desarrollo, diseño e implementación de una tarjeta de adquisición de datos de nuestro **"Proceso de Extrusión de Cintas de Polipropileno"** para la elaboración de cabos; estamos tomando en cuenta el funcionamiento de las primeras 6 zonas de calentamiento que posee la máquina extrusora.

El objetivo principal de la tarjeta de adquisición de datos es manipular datos externamente y así llevar un control exhaustivo de los parámetros en dicho proceso mediante entradas analógicas. En este caso los parámetros corresponden a temperatura y presión presentes en la maquina extrusora que serán reflejadas mediante salidas digitales y una visualización gráfica de la variación que presentan dichos parámetros mediante la comunicación serial con el programa **LabVIEW 7.1**.

**Diagrama de Bloques.**

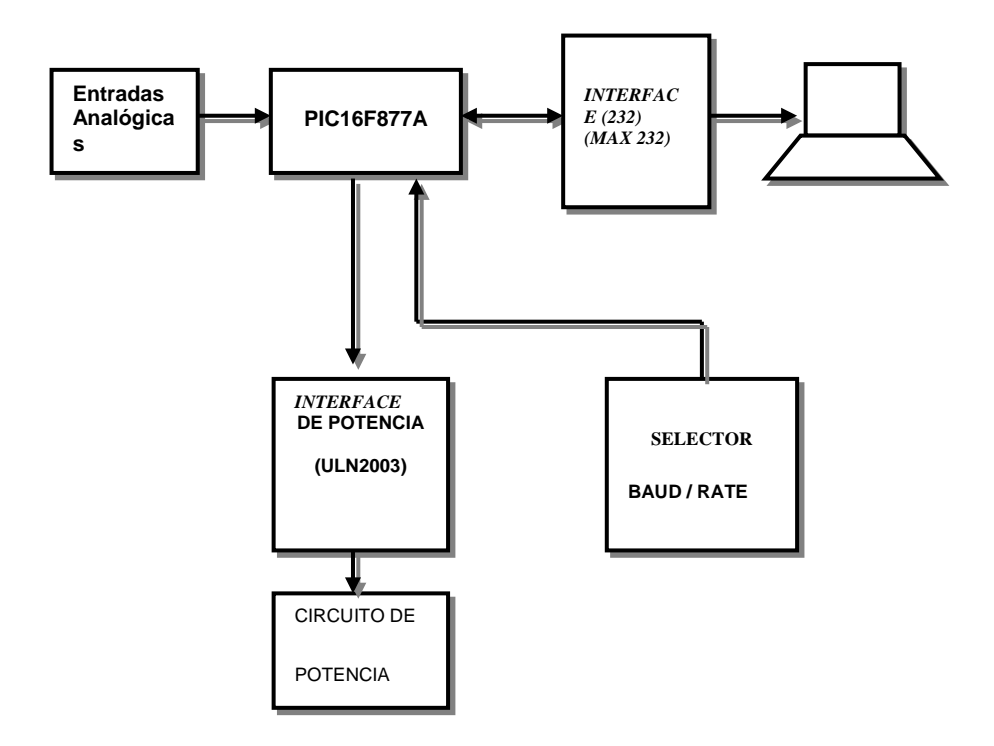

**Fig. 4.2 Diagrama de Bloques (Implementación Tarjeta Adquisición de Datos)**

**Entradas analógicas:** El sistema posee 6 entradas analógicas de 0 – 5 VCD, en cada entrada deben ser colocado un sensor de temperatura con resolución de 1ºC/10mV.

**Selector de Rango de Baudios:** El sistema da la posibilidad al usuario de seleccionar la velocidad de comunicación, mediante una tecla, las velocidades a seleccionar son:

- $\geq 1200$  baudios
- $\geq$  2400 baudios
- $\geq$  9600 baudios
- $\geq 19200$  baudios

**Interface de potencia.-** El microcontrolador manipula el estado de los Relé mediante el integrado ULN2003 (50V, 500mA), que posee 7 transistores en configuración colector abierto, también se activan y desactivan los leds correspondientes a cada Relé.

**Interface (232).-** Mediante el integrado max 232 se logra la comunicación con un terminal convirtiendo los niveles TTL de voltaje a niveles conforme la norma (232), (12V, -12V).

**Circuito de Potencia.-** Consta de 6 relé de 12VDC en la bobina, cada una es activado microcontrolador por medio del ULN2003.

**Configuración de Puertos.**

El sistema de adquisición de datos utiliza como elemento central el **PIC16F877A** de la casa fabricante **MICROCHIP**, este dispositivo cuenta con 5 puertos:

| <b>PUERTOS</b> | # PINES |
|----------------|---------|
|                | 6       |
| в              | 8       |
| C.             | 8       |
| נ ו            | 8       |
| Е              | つ       |

Tabla # 5 Tabla Configuración Puertos

Configurados de la siguiente forma:

#### **PUERTO A:**

Configurado para entradas ANALOGICAS en todos sus pines RA0, RA1, RA2, RA5 a excepción de RA3 configurada como voltaje de referencia y RA4 que no está habilitado para conversión análoga digital.

La configuración del puerto A es:

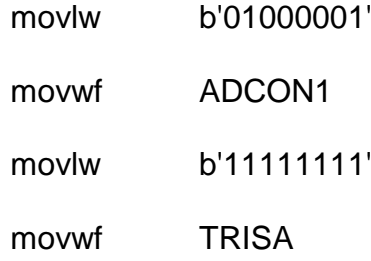

Mediante el registro TRISA se configuran todos los pines correspondientes en entradas.

Los bits PCFG correspondientes al registro ADCON <3:0> configuran los pines del puerto A como entradas analógicas dejando como referencia de voltaje externo al pin RA3.

#### **PUERTO B:**

Este puerto es configurado como salida, cuya función en su totalidad corresponde a la activación y desactivación de de los relés de salida, como el sistema de adquisición cuenta únicamente con 6 salidas digitales, los pines utilizados son desde RB7 a RB2, los pines RB1 y RB0 no son utilizados.

La configuración del registro TRISB es:

clrf TRISB

#### **PUERTO C:**

En el PUERTOC, específicamente en los pines RC7/Rx, y RC6/Tx conmutan su función de entradas/salidas digitales con el módulo USART para que este módulo funcione correctamente es necesario la programación del puerto como:

- $\triangleright$  RC7/Rx como entrada
- RC6/Tx como salida

Por otro lado los pines RC0-RC4 son salidas que activan y desactivan leds indicadores de baud rate por lo que los bits de TRISC son configurados como:

> movlw b'10000000' movwf TRISC

Del puerto D es únicamente usado el pin RD1, que es utilizado como tecla para la selección del BAUD RATE, por lo que se hace necesario programar TRISD como sigue:

> movlw b'11111110' movwf TRISD

Cabe mencionar que el sólo el BIT TRISD,1 es utilizado.

#### **PUERTO E:**

La totalidad del puerto E es decir RE0, RE1 y RE2 son usados como entradas analógicas como complemento al puerto A, la ajuste de TRISE es:

> movlw b'00000111' movwf TRISE

#### **Configuración de Módulos Especiales.**

Para el correcto del funcionamiento de la tarjeta de adquisición de datos se utilizan varios recursos que ofrece el microcontrolador PIC16F877A, esta son:

- 1. Uso de interrupciones.
- 2. comunicación del microcontrolador con la PC por medio del módulo USART.
- 3. uso del convertidor análogo digital.

A continuación se describe las configuraciones necesarias para cada recurso

#### **Interrupciones.**

Según el flujo de programación descrito a continuación; el microcontrolador atiende una ininterrupción cada vez que se recibe un dato válido proveniente de la computadora a través del módulo **USART**.

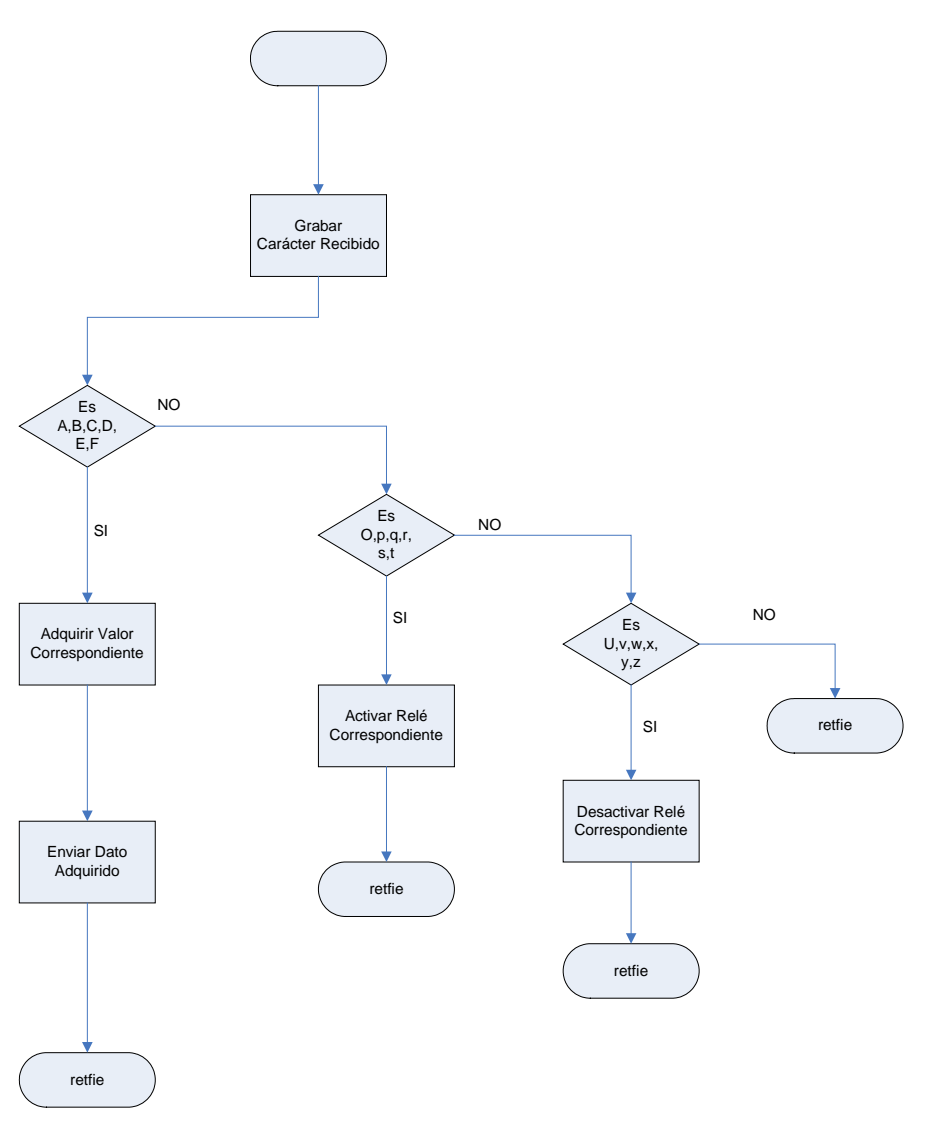

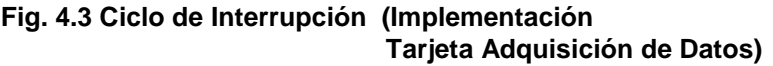

Para lograr éste propósito se configuran los siguientes registros del microcontrolador:

 $>$  INTCON  $\triangleright$  PIE1

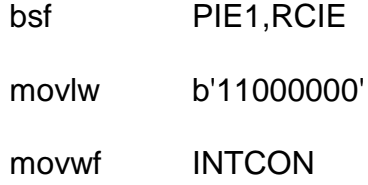

#### **Usart.**

Para la configuración de este módulo se debe tener en cuanta que el microcontrolador es un dispositivo DTE al igual que el PC con el que se comunica por lo que es necesario Interconectar estos dispositivos a través de un cable cruzado.

Inicialmente se deben configurar parámetros como BAUD RATE, número de BITS de comunicación del módulo USART manipulando para estos los valores de los registros:

- $\triangleright$  TXSTA
- $\triangleright$  RCSTA
- > SPBRG

Se configuran los bits SPEN para habilitar el módulo de comunicación serial y el BIT CREN del registro RCSTA para recepción continua.

En el caso del registro TXSTA se ajustan a cero los BITS:

- SYNC (4) para habilitar el modo asíncrono
- $\triangleright$  TX9 (6) para selección de 8 bits de transmisión
- > TX9D (0) deshabilitando el bit de paridad

Y se ajustan a 1

> TXEN (5) Habilitación de modo transmisión

Inicialmente se carga en el registro SPBRG el valor de 25 decimal, que según la tabla expuesta en la hoja técnica del microcontrolador corresponde a 9600 baudios.

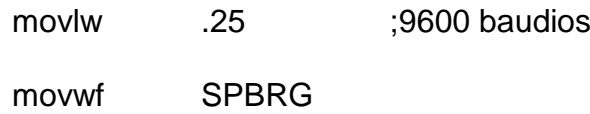

Este valor (25) es comprobable con la fórmula:

$$
BAUDRATE = \frac{Fosc}{(64 \cdot (x+1))}
$$

BAUDE RATE = 9600

Fosc = valor de 16 MHz en este caso

 $X =$  valor de 25 en base decimal

Cabe recalcar que en la rutina en la que se ajusta el valor de BAUD RATE (Rango Baudios) de la tarjeta de adquisición de datos el valor de x es variado en:

| <b>BAUD RATE</b> | <b>VALOR X</b> |
|------------------|----------------|
| 1200             | 207            |
| 2400             | 103            |
| 19200            | 12             |

Tabla # 6 Tabla Valores Rango Baudios

Finalmente para activar la transmisión de un dato y envió es necesario activar el BIT TXEN del registro TXSTA, y para la revisión de finalización de envío se revisa el BIT TMRT.

#### **Convertidor Analógico Digital.**

Para la configuración de este periférico es necesario manipular los bits de:

- $\triangleright$  ADCON0
- $\triangleright$  ADCON1

Los datos de la conversión son tomados de:

 $\triangleright$  ADRESH

Los bits menos significativos de la conversión contenidos en ADREL son ignorados por lo que la resolución de es de 8 bits con una referencia de voltaje de 2.56V dando como resultado 0.01V por BIT.

Para el caso de **ADCON0** se manipulan los siguientes parámetros:

CHS2, CHS1, CHS0, bits 5,4,3 respectivamente seleccionan el canal analógico a ser convertidos.
GO/DONE, bit 2 da inicio a la conversión.

ADON bit 0 habilita el módulo conversor.

Para el caso de **ADCON1** se manipulan los siguientes parámetros:

ADMF, BIT 7 para la alineación del resultado de la conversión análoga digital, en este caso se ajusta el valor con 1 como resultado de una alineación a la izquierda.

### **Descripción de Comandos.**

Para la comunicación entre la computadora y la tarjeta de adquisición de datos; se estableció un protocolo con el objetivo de solicitarle al PIC mediante comandos, los respectivos cambios de comportamiento presentes en el circuito como lo es mediante una entrada de la tarjeta de adquisición de datos o el encendido y apagado de las salidas.

A continuación podemos observar la lista de comandos que el microcontrolador reconoce y la respuesta que este da cuando las recibe (Ver Tabla # 7).

| <b>Comandos</b> | Respuesta del            |
|-----------------|--------------------------|
| <b>Enviados</b> | <b>Microcontrolador</b>  |
| А               | Habilita Canal A         |
| B               | Habilita Canal B         |
| Ć               | Habilita Canal C         |
| D               | Habilita Canal D         |
| E               | Habilita Canal E         |
| F               | Habilita Canal F         |
| O               | <b>Enciende Salida 1</b> |
| р               | Enciende Salida 2        |
|                 | Enciende Salida 3        |
|                 | Enciende Salida 4        |
| S               | Enciende Salida 5        |
| t               | Enciende Salida 6        |
| u               | Apaga Salida 1           |
| v               | Apaga Salida 2           |
| w               | Apaga Salida 3           |
| x               | Apaga Salida 4           |
|                 | Apaga Salida 5           |
| 7               | Apaga Salida 6           |

**Tabla # 7 Tabla de Comandos**

El envío para la correspondiente comunicación se la realiza mediante 8 bits.

El Voltaje de referencia del conversor analógico-digital es de 2.56 voltios.

Para el cálculo del tamaño de paso; se la encuentra mediante la siguiente ecuación:

$$
TamañodePaso = \frac{Voltios}{Nro.CombinacionesPosibles} = \frac{2.56}{256} = 0.01
$$

El tamaño de paso correspondiente será de 0.01

Podemos apreciar a continuación; la representación mediante código binario su correspondiente variación por ºC.

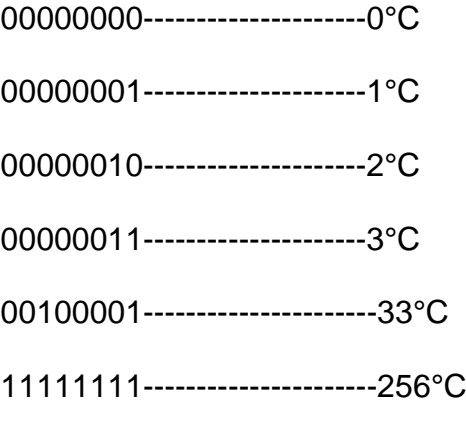

Y la resolución es de 10 mV/°C

0 V------------------------0°C

0.010V--------------------1°C

0.020v----------------------2°C

.

.

1V---------------------------100°C

### **Diagrama de Flujo.**

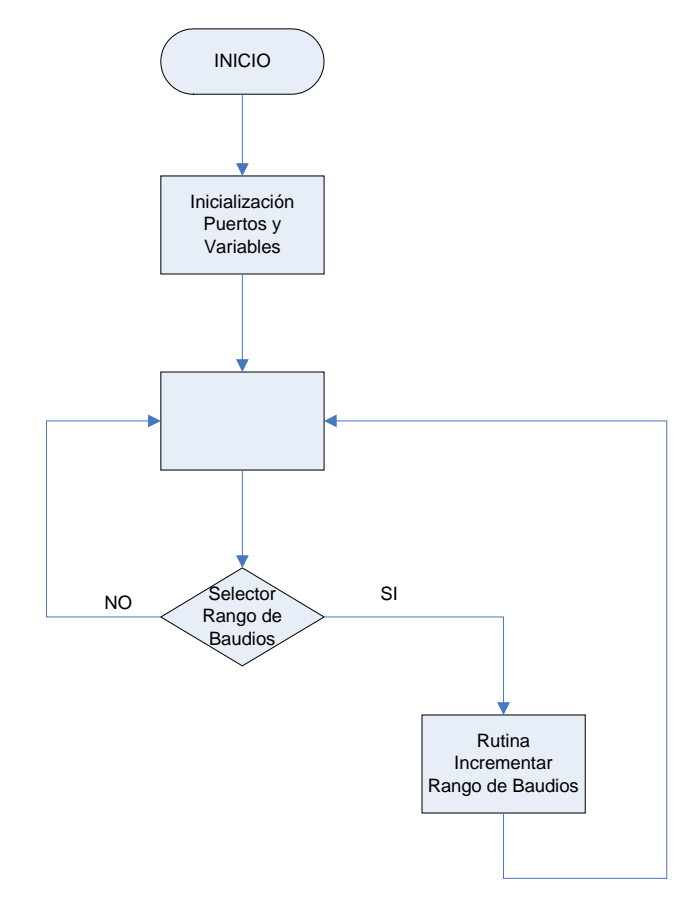

**Fig. 4.4 Diagrama de Flujo (Implementación Tarjeta Adquisición de Datos)**

### **Programación del PIC.**

La programación del PIC 16F877A se la desarrolló con la ayuda

del programa **MPLAB IDE 7.1** de Microchip.

Programa ASM **(Ver Anexo 1.6)**

# **4.4. Simulación mediante**

# **Programa PROTEUS 6.7.**

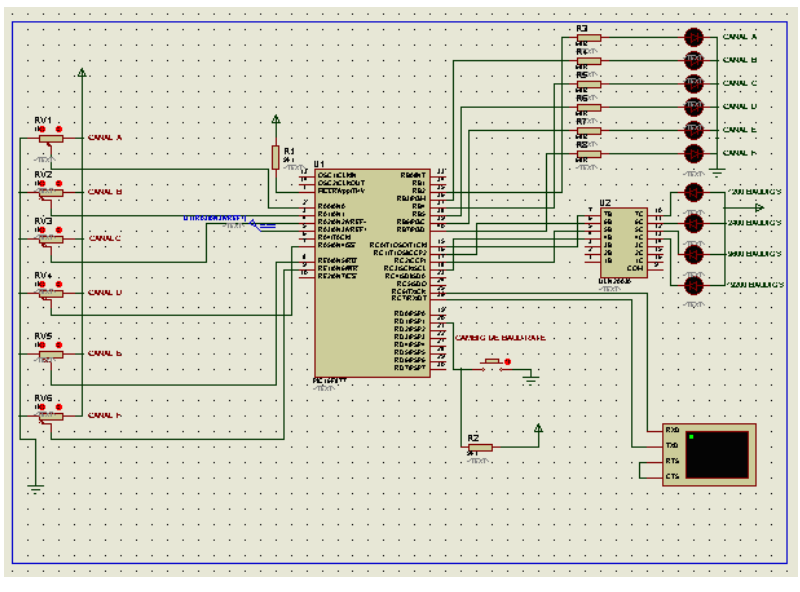

**Fig. 4.5 Circuito Simulado en PROTEUS**

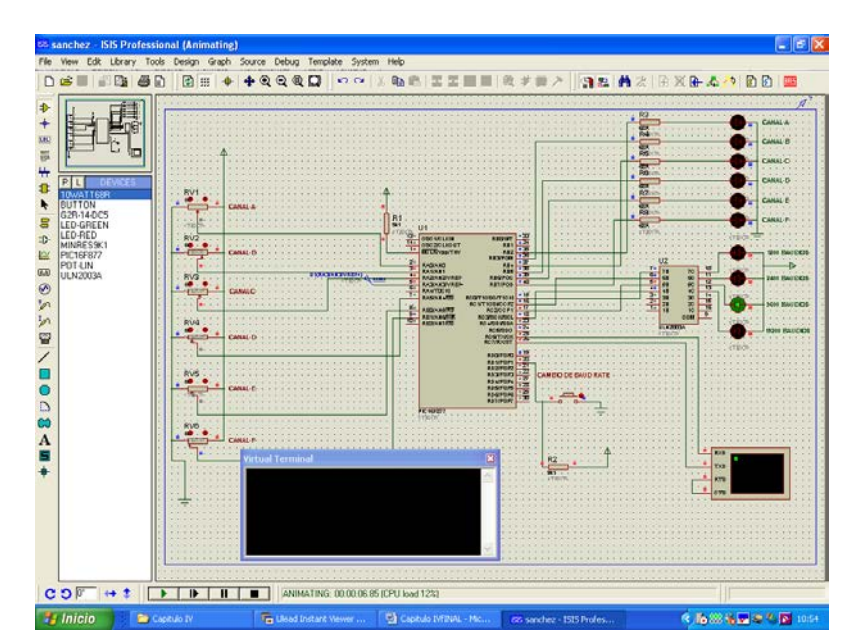

**Fig. 4.6 Selección del Rango de Velocidad (9600 Baudios)** 

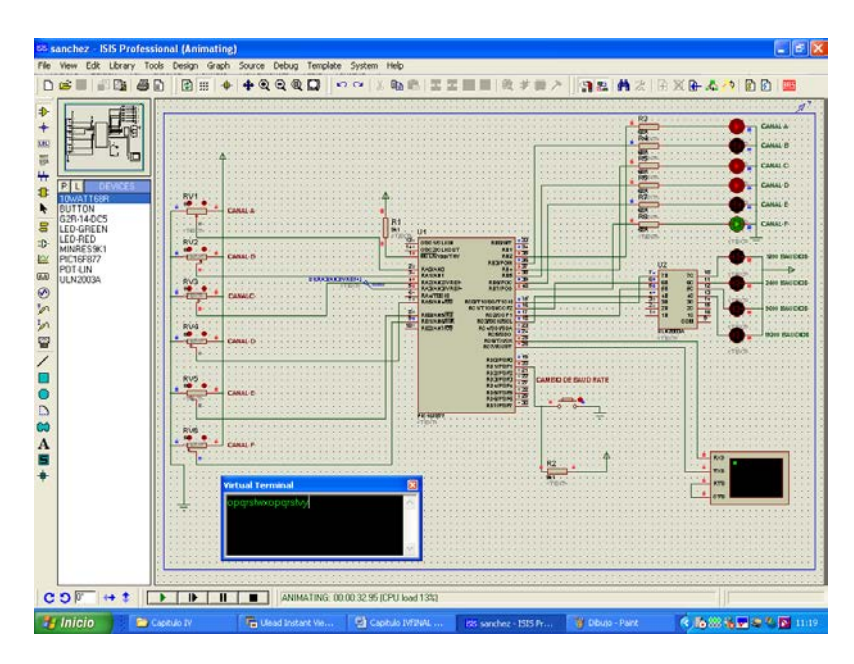

**Fig. 4.7 Encendido y Apagado de Señales de Salida** 

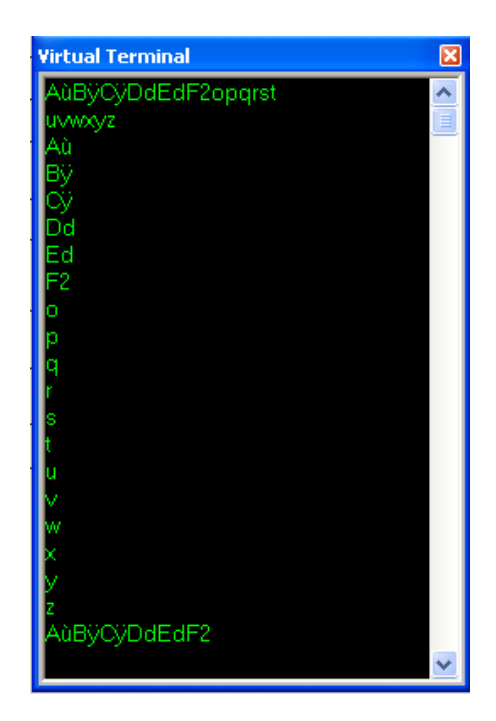

**Fig. 4.8 Simulación con la comunicación con el Terminal de PROTEUS 6.7** 

## **4.5. Implementación del Sistema.**

### **Elaboración de Placa Electrónica.**

Para la elaboración de la placa electrónica necesitamos la ayuda del programa **Design Explorer 99 6.1 (Protel)**, mediante el cual obtuvimos nuestro circuito impreso, donde nosotros primero necesitamos graficar el circuito esquemático y luego el programa automáticamente lo diseña. (Ver Fig. 4.9, 4.10, 4.11 y 4.12)

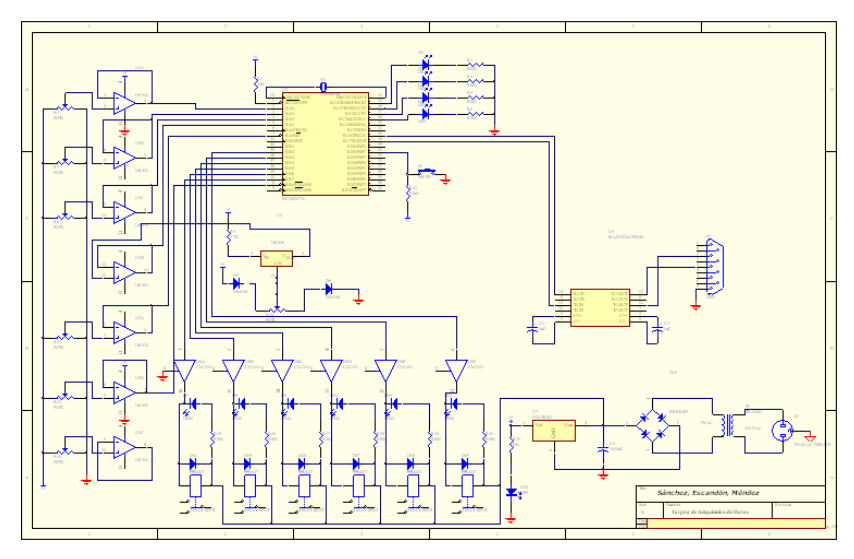

**Fig. 4.9 Circuito Esquemático de la Tarjeta de Adquisición de Datos**

**Vistas del Circuito Impreso.**

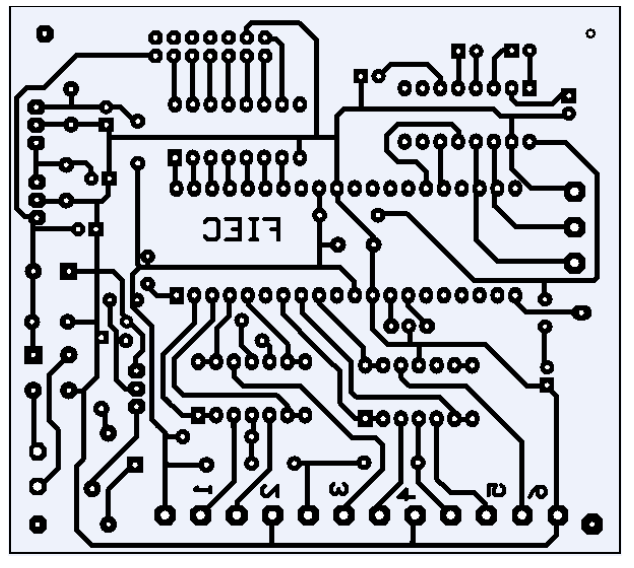

**Fig. 4.10 Tarjeta Principal**

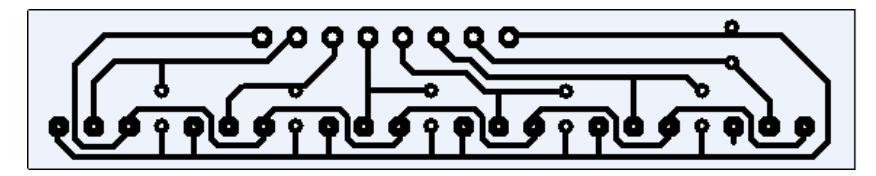

**Fig. 4.11 Tarjeta de Señales de Entrada**

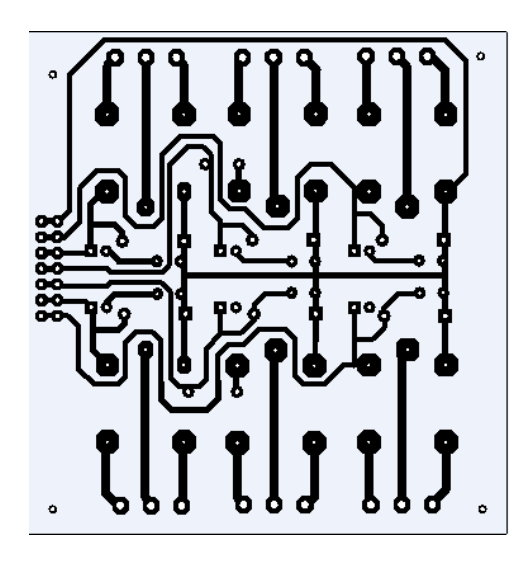

**Fig. 4.12 Tarjeta para Señales de Salidas**

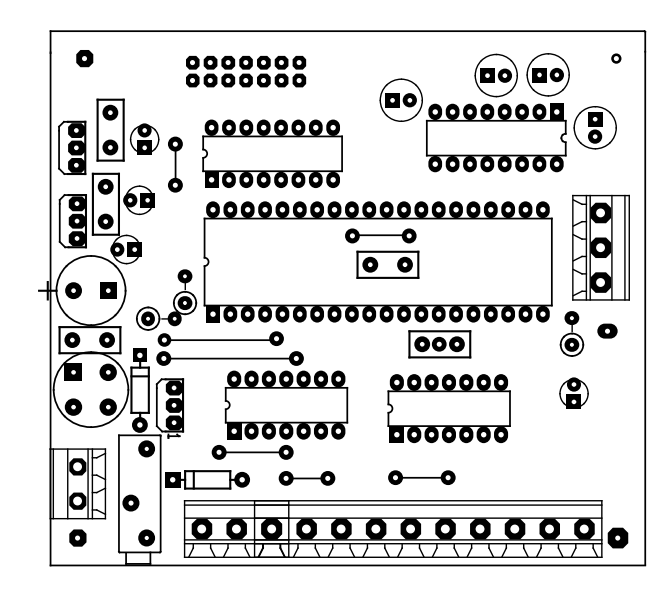

**Fig. 4.13 Layout Tarjeta Principal**

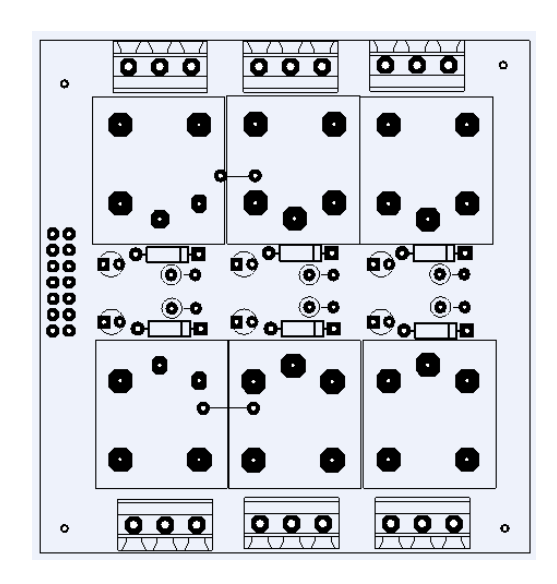

**Fig. 4.14 Layout para Señales de Salidas**

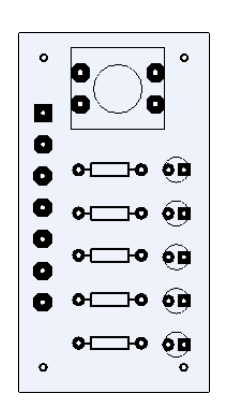

**Fig. 4.15 Layout para Selección Rango de Baudios**

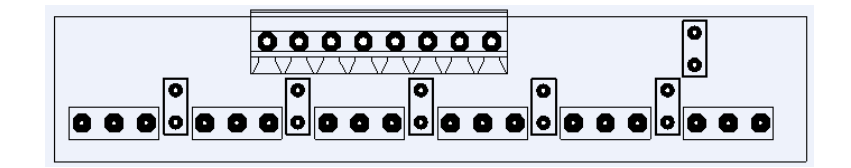

**Fig. 4.16 Layout de Señales de Entrada**

### **Calibración del Sistema.**

### **Calibración del Voltaje de Referencia.**

Para proceder a la calibración del sistema se debe verificar un punto muy importante en la placa, como el sistema trabaja con un voltaje de referencia este debe permanecer en un valor de **2.56 VDC** para la exactitud de las mediciones. Para lograr esto se debe manipular el potenciómetro de precisión POT2 (Ver Fig. 4.17)

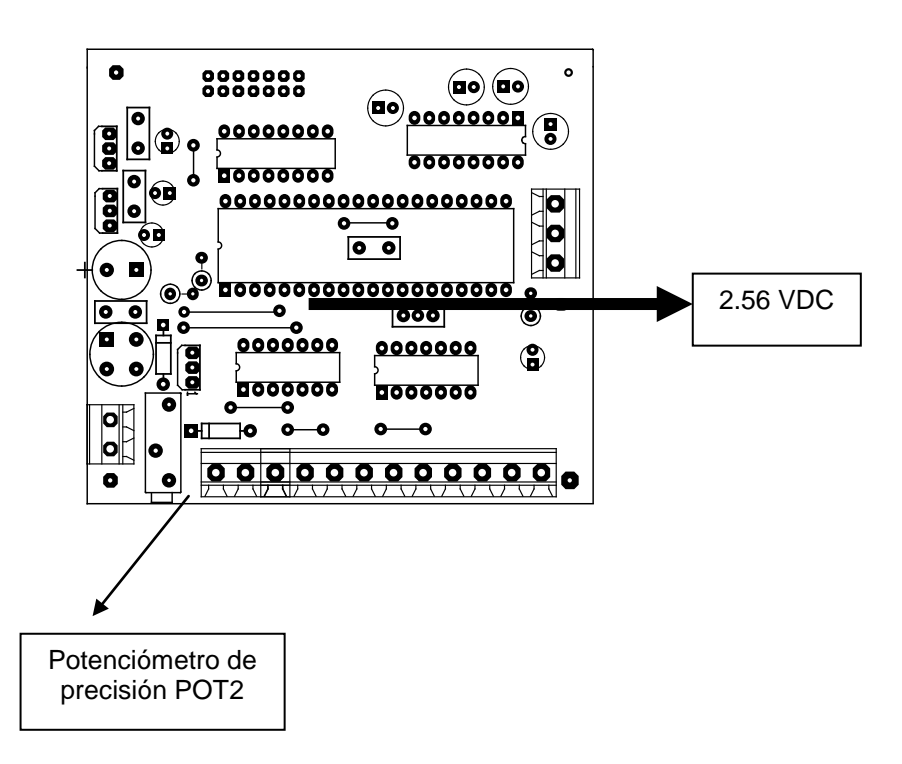

**Fig. 4. 17 Calibración Voltaje de Referencia**

Se debe obtener un voltaje de 2.56 VDC en el pin5 del **PIC16F877A.**

### **Calibración del Rango de Baudios.**

El sistema permite el ajuste del BAUD/RATE dando gran flexibilidad de uso al sistema. Esto se logra mediante la TECLA SW1, cada vez que el usuario presiona la tecla el sistema cambia la velocidad de comunicación, las velocidades a escoger son:

- $\triangleright$  1200 BAUDIOS
- $\geq 2400$  BAUDIOS
- 9600 BAUDIOS
- $\geq 19200$  BAUDIOS

Es recomendable que el usuario realice este ajuste cada vez que enciende el sistema, sin embargo, la velocidad de inicio del sistema es de 9600 baudios. Cabe mencionar que existe un indicador de la velocidad seleccionada mediante los leds D3, D4, D5, D6.

En la siguiente figura se muestra la placa correspondiente a la tecla y leds indicadores.

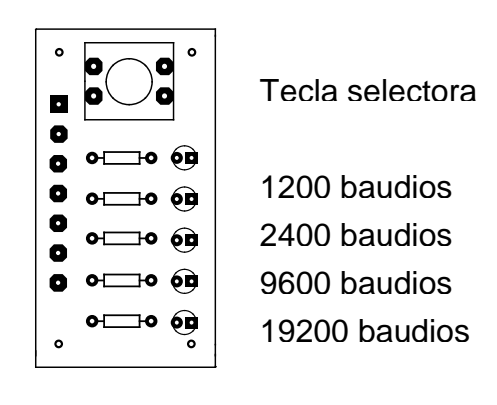

**Fig. 4.18 Vista de valores de velocidad de transmisión de datos (Baudios)** 

## **Fotos de la Tarjeta de Adquisición de Datos.**

Las siguientes figuras nos muestran las tarjetas ya implementadas físicamente:

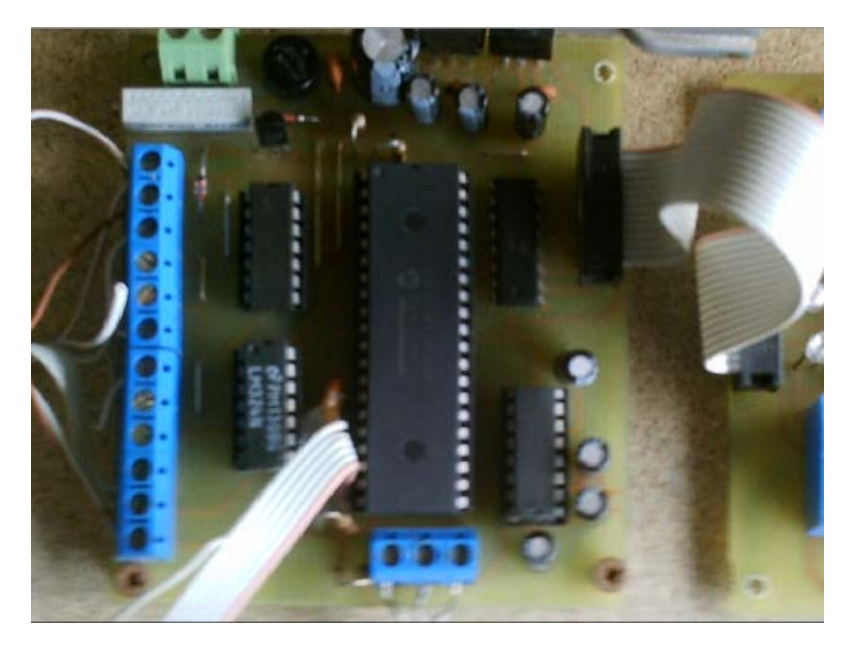

**Fig. 4.19 Fotografía de la Tarjeta Controladora**

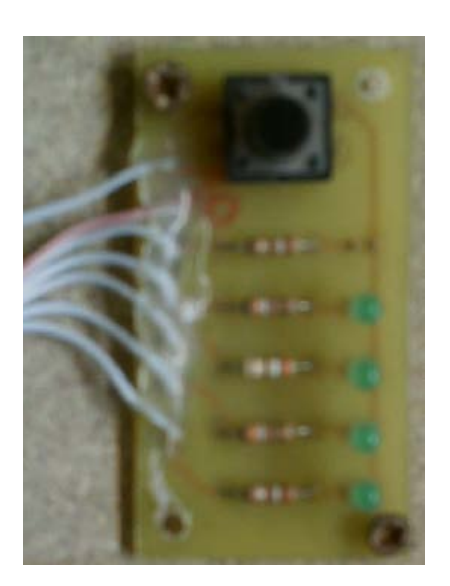

**Fig. 4. 20 Fotografía del Selector de Rango de Baudios**

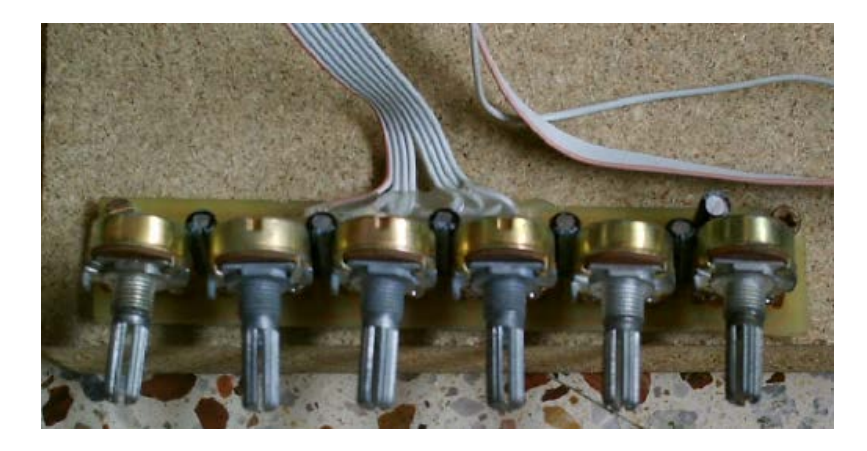

**Fig. 4.21 Fotografía de la Tarjeta de las Entradas**

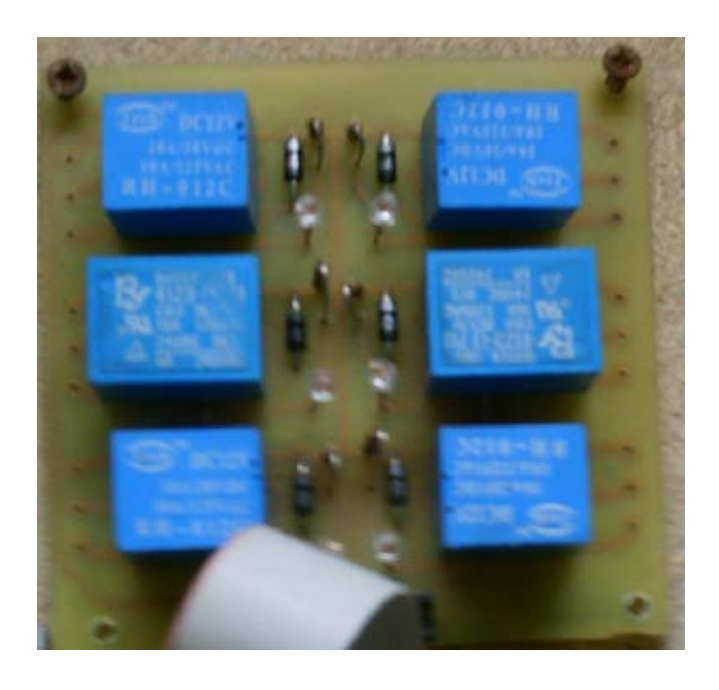

**Fig. 4. 22 Fotografía de la Tarjeta de las Salidas**

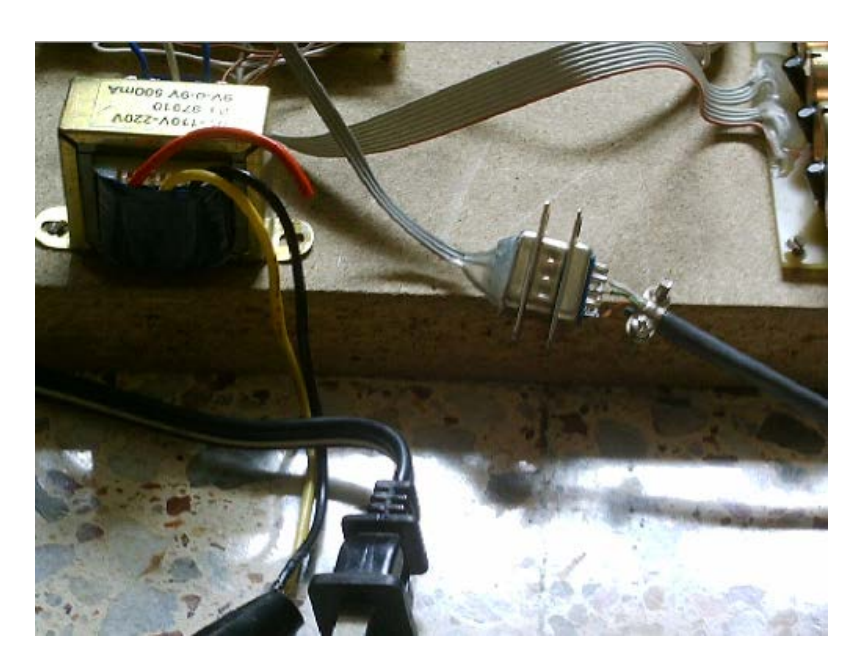

**Fig. 4.23 Fotografía de Conexión Total de las Tarjetas**

# **4.5.1. Costo de Materiales.**

A continuación presentamos la lista de materiales utilizados para la implementación física de la tarjeta de adquisición de datos con sus respectivos precios en el mercado local.

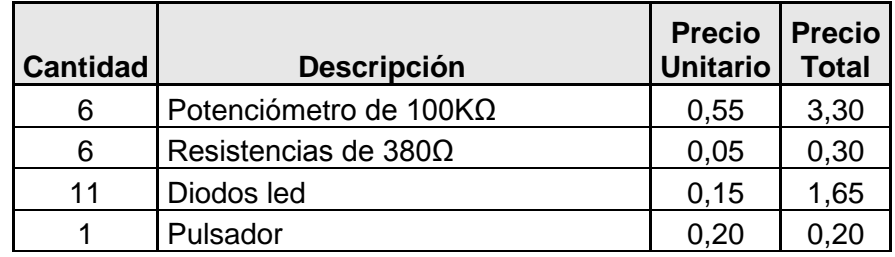

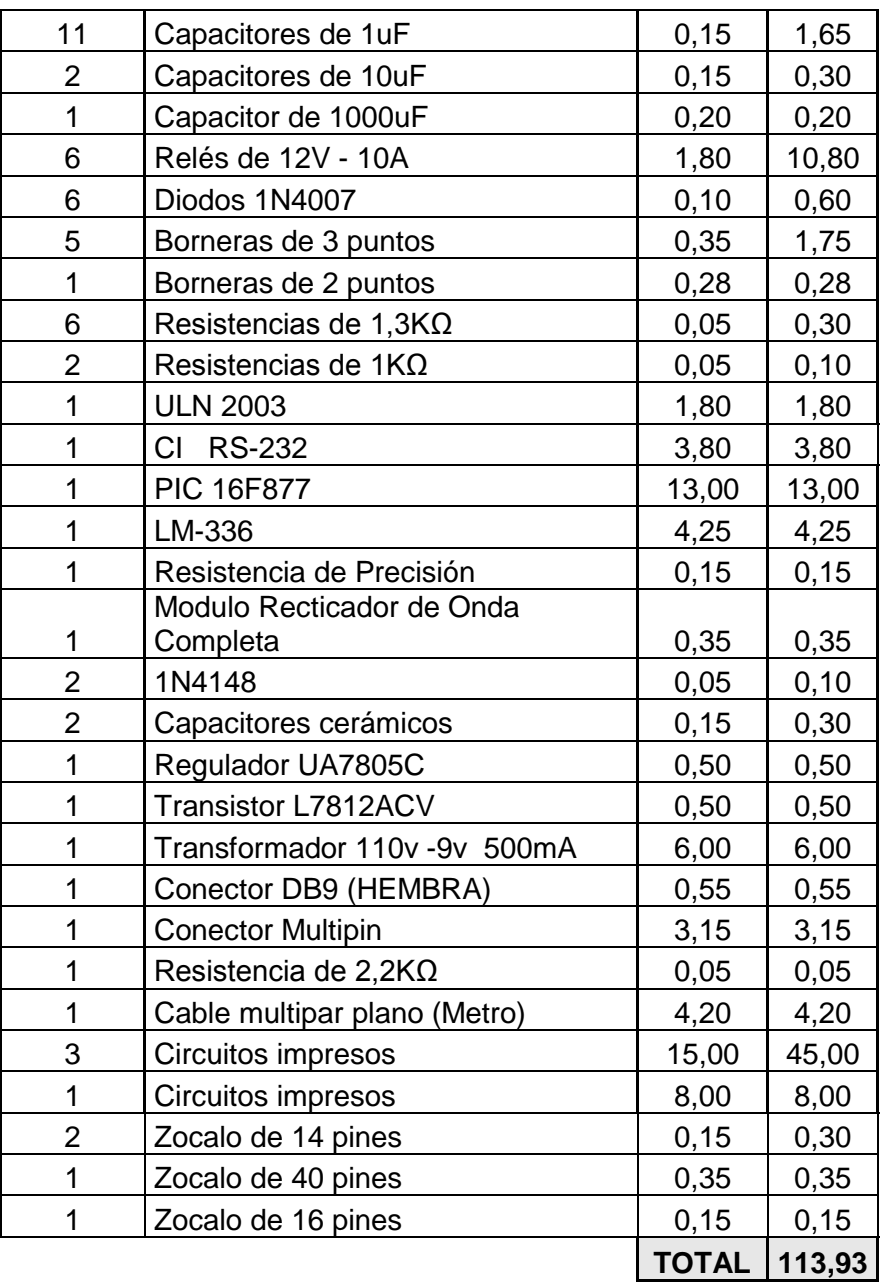

**Tabla # 8 Costo de Materiales**

# **Capítulo V**

# **V. ANÁLISIS Y DESARROLLO DE UNA FUENTE DE CONMUTACIÓN.**

### **5.1. Introducción.**

En la actualidad existen equipos que utilizan alimentaciones de voltaje de +12Vdc, +5Vdc por lo que estos equipos son más sensibles a sobre-tensiones o ruidos en la alimentación de voltaje por lo tanto es en estos casos donde el uso de una fuente de alimentación regulada es necesaria para garantizar la estabilidad de alimentación de tensión de un equipo electrónico.

Hoy en día los sistemas de alimentación pueden dividirse en:

- Sistemas de alimentación convencional.
- $\triangleright$  Sistemas de alimentación regulados por conmutación.

Dentro del funcionamiento de varios procesos es muy importante tener en cuenta la fuente de conmutación, mas aún cuando aquellos necesitan de alimentación externa de voltaje, ya que existen varios componentes electrónicos que necesitan fuentes DC precisas y eficientes.

Estas fuentes DC (conmutadas) son aplicadas a equipos o tarjetas como:

- Módulos de ampliación de un PLC
- Tarjetas de adquisición de datos
- Lámparas estroboscópicas
- $\triangleright$  Sensores, etc.

El principio del funcionamiento de este tipo de fuentes es la conmutación en alta frecuencia de interruptores electrónicos (transistores bipolares, mosfet, IGBT, SCR, etc.) para así poder obtener un voltaje fijo independiente de la carga conectada siempre y cuando no exceda el rango de trabajo de la fuente.

En este capítulo se desarrollará un análisis completo de una fuente de conmutación real usada para computadoras la cual necesita niveles de voltaje +5Vdc, +12Vdc; este análisis tendrá una parte teórica de los elementos electrónicos para el diseño y funcionamiento de la fuente de conmutación, a su vez contemplará un análisis gráfico de las señales reales y simuladas de voltaje de la misma para lo cual utilizamos un simulador electrónico llamado **PSPICE PROFESIONAL** y un **OSCILOSCOPIO.**

### **5.1.1. Tipos de Fuente de Conmutación.**

Dentro del grupo de fuentes de conmutación tenemos las conocidas **AT/XT** y **ATX** Ahora bien, ¿en que se diferencian las fuentes de las XT/AT con las ATX?

La AT/XT tiene las mismas tensiones que las ATX (+5Vdc, -5Vdc, +12 Vdc, -12Vdc) pero la diferencia está en el tipo de conectores que utilizan las salidas de estas fuentes.

A continuación presentamos las fotos de la fuente modelo ATX , la cual analizaremos posteriormente.

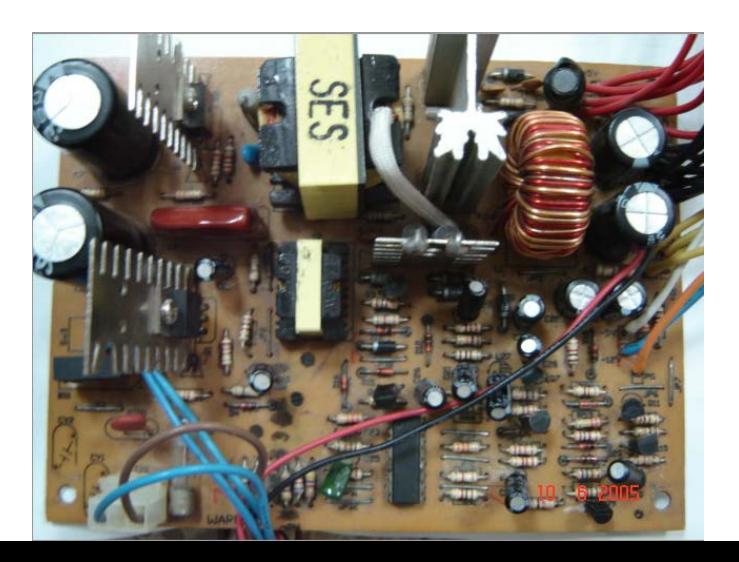

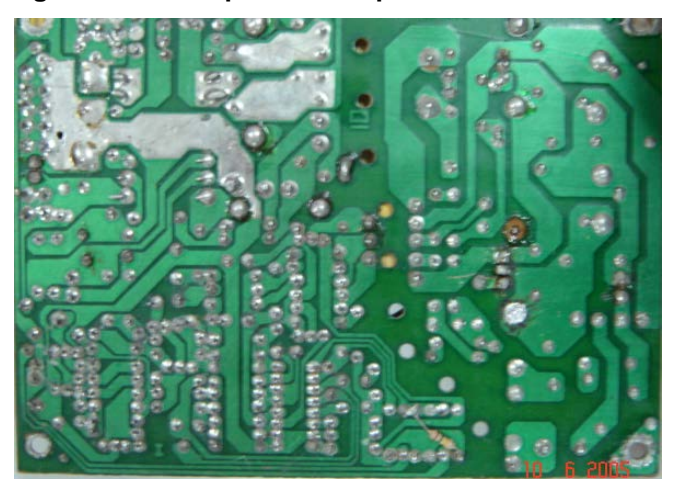

**Fig. 5.1. Vista superior de la placa de la fuente ATX.**

**Fig. 5.2 Vista inferior de la placa de una fuente ATX**

# **5.2. Diagrama de Bloques de una**

**Fuente de Conmutación.**

En la figura 5.3 podemos observar un diagrama con los bloques que conforman una fuente de conmutación:

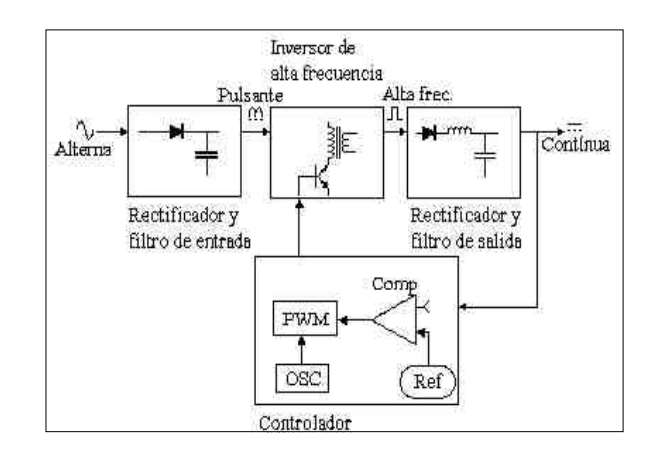

Fig. 5.3 Bloques que conforman una fuente de conmutación

El primer bloque "**Rectificador y filtro de entrada"**, es la etapa donde se convierte la tensión alterna de entrada en una señal continua por lo que la señal debe ser rectificada y filtrada con una amplitud de rizado aceptable.

El segundo bloque "**Inversor de alta frecuencia"**"es el encargado de convertir la señal continua en una onda cuadrada de alta frecuencia (en nuestro análisis es de 20KHz) para luego ser aplicada al primario de un transformador.

El tercer bloque "**Rectificador y Filtro de salida"**, rectifica y filtra la onda cuadrada de alta frecuencia obtenida en el segundo bloque para ser convertida en una señal DC pura.

El cuarto bloque **"Controlador"** es el encargado de controlar la oscilación del segundo bloque. Este bloque esta conformado de un oscilador de frecuencia fija, una tensión de referencia, un comparador de tensión y un modulador de ancho de pulso (PWM). El modulador de ancho de pulso recibe el pulso del oscilador y modifica su ciclo de trabajo según la señal del comparador el cual compara la señal continua de salida del tercer bloque con la tensión de referencia.

# **5.3. Desarrollo de los Cálculos Teóricos para la elección de Componentes de dicha Fuente.**

Para el inicio de nuestros cálculos ponemos los datos de placa de nuestra fuente:

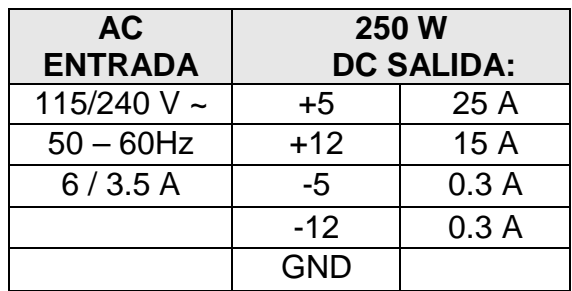

**Tabla # 9 Datos de placa de la fuente de conmutación**

# **5.3.1. Rectificación y Filtrado**

## **de Entrada.**

La función de esta etapa es convertir una señal alterna de una red cualquiera de baja tensión (120 o 240Vac) en una señal continua, por lo que la señal debe ser previamente rectificada y filtrada con una amplitud de rizado aceptable;

esto es realizado a través de un puente rectificador. La mayoría de las fuentes utilizan el circuito de la Fig. 5.4 para operar desde 90 a 130 Vac o de 180 a 260 Vac según sea la posición del interruptor U2.

Cuando el interruptor esta cerrado el circuito opera a 115 Vac, el circuito actúa como doblador de tensión haciendo que durante el medio ciclo positivo ac, el capacitor C1 es cargado a voltaje pico 160(Vdc) (115Vac\*1.4≈ 160Vdc), a través de los diodos D1 y D2 y durante el medio ciclo negativo el capacitor C2 es cargado a 160 (Vdc) a través de los diodos D3 y D4. Por eso el resultado de la salida será la suma de los voltajes VC1 + VC2 = 320 (Vdc).

Cuando el interruptor esta abierto los diodos trabajan como un rectificador de onda completa tipo puente, D1 a D4 del puente rectificador es capaz de rectificar un voltaje nominal de 230 (Vac) produciendo los mismos 320 (Vdc)(220\*1.4 ≈ 320V) de voltaje de salida.

Por último un termistor PTH que actúa como elemento de protección de sobre-corriente de la fuente.

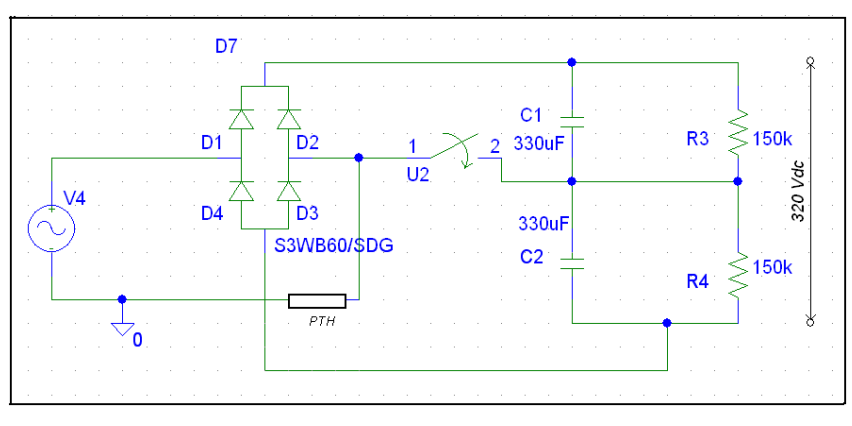

**Fig. 5.4 Fase de rectificación, puente rectificador, capacitores y el termistor**

A continuación, el análisis gráfico de la etapa de rectificación y filtrado de entrada de la fuente a 110Vac y 220Vac:

Con entrada de 110Vac, la gráfica que obtuvimos en el SIMULADOR ELECTRÓNICO PSPICE esta mostrada en la figura 5.5

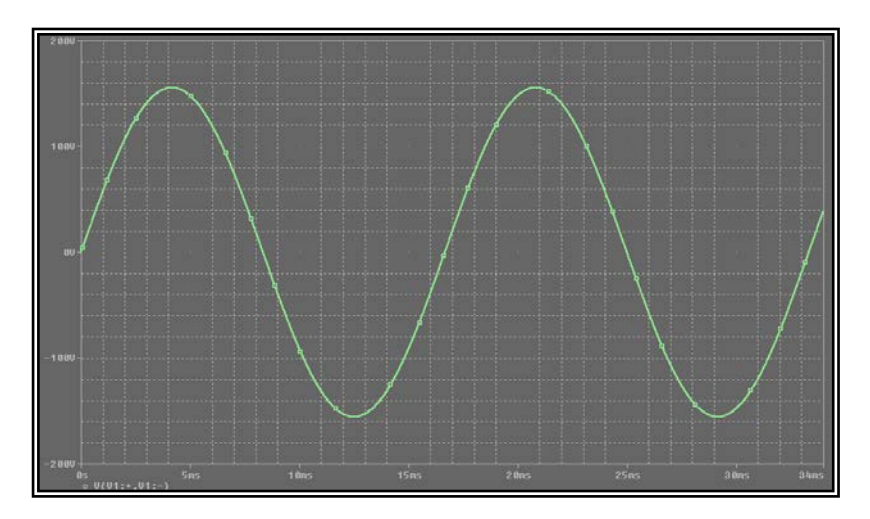

**Fig. 5.5 Señal de entrada de voltaje 110Vac a la fuente** 

De acuerdo al funcionamiento del circuito a 110Vac, este actúa como doblador de voltaje para lo cual veremos como se cargan los capacitores durante el ciclo positivo y el ciclo negativo en la figura 5.6.

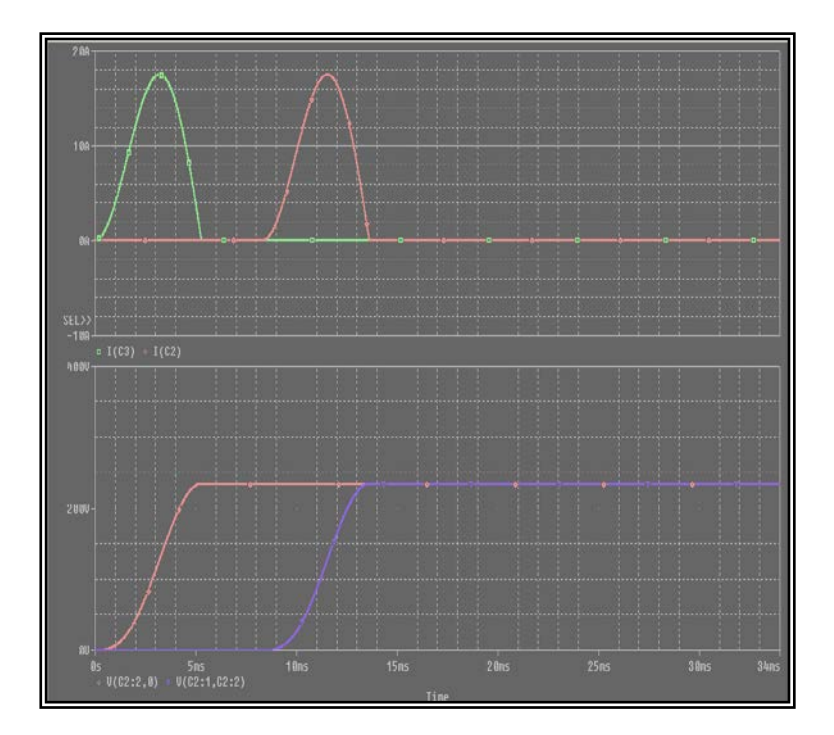

**Fig. 5.6 Señales de corriente y voltajes de los capacitares C1 y C2** 

En la gráfica superior se muestra la corriente y en la gráfica inferior se muestra el voltaje de cada uno de los capacitores, además podemos notar claramente que para obtener el voltaje doblado en la salida se necesitan dos periodos.

El voltaje obtenido de la suma de los dos capacitares mencionados anteriormente es de aproximadamente 320 Vdc en la salida de esta etapa lo cual podemos observar en la figura 5.7:

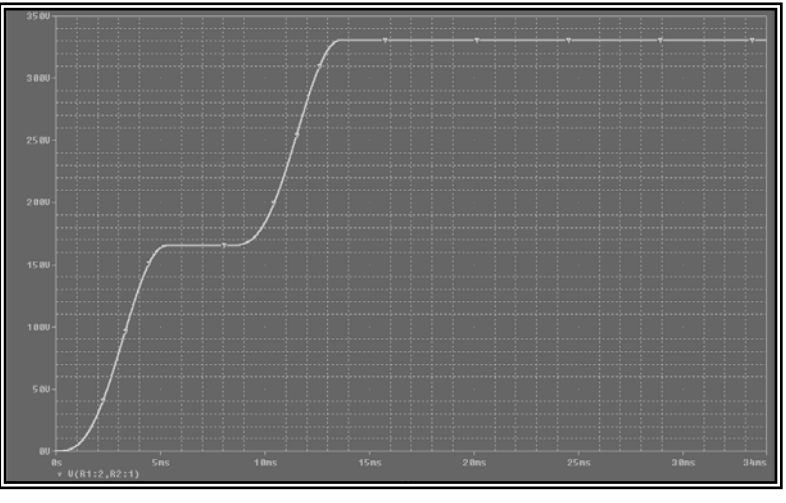

**Fig. 5.7: Señal de 320Vdc obtenido de la suma de voltajes de los capacitores**

Con entrada de 220Vac el circuito actúa como rectificador de onda completa, la gráfica que obtuvimos en el PSPICE mostrada en la figura 5.8 y 5.9:

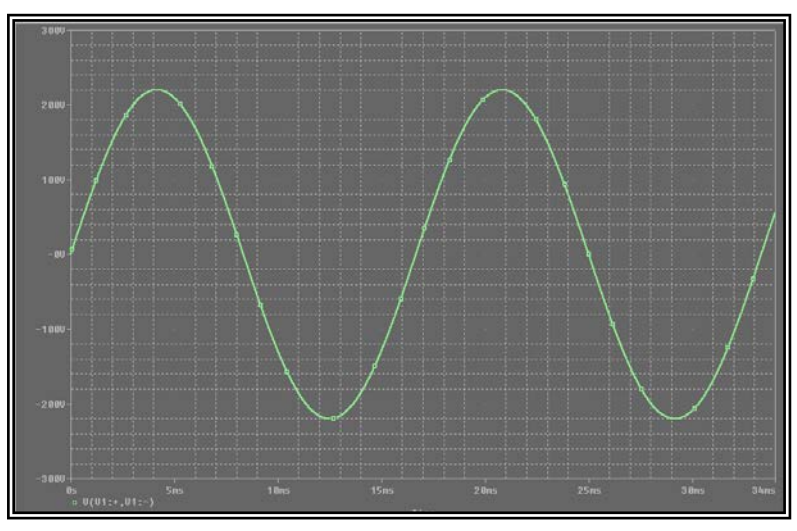

**Fig. 5.8: Voltaje de 220Vac a la entrada de la fuente** 

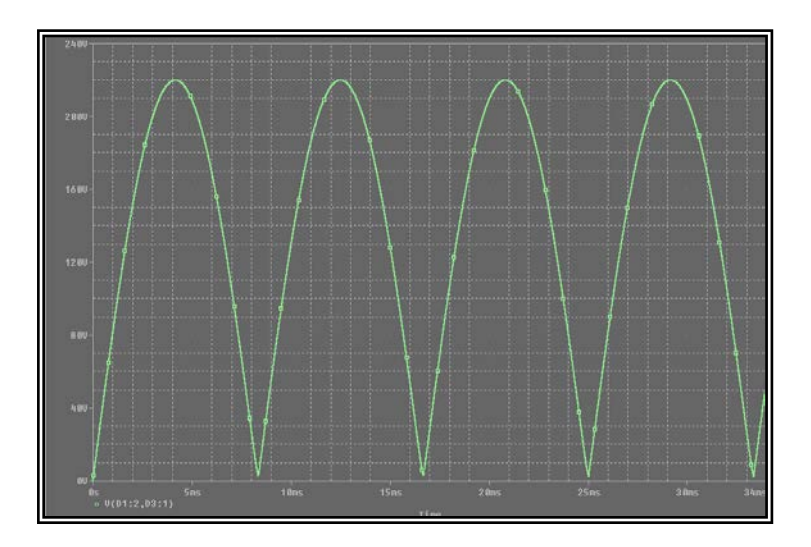

**Fig. 5.9: Señal de voltaje tomada en el puente rectificador**

Luego de que la señal rectificada pase por los filtros, el nivel DC aumenta como se muestra en la figura 5.10 obteniendo así los mismos 320Vdc como cuando se aplicó 110Vac.

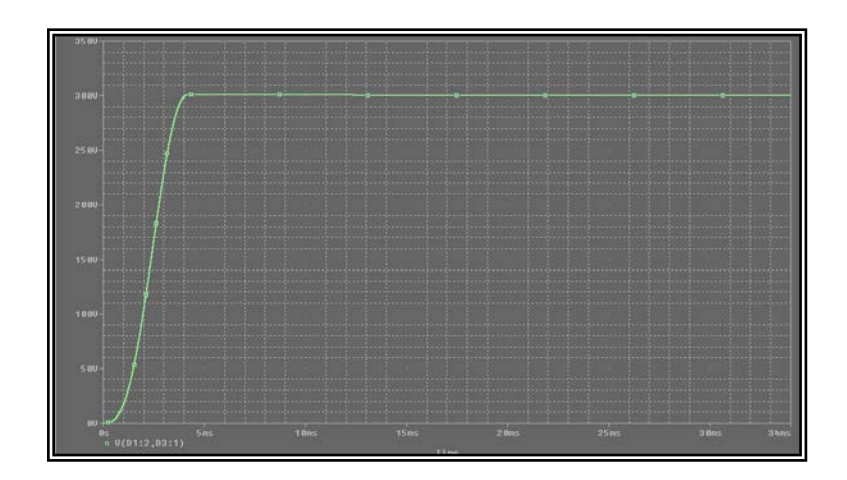

**Fig.5.10: Señal de 320 Vdc al final de la etapa** 

#### **Cálculos Teóricos de los Elementos.**

Para los cálculos y selección de los elementos de esta fase, necesitamos conocer los datos prácticos obtenidos de la potencia de entrada y potencia de salida de la fuente. A continuación presentamos las fórmulas necesarias para obtener dichos resultados:

η *OUT IN <sup>P</sup> <sup>P</sup>* <sup>=</sup> …………………………………………….…... (5.1)

*Pin* = *Vac* \* *In* ……………………………………………. (5.2)

$$
C = \frac{I * t}{\Delta V} \tag{5.3}
$$

$$
Vdc = 2*Vp \qquad \qquad (5.4)
$$

$$
I = \frac{P_{IN}}{V_{dc}}
$$
 (5.5)

Iniciamos los cálculos con la potencia de entrada de la fuente, para esto necesitamos conocer la corriente de entrada (Iin) la cual fue calculada por medio de un amperímetro y obtuvimos como resultado  $lin = 2.8$  (A), además se conoce que Vac =  $116(V)$ , por medio de la fórmula (5.2) calculamos Pin:

$$
Pin = 116(V) * 2.8(A)
$$
  

$$
Pin = 324.6(W)
$$

Midiendo la potencia de salida de la fuente de conmutación tenemos que Pout =  $220(W)$  y con la ayuda de la fórmula (5.1) podremos saber la eficiencia:

$$
\eta = \frac{Pout}{Pin}
$$

$$
\eta = \frac{220(W)}{324.6(W)}
$$

$$
\eta = 0.67
$$

Ahora procedemos a calcular los capacitores, para lo cual necesitamos la corriente de entrada de la fuente, además debemos conocer el voltaje de rizado de la fuente a plena carga y el tiempo de carga del capacitor los cuales fueron obtenidos analizando de manera práctica las señales del osciloscopio (Figura 5.23), teniendo:

$$
\Delta V = 43(V)
$$

 $t = 8$  $(ms)$ 

Continuamos calculando el valor del voltaje DC a la salida de esta fase por medio de la fórmula (5.4), este valor nos servirá para el siguiente paso que es obtener la corriente de carga:

$$
Vdc = 2*Vp
$$

$$
Vdc = 2*\sqrt{2}*116(V)
$$

$$
Vdc = 328.1(V)
$$

Gracias a este valor de voltaje DC podemos obtener la corriente de carga utilizando la fórmula (5.5), teniendo:

$$
I = \frac{324.6(W)}{328.1(V)}
$$

 $I = 0.98(A)$ 

Una vez calculada la corriente de carga continuamos a encontrar el valor del capacitor equivalente (Ceq) conformado por C1 y C2, por medio de la fórmula (5.3):

$$
Ceq = \frac{0.98(A)*8(ms)}{43(V)} = 182.3 \text{ (uF)}
$$

Como C es la capacitancia equivalente de la suma de los capacitores en serie, tenemos  $C1 = C2 = 364.6$  (uF), aproximándolo a un valor comercial decimos que C1= C2= 330(uF)

# **5.3.2. Etapa de Convertidor a**

## **Alta Frecuencia.**

La etapa del convertidor consiste en transformar una señal de Dc a una señal AC por medio de transistores de conmutación, existen varios tipos de convertidores, para el caso de nuestro análisis nosotros utilizamos un convertidor de tipo medio puente.

### **Cálculos Teóricos de los Elementos**

#### **de esta Etapa.**

Para este análisis nosotros asumimos un convertidor con eficiencia de 80%, donde el ciclo de trabajo δmax = 0.8

Para el cálculo del capacitor acoplado en serie con el transformador usamos la fórmula 5.6:

$$
C = \frac{1}{4(3.1415)^2 * fr^2 * (Np/Ns)^2 * L} \dots \dots \dots \dots \dots \dots \tag{5.6}
$$

Para hallar la corriente de carga del capacitor en serie al transformador, la cual es la corriente de trabajo del transistor debido a que están en serie usamos la fórmula 5.7:

$$
Ic = \frac{3 * Pout}{Vin} \dots \dots \dots \dots \dots \dots \dots \dots \dots \dots \dots \dots \dots \dots \dots \dots \dots \tag{5.7}
$$

donde, Ic = corriente de trabajo del transistor Pout = potencia de salida de la fuente Vin = voltaje máximo de los capacitores

$$
Ic = \frac{3(220W)}{320}
$$

 $Ic = 2.06$  (A)

El capacitor acoplado al transformador es capacitor no polar.

Para el cálculo del capacitor anteriormente mencionado necesitamos también saber la frecuencia de resonancia que está en la fórmula y la podemos calcular con la fórmula 5.8:

$$
fr = \frac{1}{2(3.1415)^* \sqrt{Lr^*C}} \dots \dots \dots \dots \dots \dots \dots \dots \dots \dots \dots \tag{5.8}
$$

donde, fr = frecuencia de resonancia, Khz  $C =$  capacitor de acoplamiento,  $uH$ Lr = inductancia del filtro reflejado, uH

Además podemos reemplazar la fórmula 5.9 en 5.6.

*L Ns Np Lr* ( ) \*2 <sup>=</sup> …………………………………………… (5.9)

donde, Np/Ns = es la relación de vueltas

 $L =$  inductancia de salida, uH

Una fórmula muy conocida la cual nos ayuda es la siguiente:

*Vs Vp Ns Np* <sup>=</sup> …………………………………………………(5.10)

Conociendo el valor de la inductancia de salida del transformador es L= 4uH, procedemos a calcular la relación de vueltas del transformador principal. De acuerdo a los cálculos que se efectuaron en el laboratorio de potencia por medio del osciloscopio pudimos ver que el voltaje primario del transformador fue de Vp =300Vpp (Figura 5.27) y el voltaje del secundario fue de  $Vs = 70$ Vpp (Fig. 5.26) lo cual nos ayuda a calcular la relación de vueltas por medio de la fórmula 5.10.

$$
\frac{Np}{Ns} = \frac{300}{70}
$$

$$
\frac{Np}{Ns} = 4.29
$$

Retomando la frecuencia de resonancia:

Si fs = 20 KHz , la frecuencia de conmutación medida en la práctica y teniendo la fórmula 5.10:

*fr* = 0.25 *fs* ………………………………………………. (5.10)

Reemplazamos :  $fr = 0.25 * 20$  $fr = 5KHz$ 

Luego teniendo que fr = 5 KHz,  $L = 4$  uH, Np/Ns = 4.29 reemplazamos

$$
C = \frac{1}{4(3.1415)^{2} * fr^{2} * (Np/Ns)^{2} * L}
$$
  
\n
$$
C = \frac{1}{4 * (3.1415)^{2} * (5 * 10^{3})^{2} * (4.29)^{2} * (4 \times 10^{-6})}
$$
  
\n
$$
C \approx 1 \text{Uf}
$$

El capacitor de nuestra fuente real es de 1uF.

Con respecto al voltaje de carga del capacitor, tenemos la fórmula 5.10:
*dt C <sup>I</sup> Vc* <sup>=</sup> ………………………………………………… (5.11)

donde,

 $I =$  corriente primario, A  $C =$  capacitor de acoplamiento,  $uF$  dt = intervalo de tiempo donde el capacitor esta cambiando, us.

El intervalo de tiempo donde el capacitor esta cambiando viene dado por la fórmula 5.12 :

\* 2 *<sup>T</sup> dt* <sup>=</sup> δmax……………………………………………. (5.12)

donde, δmax = ciclo de trabajo

Podemos además calcular periodo T con la formula 5.13 mostrada a continuación:

*fs <sup>T</sup>* <sup>1</sup> <sup>=</sup> ……………………………………………………. (5.13)

donde, T = periodo de conmutación, us fs = frecuencia de conmutación, KHz

Hallamos el periodo de conmutación sabiendo que fs= 20Khz:

$$
T = \frac{1}{20KHz}
$$

 $T = 50$  us

Una vez conocido el periodo de conmutación, podemos calcular el tiempo de carga del capacitor:

Teniendo un ciclo de trabajo = 0.8 (80%), reemplazamos en la fórmula 5.12 dichos valores,

$$
dt = \frac{T}{2} * \delta \text{max}
$$

$$
dt = \frac{50us}{2} * (0.8)
$$

 $dt = 20$  us

Continuamos con la corriente de carga, a la cual se le adiciona el 20% al valor nominal

$$
IC = IC + 0.2 IC
$$
  

$$
IC = 2.06 + 0.2 (2.06)
$$
  

$$
IC = 2.47 A
$$

Finalmente calculamos el valor del voltaje de carga del C usando la ecuación 5.11 y reemplazando sus valores:

$$
Vc = \frac{2.47}{1uF} * (20us)
$$
  

$$
Vc = \frac{2.47}{1*10^{-6}} * (20*10^{-6})
$$
  

$$
Vc = 49.4 V
$$

#### **5.3.3. Transistores de Conmutación.**

Como mencionamos anteriormente, el tipo de convertidor que usamos para nuestro análisis es el llamado medio puente el cual usa dos elementos de conmutación ya sean estos transistores bipolares, igbt, jfet, SCR, etc; estos elementos conmutan de forma alterna un voltaje AC entre +160Vdc para lo cual mostramos su funcionamiento por medio de gráficos obtenidos en el simulador electrónico PSPÌCE PROFESIONAL.

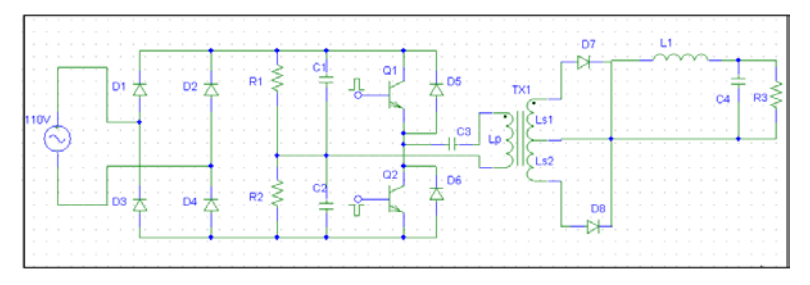

**Fig. 5.11 Circuito esquemático de la etapa de conmutación con alimentación a 110 Vac**

Los pulsos de disparo o conmutación deben ser simétricos y alternados entre sí para realizar de manera correcta la conmutación; se muestran a continuación:

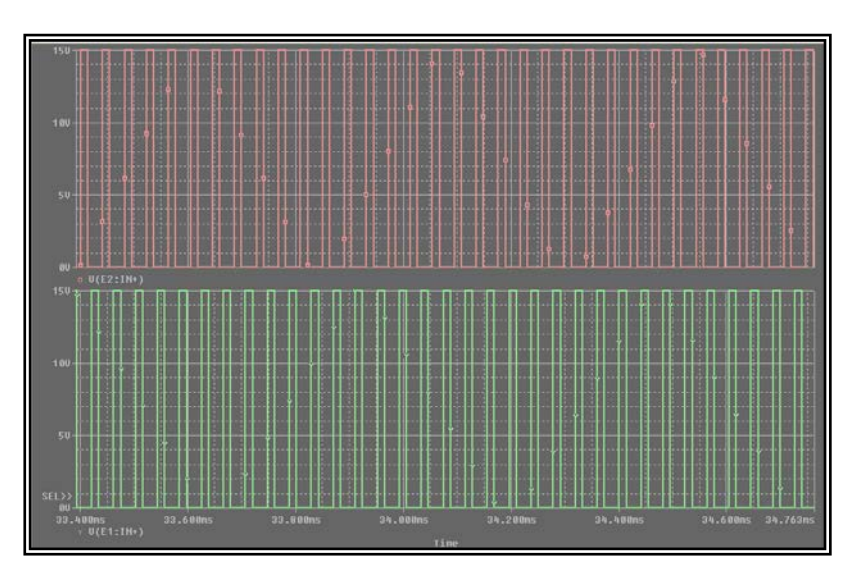

**Fig. 5.12 Gráficos de los pulsos de disparo de la fuente de conmutación**

Los transistores actúan de manera alternada, obteniendo como resultado una señal alteran de 320V a la salida del convertidor, como se muestra a continuación:

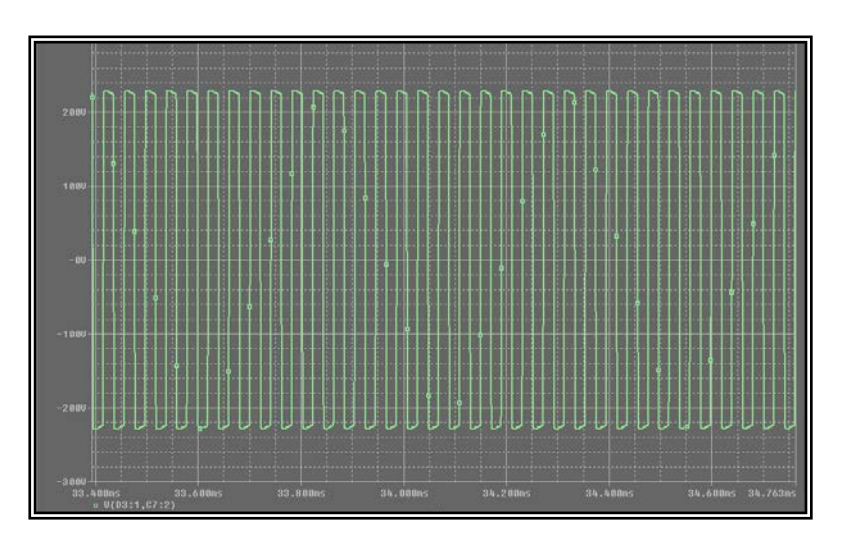

**Fig. 5.13 Señal de salida del convertidor**

### **5.3.4. Transformadores.**

Para calcular los tamaños de los núcleos y de las bobinas, el fabricante proporciona una densidad de corriente y debe estar en menos de 1000 cm/amp, en la practica se usa como mínimo 200 cm/amp, para nuestro análisis tomamos el valor de 500cm/amp,

Tenemos que la fórmula para hallar el tamaño del núcleo de un transformador es:

$$
AeAc = \frac{(0.68 * Pout * D) * 10^{3}}{f * B \max} \dots \dots \dots \dots \dots \dots \dots \dots \dots \tag{5.14}
$$

donde,

Pout = potencia de trabajo del transformador, W Bmax = densidad del flujo pico de operación, G

 $f = f$ recuencia, Hz

D = densidad de corriente por alambre,  $\frac{A}{m^2}$ *A*

Ae = Area efectiva del núcleo,  $cm^2$ 

Ac = Area para el enrrollamiento del

bobinado, cm<sup>2</sup>

AeAc = Tamaño del núcleo, *cm*<sup>2</sup>

Para hacer nuestro cálculo nosotros contamos con los siguientes datos:

 $D = 500$  cm/amp,  $f = 20$ KHz, Pout = 220 W, Bmax = 3500g

Reemplazando valores en la ecuación tenemos:

$$
AeAc = \frac{(0.68 * 250W * 500cm / amp) * 10^3}{20 * 10^3 * 3500g}
$$

 $AeAc = 1.2142 \, cm^2$ 

Una vez obtenido el AeAc, nosotros debemos tomar en el catálogo del fabricante un AeAc por lo menos 50% mayor al calculado.

Procedemos a dimensionar el tamaño del alambre que vamos a utilizar y el número de vueltas con la ayuda de la siguiente fórmula:

CM=Ip\*D………………………………………………… (5.15)

donde,

CM = tamaño del alambre, cm (circula mil) Ip = corriente que circula por el primario del transformador, A

D = densidad de corriente, cm/A.

Teniendo como datos: Ip= 2.06 A, D =500 cm/A

 $CM = 2.06 * 500$ 

CM =1030 cm

Obtenido el valor de CM, buscamos en la tabla # 10, correspondiente a los conductores y encontramos que este conductor corresponde al cable # 19 AWG.

|  |                            | Diameter over<br>insulation (inches) |        | Nominal<br>circular | Resistance.    | Current<br>capacity in<br>milliamperes |     |
|--|----------------------------|--------------------------------------|--------|---------------------|----------------|----------------------------------------|-----|
|  | AWG                        | Min.                                 | Max.   | mil area            | per 1000<br>ft | based on<br>1000 с.т./А                | AWC |
|  | $\mathcal{S}$              | 0.130                                | 0.133  | 16510               | 0.6281         | 16510                                  | 8   |
|  | G                          | 0.116                                | 0.119  | 13090               | 0.7925         | 13090                                  | 9   |
|  | 10                         | 0.104                                | 0.106  | 10380               | 0.9985         | 10380                                  | 10  |
|  | 11                         | 0.0928                               | 0.0948 | 8230                | 1.261          | 8226                                   | 11  |
|  | 12                         | 0.0829                               | 0.0847 | 6530                | 1.588          | 6529                                   | 12  |
|  | 13                         | 0.0741                               | 0.0757 | 5180                | 2.001          | 5184                                   | 13  |
|  | H                          | 0.0667                               | 0.0682 | 4110                | 2.524          | 4109                                   | 14  |
|  | 13                         | 0.0595                               | 0.0609 | 3260                | 3.181          | 3260                                   | 15  |
|  | 16                         | 0.0532                               | 0.0545 | 2580                | $\div 020$     | 2551                                   | 16  |
|  | 17.                        | 0.0476                               | 0.0488 | 2050                | 5.054          | 2052                                   | 17  |
|  | $15$                       | 0.0.125                              | 0.0437 | 1620                | 6.386          | 1624                                   | 18  |
|  | 15                         | 0.0380                               | 0.0391 | 1290                | 5.046          | 1259                                   | 19  |
|  | $\mathcal{O}(\mathcal{E})$ | 0.0340                               | 0.0351 | 1020                | I0.13          | 1024                                   | 20  |
|  | 21                         | 0.0302                               | 0.0314 | 812                 | 12.77          | 812.3                                  | 21  |
|  | 22                         | 0.0271                               | 0.0281 | 640                 | 16.20          | 640.1                                  | 22  |
|  | g.                         | 0.0244                               | 0.0253 | 511                 | 20.30          | 510.8                                  | 23  |
|  | 2:                         | 0.0218                               | 0.0227 | 404                 | 25.67          | 46.4                                   | 24  |
|  | 25                         | 0.0195                               | 0.0203 | 320                 | 32.37          | 326.4                                  | 25  |
|  | 26                         | 0.0174                               | 0.0182 | 253                 | 41.02          | $25^{\circ}$ . 8                       | 26  |
|  | 27                         | 0.0157                               | 0.0164 | 202                 | 51.44          | 201.6                                  | 27  |
|  | 25                         | 0.0141                               | 0.0147 | 159                 | 65.31          | 158.8                                  | 28  |
|  | 29                         | 0.0127                               | 0.0133 | 128                 | 81.21          | 127.7                                  | 29  |
|  | 30                         | 0.0113                               | 0.0119 | 100                 | 103.7          | 100                                    | 30  |
|  | 31                         | 0.0101                               | 0.0108 | 79.2                | 130.9          | 79.21                                  | 31  |
|  | 32                         | 0.0091                               | 0.0098 | 64                  | 162            | 64                                     | 32  |
|  | 35                         | 0.0081                               | 0.0088 | 50.4                | 205.7          | 50.41                                  | 33  |
|  | 34                         | 0.0072                               | 0.0078 | 39.7                | 261.3          | 39.69                                  | 34  |
|  | 35                         | 0.0064                               | 0.0070 | 31.4                | 330.7          | 31.36                                  | 35  |

**Tabla # 10 Tabla de selección del cable para el transformador** 

Luego de esto podemos continuar a calcular el número de vueltas en el primario del transformador:

$$
Np = \frac{Vp * 10^{8}}{4 * f * B \max^{*} Ae}
$$
 (5.16)

donde,

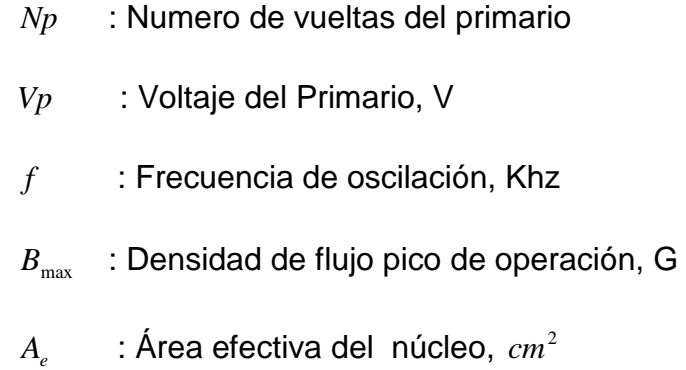

Para encontrar el voltaje pico teórico aplicamos la siguiente fórmula:

*Vp* = (*V* min\* 2)− 30…………………………………. (5.17)

Donde el voltaje mínimo Vmin para el trabajo de la fuente es 115Vac. Procediendo a revisar el catálogo del fabricante donde encontramos que el Np calculado sea menor que el 30% del máximo del área; si se cumple dimensionamos el núcleo y la bobina del transformador. El 30% del máximo del área es aproximadamente lo que ocupa la bobina del primario.

$$
Vp = (115x\sqrt{2}) - 30
$$
  
Up = 132.63 V

Conociendo lo que el fabricante da como área efectiva del núcleo  $Ae = 2.02cm^2$ , procedemos a calcular el número de vueltas en el primario:

$$
Np = \frac{132.63 * 10^8}{4 * 20 \times 10^3 * 3500 * 2.02}
$$

Np =23.45 vueltas

Continuamos con el cálculo del número de vueltas para el secundario del transformador con la fórmula 5.10 usada anteriormente:

$$
\frac{Np}{Ns} = \frac{Vp}{Vs};
$$

donde despejamos Ns y calculamos:

$$
Ns = \frac{Vs}{Vp} xNp
$$

$$
Ns = \frac{70}{300} x23.45
$$

 $Ns = 5.47$  vueltas

## **5.3.5. Etapa de Rectificación y Filtro de Salida.**

#### **Cálculos Teóricos de los Elementos.**

El diseño de esta etapa de la fuente de conmutación cuenta con una red Snnuber, la cual sirve para eliminar picos de voltaje que se originan por la inductancia del transformador de alta frecuencia. Los elementos que conforman esta etapa los cuales rectifican y filtran el voltaje es mostrado a continuación en la figura 5.14.

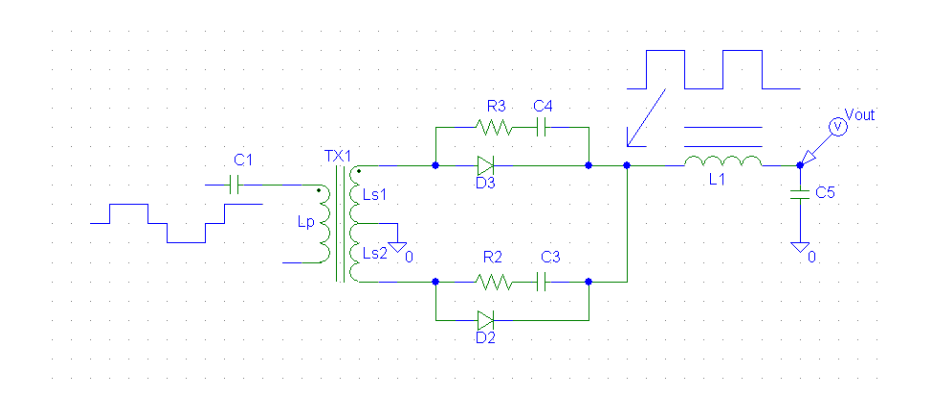

**Figura 5.14 Circuito básico de rectificación y filtrado para una fuente de conmutación de medio puente donde incluye la red Snnuber**

Los diodos del rectificador de poder deben tener la capacidad de soportar corrientes máximas de salida, características rápidas de recuperación y capacidad para el buen manejo de poder.

Existen tres tipos de diodos usados en esta etapa de la fuente de conmutación los cuales son:

1.- Diodos de alta eficiencia y alta recuperación.

- 2.- Diodos de alta eficiencia y muy rápida recuperación.
- 3.- Diodos Schottky.

La finalidad de ubicar una red Snnuber es para eliminar el ruido por sobrevoltajes ya que estos ruidos pueden ser suficientemente altos para bloquear capacidades del rectificador llevándolos a deteriorarse durante el periodo de apagado. La redes Snnubers son ubicadas en paralelo por las salidas de altas corrientes, y en corrientes bajas es suficiente poner una sola red Snnuber a través del transformador secundario.

El valor de la resistencia R del snubber puede ser encontrada por la siguiente ecuación:

$$
Rs = \frac{\sqrt{Lt/Cj}}{n} \dots \dots \dots \dots \dots \dots \dots \dots \dots \dots \dots \dots \tag{5.18}
$$

donde,

Lt = inductancia del transformado, uFr

 $Ci =$  capacitancia de juntura del schottky, pF

n = relación de vueltas del primario(Np)

con el secundario(Ns)

El valor del capacitor Cs del snubber puede ser escogido arbitrariamente entre **0.01 a 0.1 uF.**

La potencia disipada en el resistor puede ser encontrada por la siguiente ecuación:

$$
Pr = \frac{1}{2}Cs * \left(\frac{Vin}{n}\right)^{2}f \dots \dots \dots \dots \dots \dots \dots \dots \dots \dots \dots \dots \dots \tag{5.19}
$$

donde,

Pr = potencia disipada en el resistor

f = frecuencia de operación del convertidor

Calculando el periodo del convertidor tenemos:

$$
T = \frac{1}{f}
$$

$$
T = \frac{1}{20KHz}
$$

*T* = 50*us*

Asumiendo un tiempo muerto 5us por cada medio ciclo, entonces el tiempo de conducción por cada rectificador es:

$$
\frac{50 - 2 \cdot 5}{2} = 20(us)
$$

El ciclo de trabajo por cada diodo es: ∂*dr* = 0.4*us* 50  $\frac{20}{75}$ 

Con la ayuda de este dato podemos obtener el pico de corriente máximo Ifm por diodo que esta dado por la fórmula 5.20:

*FM DR out I* = ∂ \* *I* ………………………………………. (5.20)

Para la salida de ±5 V de la fuente, se tiene como

 $I_{OUT}$  = 19A y utilizando la formula 5.20 tenemos:

$$
I_{FM} = (19)^{*}(0.4) = 7.6A
$$

El diodo recomendado para esta fuente debe ser de 8 o 10 A

Cuando el diodo esta apagado el tiempo de conducción es 5us, entonces  $\partial dr = \frac{5}{50} = 0.1$ *us* 50  $\frac{5}{10}$  =

$$
I_{FM} = (19)^{*}(0.1) = 1.9A
$$

Para la salida de ±12 V de la fuente, se tiene como

 $I_{OUT}$  = 5*A* y utilizando la formula, tenemos  $I_{FM} = (5)*(0.4) = 2A$ 

El diodo recomendado para esta fuente debe ser de 3A.

En la etapa de la salida del circuito tenemos también una red LC, dichos componentes cumplen la siguiente función: en el caso del inductor almacena energía durante la conmutación para poder suministrar corriente continua y en el caso del capacitar filtrar el voltaje de salida.

A continuación el cálculo de la inductancia L en la etapa de salida, para lo cual necesitamos tener en cuenta las siguientes fórmulas:

$$
L = \frac{(Ein - Eout)\Delta t}{\Delta l l} \dots \dots \dots \dots \dots \dots \dots \dots \dots \dots \dots \dots \tag{5.21}
$$

donde,

*Ein* = Voltaje de Entrada de la fuente.

*Eout* = Voltaje de Salida de la fuente.

∆*t* = Máximo tiempo muerto.

Es recomendable que **ΔIl** no debe ser mayor a **0.25Iout.**

En esta formula cabe recalcar que para un convertidor de medio puente:

**Ein=2\*Eout**……………………………………………… (5.22)

Expresando el ∆*t* en términos de voltaje secundario Ein y Eout, tenemos:

$$
t_{OFF} = \frac{1}{2} \left[ \frac{1 - (E_{out} / E_{in})}{f} \right] \dots (5.23)
$$

f = frecuencia del convertidor en KHz.

Despejando Eout la fórmula 5.22 en función de Ei, podemos reemplazarla en la fórmula **5.23** obteniendo:

$$
t_{OFF} = \frac{1}{2} \left[ \frac{1 - (0.5)}{f} \right] \dots \dots \dots \dots \dots \dots \dots \dots \dots \dots \dots \dots \dots \tag{5.24}
$$

Por lo tanto:

$$
t_{OFF} = \frac{1}{2} \left[ \frac{1 - (0.5)}{20x10^3} \right]
$$

toff= 12.5 us.

Con la ayuda de este último dato (máximo tiempo muerto) podemos calcular la inductancia L para las cuatro fuentes de +5,-5,+12,-12Vdc.

Teniendo la fórmula 5.21 y sabiendo que **ΔIL** no debe ser mayor a **0.25Iout,** usamos como referencia 0.25 Iout y reemplazamos en la fórmula mencionada 5.21.

$$
L = \frac{(Ein - Eout)\Delta t}{\Delta l}
$$
; teniendo:  
Four\* toff

$$
L = \frac{Eout * toff}{0.25 * Iout}
$$

donde;

toff = máximo de tiempo muerto

Tenemos que:

Para la fuente de +5Vdc con Iout =19A

$$
L = \frac{5 * 12.5 u s}{0.25 * 19}
$$

 $L= 13.5mH$ 

Para la fuente de -5Vdc con una corriente lout= 0.5A

$$
L = \frac{5 * 12.5 u s}{0.25 * 0.5}
$$

L=500mH

Para una fuente de +12Vdc con una corriente Iout= 5A

$$
L = \frac{12 * 12.5us}{0.25 * 5}
$$

L=120mH

Para una fuente de -12Vdc con una corriente Iout=0.5A

$$
L = \frac{12 * 12.5us}{0.25 * 0.5}
$$

L=1200mH

Para la fuente de +5Vdc este valor representa  $LxI_{out}^2$  =4.87  $A^2x.mH$ , este valor es utilizado debido a que es el mayor de las cuatro fuentes.

El valor del número del núcleo es 55548, este valor lo obtenemos de la Tabla # 11 y está entre las curvas de permeabilidad de 26u, 60u.

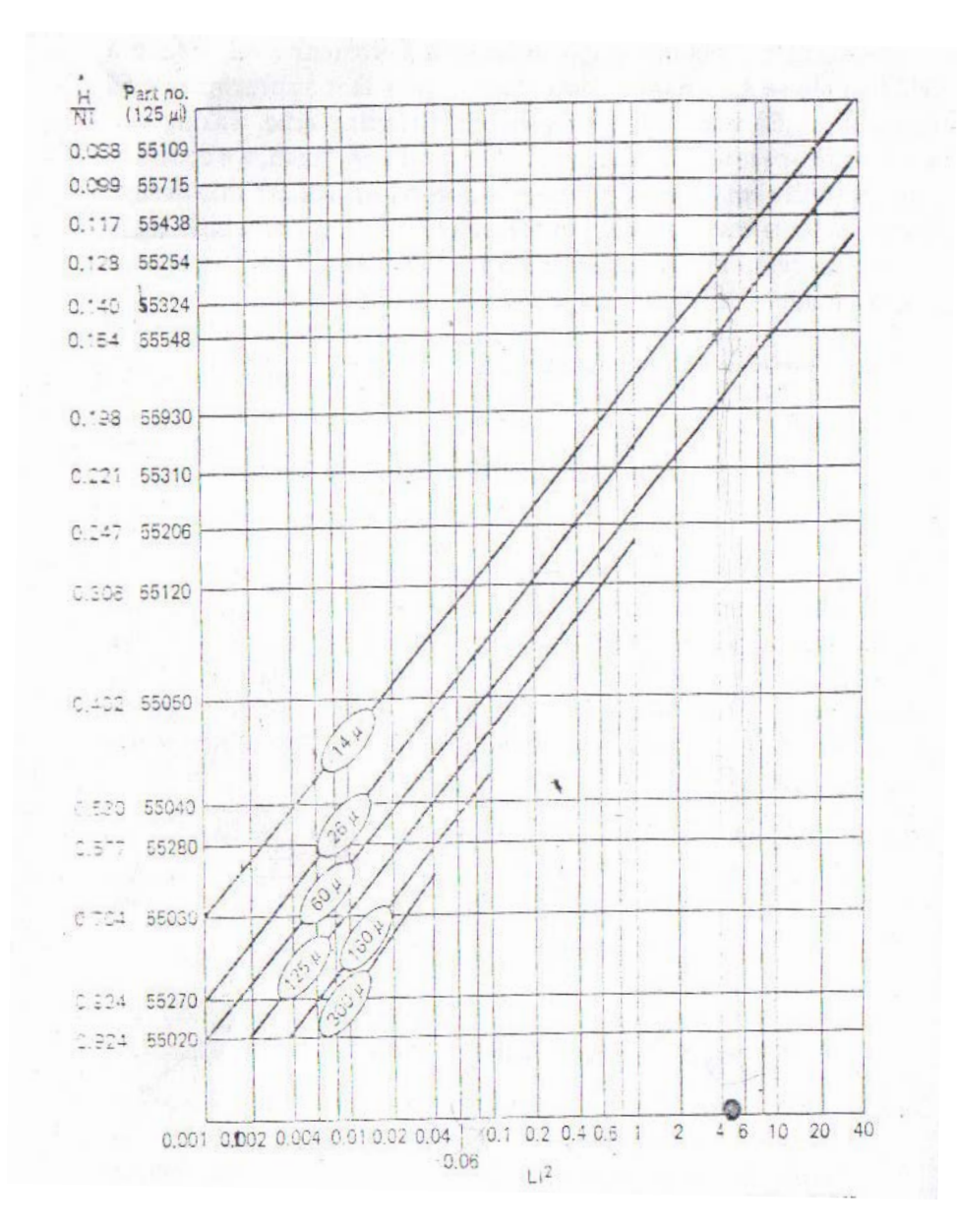

**Fig 5.15 Grafico para la selección de la Permeabilidad del nucleo del Toroide**

El número de vueltas puede ser calculado con la fórmula 5.25.

$$
N = 1000 \sqrt{\frac{L}{L_{1000}}} \dots \dots \dots \dots \dots \dots \dots \dots \dots \dots \dots \dots \dots \dots \quad (5.25)
$$

donde,

L: inductancia deseada, mH

*L*<sub>1000</sub>: Inductancia nominal (mH por 1000 vueltas)

Para nuestros cálculos obtenemos el valor de L, de la Tabla # 11, para el valor de 55548 nos da un valor de  $L_{1000} = 61$  mH/1000 con la permeabilidad obtenida de 60u para encontrar el número de vueltas para cada una de las salidas de la fuente de las fuentes.

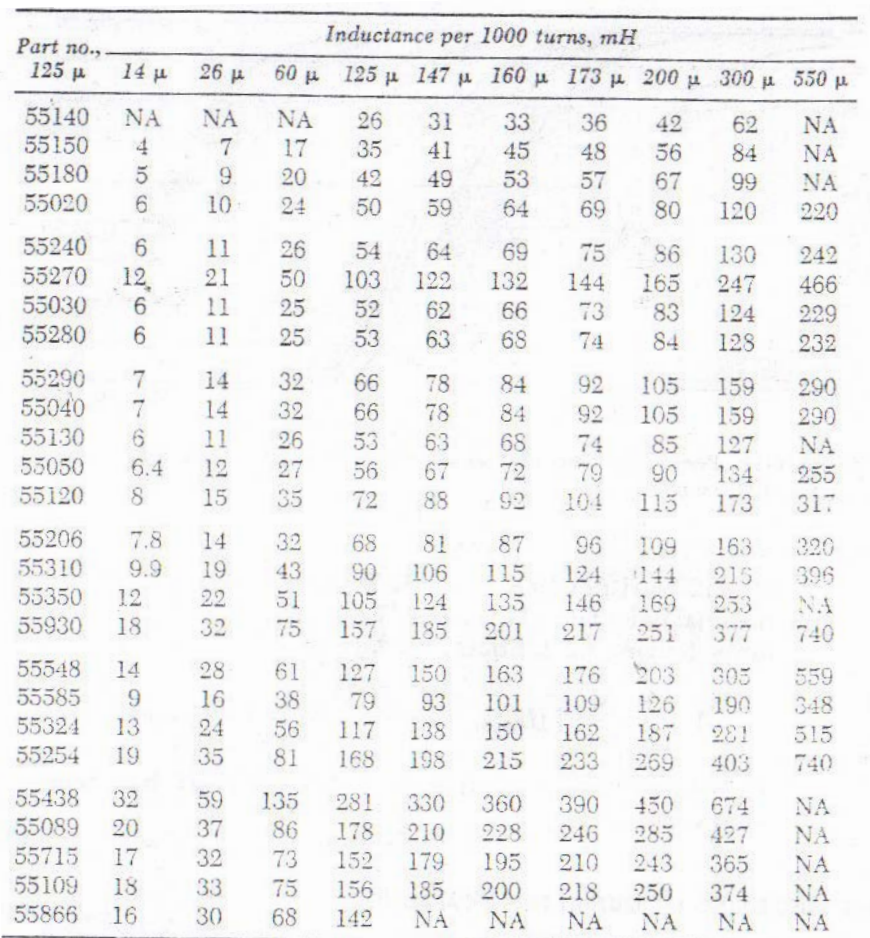

Note: Relates Magnetics, Inc., MPP core number to inductance per 1000 turns at various permeability values.

Source: Courtesy of Magnetics, Inc.

#### **Tabla # 11 Tabla de inductancia del Núcleo del Toroide**

Por lo tanto para la fuente de +5V, el número requerido de

vueltas para obtener una inductancia de L=13.5mH:

$$
N = 1000 \sqrt{\frac{13.5 \times 10^{-3}}{61}}
$$

N= 14.87 vueltas.

Este valor debe ser incrementado un 20% del número de vueltas calculado, dando como resultado N=17.84, N ≈ 18 vueltas.

Para la fuente de -5V, el número requerido de vueltas para obtener una inductancia de 500mH:

$$
N = 1000 \sqrt{\frac{500 \times 10^{-3}}{61}}
$$

N=90.53 vueltas.

Con el incremento del 20% del número de vueltas del valor calculado, tenemos como resultado N= 108.63, N≈109 vueltas.

Para la fuente de +12V, el número requerido de vueltas para obtener una inductancia de 120mH:

$$
N = 1000 \sqrt{\frac{120 \times 10^{-3}}{61}}
$$

N=44.53 vueltas.

Con el incremento del 20% del número de vueltas del valor calculado, tenemos como resultado N= 53.44, N≈54 vueltas.

Para la fuente de -12V, el número requerido de vueltas para obtener una inductancia de 1200mH:

$$
N = 1000 \sqrt{\frac{1200 \times 10^{-3}}{61}}
$$

N=140.26 vueltas.

Con el incremento del 20% del número de vueltas del valor calculado, tenemos como resultado N=168.31 , N≈169 vueltas.

## **5.3.6. Modulador de Ancho de Pulso (PWM).**

Como se mencionó anteriormente en la parte inicial de este capítulo, el Controlador, se encarga de comandar la oscilación del Convertidor de Alta Frecuencia, consiste de

un oscilador de frecuencia fija, una tensión de referencia, un comparador de tensión y un modulador de ancho de pulso (PWM). El modulador recibe el pulso del oscilador y modifica su ciclo de trabajo según la señal del comparador, el cual compara la tensión continua de salida del bloque de Rectificación y filtrado de salida con la tensión de referencia.

Cabe aclarar que el ciclo de trabajo ,es la relación entre el estado de encendido y el estado de apagado de una onda cuadrada.

Un oscilador lineal interno programable por dos componentes externos, RT y CT. La frecuencia del oscilador esta determinada por:

$$
f_{osc = \frac{1.1}{R_T * C_T}}
$$

EL KIA 494 es un modulador de ancho de pulso de frecuencia fija (PWM). La modulación de los pulsos de salida se logra comparando la señal de diente de sierra creada por el oscilador interno con cualquiera de las dos entradas de control. La puerta NOR que maneja las salidas de los transistores Q1 y Q2, son habilitadas solamente cuando la señal de reloj que ingresa al flip flop, está en estado bajo. Entonces, la etapa de salida esta habilitada solamente durante la porción de tiempo que el voltaje del diente de sierra es mayor a las señales de control. A medida que las señales de control aumentan, el periodo de tiempo en que el diente de sierra es mayor, decrece, por lo que el tiempo que dura el pulso de salida disminuye.

Las señales de control son entradas externas que pueden ser alimentada por el "Control de tiempo muerto" (pin 4) y el circuito "Amplificador de error" (pines 1,2,15 y 16). La entrada de"Control de tiempo muerto" es comparada directamente en el circuito "Comparador de control de tiempo muerto". Este comparador tiene un voltaje de OFFSET fijo de 120 mV, esto provee un tiempo muerto mínimo de 4 %.

EL comparador PWM compara la señal de control creada por los amplificadores de error, la función de estos es la de monitorear el voltaje de salida y proveer una ganancia suficiente de modo que, milivoltios de variación resulten en una señal de control de suficiente amplitud para que la modulación se realice. Los amplificadores de error también se usan para monitorear la corriente de salida y proveer una limitación de corriente de carga.

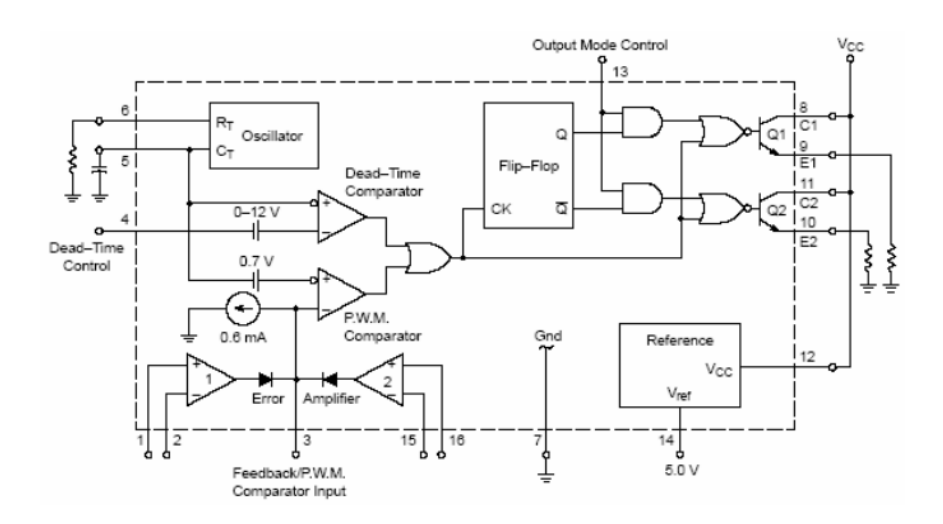

Fig. 5.16 Diagrama de bloques del circuito interno del CI KIA 494

Cuando el condensador CT es descargado, un pulso positivo es generado en la salida del "comparador de tiempo muerto", que dirige el pulso al flip – flop y bloquea las salidas del los transistores, Q1 y Q2. Con el "Control de modo de salida" (pin 13) conectado para la línea de referencia, el pulso dirigido al flip – flop dirige los pulsos modulados para cada uno de los dos transistores de salida alternadamente para una operación push pull. La frecuencia de salida es igual a la mitad que a la del oscilador.

Cuando las corrientes de salida son requeridas para una simple operación, Q1 y Q2 pueden estar conectados en paralelo, y el pin de control de modo de salida debe estar en tierra. La frecuencia de salida ahora será igual al del oscilador.

## **5.4. Simulación de Fuente de Conmutación**

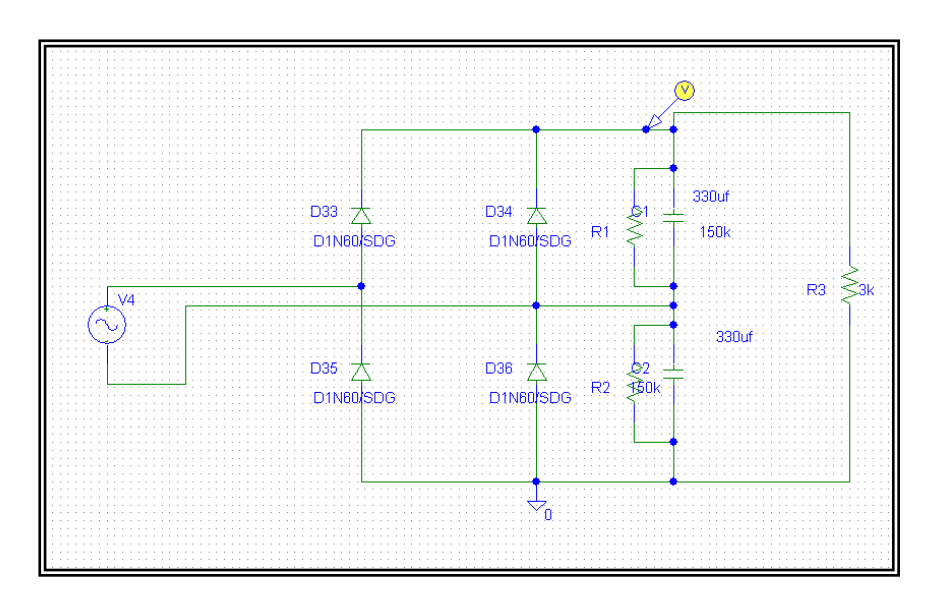

**Fig. 5.17 Circuito Esquemático de la Etapa de Rectificado y Doblado de Voltaje**

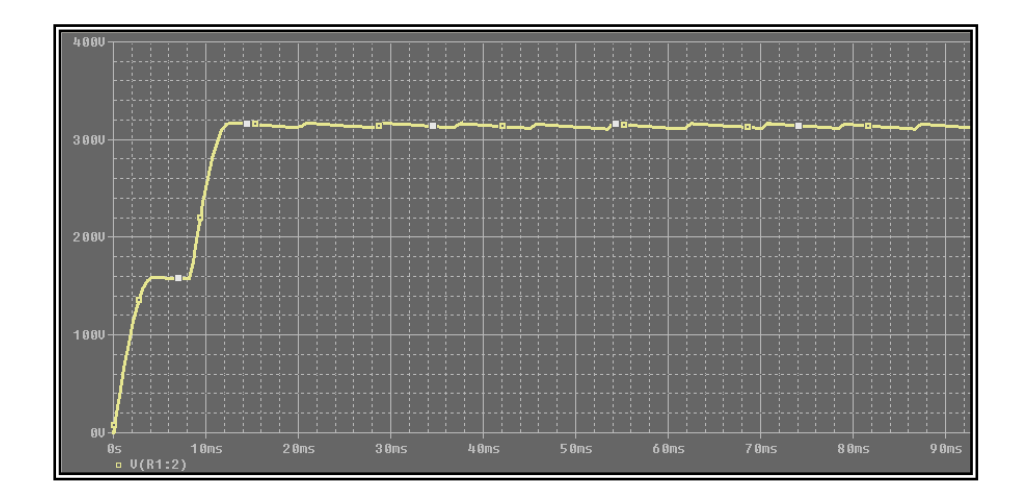

**Fig. 5.18 Gráfico del Voltaje a la Salida del Doblador**

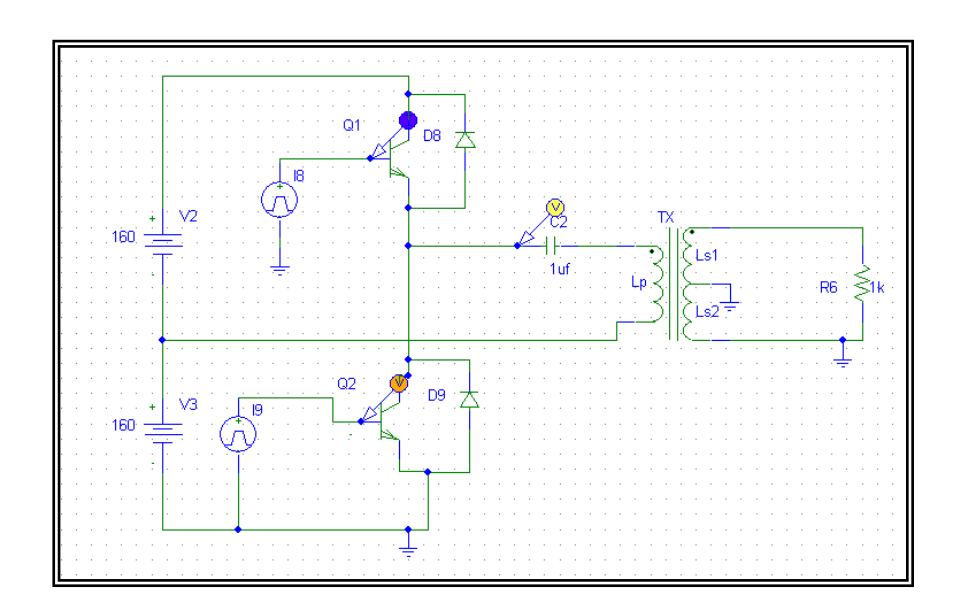

**Fig. 5.19 Circuito Esquemático Etapa de Conmutación**

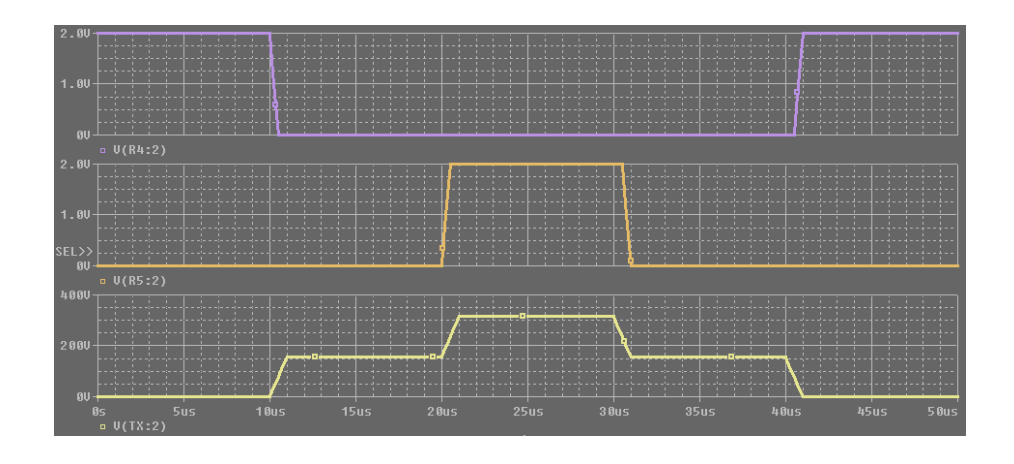

**Fig. 5.20 Gráfico de las corrientes de base de los 2 transistores Q1 y Q2 Y de voltaje en el primario del transformador**

# **5.4.1. Simulación de Circuito de Control TL 494 y de cada una de las Etapas.**

Con la ayuda del simulador electrónico PSPICE PROFESIONAL podemos mostrar a continuación la simulación del circuito interno del circuito integrado TL494:

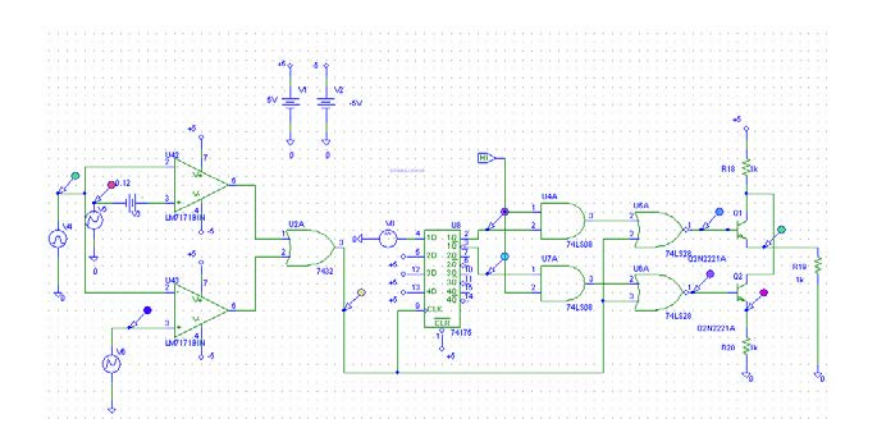

**Figura 5.21 Circuito interno del CI KIA494**

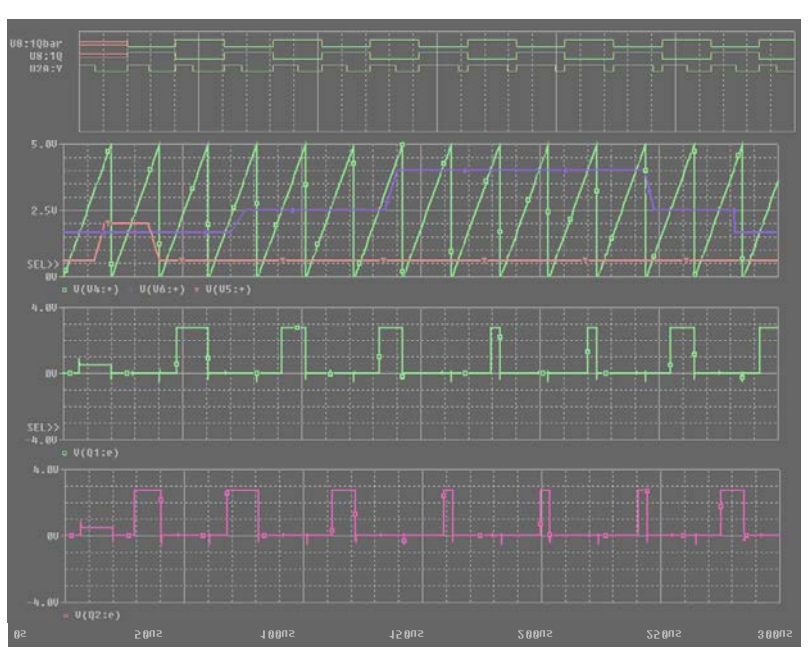

**Fig. 5.22 Ondas de operación del circuito KIA494**

### **5.5. Datos Reales de las Señales de la**

 **Fuente de Conmutación.**

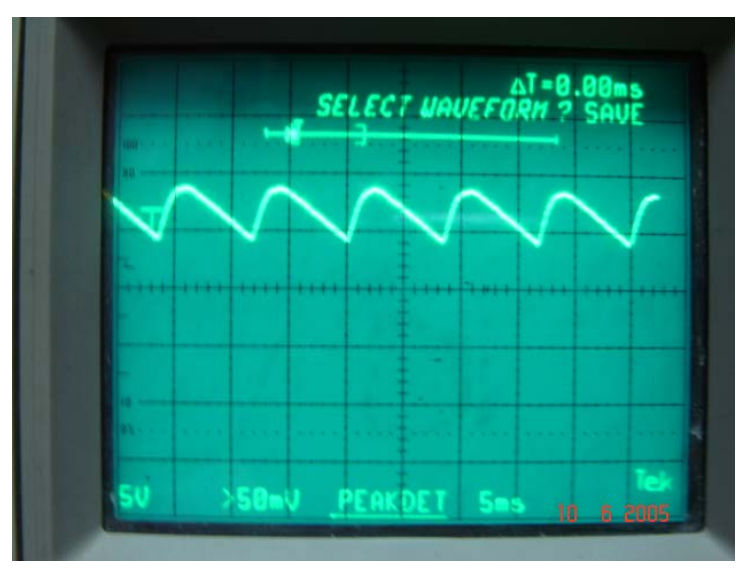

**Fig. 5.23 Voltaje de rizado a la salida de la etapa de Rectificación y Filtrado de Entrada**

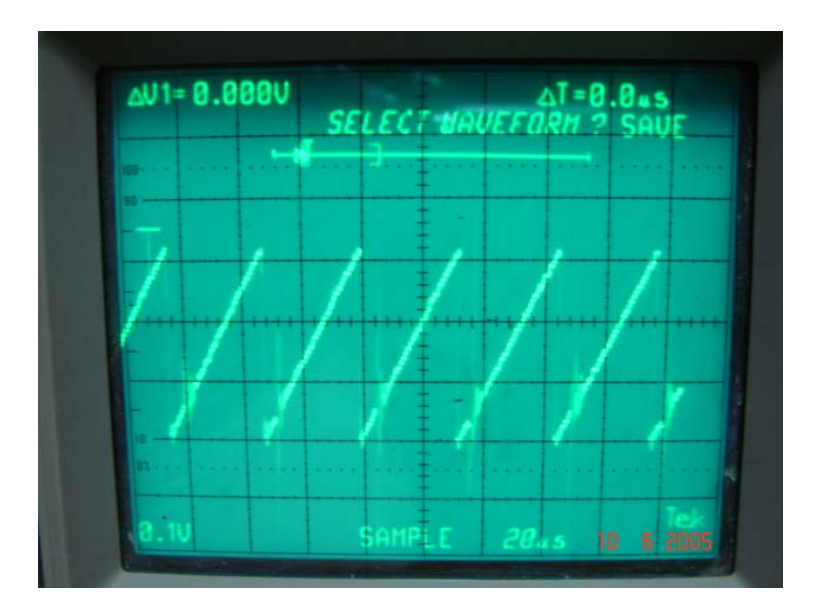

**Fig. 5.24 Voltaje triangular generado por el circuito integrado KIA494 utilizado para comparar internamente el valor de entrad de la retroalimentación**

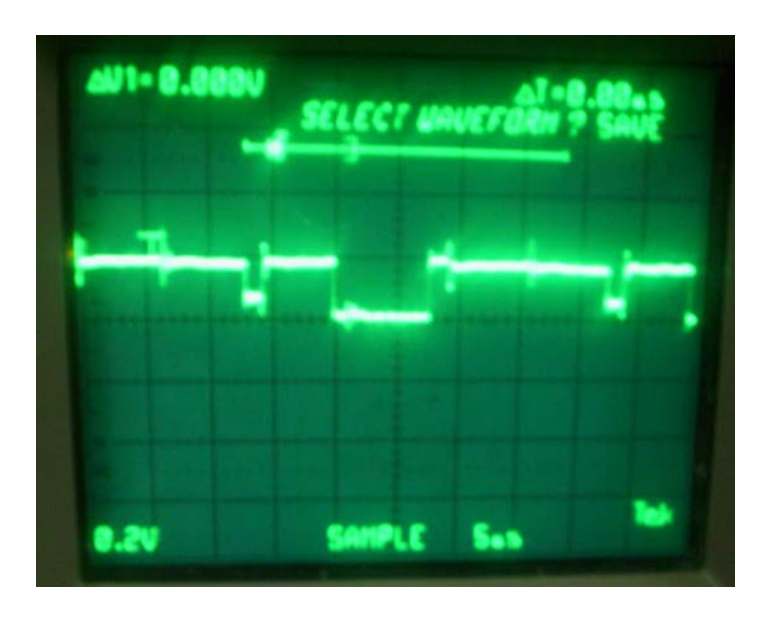

**Fig. 5.25 Señal en la base del transistor Q1 desde KIA494. Esta es la misma onda para el otro transistor Q2 pero desfasada en 180º**

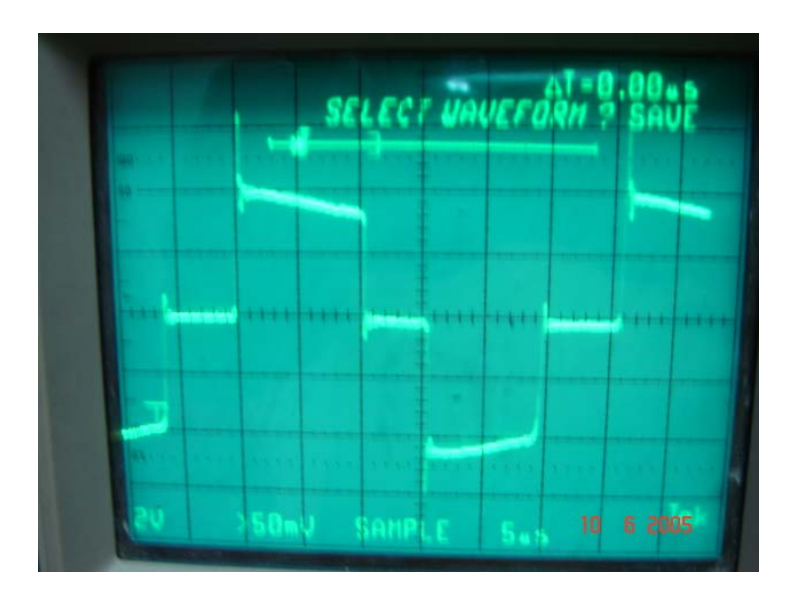

**Fig. 5.26 Voltaje medido en el secundario del transformador T1**

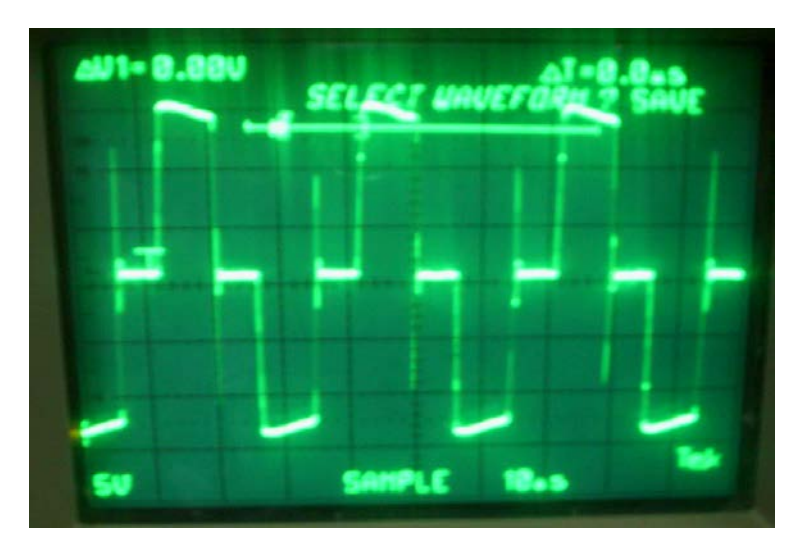

**Fig. 5.27 Señal de la salida del convertidor de medio puente**

## **5.6. Análisis entre Señales Reales y Señales Simuladas de la Fuente.**

La herramienta utilizada para las simulaciones de las correspondientes etapas de una fuente de conmutación fue PSPICE PROFESSIONAL 9.2.2.; el mismo que ha sido de mucha utilidad y podemos concluir que dichas señales tienen similitud con las obtenidas en la realidad medidas mediante un osciloscopio. Es decir el simulador es una herramienta muy importante puesto que también podemos realizar cambios y ver sus correspondientes tipos de respuesta para tener una mejor comprensión del funcionamiento de una fuente de conmutación.
## **5.7. Diseño del Circuito Impreso**

### **Vista Superior:**

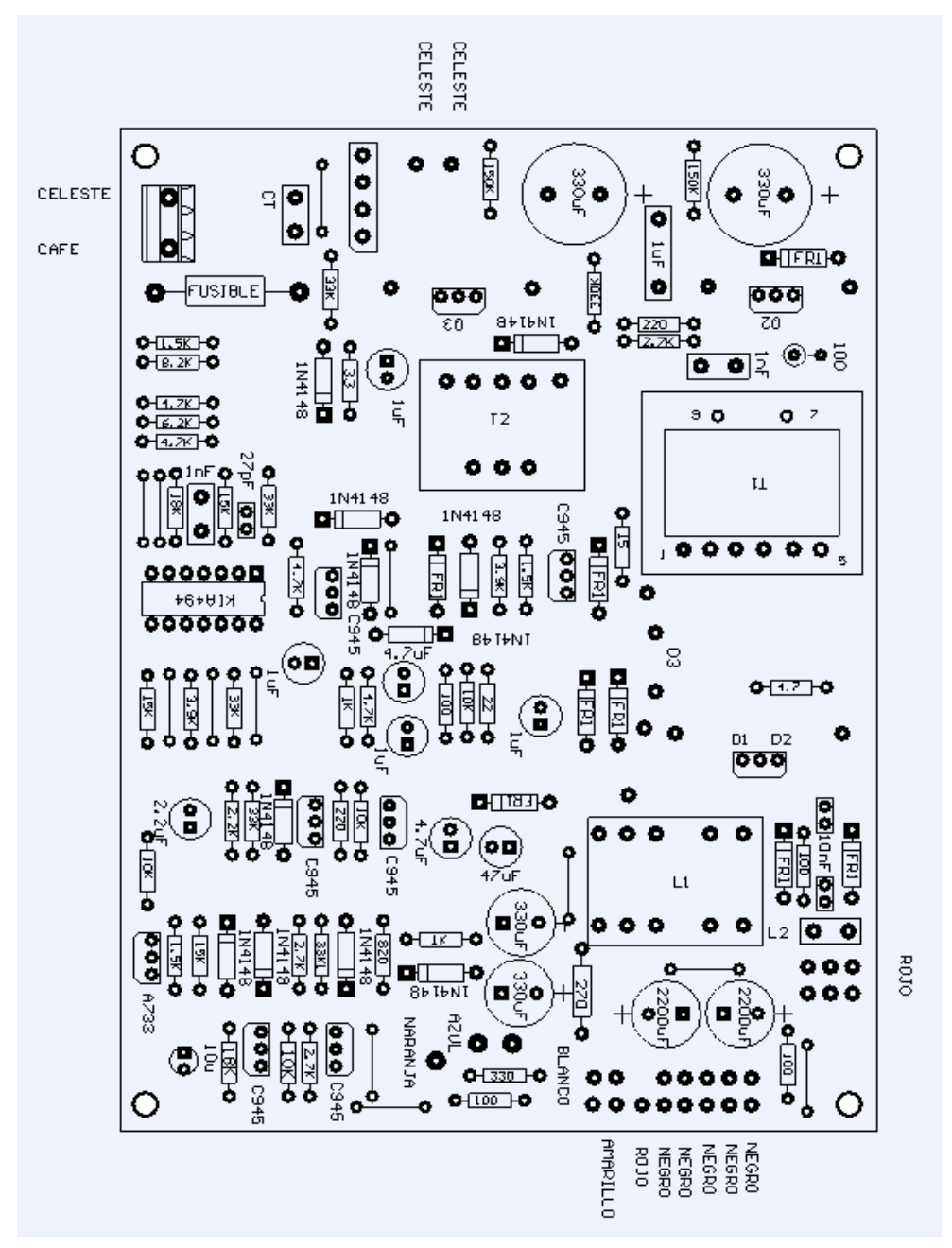

**Fig. 5.28 Vista Superior del Circuito Impreso de la Fuente.**

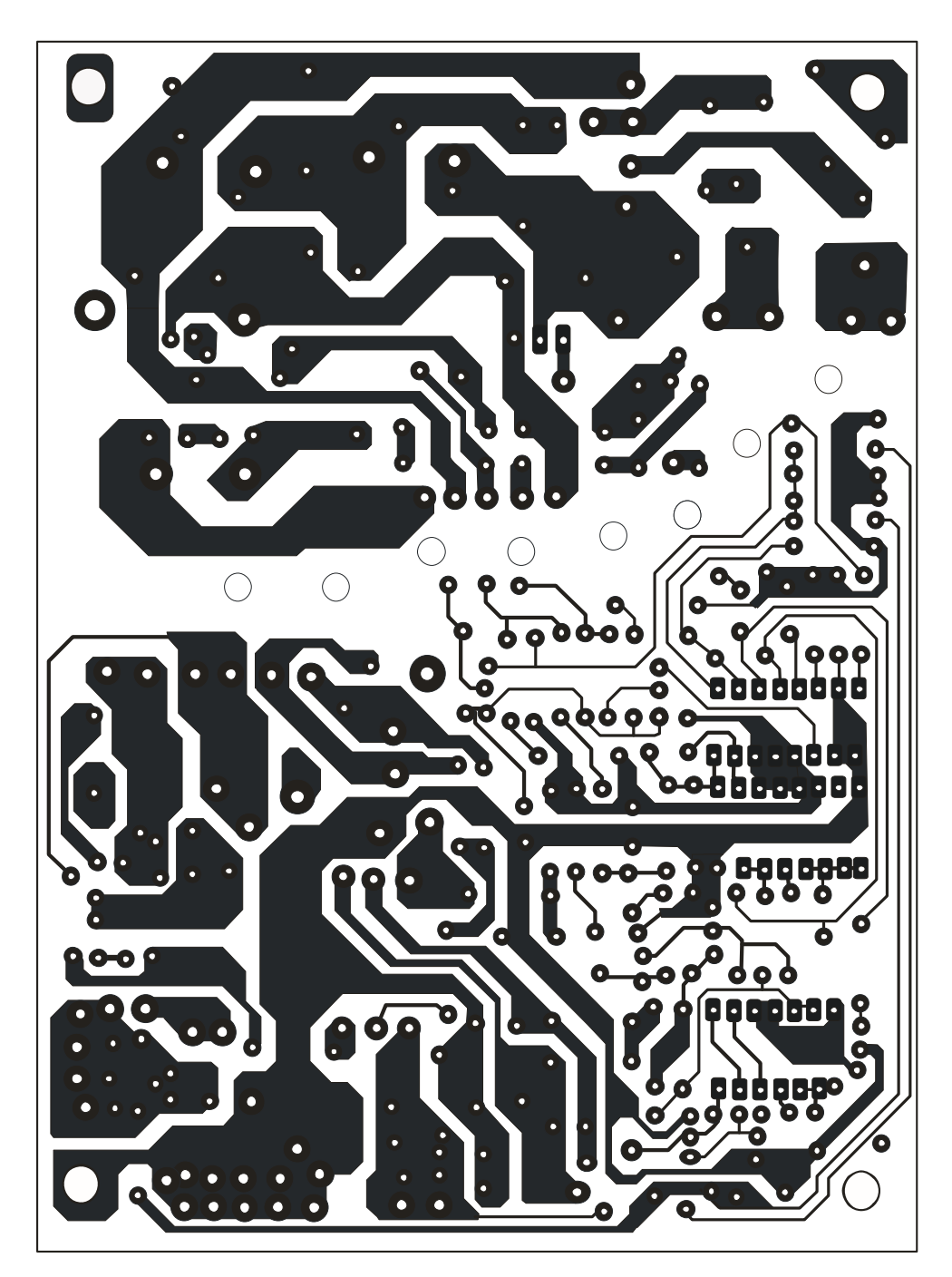

**Fig. 5.29 Vista Inferior del Circuito Impreso de la Fuente.**

### **Conclusiones y Recomendaciones**

Con respecto a la implementación del proceso de extrusión de cintas de polipropileno para la elaboración de cabos mediante el uso del SCADA LOOKOUT 5.1; podemos concluir lo importante que es la automatización en el sector industrial puesto que la efectividad de un monitoreo de todo el proceso de producción hace que podamos tener con certeza un control más exhaustivo de mediciones de variables, por ejemplo sea de temperatura o de presión, mediante la implementación del PLC y el montaje de transductores con el fin de obtener un perfecto control de los parámetros de nuestro proceso.

El diseño de un panel de control nos ayuda al monitoreo y control eficaz del proceso.

Mediante la implementación del PLC es más factible tener un proceso automatizado para la obtención de un mejor producto para el servicio de los consumidores; ya que estos controladores son programados mediante un conjunto de especificaciones técnicas para un mejor desarrollo del proceso de producción.

Mediante nuestro control de proceso por monitoreo nos permite una mejor facilidad de llevar un control técnico ya que el montaje de transductores nos arrojan informes con una generación automática y así poder tener un perfecto registro de mediciones de parámetros inherentes al proceso de producción.

Para mayor facilidad en el desarrollo de un proceso de automatización, se recomienda seguir los siguientes pasos:

Analizar las posibles causas de falla de nuestro proceso, al cual deseamos automatizar, con el objetivo de tener un control mucho más realista y eficiente del proceso de producción.

Debemos realizar las simulaciones del proceso de producción en el programa de monitoreo para cada pantalla por separado, para que al momento de probarlas o realizar cambios no existan conflictos de las variables en la ínter actuación de las mismas.

Al referirnos a este proceso en específico, se deben colocar todos los valores iniciales de las variables, como son temperaturas, presión y velocidad antes de iniciar la simulación del proceso de producción de cabos.

Con respecto del manejo del programa LabVIEW 7.1, podemos concluir que es un excelente SCADA puesto que este programa además del uso del Lenguaje G (ambiente gráfico) que no presenta complejidad para la elaboración de un control de procesos; LabVIEW incluye bibliotecas para la adquisición de datos haciendo más fácil una comunicación tarjeta-PC o viceversa con el fin de tener una manipulación externa de los parámetros presentes en el proceso.

Del uso de microcontroladores PIC para el diseño de una tarjeta de adquisición de datos podemos concluir que en la actualidad son muy importantes puesto que minimizan costos y por los varios recursos que ofrecen estos microcontroladores tales como modulación de ancho de pulso, convertidor de datos análogo a digital, comunicación mediante USART para la comunicación serial; los mismos que son de mucha importancia porque son implementados dentro del control de procesos en una Industria.

Y del análisis de la fuente de conmutación se puede concluir principalmente, que esta tiene mayores ventajes que las fuentes convencionales.

Una de las principales ventajas de la fuente de conmutación, es que estas no tienen un transformador reductor a la entrada, lo que permite que ocupe un espacio físico muy reducido y su peso sea más liviano.

Es importante mencionar que estas fuentes tienen entradas de retroalimentación, es decir si la carga aumenta, se incrementa el ancho de pulso del KIA494 hasta estabilizar el voltaje en la salida.

Como desventaja se puede mencionar la sensibilidad que tienen y su complejidad de diseño.

# **ÍNDICE DE FIGURAS**

### **Pág.**

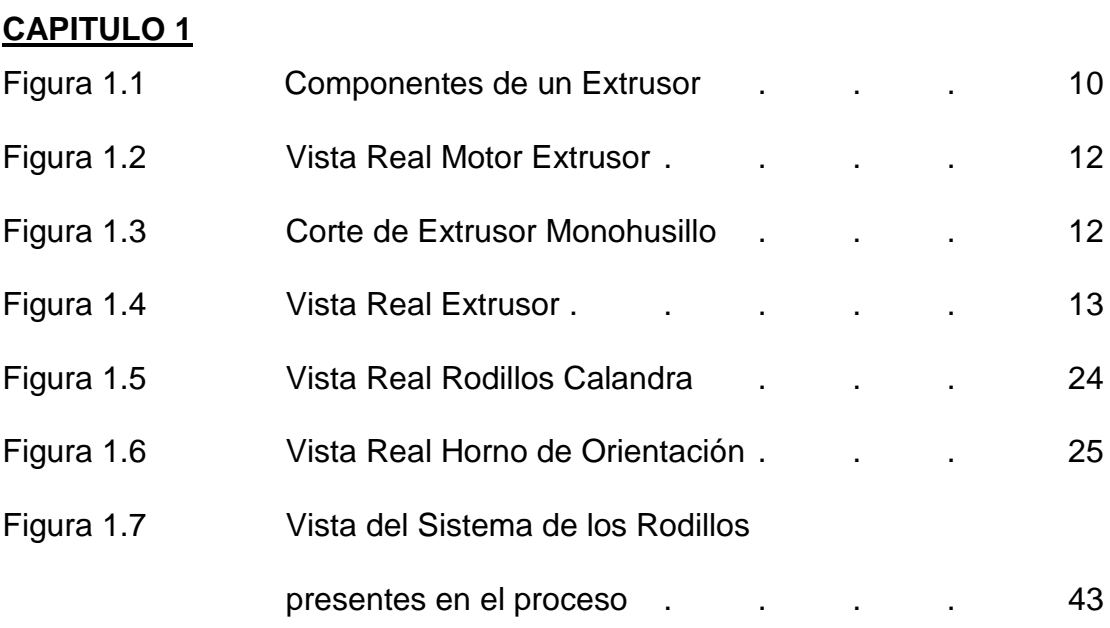

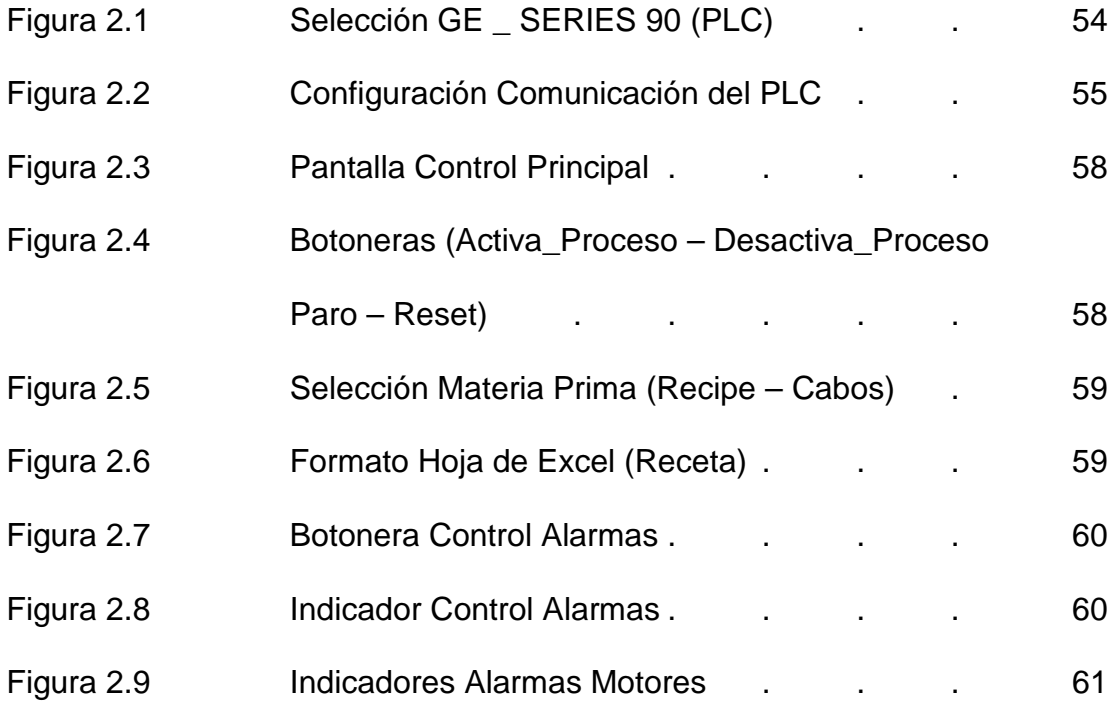

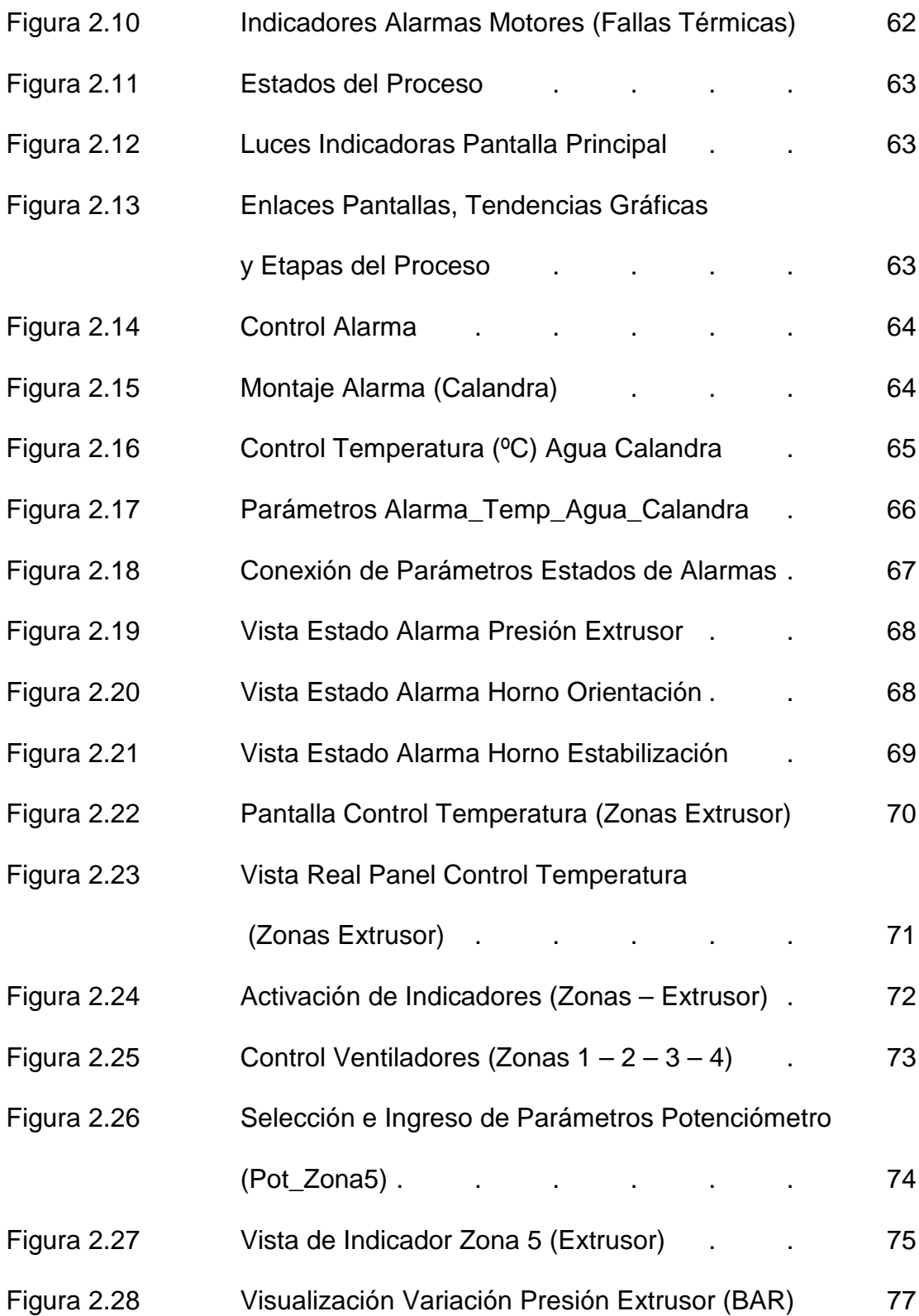

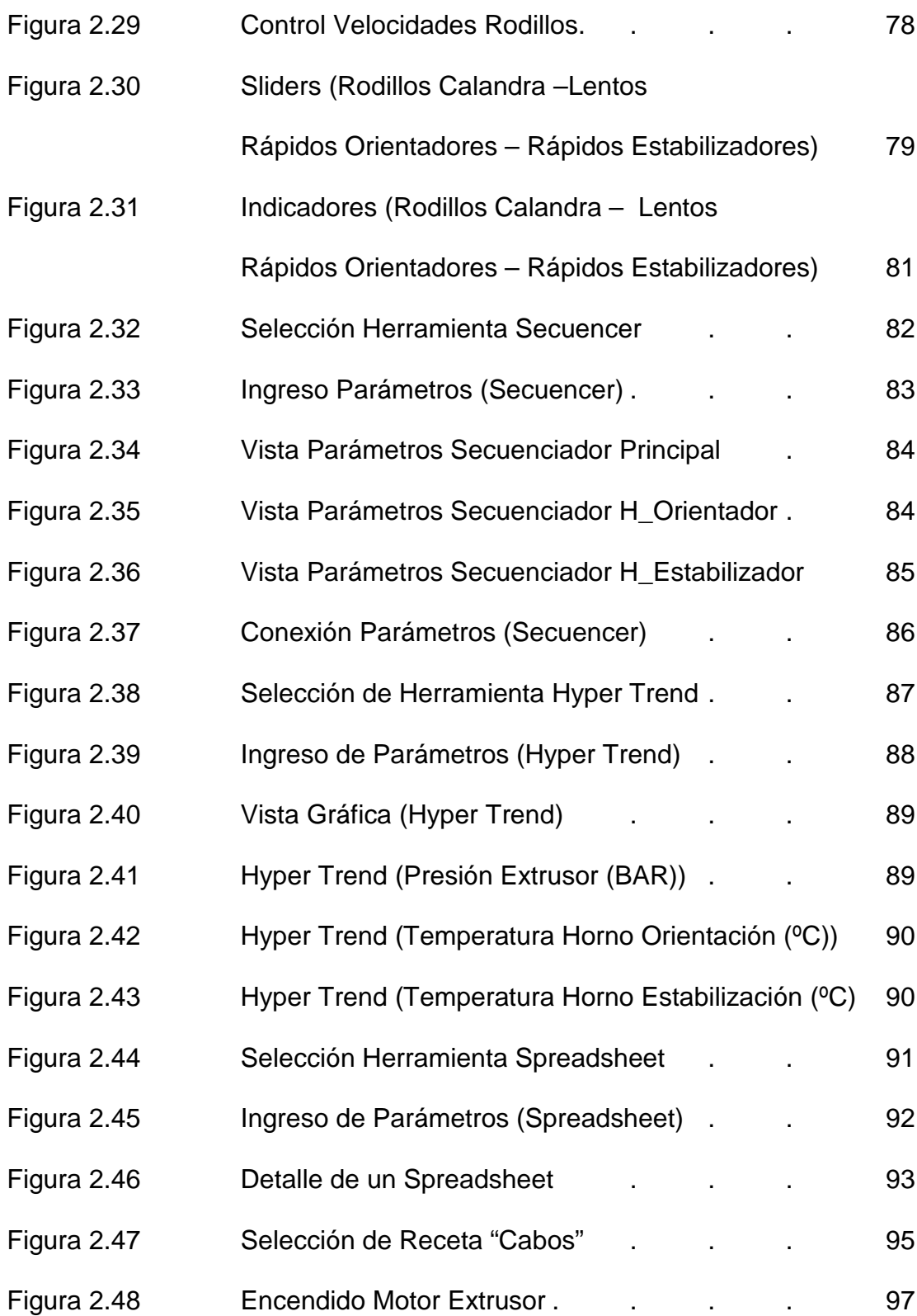

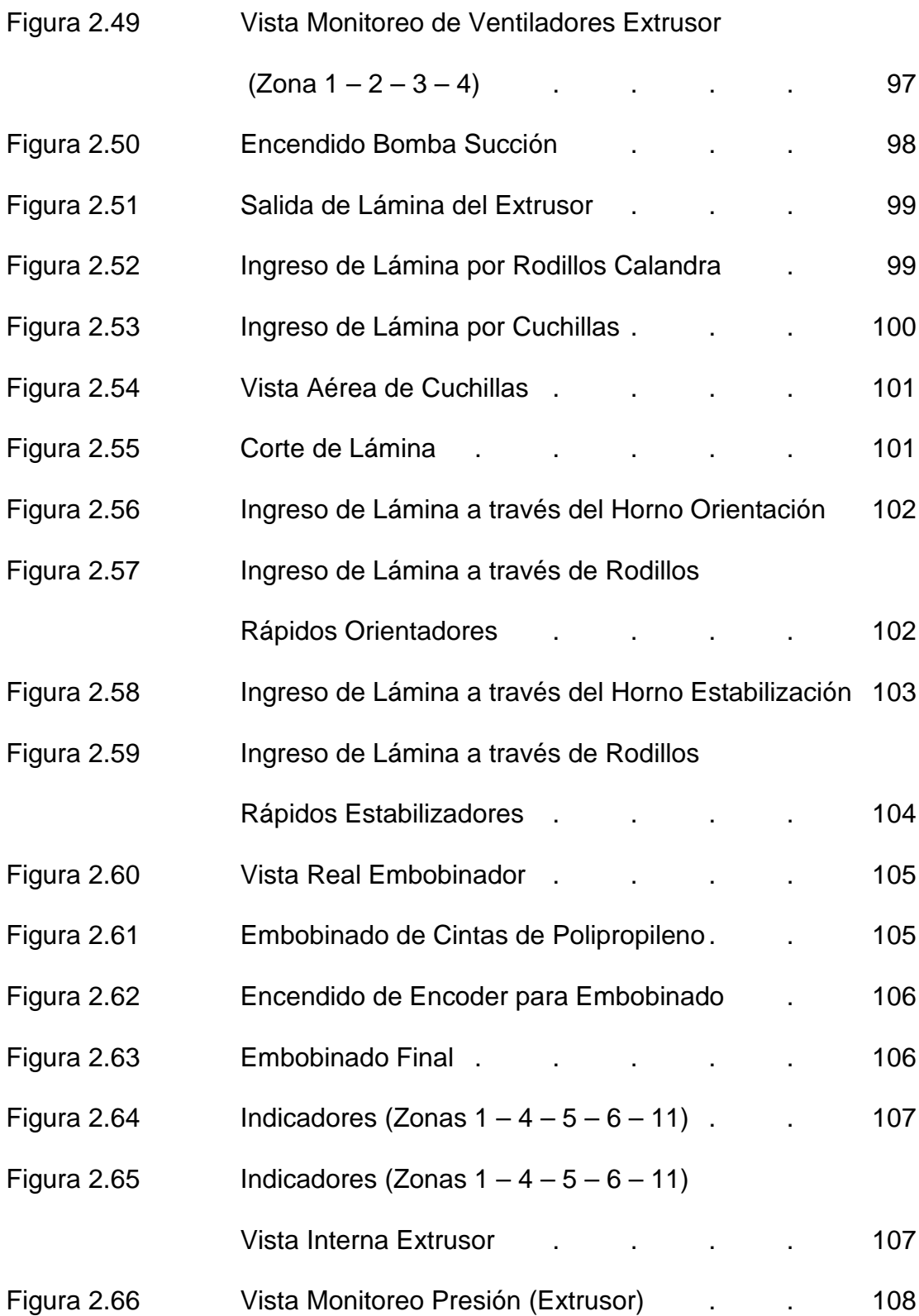

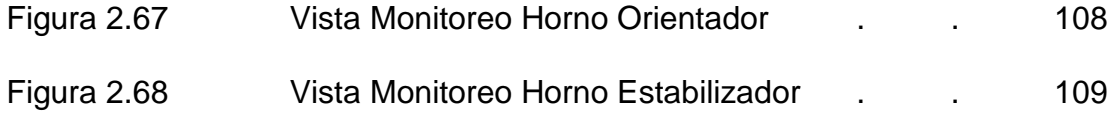

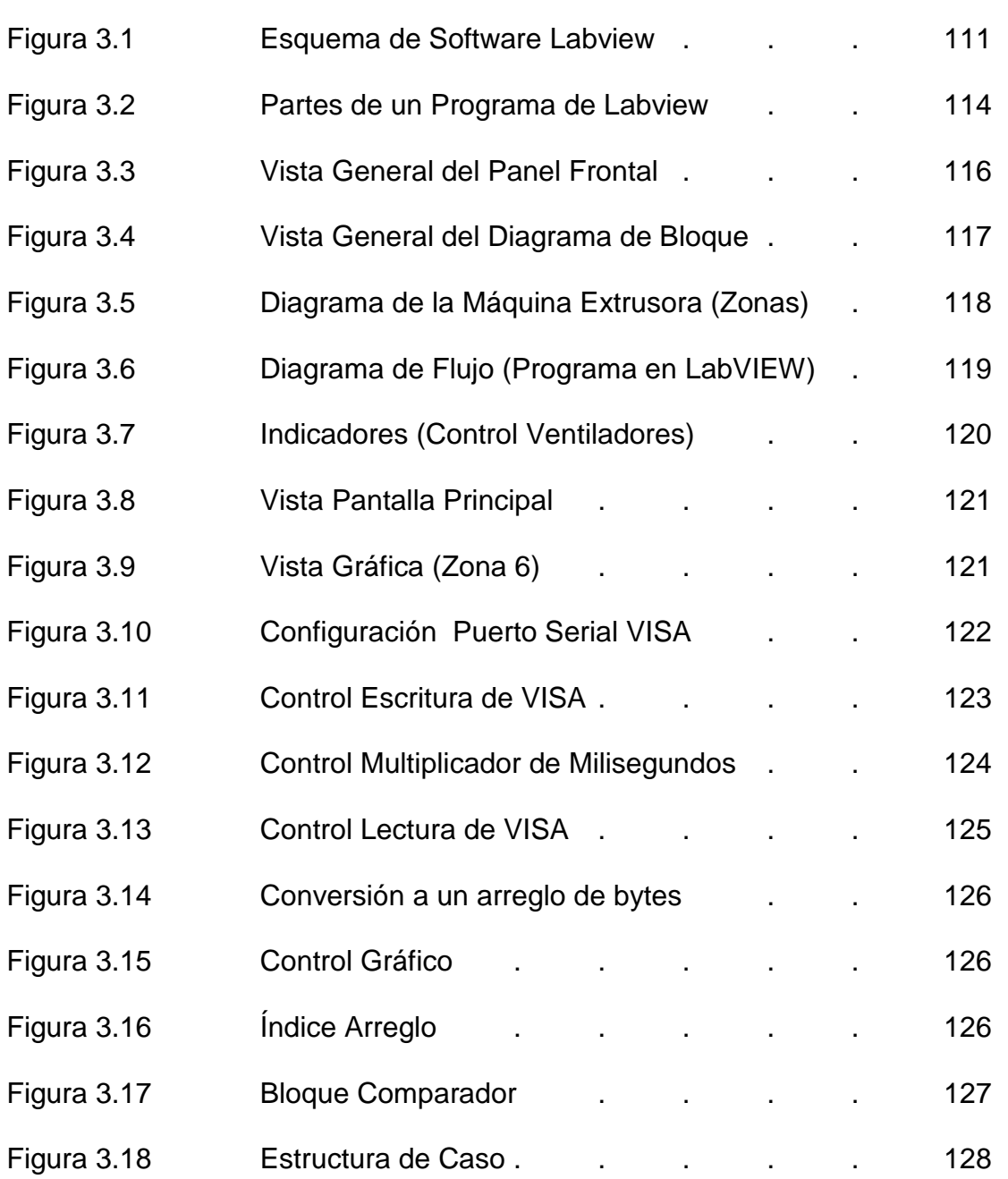

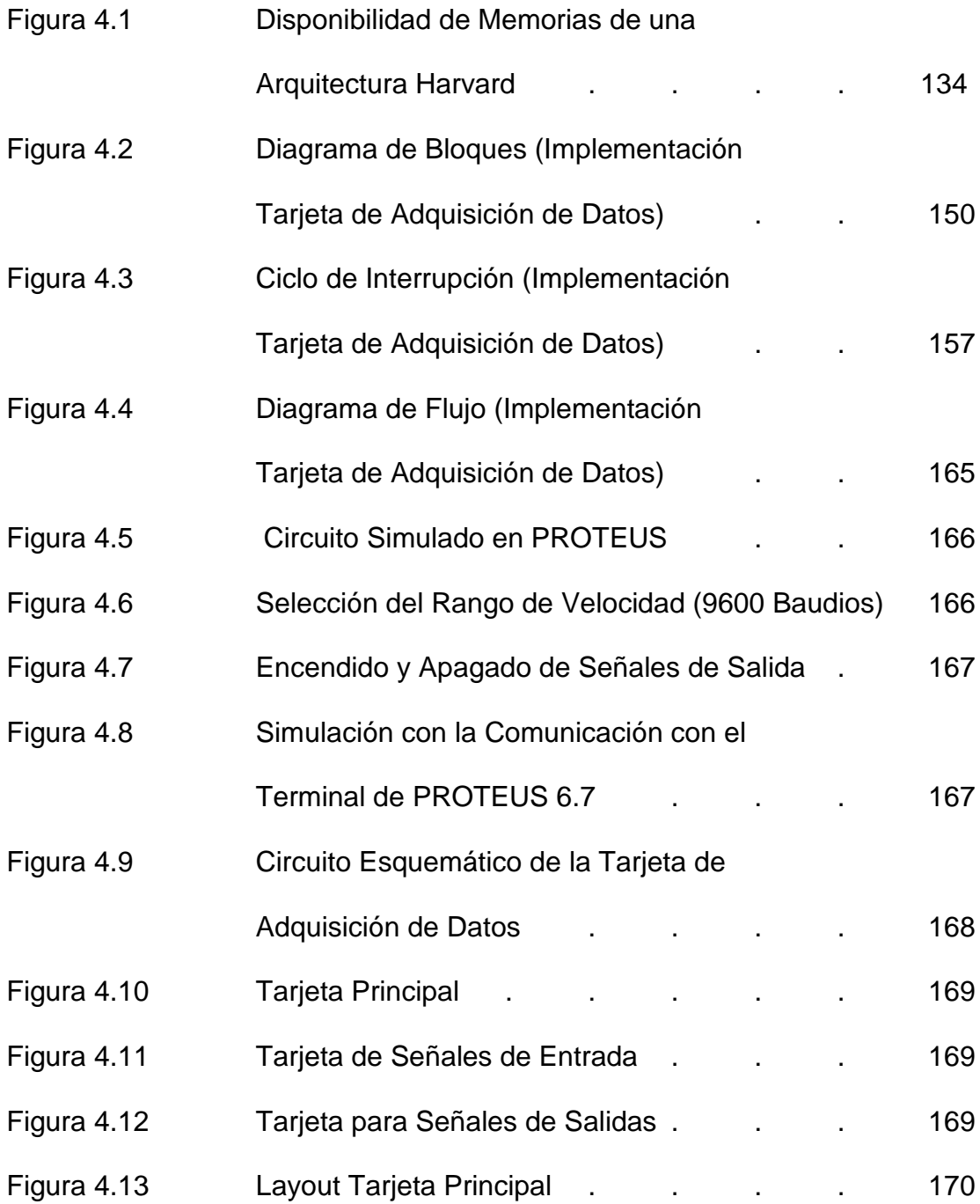

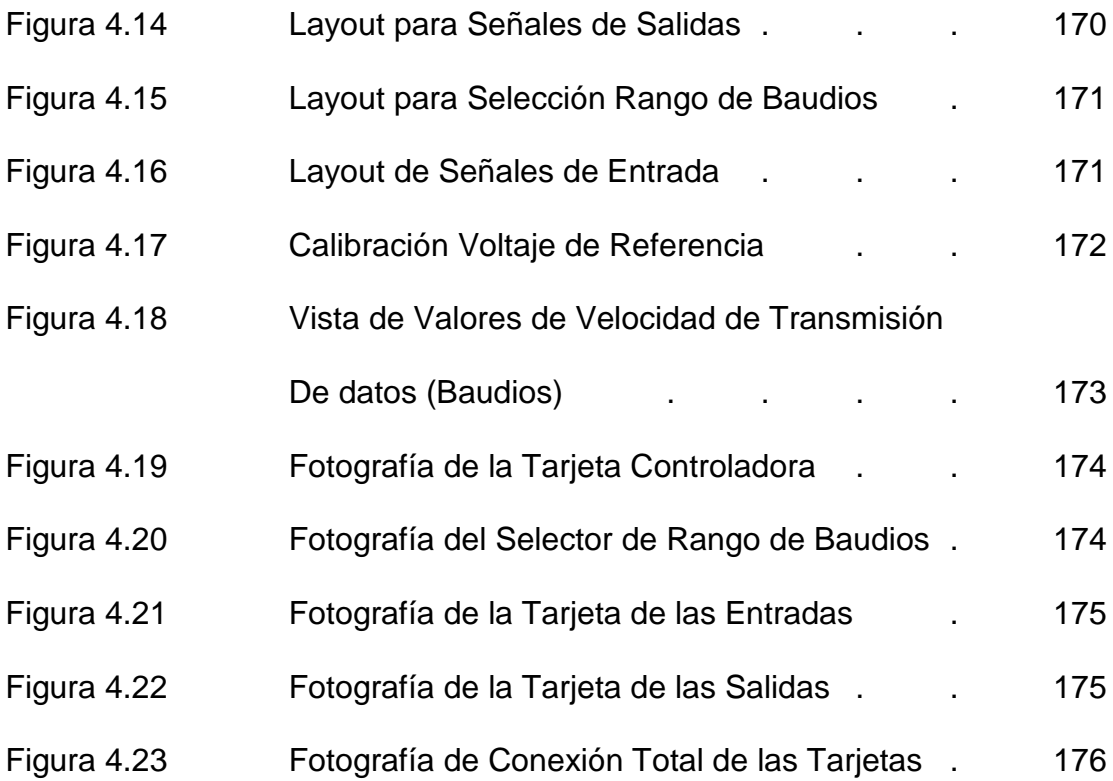

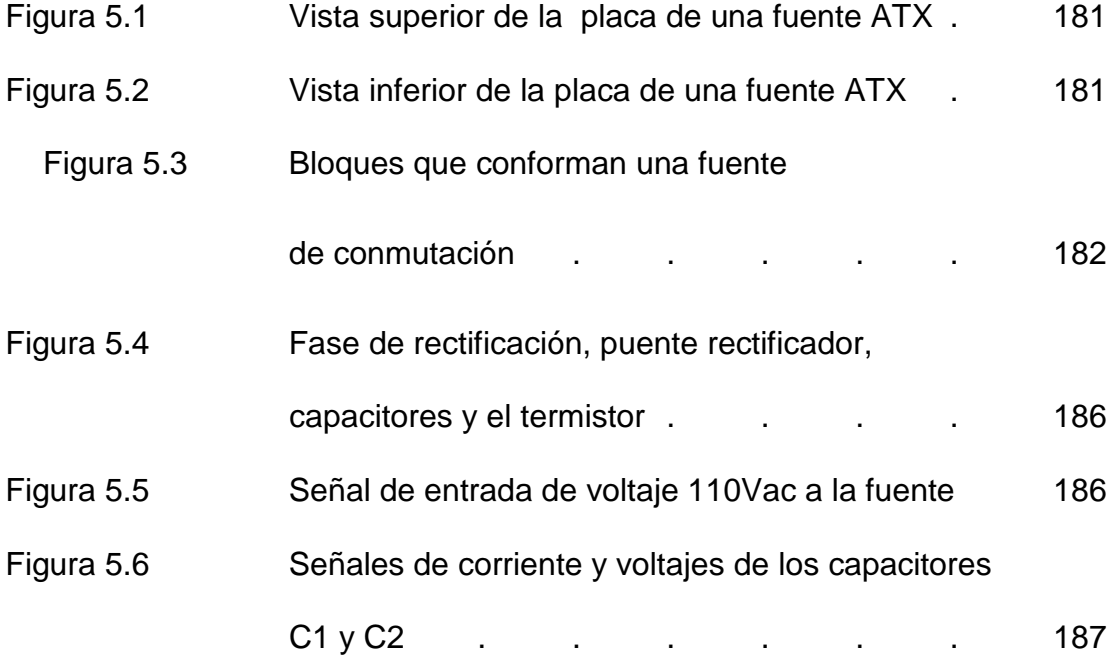

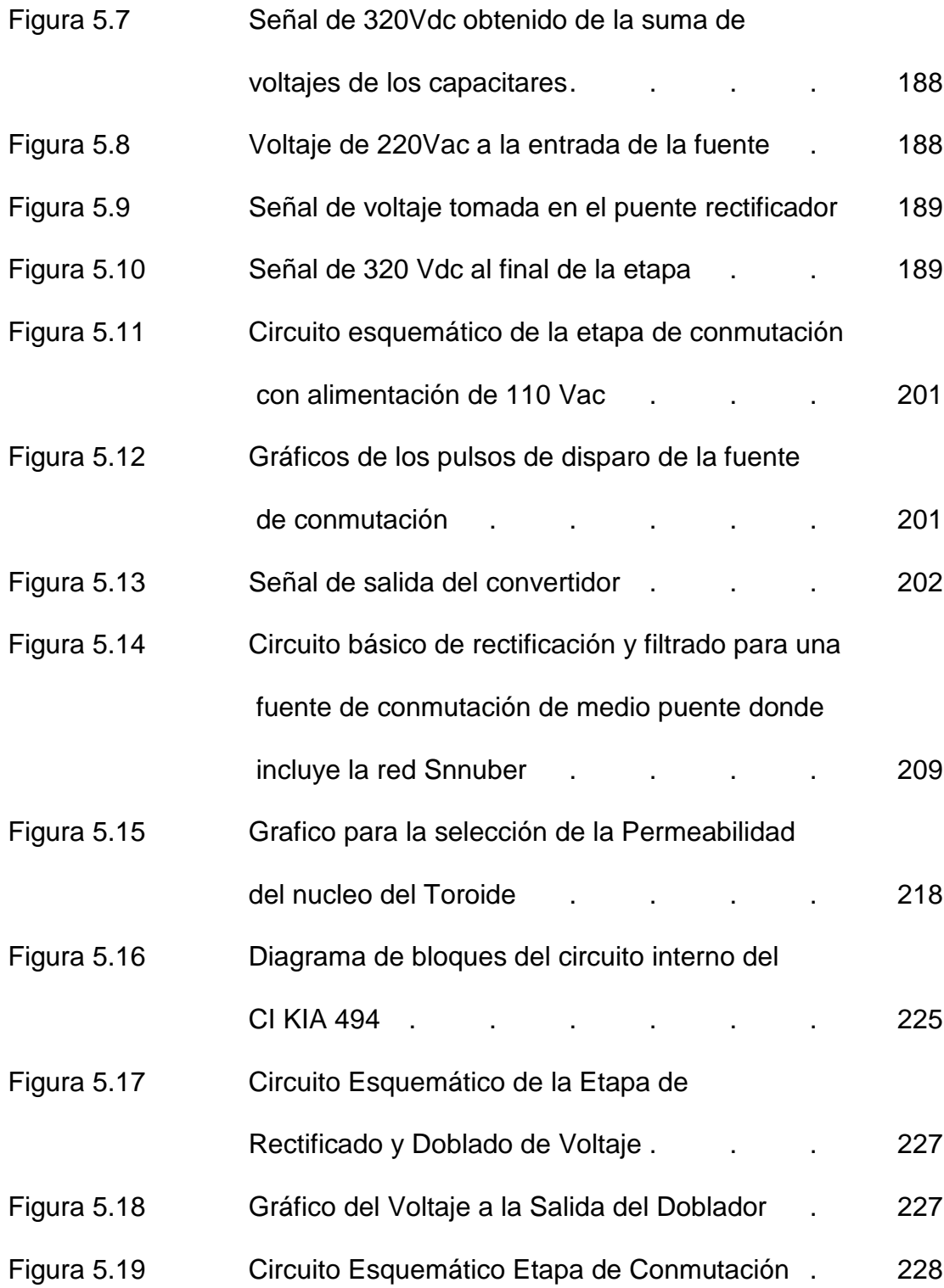

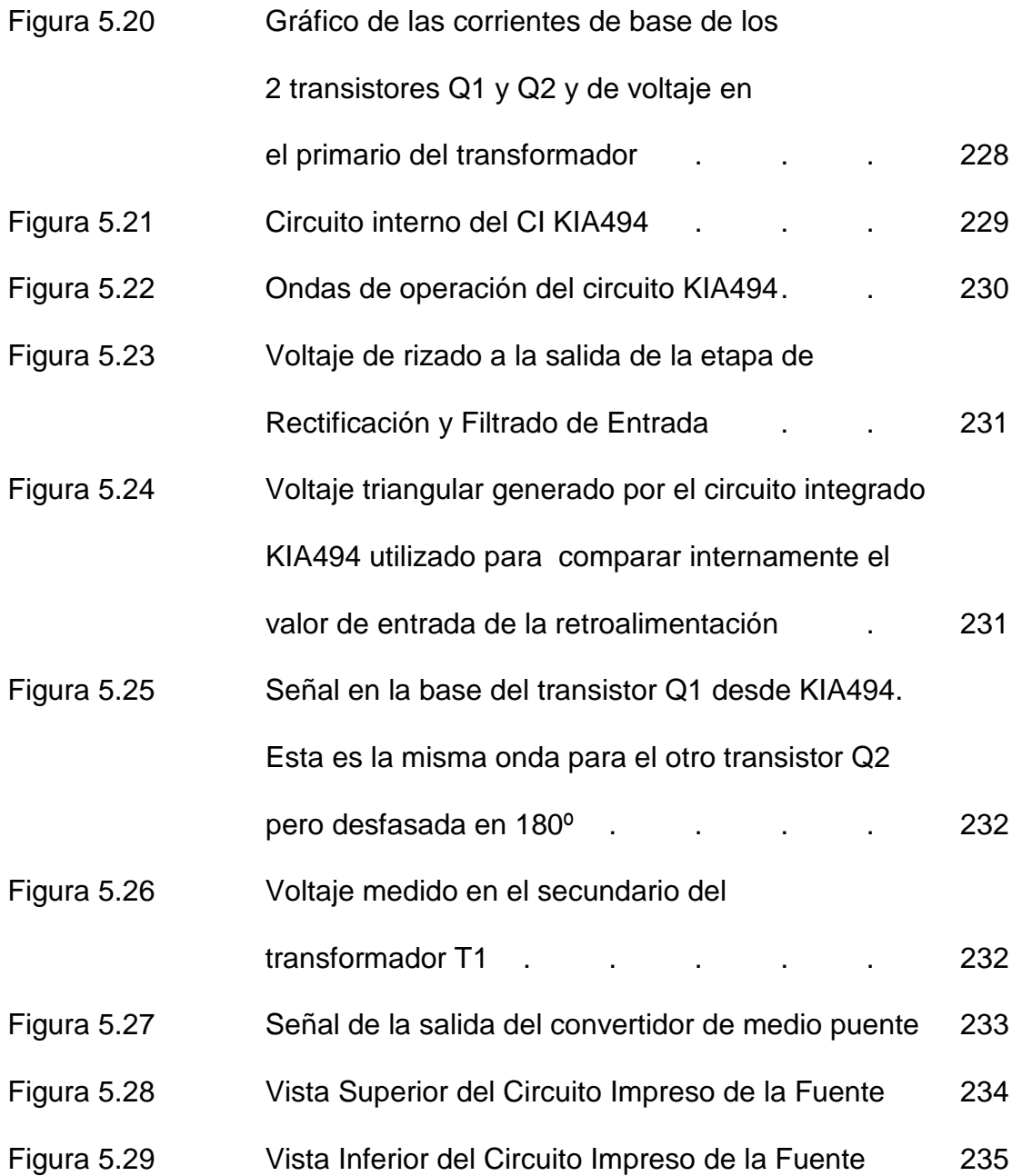

# **ÍNDICE DE TABLAS**

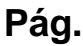

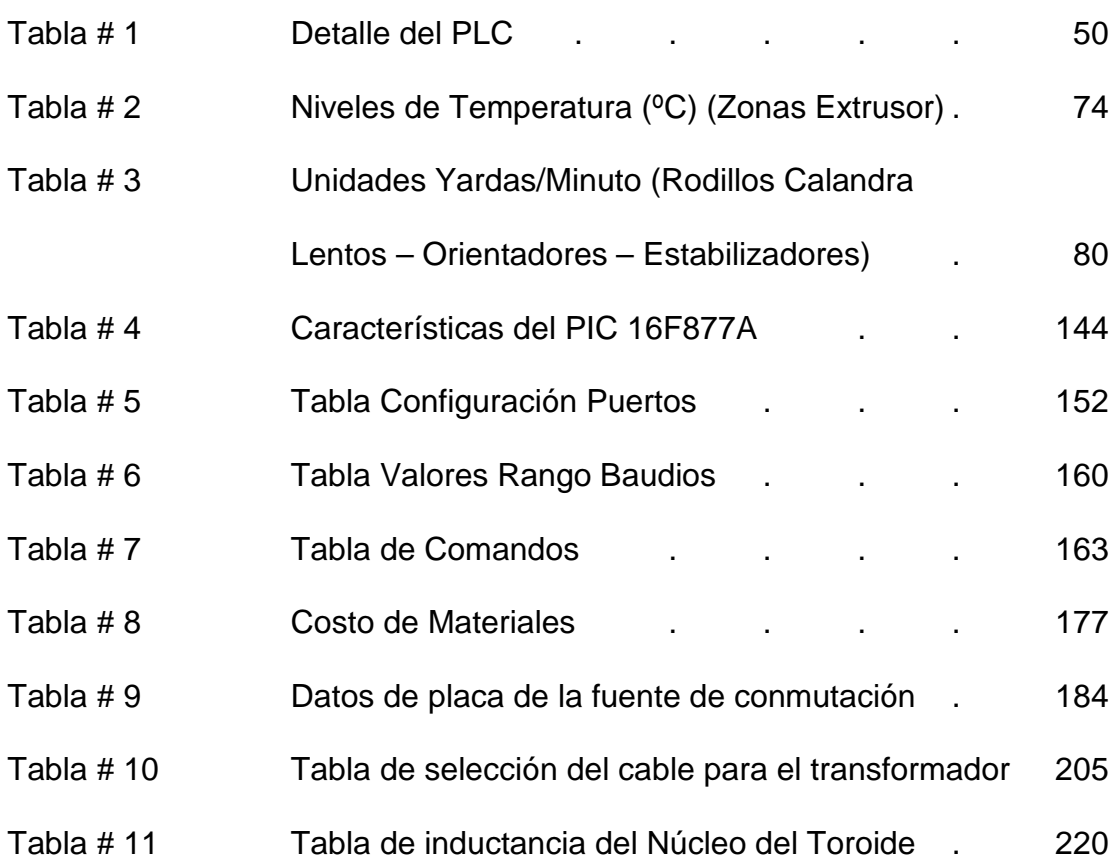

# **ANEXOS**

- 1.1 Distribución Eléctrica
- 1.2 Descripción de Entradas y Salidas utilizadas en el PLC (Cimplicity Machine Edition) Programa del PLC
- 1.3 Vista de Pantallas (Estado Inicial)
- 1.4 Diagrama de Bloques del PIC 16F877
- 1.5 Descripción de Pines
- 1.6 Programación del PIC
- A.1 Datos de placa de los Motores presentes en el Proceso (Máquina XC-36)
- A.2 Esquemático de la Fuente de Conmutación

## **GLOSARIO**

#### **BAR**

Unidad de Presión del sistema cegesimal equivalente a 1 dina por centímetro cuadrado.

#### **PLC (CONTROLADOR LÓGICO PROGRAMABLE)**

Los controladores lógicos programables o PLC son dispositivos electrónicos muy usados en automatización industrial.

#### **SCADA (Control, supervisión y adquisición de datos)**

Sistemas de control, supervisión y adquisición de datos en tiempo real que permiten la adquisición de datos (para control o supervisión) desde múltiples

#### **Baudios**

Unidad utilizada para medir la velocidad de transmisión de datos de un módem o una conexión serie entre dos equipos o entre un equipo y un dispositivo externo. Indica el número de veces por segundo que puede cambiar la señal que se transmite. Suele coincidir con el número de bits por segundo que en teoría es capaz de transmitir/recibir, ya que la modulación de la señal normalmente se realiza a nivel de bit.

#### **Polipropileno**

Polímero de adición obtenido por la polimerización del propileno, CH<sub>2</sub>=CH-CH<sub>3</sub>, en presencia de catalizadores y en determinadas condiciones de presión y temperatura:

(-CH2-CHCH3-CH2-CHCH3-CH2-)*n*.

Es un material termoplástico y, por tanto, posee la capacidad de fundirse a una determinada temperatura (150 ºC), pudiendo ser moldeado y enfriado posteriormente para obtener la forma del producto deseado.

#### **Calandria**

Máquina constituida por un juego de varios cilindros de ejes paralelos y separación regulable, destinada a reducir el espesor, alisar, pulir, etc., diversos materiales, que se hacen pasar sucesivamente entre los pares de cilindros que giran en sentidos opuestos.

## **Abreviaturas**

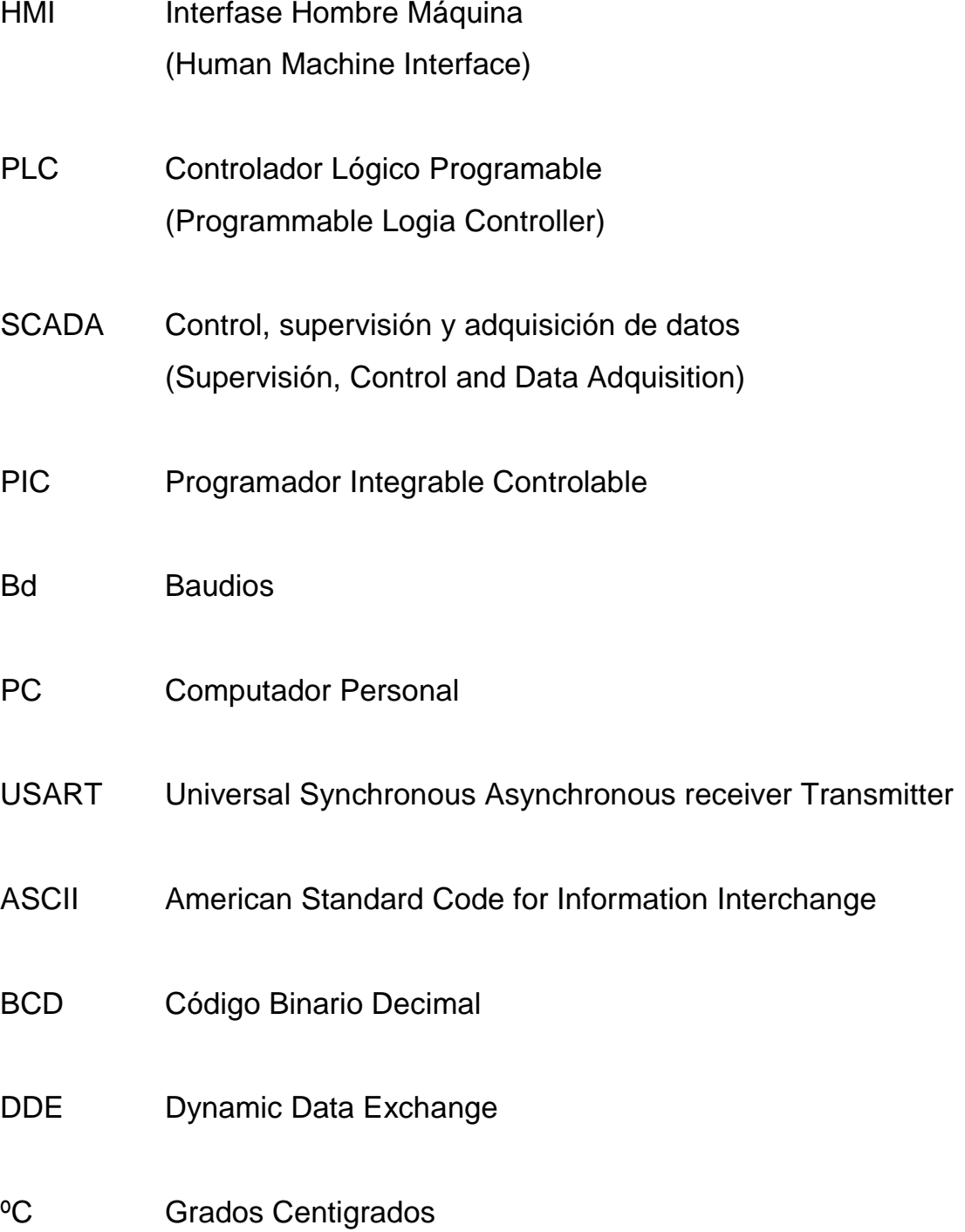

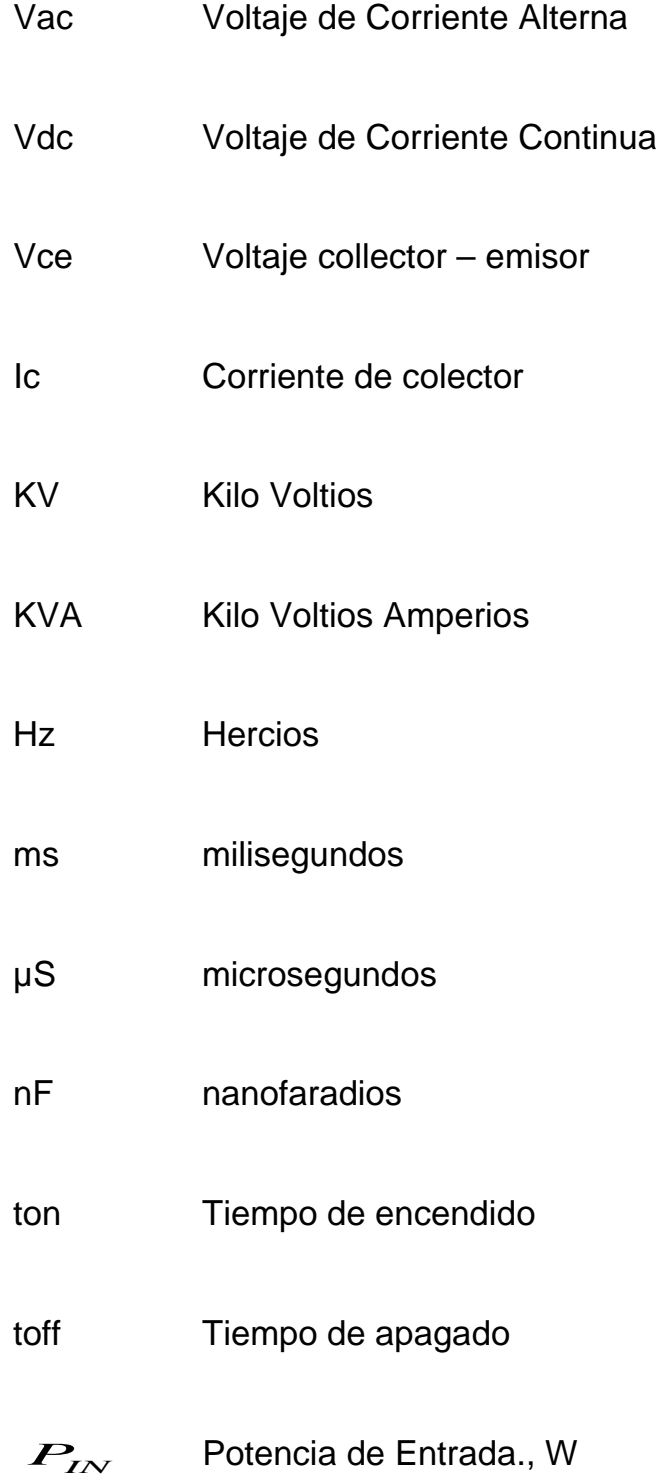

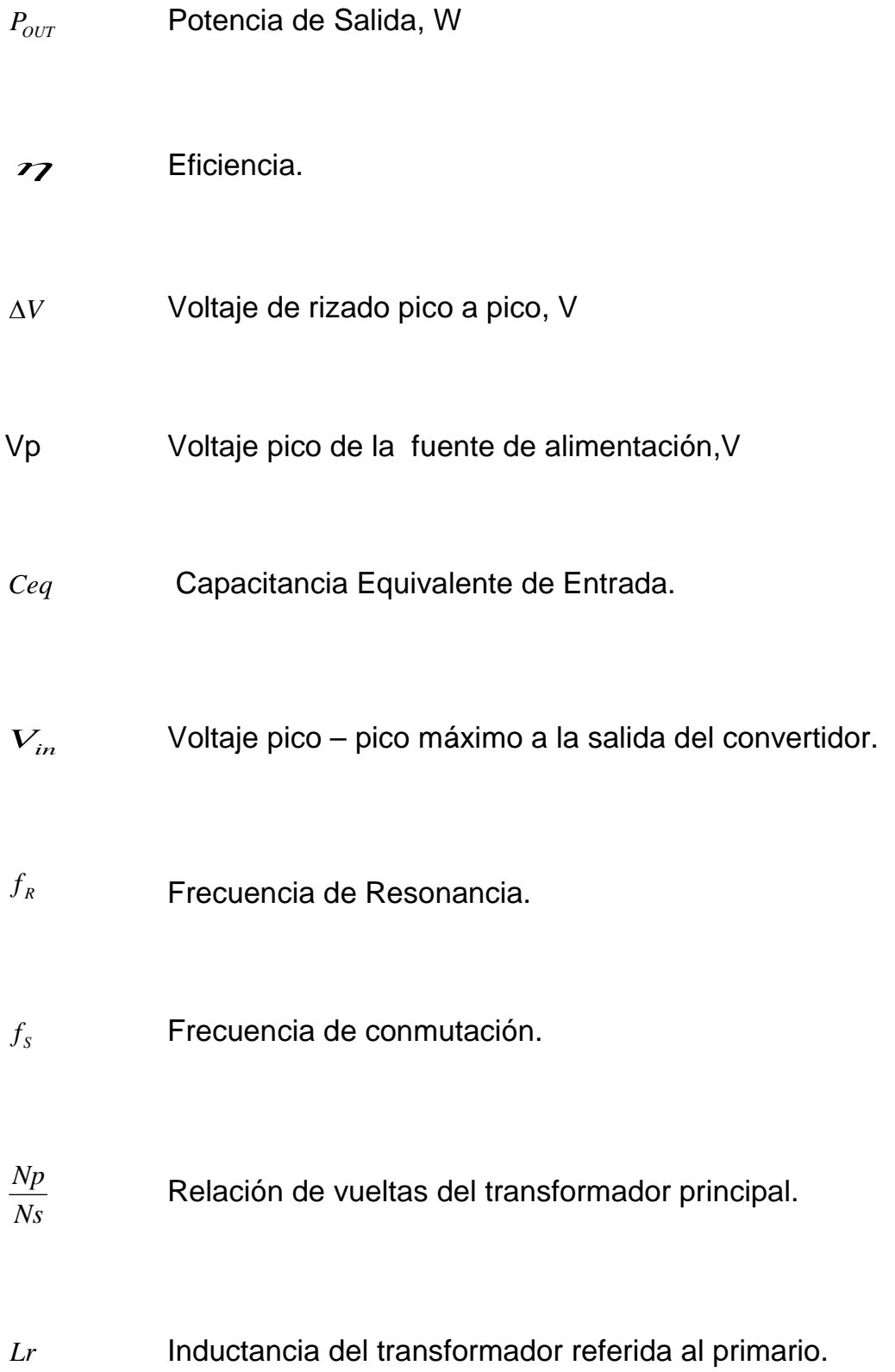

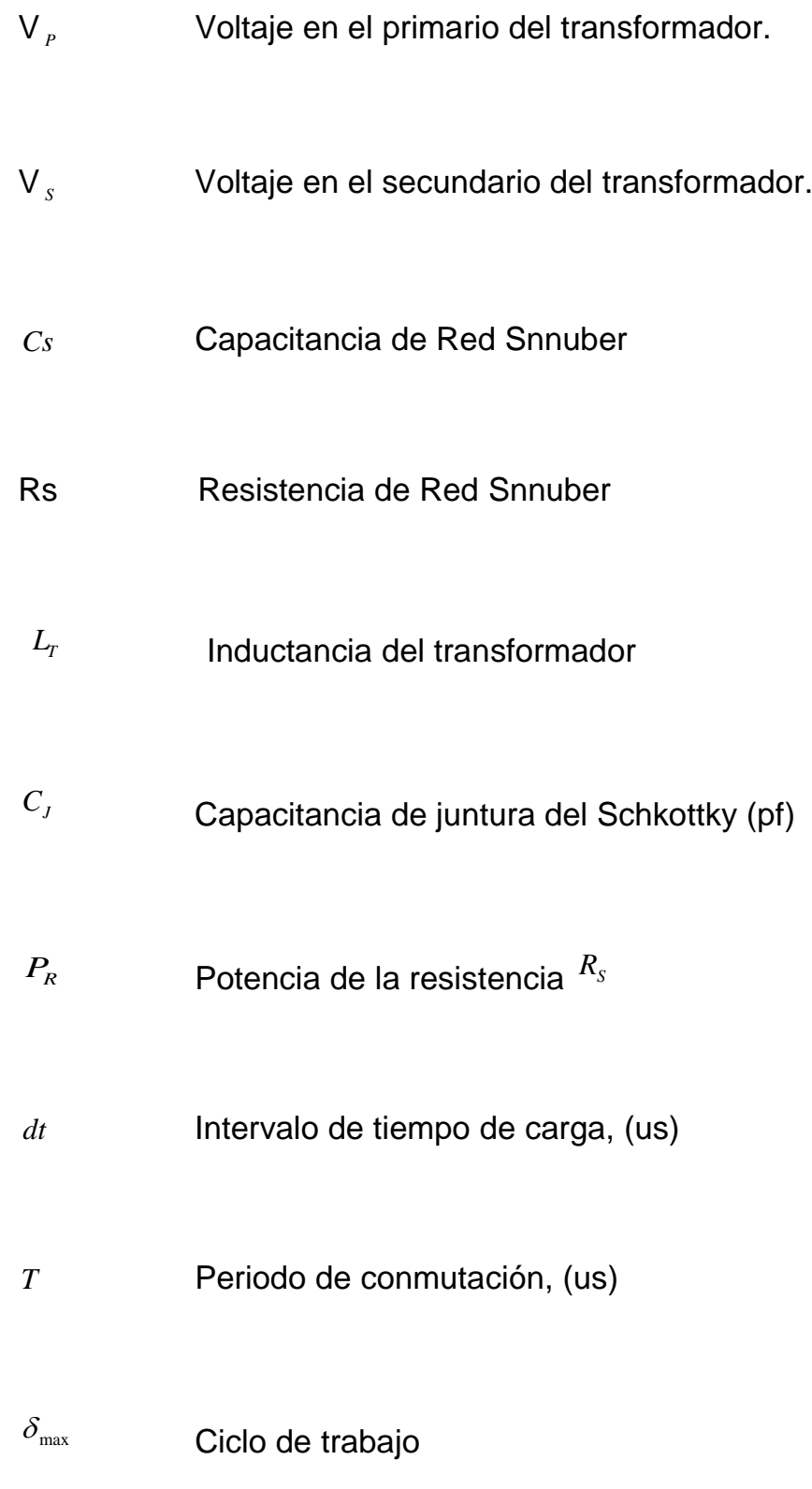

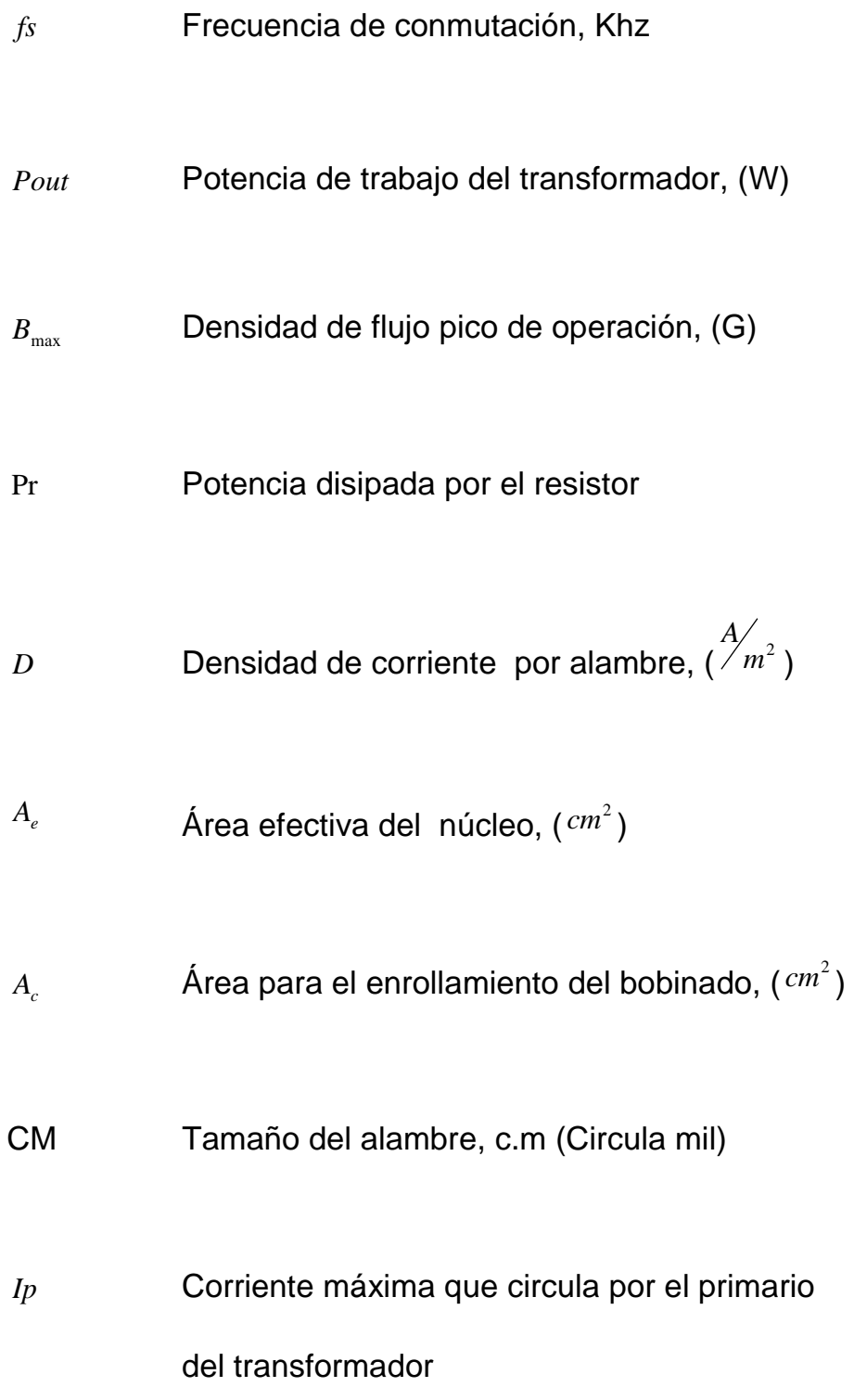

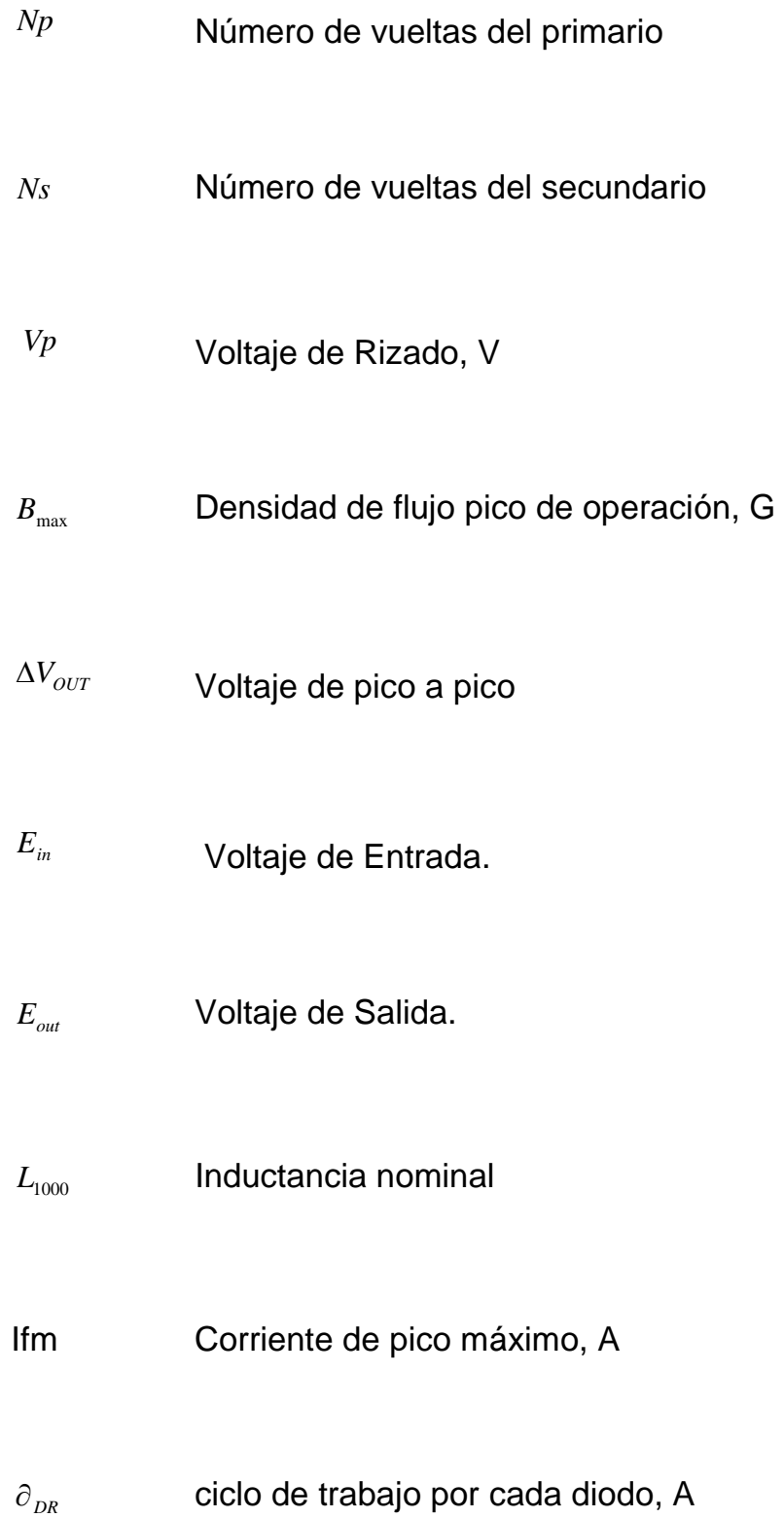

## **BIBLIOGRAFÍA**

- 1 AUTODIDACTA OCEANO COLOR. Tomo No. IV. Tecnología, Barcelona, 1994, p. 1000
- 2 AUTODIDACTA OCEANO COLOR. Tomo No. IV. Física/Termología, Barcelona, 1994, p. 895
- 3 QUÍMICA I, Sistemas Materiales. Estructura de la materia. Transformaciones químicas, Editorial Santillana, POLIMODAL, varios autores, noviembre de 1999, Buenos Aires- Argentina
- 4 NORMAS DEL INTI para la producción de plásticos en la República Argentina
- 5 INVESTIGACIÓN Y CIENCIA, N.° 228, septiembre de 1995.
- 6 ENCILOPEDIA ENCARTA 2001, Microsoft® Corporation
- 7 DICCIONARIO ENCICLOPEDIA SALVAT<sup>®</sup>.
- 8 NATIONAL INSTRUMENTS. Lookout Developer's Manual. United States, November 2001
- 9 ROBERT H. BISHOP-UNIVERSITY OF TEXAS AT AUSTIN. Learning with LabVIEW 7.1, United States, 2004
- 10 José Adolfo González V., McGraw Hill. Introducción a los microcontroladores
- 11 JOSE M. ANGULO Y OTROS, Microcontroladores PIC, La solución en un solo chip, Editorial Paraninfo.
- 12 JOSE M. ANGULO USATEGUI, SUSANA ROMERO YESA E IGNACIO ANGULO MARTINEZ – UNIVERSIDAD DE DEUSTO (CAMPUS VICTORIA). Microcontroladores PIC Diseño Práctico de aplicaciones Segunda Parte PIC 16F877 PBasic y ensamblador, España, 2003.
- 13 CHRYSSIS GEORGE. High frequency switching power supplies, United States, 1976
- 14 Mohan, T. M. Undeland y W. P. Robbins. POWER ELECTRONICS: CONVERTERS, APPLICATIONS AND DESIGN, John Wiley and sons, 1989
- 15 PRESSMAN, A. I.: "Switching and Linear Power Supply, Power Converter Design", Hayden, Pochelle Park, NJ, 1977

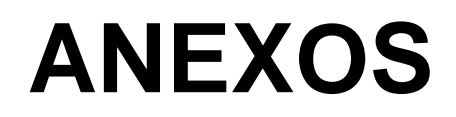

# **ANEXO 1.1**

# **DISTRIBUCIÓN ELÉCTRICA**

# **(PLANTA 1, PLANTA2)**

**PLASTI-EMPAQUES S.A.**

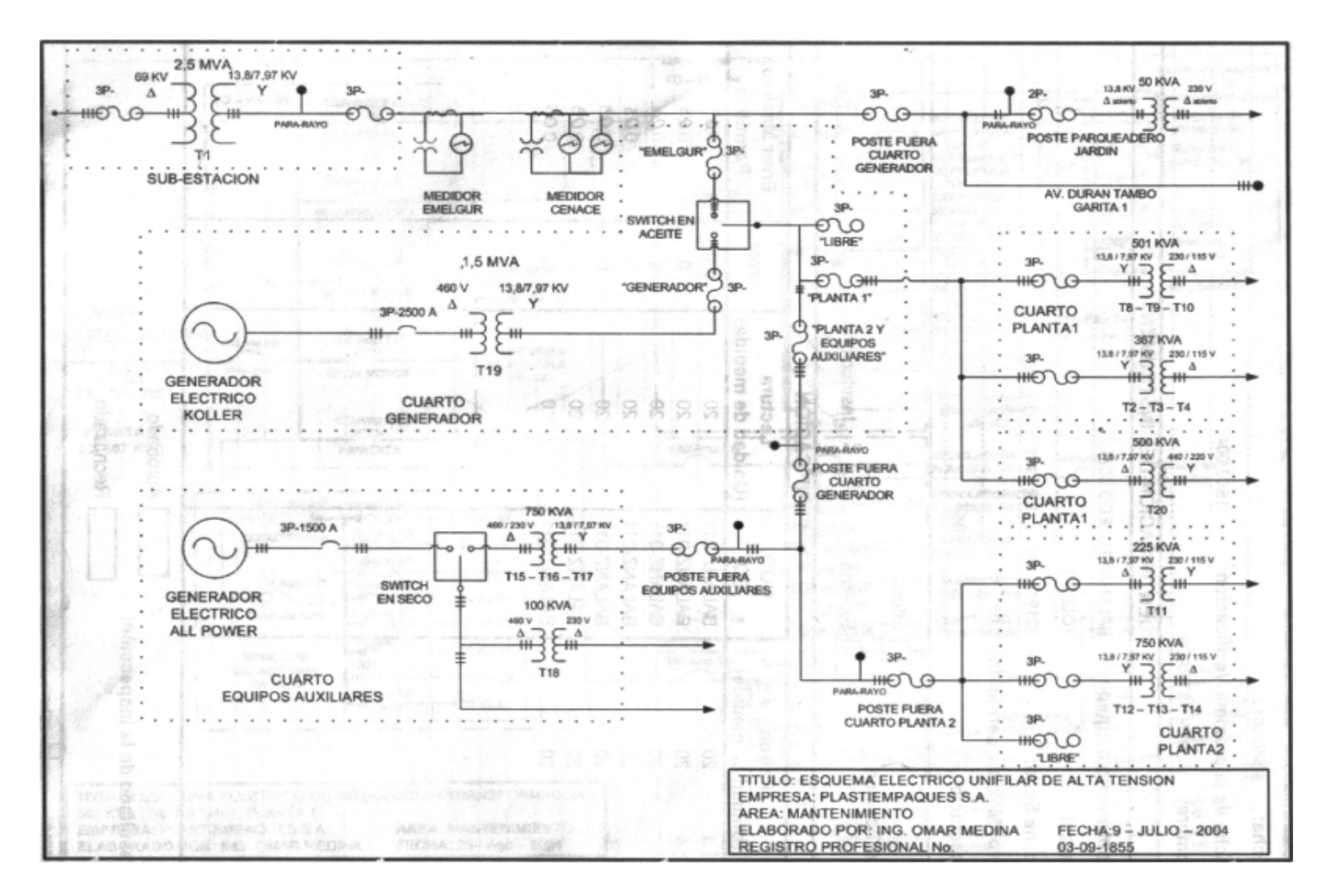

**Esquema Eléctrico Unifilar de Alta Tensión**

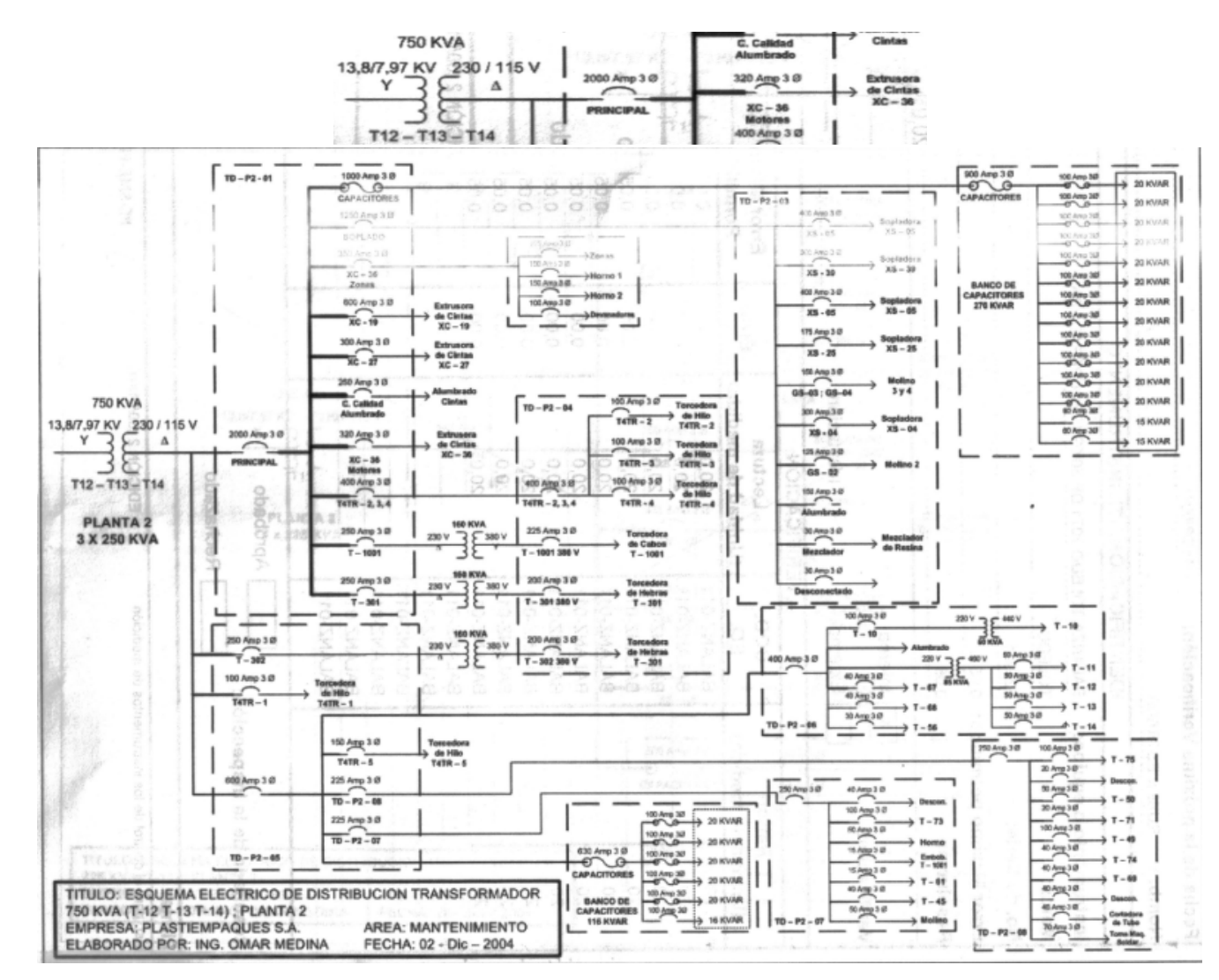

**Esquema Eléctrico de Distribución Transformador 750 KVA (T-12 T-13 T-14); Planta 2**

# **ANEXO 1.2**

# **Descripción de Entradas y Salidas utilizadas en el PLC (CIMPLICITY MACHINE EDITION)**

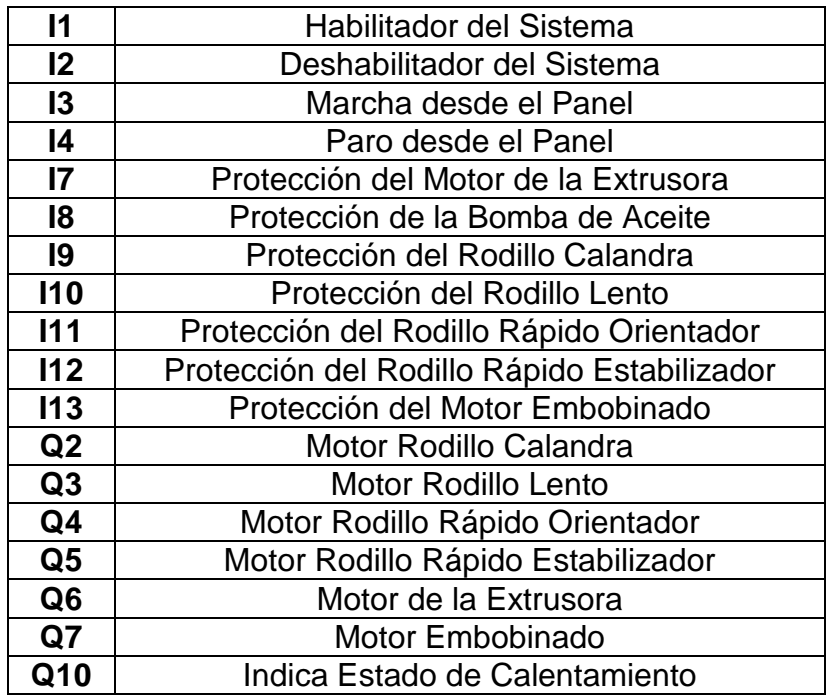

**Programa del PLC (ARCHIVO .TIF)**

# **ANEXO 1.3**

# **Vista de Pantallas (Estado Inicial)**

**Pantalla Control Principal**

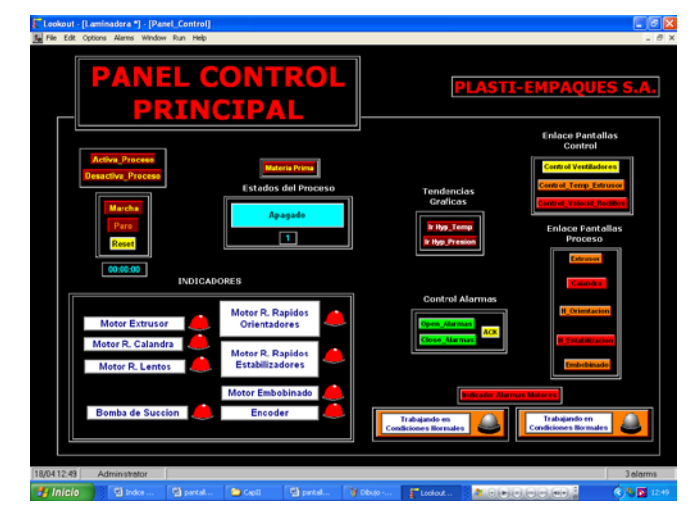

### **Pantalla Control Temperaturas (Zonas-Extrusor)**

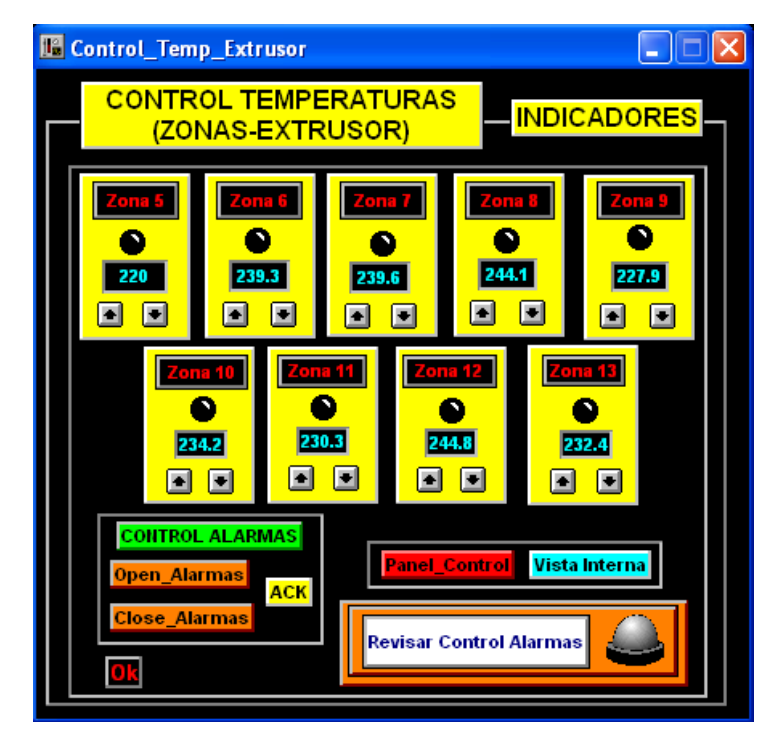

### **Pantalla Control Velocidad Rodillos**

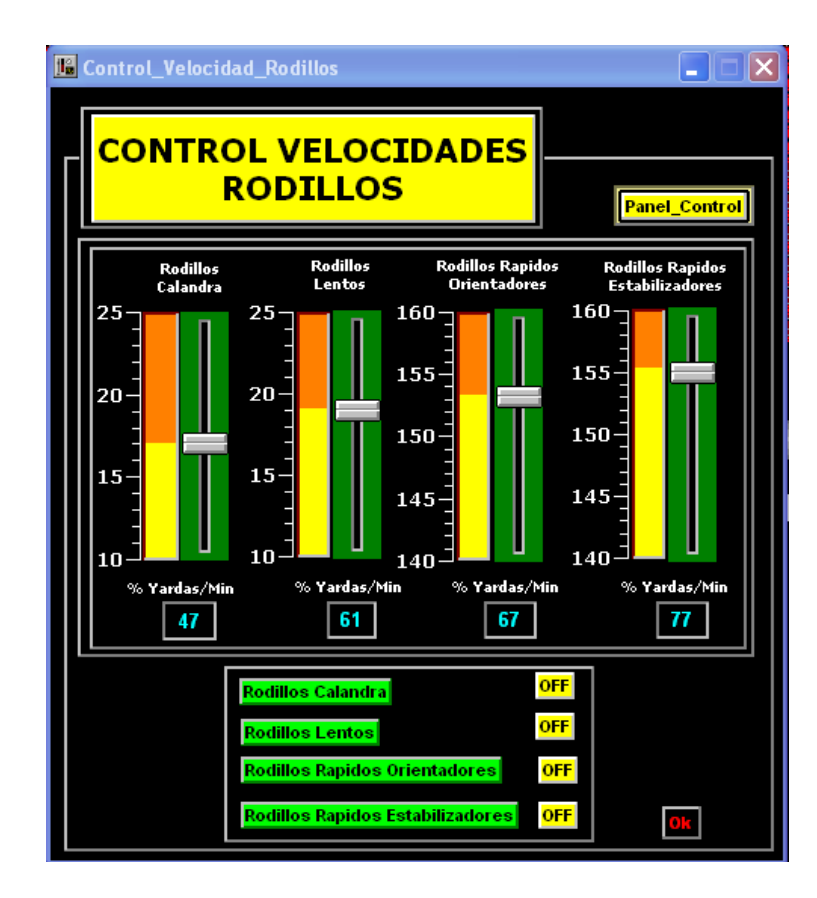

### **Pantalla Extrusor**

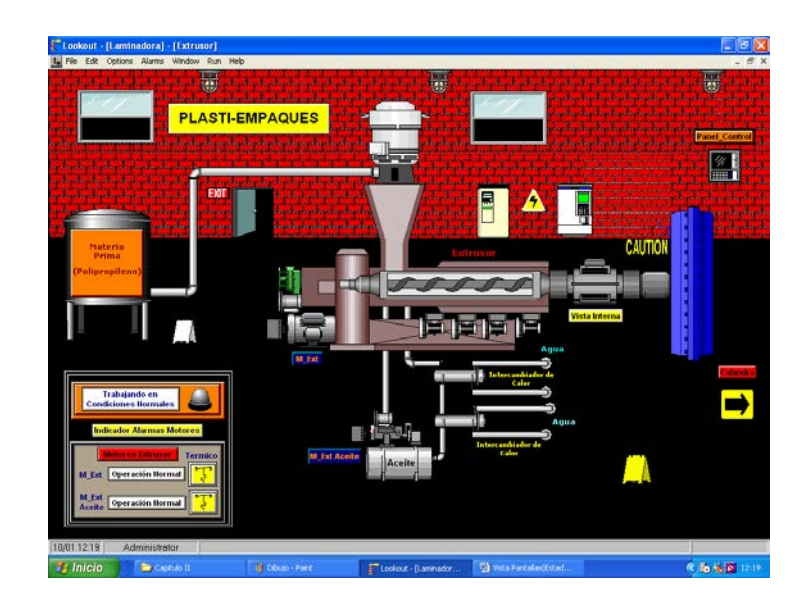

### **Pantalla Vista Interna (Extrusor)**

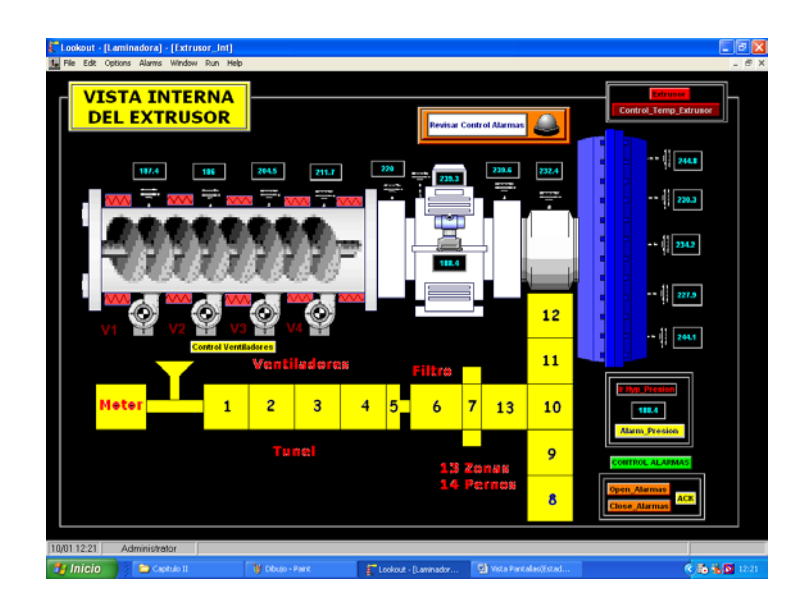
## **Pantalla Calandra**

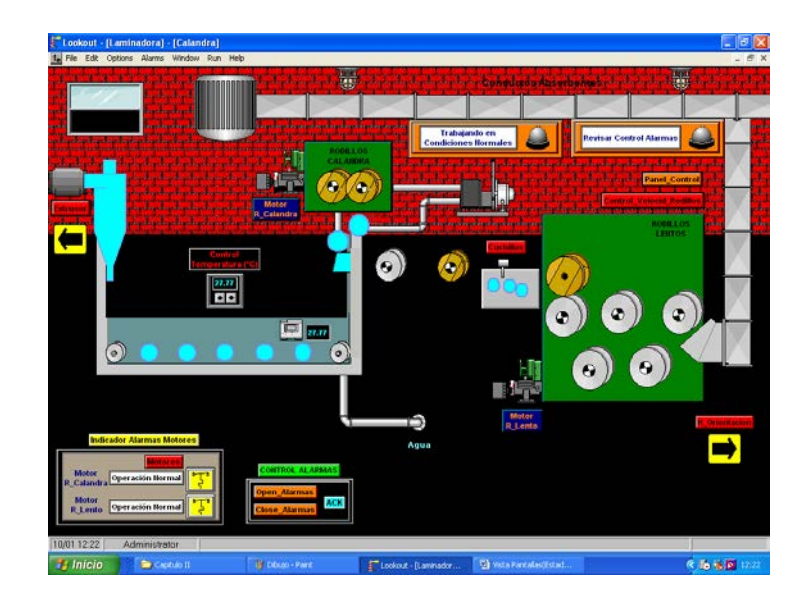

# **Pantalla Vista Aérea (Cuchillas)**

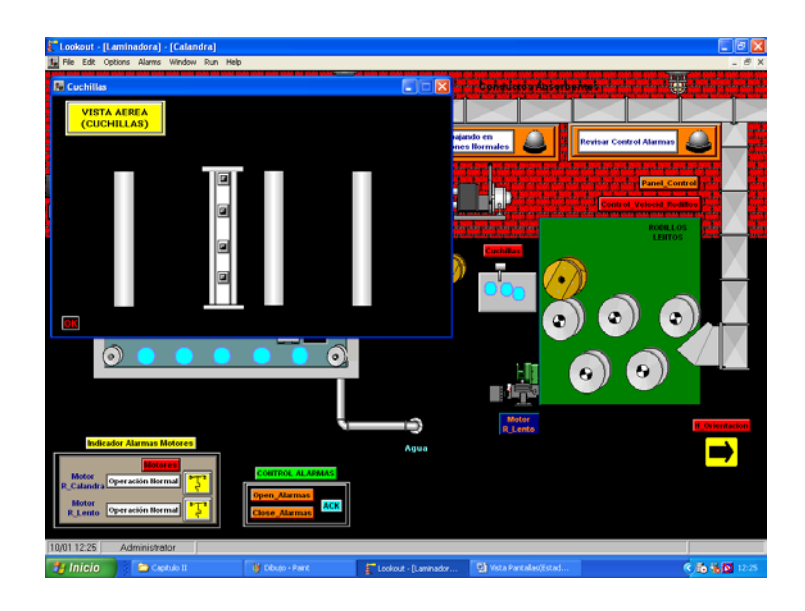

## **Pantalla Horno Orientación**

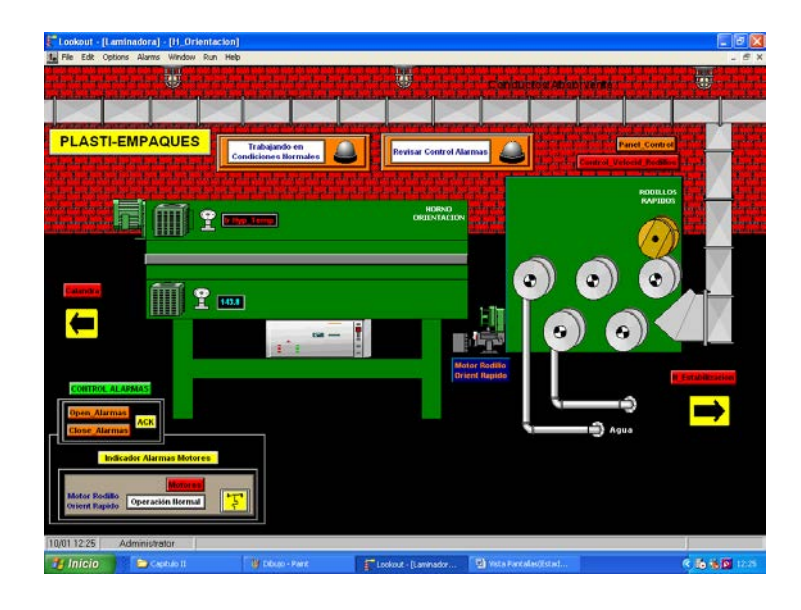

# **Pantalla Horno Estabilización**

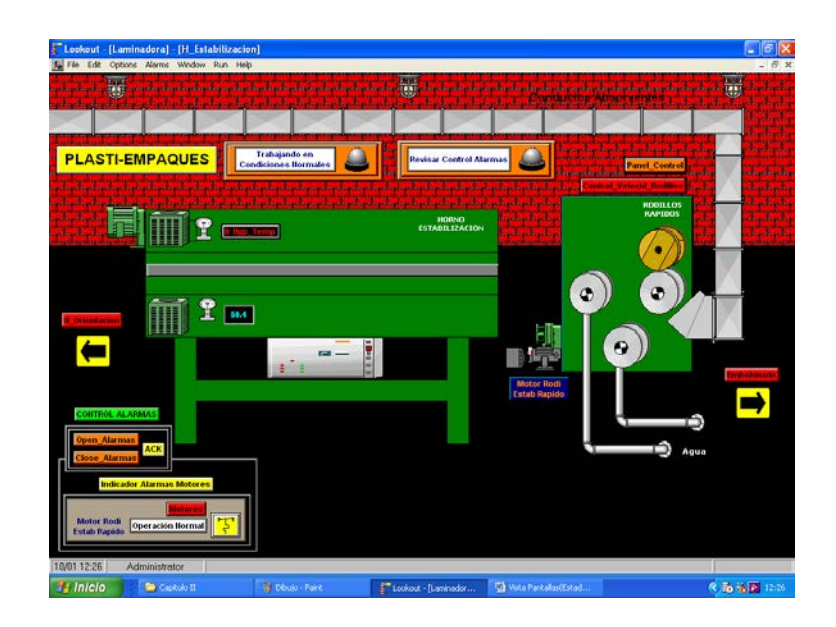

## **Pantalla Embobinado**

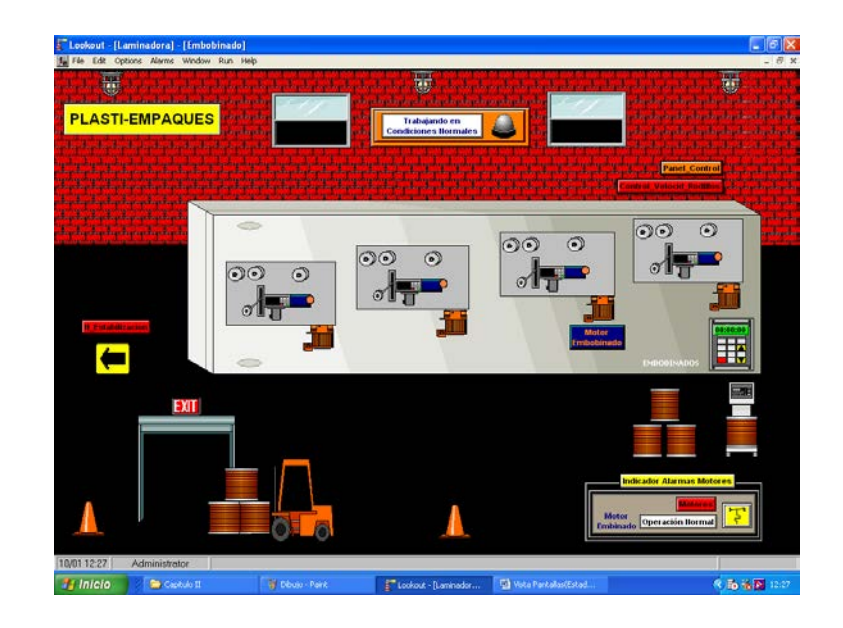

# **ANEXO 1.4**

## **Diagrama de Bloques del PIC 16F877**

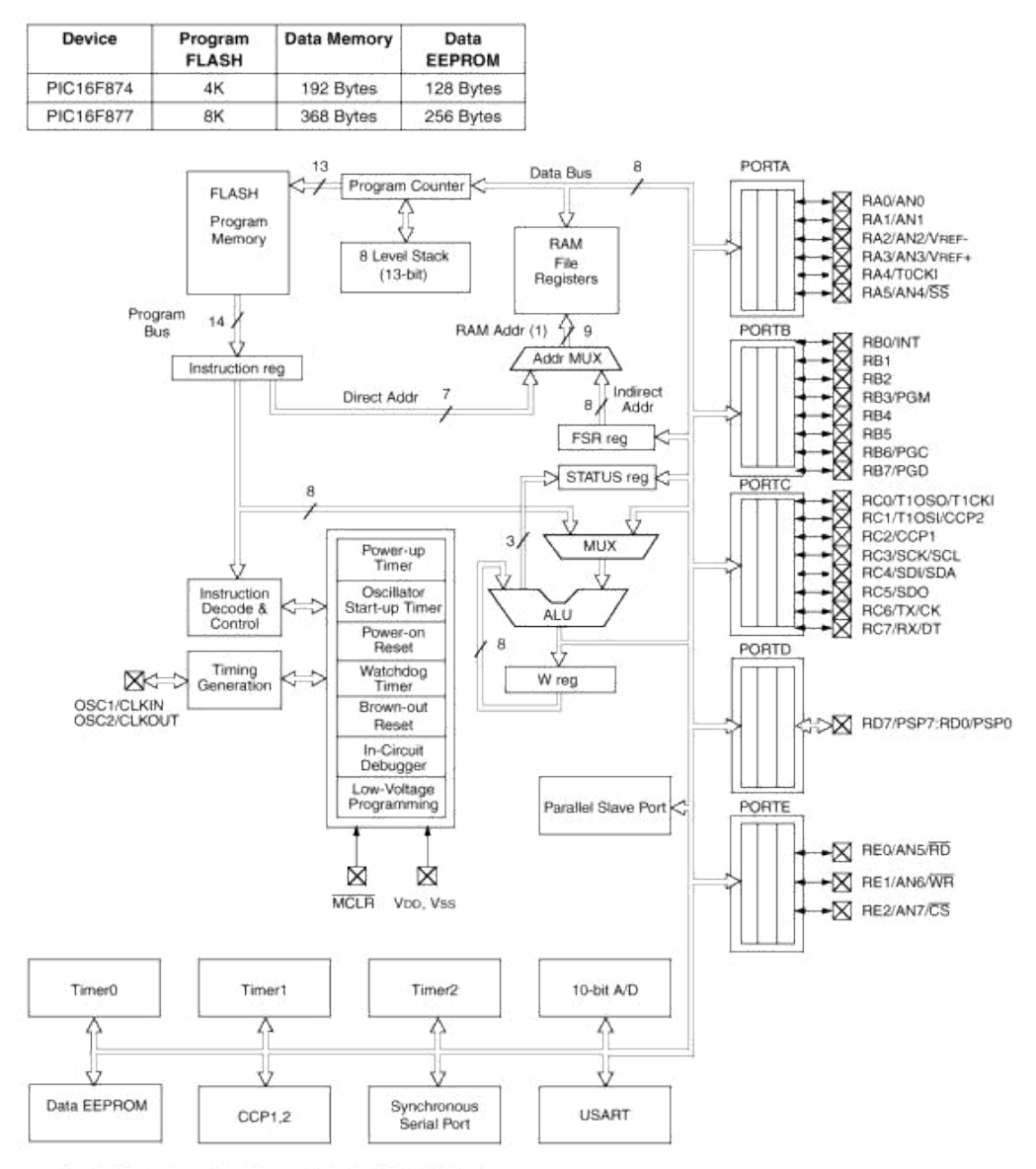

Note 1: Higher order bits are from the STATUS register.

# **ANEXO 1.5**

# **Descripción de Pines**

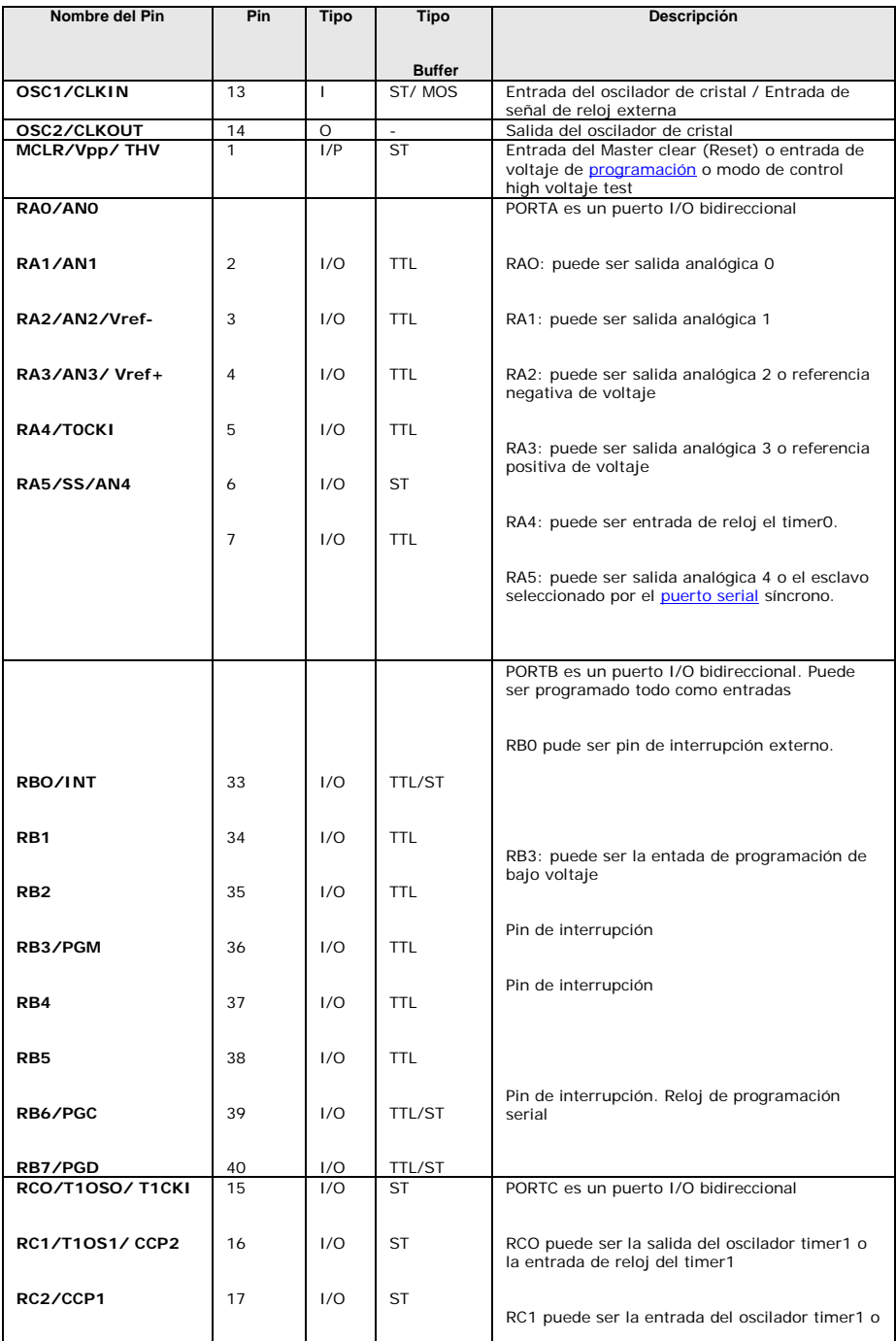

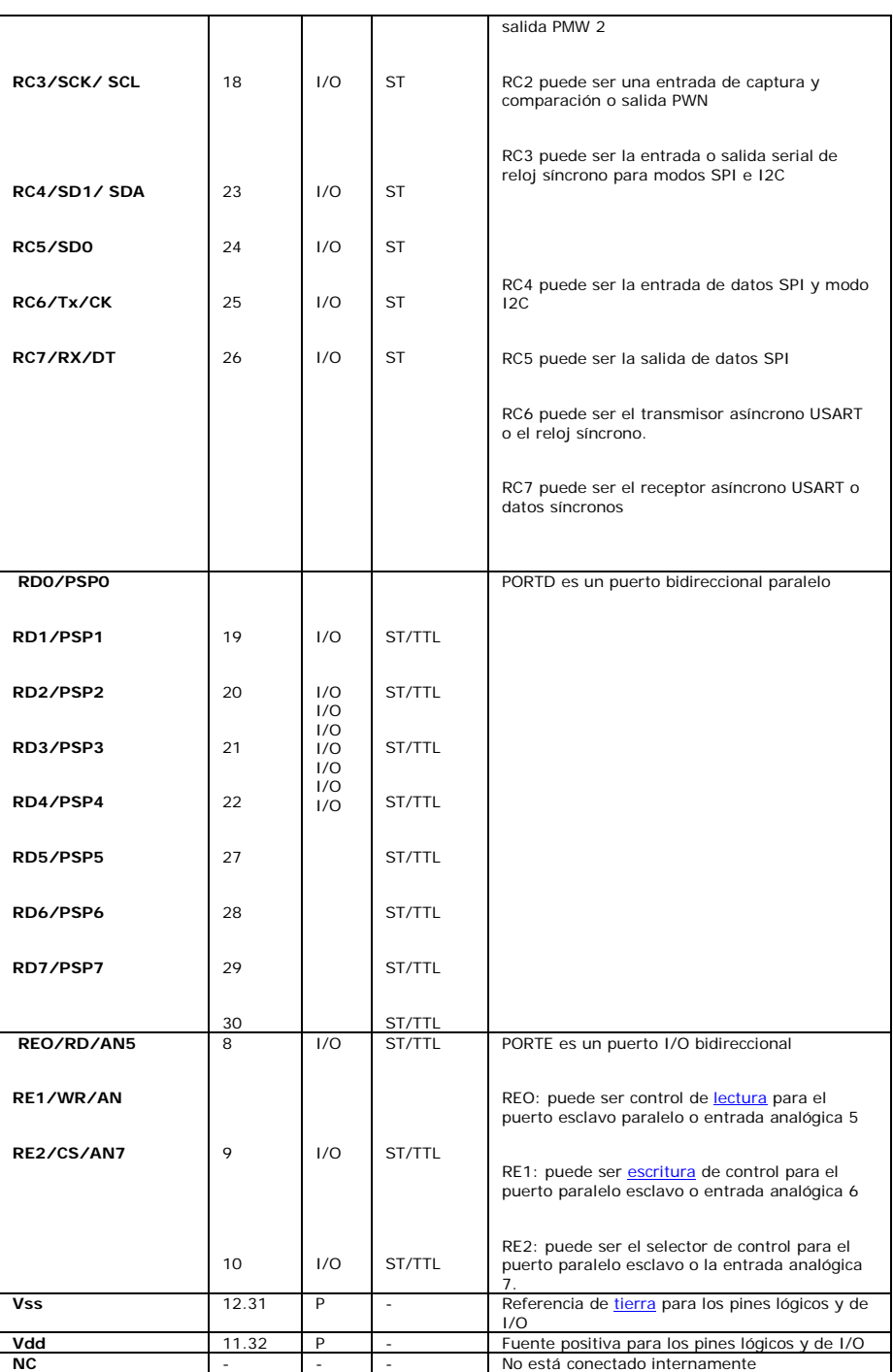

# **ANEXO 1.6**

# **Programación del PIC desarrollado mediante el programa MPLAB IDE 7.1 de Microchip. (Programa ASM)**

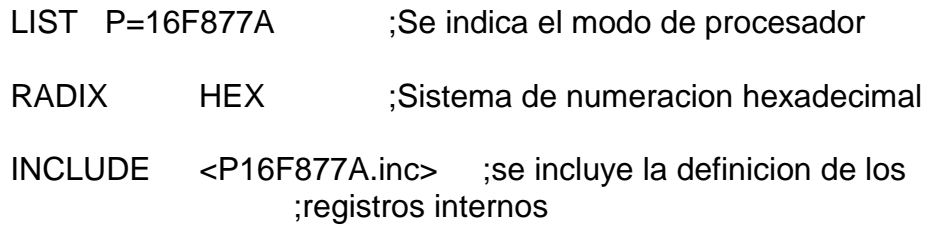

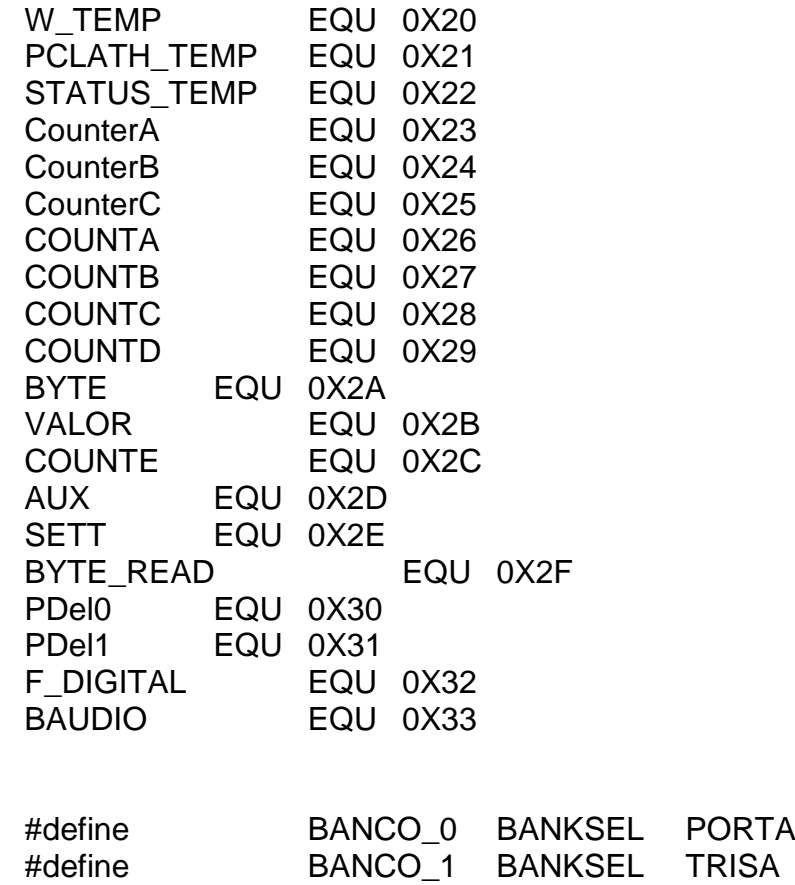

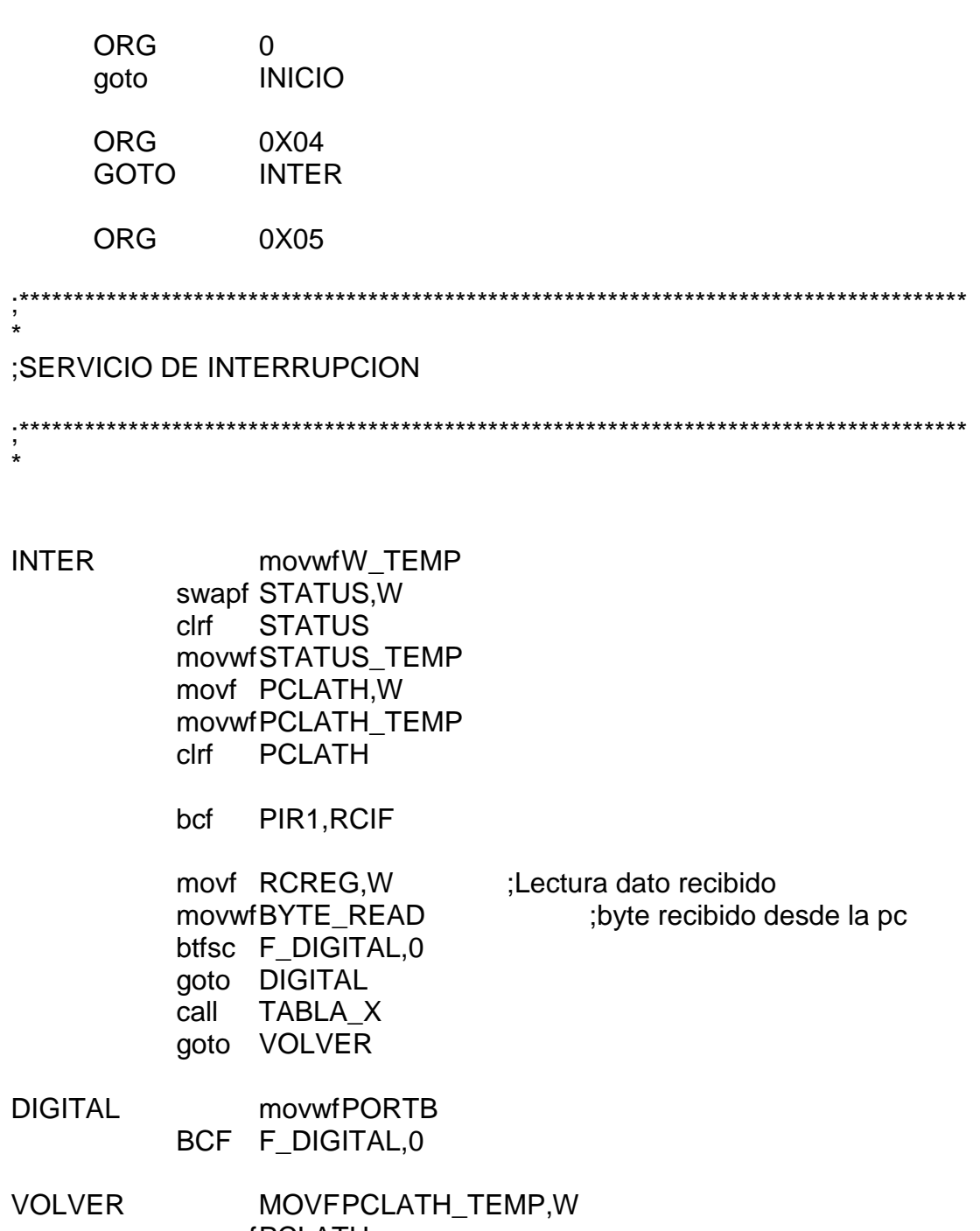

**movwfPCLATH** STATUS\_TEMP,W **SWAPF MOVWF STATUS** W\_TEMP,F **SWAPF** W\_TEMP,W **SWAPF** retfie

:TABLA X revisa  $\ddot{\phantom{0}}$ TABLA X movlw "o" xorwf BYTE READ,0 btfss STATUS,Z goto BUCLE2 bsf PORTB,2 return movlw **BUCLE2** "p" xorwf BYTE\_READ,0 btfss STATUS,Z goto BUCLE3 bsf PORTB,3 return BUCLE3 movlw "q" xorwf BYTE READ,0 btfss STATUS,Z goto BUCLE4 bsf PORTB,4 return movlw  $"r"$ **BUCLE4** xorwf BYTE READ,0 btfss STATUS,Z goto BUCLE5 bsf PORTB,5 return movlw **BUCLE5** "s" xorwf BYTE\_READ,0 btfss STATUS,Z goto BUCLE6 bsf PORTB,6 return "t" **BUCLE6** movlw xorwf BYTE\_READ,0 btfss STATUS,Z

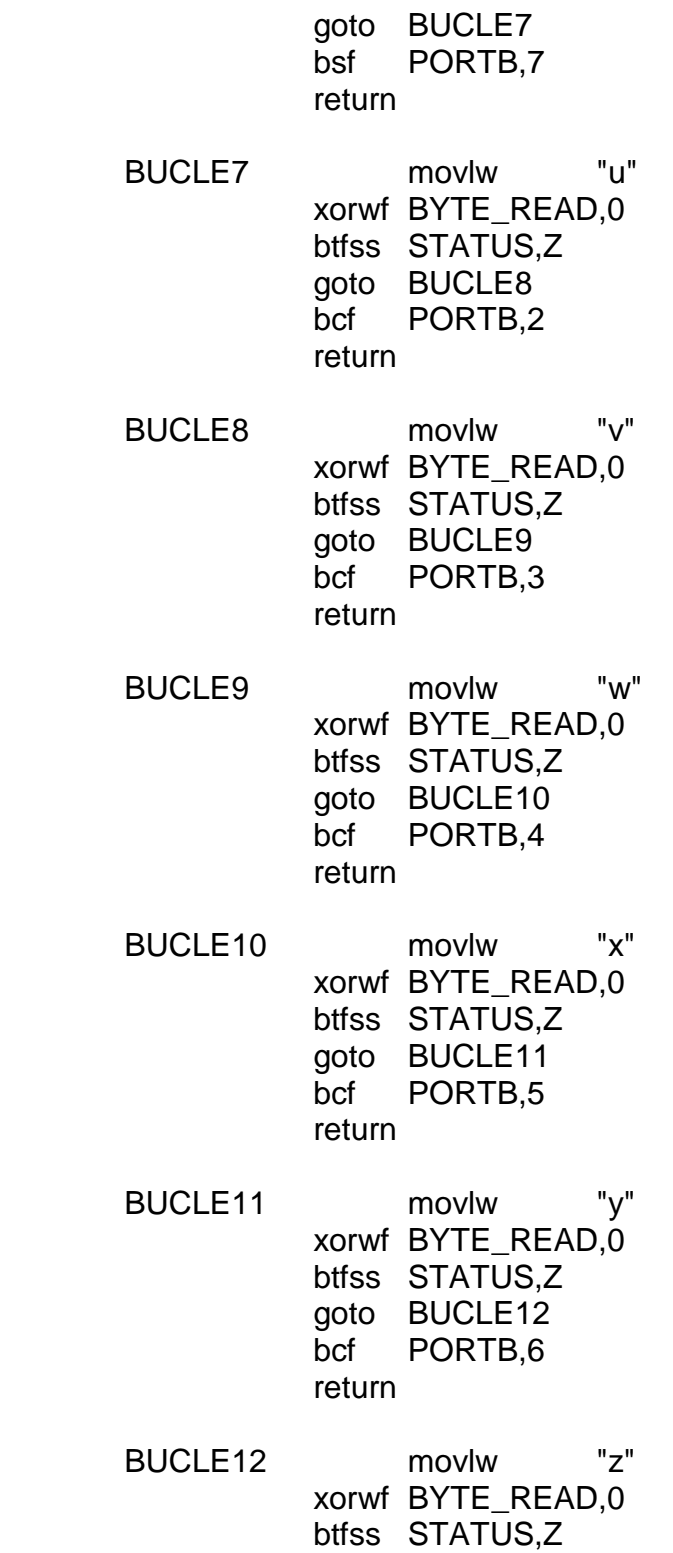

goto BUCLE13 bcf PORTB,7

return

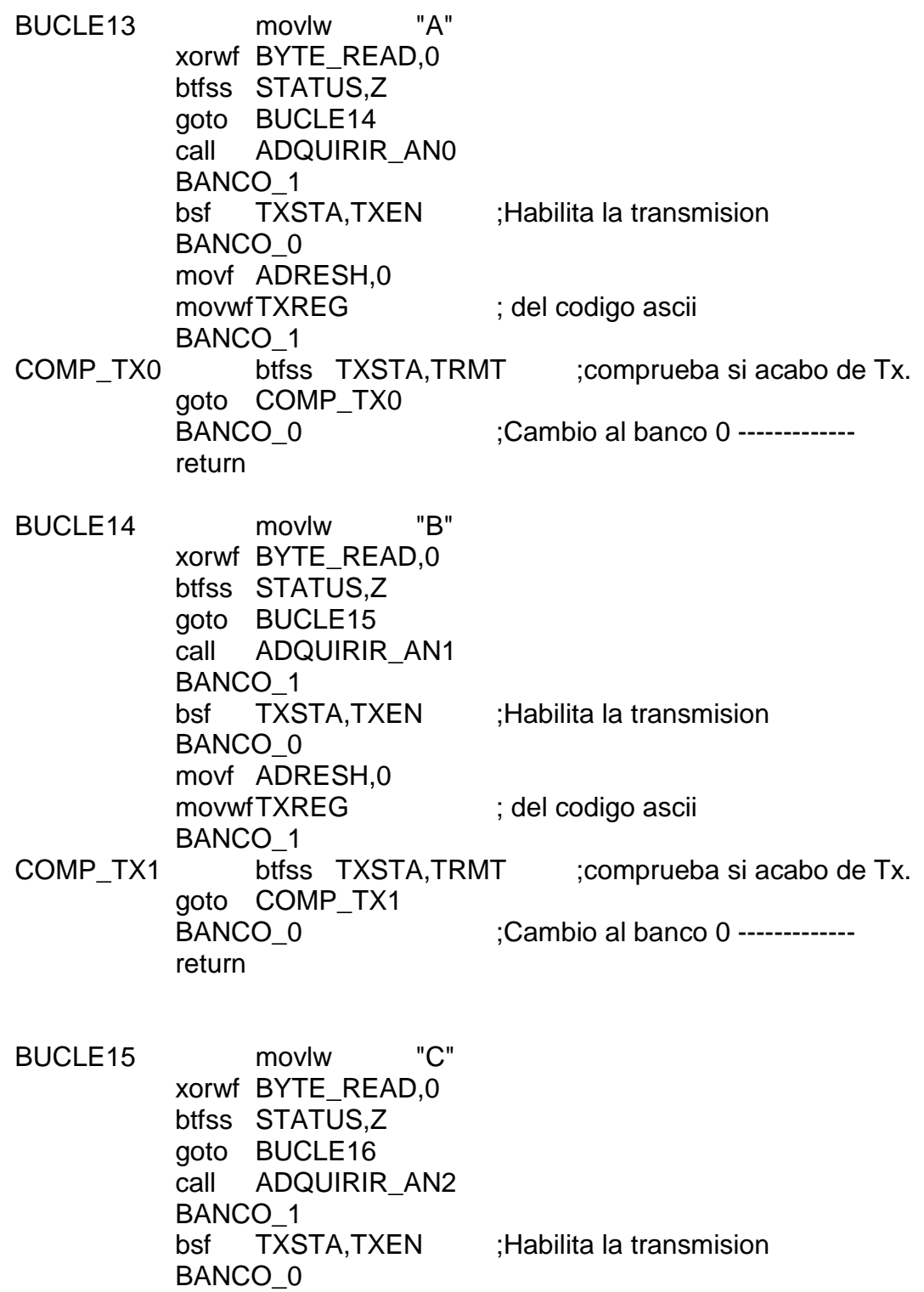

movf ADRESH,0

movwfTXREG ; del codigo ascii BANCO<sub>1</sub> COMP\_TX2 btfss TXSTA,TRMT ;comprueba si acabo de Tx. goto COMP\_TX2 BANCO 0 :Cambio al banco 0 ------------return BUCLE16 movlw "D" xorwf BYTE\_READ,0 btfss STATUS,Z goto BUCLE17 call ADQUIRIR\_AN3 BANCO\_1 bsf TXSTA,TXEN ;Habilita la transmision BANCO<sub>0</sub> movf ADRESH,0 movwfTXREG ; del codigo ascii BANCO<sub>1</sub> COMP\_TX3 btfss TXSTA,TRMT ;comprueba si acabo de Tx. goto COMP\_TX3 BANCO 0 :Cambio al banco 0 ------------return BUCLE17 movlw "E" xorwf BYTE\_READ,0 btfss STATUS,Z goto BUCLE18 call ADQUIRIR\_AN4 BANCO\_1 bsf TXSTA,TXEN ;Habilita la transmision BANCO\_0 movf ADRESH,0 movwfTXREG ; del codigo ascii BANCO\_1 COMP\_TX4 btfss TXSTA,TRMT ;comprueba si acabo de Tx. goto COMP\_TX4 BANCO 0 :Cambio al banco 0 ------------return BUCLE18 movlw "F" xorwf BYTE\_READ,0 btfss STATUS,Z

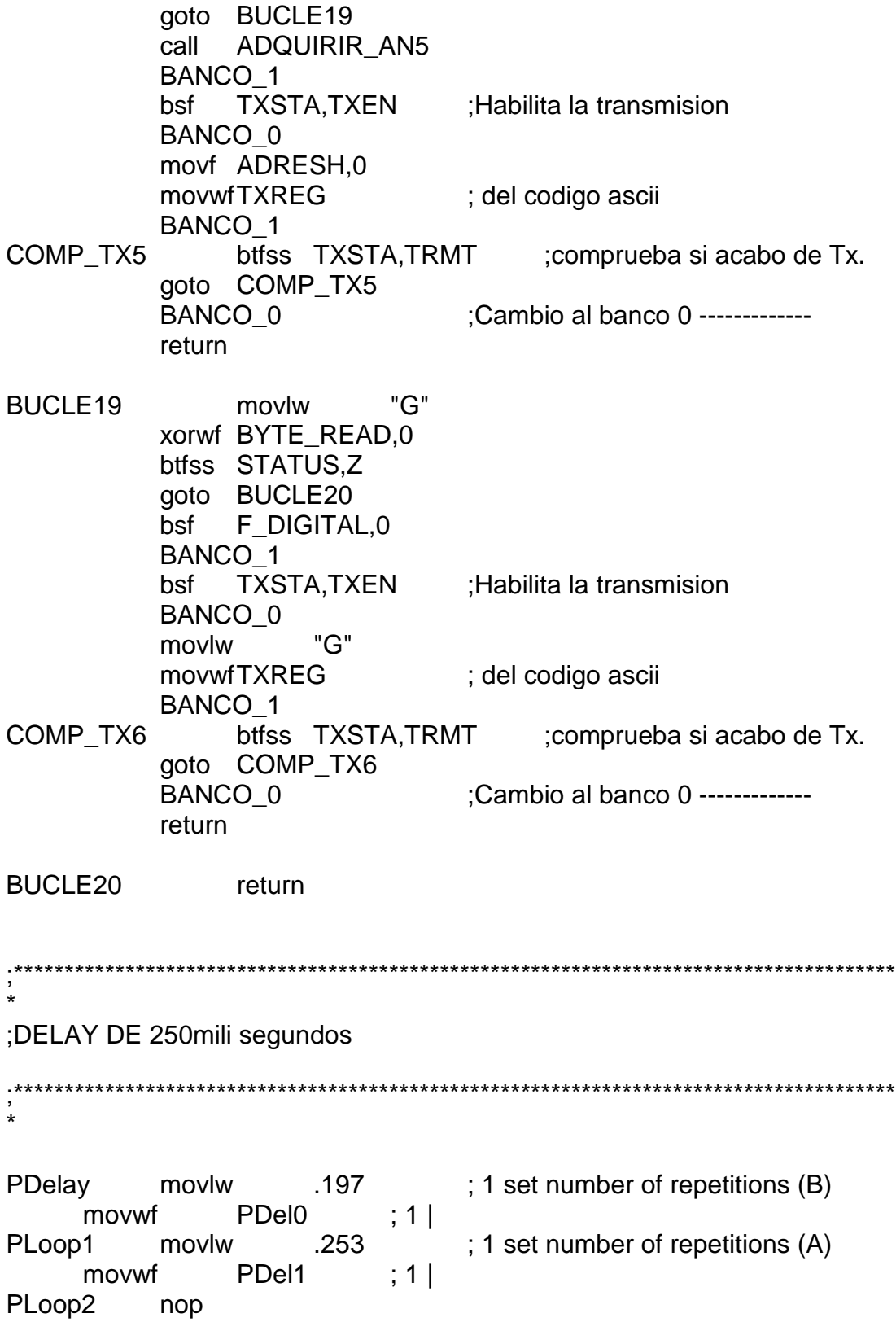

nop PDel1, 1  $: 1 + (1)$  is the time over? (A) decfsz qoto PLoop2 ; 2 no, loop decfsz  $\overline{P}$ Del0, 1 ; 1 + (1) is the time over? (B)<br>goto  $P$ Loop1 ; 2 no, loop PDelL1 goto PDelL2 ; 2 cycles delay PDelL<sub>2</sub>  $: 2+2$  Done return ,<br>\*\*\*\*\*\*\*\*\*\*\*\*\*\*\*\* ;DELAY: Rutina que da un retardo de 5 mili segundos ,<br>\*\*\*\*\*\*\*\*\*\*\*\*\*\*\*\* DELAY movlw .105 movwf COUNTA PLoop11 movlw .23 movwf COUNTB PLoop21 **NOP NOP** decfszCOUNTB,1 PLoop21 goto COUNTA, 1 decfsz goto PLoop11 return \*\*\*\*\*\*\*\*\*\*\*\*\*\*\* :ADQUIRIR ANO: OBTIENE LOS RESULTADOS DE LA CONVERSIÓN EN EL CANALO ,<br>\*\*\*\*\*\*\*\*\*\*\*\*\*\*\*\* ADQUIRIR\_AN0 nop movlwb'10000001' ;Configuración del CA/D: -TAD=64Tosc(para 16MHz) movwfADCON0 :- Canal AN0, - Activación de CA/D **NOP NOP NOP NOP NOP** 

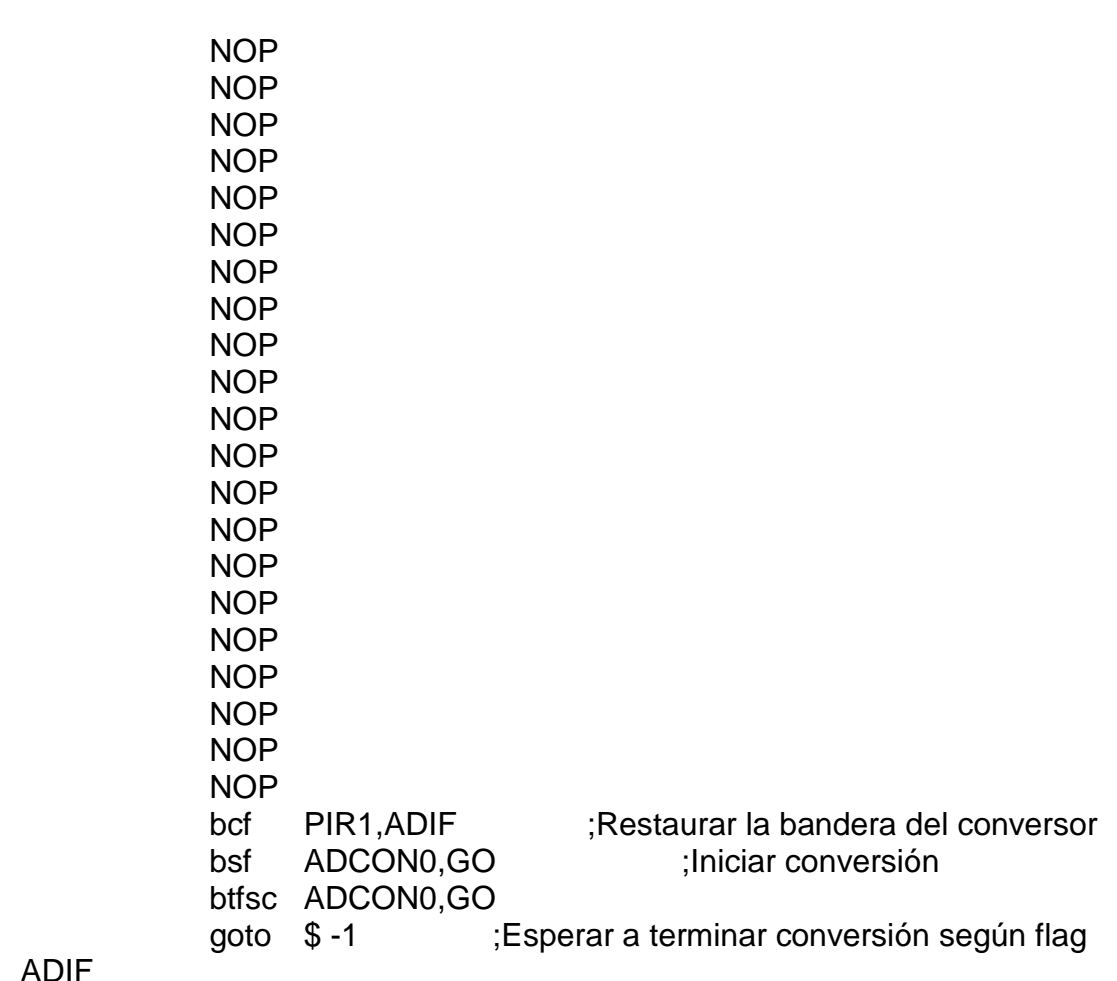

return

,<br>\*\*\*\*\*\*\*\*\*\*\*\*\*\*\*\* ;ADQUIRIR\_AN1: OBTIENE LOS RESULTADOS DE LA CONVERSIÓN EN **EL CANAL1** ,<br>\*\*\*\*\*\*\*\*\*\*\*\*\*\*\* ADQUIRIR\_AN1 nop movlwb'10001001' ;Configuración del CA/D: -TAD=64Tosc(para 16MHz) movwfADCON0 :- Canal AN1, - Activación de CA/D **NOP NOP NOP** 

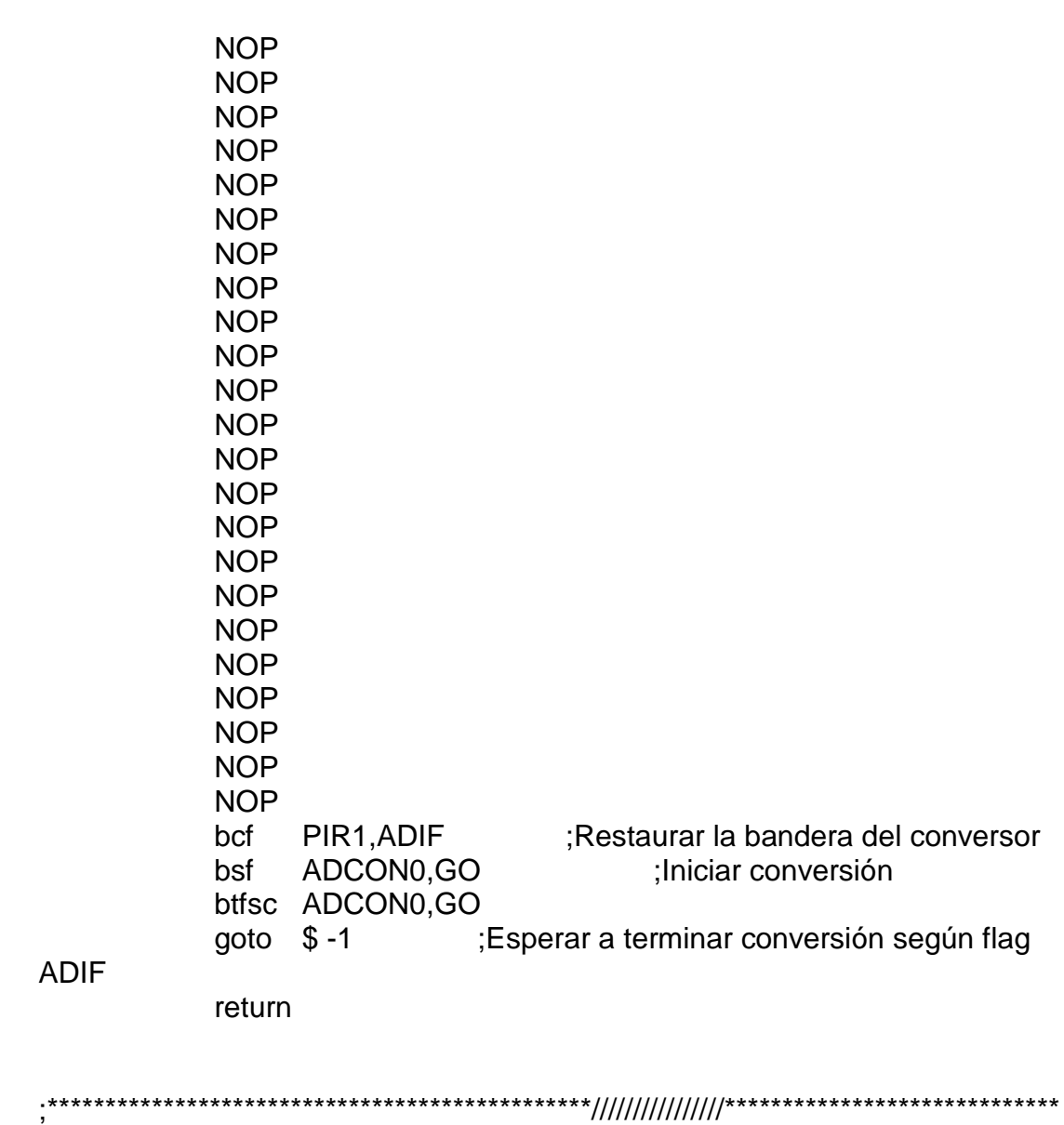

,<br>\*\*\*\*\*\*\*\*\*\*\*\*\*\*\*\* ;ADQUIRIR\_AN2: OBTIENE LOS RESULTADOS DE LA CONVERSIÓN EN EL CANAL2 \*\*\*\*\*\*\*\*\*\*\*\*\*\*\*

ADQUIRIR AN2 nop movlwb'10010001' ;Configuración del CA/D: -TAD=64Tosc(para 16MHz) **NOP NOP** 

movwfADCON0 ;- Canal AN2, - Activación de CA/D

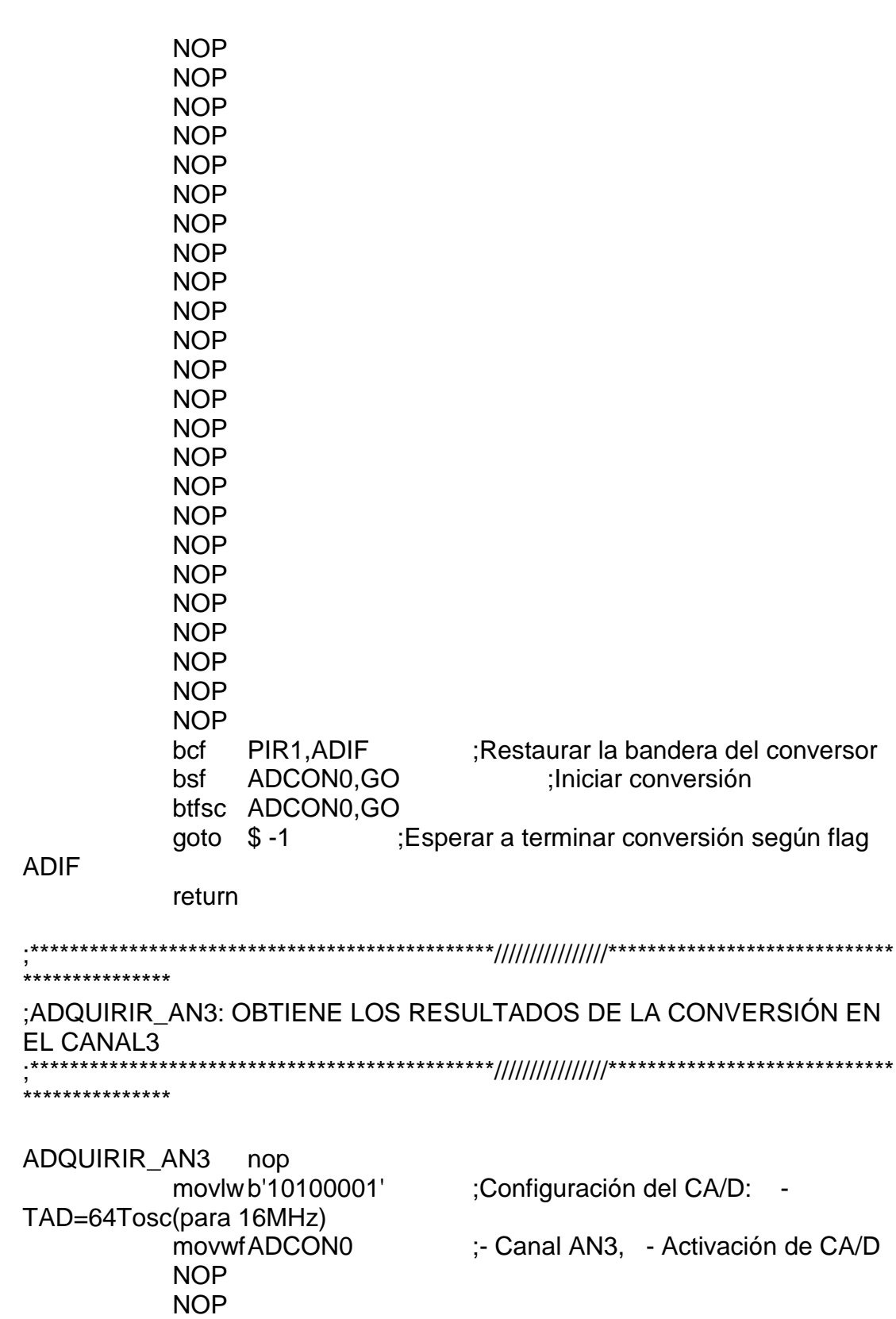

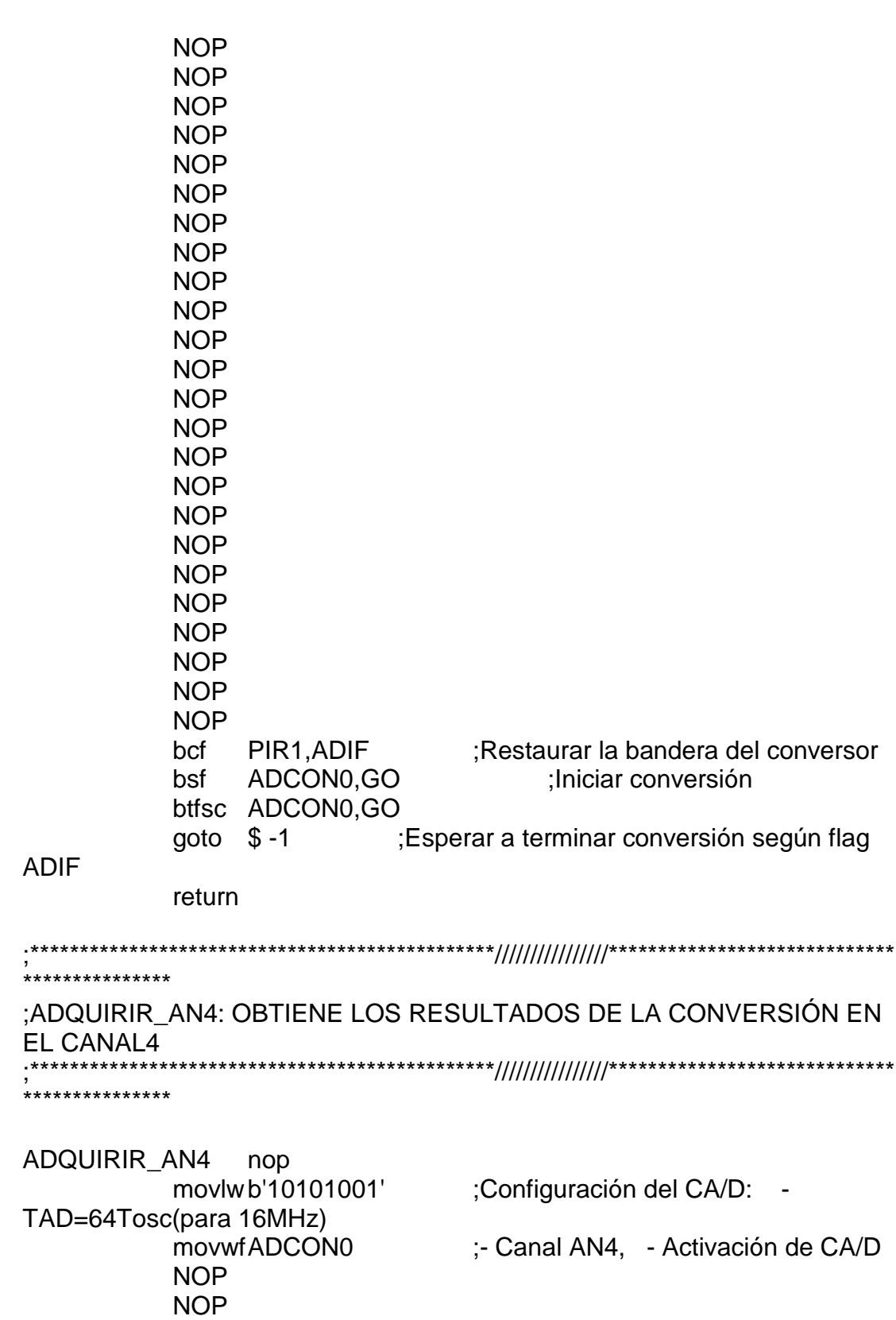

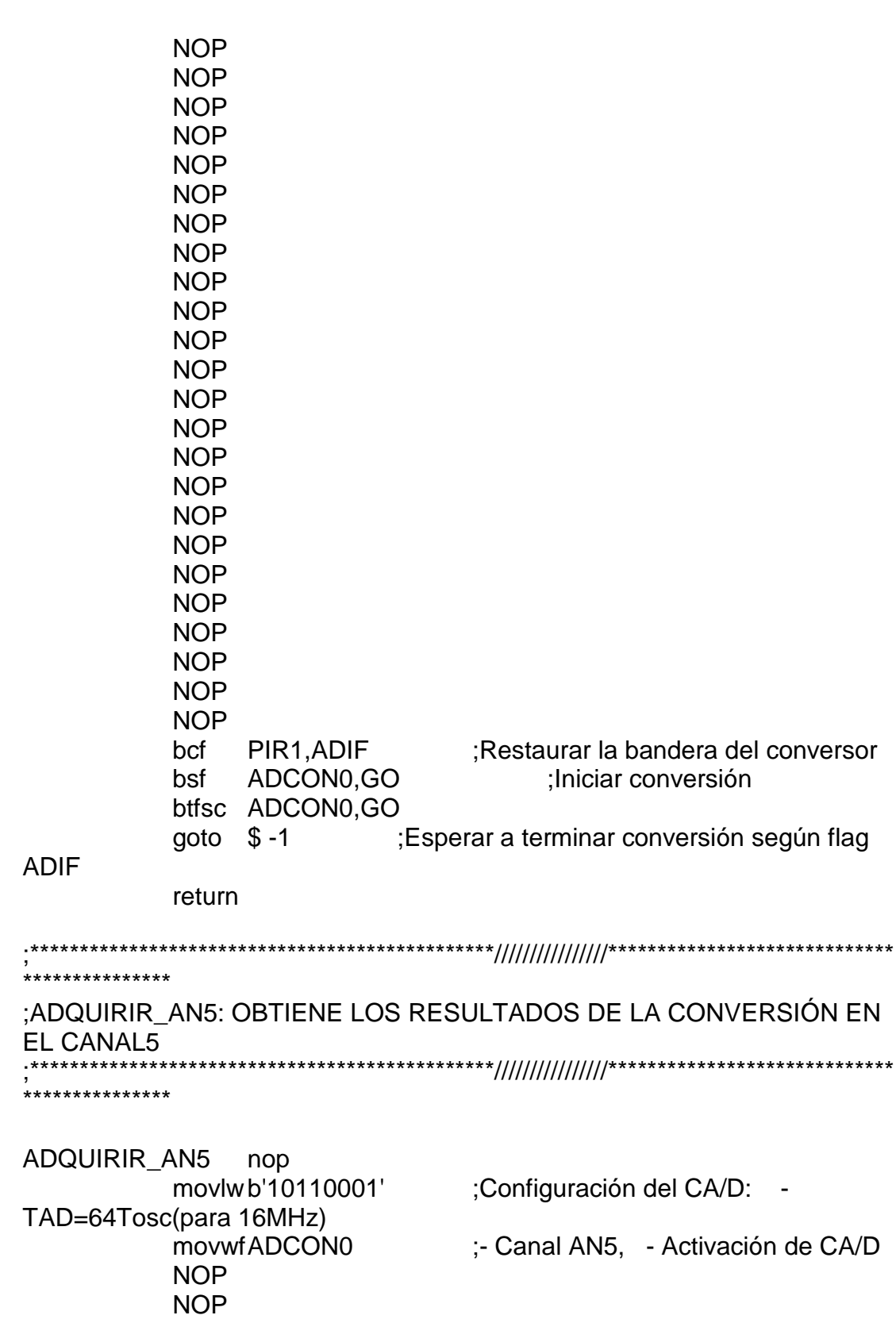

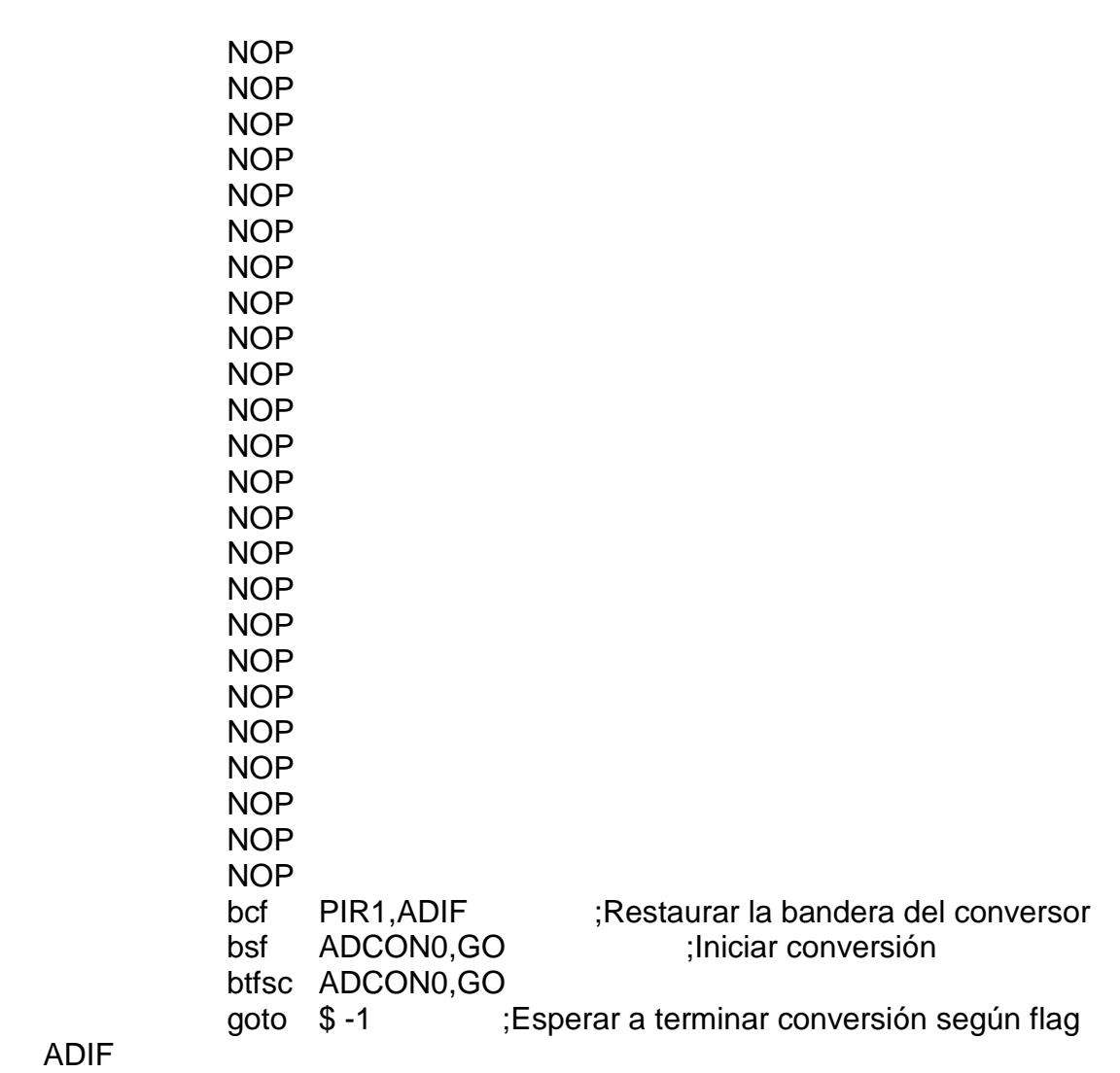

return

TABLA\_BAUDIO movlw D'1' xorwf BAUDIO,0 btfss STATUS,Z goto BUCLE136<br>bsf PORTC,0 bsf PORTC,0<br>bcf PORTC,1 PORTC,1 bcf PORTC,2<br>bcf PORTC,3 bcf PORTC,3<br>bcf PORTD,0; PORTD,0 BANCO\_1

movlw.203 ;1200 baudios movwfSPBRG BANCO<sub>0</sub> return BUCLE136 movlw D'2' xorwf BAUDIO,0 btfss STATUS,Z goto BUCLE137 bcf PORTC,0 bsf PORTC,1 bcf PORTC,2 bcf PORTC,3 ;bcf PORTD,0 BANCO\_1 movlw.103 ;2400 baudios movwfSPBRG BANCO 0 return BUCLE137 movlw D'3' xorwf BAUDIO,0 btfss STATUS,Z goto BUCLE138 bcf PORTC,0 bcf PORTC,1 bsf PORTC,2 bcf PORTC,3 ;bcf PORTD,0 BANCO\_1 movlw.25 ;9600 baudios movwfSPBRG BANCO\_0 return BUCLE138 movlw D'4' xorwf BAUDIO,0 btfss STATUS,Z goto BUCLE139

bcf PORTC,0 bcf PORTC,1 bcf PORTC<sub>.2</sub> bsf PORTC<sub>3</sub> ;bcf PORTD,0 BANCO\_1 movlw.12 :19200 baudios movwfSPBRG BANCO<sub>\_0</sub>

return

BUCLE139 return

:TECLA SELECTOR: procesa la tecla selectora de baudio rate y seleciona la velocidad  $\ddot{\ast}$ 

TECLA SELECTOR CALL DELAY **CALL DELAY CALL DELAY CALL DELAY** btfsc PORTD,1 return

> incf BAUDIO,1 movlw  $D'5'$ xorwf BAUDIO,0 btfss STATUS.Z goto BUCLE189 movlwd'1' movwfBAUDIO

BUCLE189 call TABLA BAUDIO

BUCLE140 btfss PORTD,1 goto BUCLE140 return

:INICIO DE PROGRAMA **INICIO**  $clrf$ **PORTA** ;Limpia salidas clrf **PORTB** clrf **PORTC** bsf RCSTA.SPEN :se activa la USART **CLRF PORTD CLRF PORTC** BANCO 1 movlwb'01000001' movwfADCON1 movlwb'11111111' movwfTRISA :Puerto A como ENTRADA ANALOGICA movlwb'00000111' **movwfTRISE** clrf **TRISB** ;Puerta B como salida para los rele movlw b'10010000' ;RC7/Rx entrada, RC0-RC4 salidas de leds indicadores de baud rate movwfTRISC salida y RC5 Salida.  $RC6/Tx$ movlwb'11111110' :RD0 para indicador de baude rate y RD1 par tecla seleccionadora movwfTRISD movlw b'00000100' :Configuracion USART movwfTXSTA ; y activacion de transmision :9600 baudios movlw.25 movwfSPBRG bsf PIE1, RCIE ;Habilitacion interrupcion RX BANCO 0 **RCSTA, SPEN** ;se activa la USART bsf movlw b'10010000' :Configuracion de la usart **movwfRCSTA** ;para recepcion continua **AUX** clrf call PDelay **CLRF F\_DIGITAL CLRF PORTD CLRF PORTC** 

CLRF BAUDIO

movlwb'11000000' ;Habilitacion para las movwfINTCON ;interrupciones generales

BUCLE1 btfsc PORTD,1 goto BUCLE1 call TECLA\_SELECTOR GOTOBUCLE1 END

# **ANEXO A.1**

# Datos de Placa de los Motores Presentes en el Proceso (Máquina XC-36)

### Motor en los Rodillos Lentos:

#### (Motor de corriente directa)

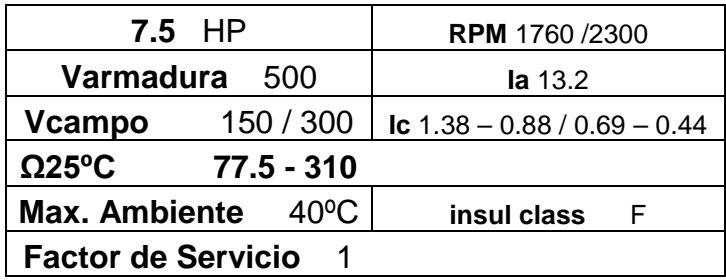

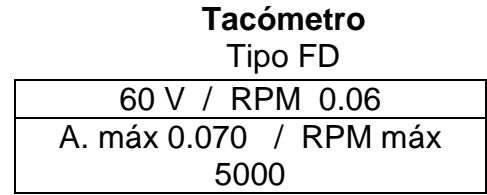

#### **Motor del Ventilador**

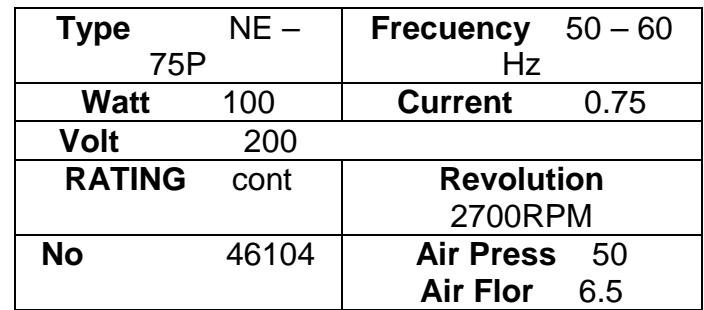

## **Rodillos Rápidos después del horno:**

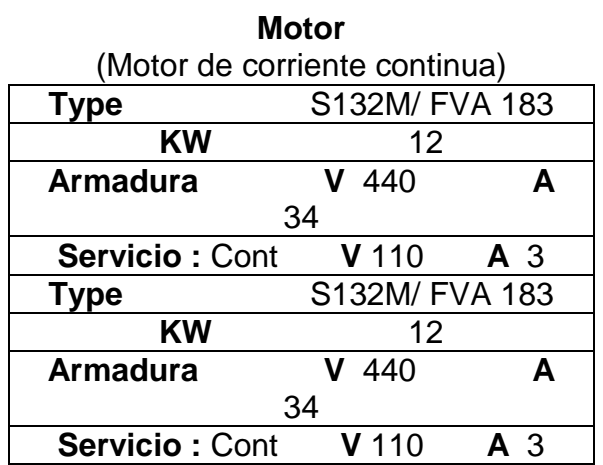

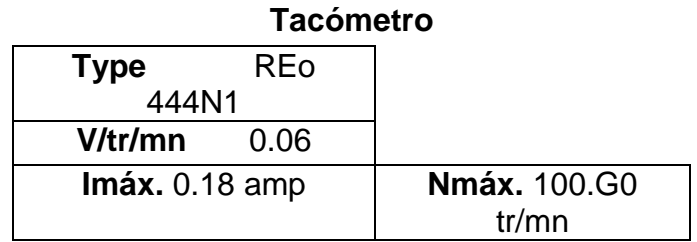

# **MODULOS:**

#### **CALANDRA**

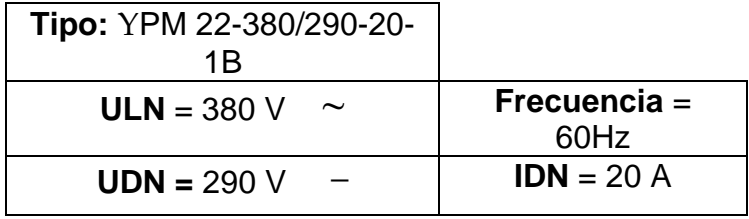

#### **LENTOS**

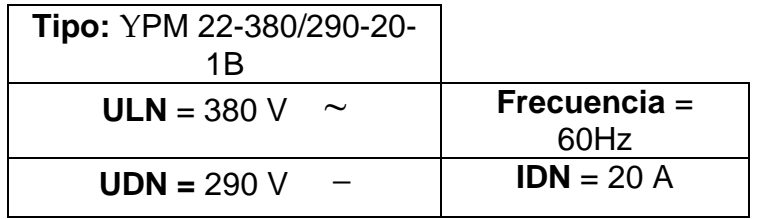

#### **LENTOS**

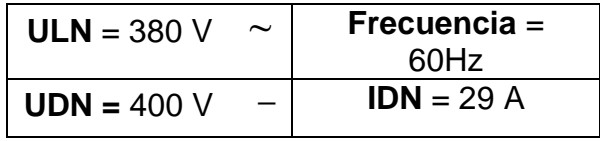

#### **ESTRUSOR**

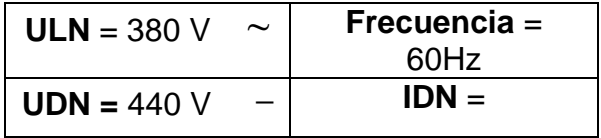

#### **RAPIDO**

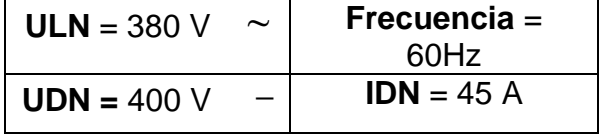

### **ESTABILIZADOR**

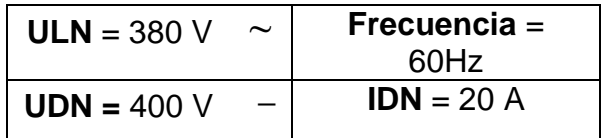

#### **INVERTER**

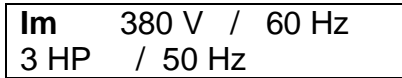

#### **MOTOR EMBOBINADO**

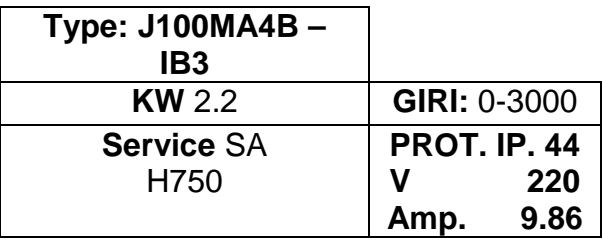

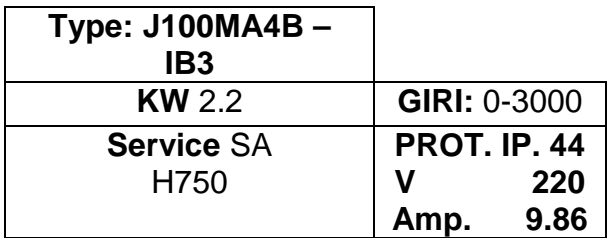

#### **Motor Rodillo Calandra**

**(Corriente continua)**

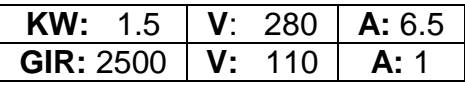

## **Tacómetro Calandra**

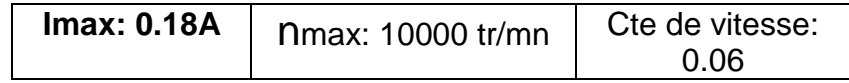

### **Motor Absorbente de Humedad**

**(Corriente Alterna)**

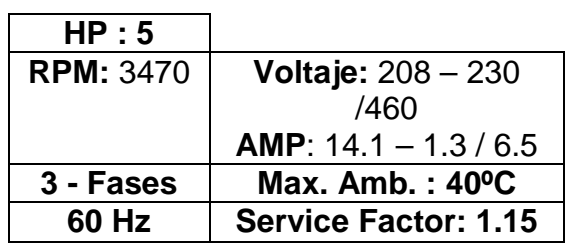

# **Motor Principal**

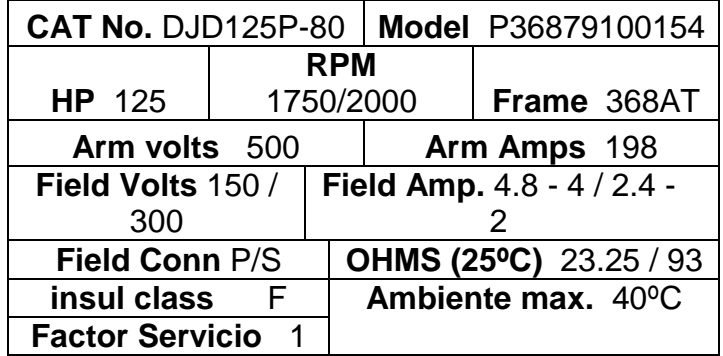

## **Bomba de Aceite**

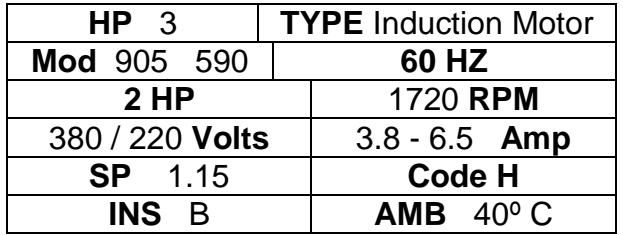

#### **Ventilador (Motor grande del Extrusor)**

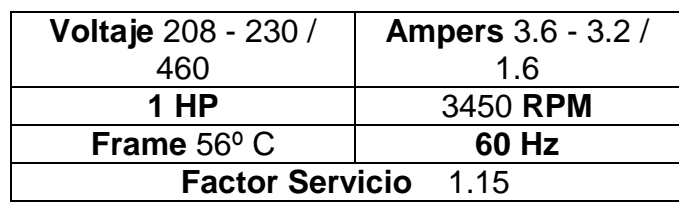

## **Tacómetro**

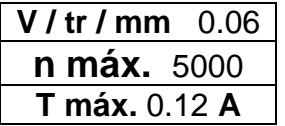

### **Motor Rodillos Estabilizadores**

#### **(Motor Corriente Continua)**

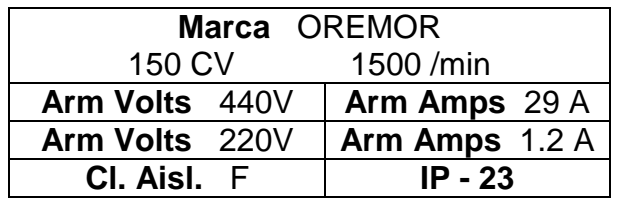

## **Ventilador (Horno 2)**

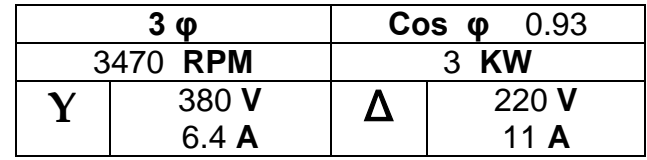

# **Absorbente de Cinta**

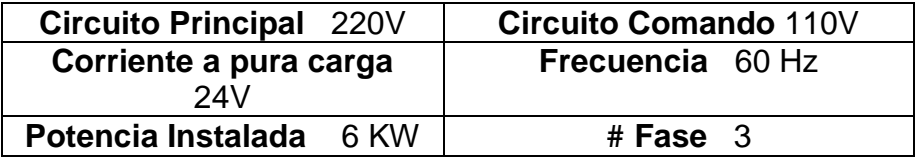

# **ANEXO A.2**

**Esquemático de la** 

**Fuente de Conmutación**

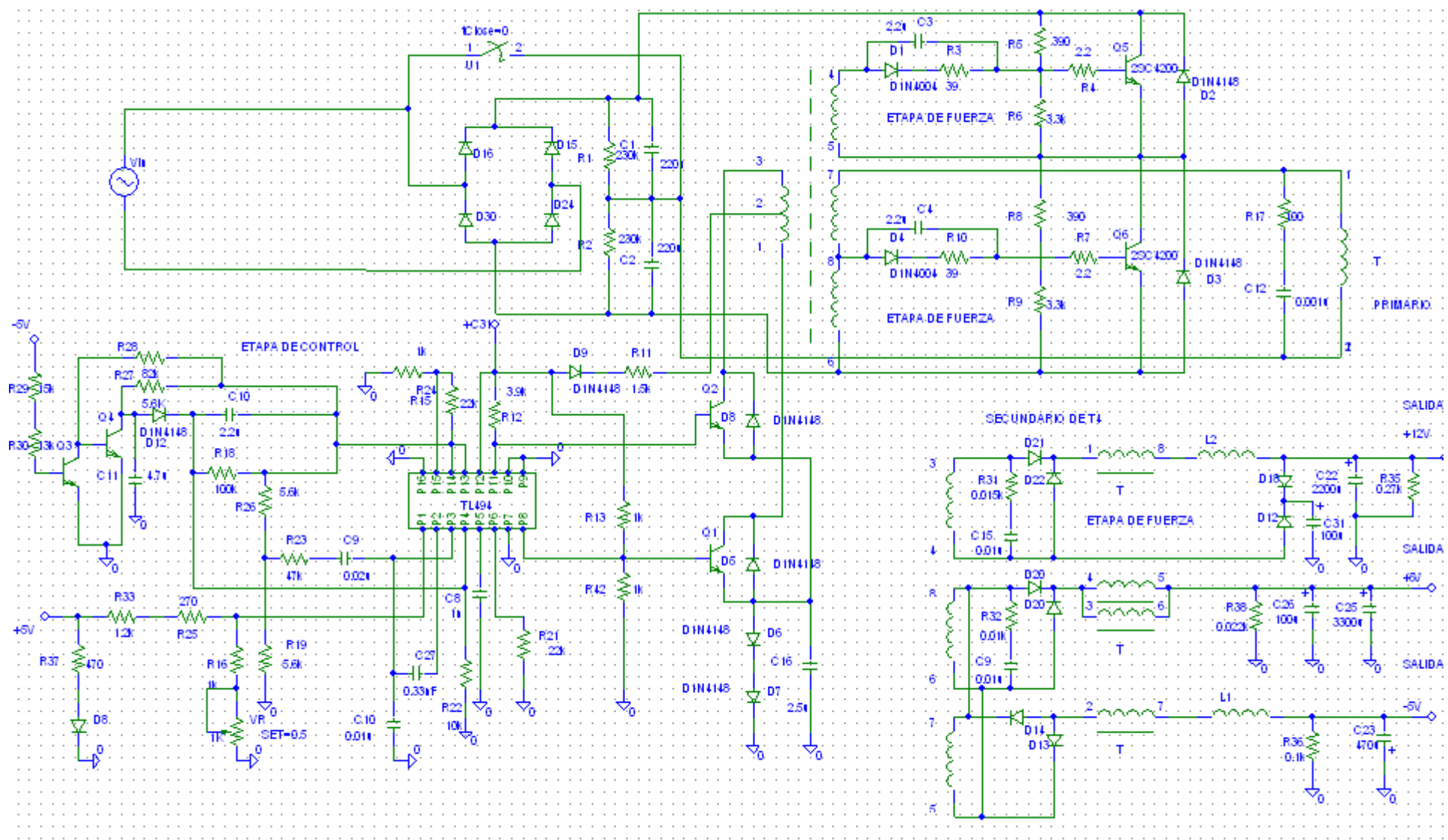